#### **Chapter 1: Live Programming with Clojure**

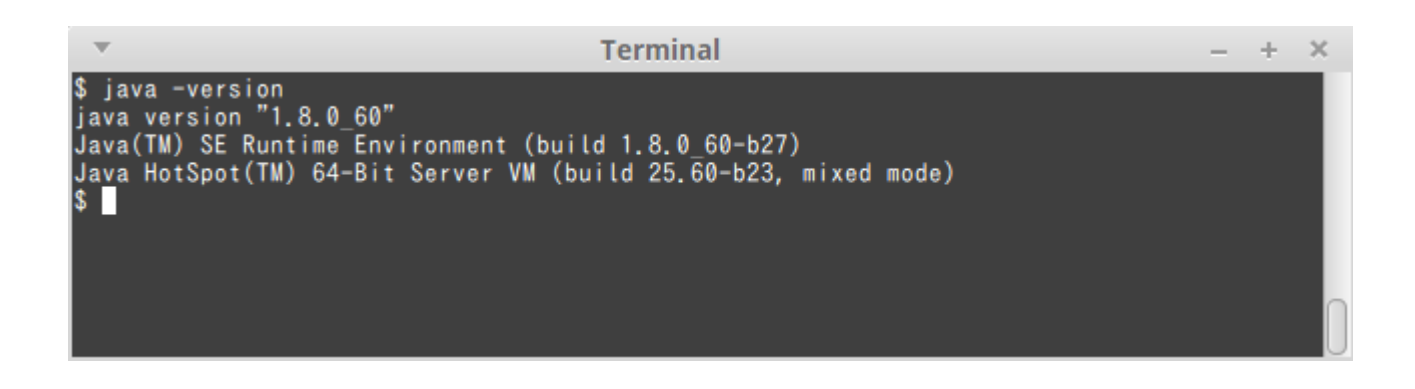

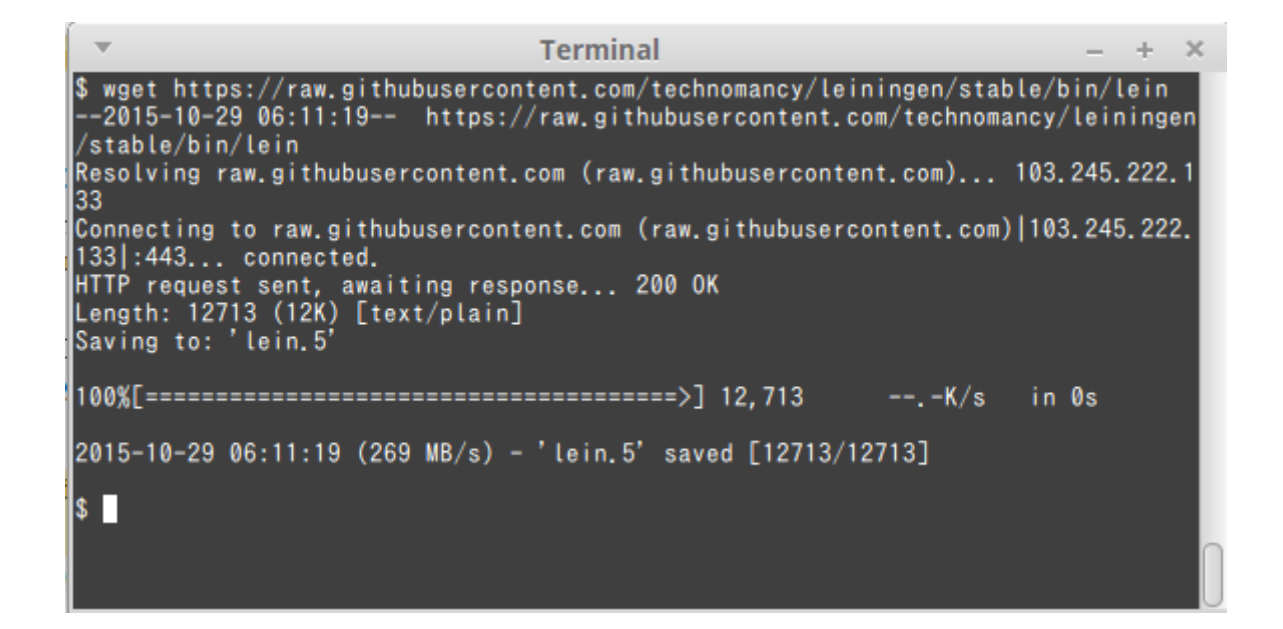

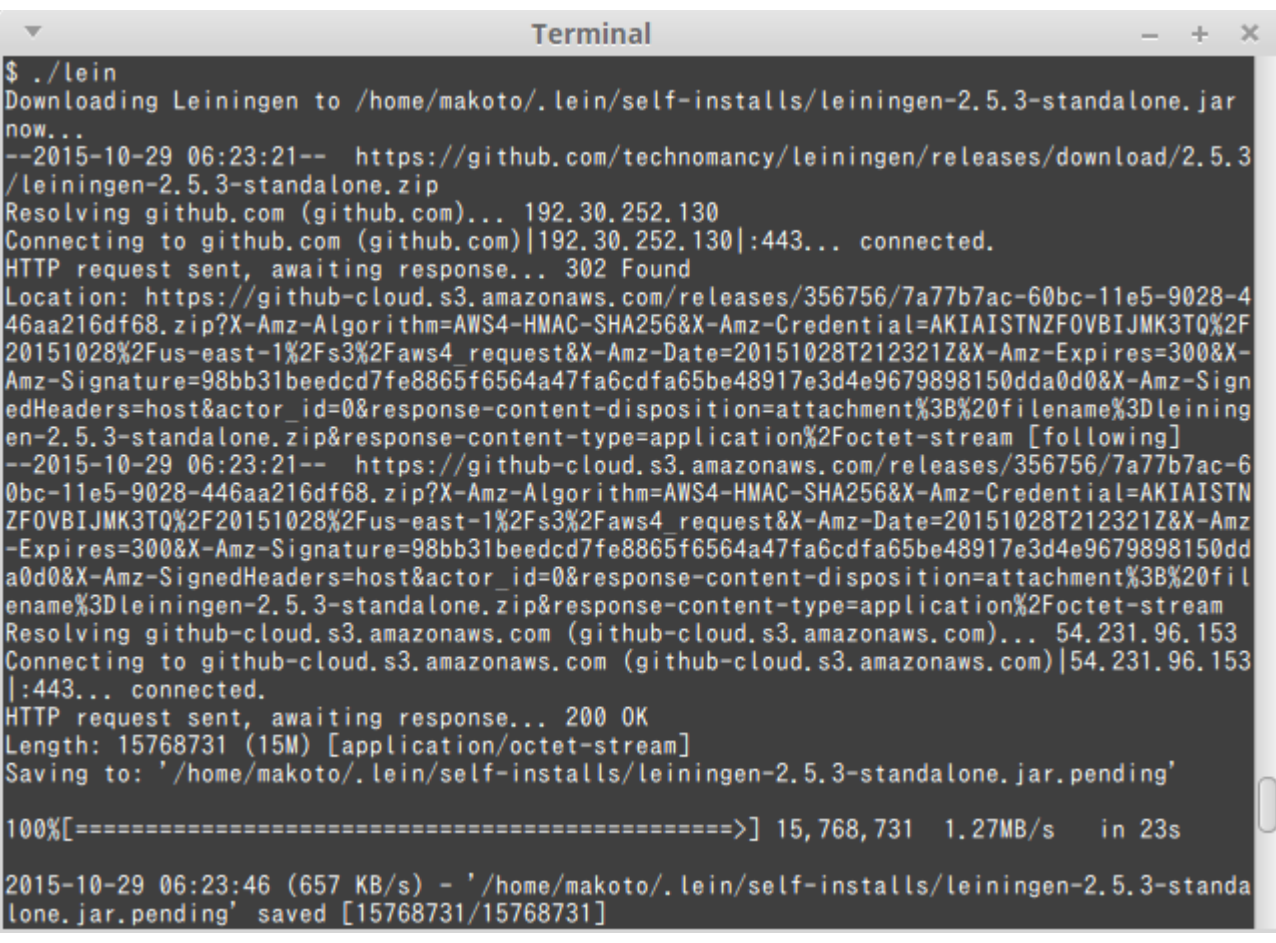

 $\mathbf{v}$ **Terminal**  $- + \times$ Something the second the second of the left of the second term of the secondary of the default of the default template is intended for library projects, not applications.<br>To see other templates (app, plugin, etc), try 'lei

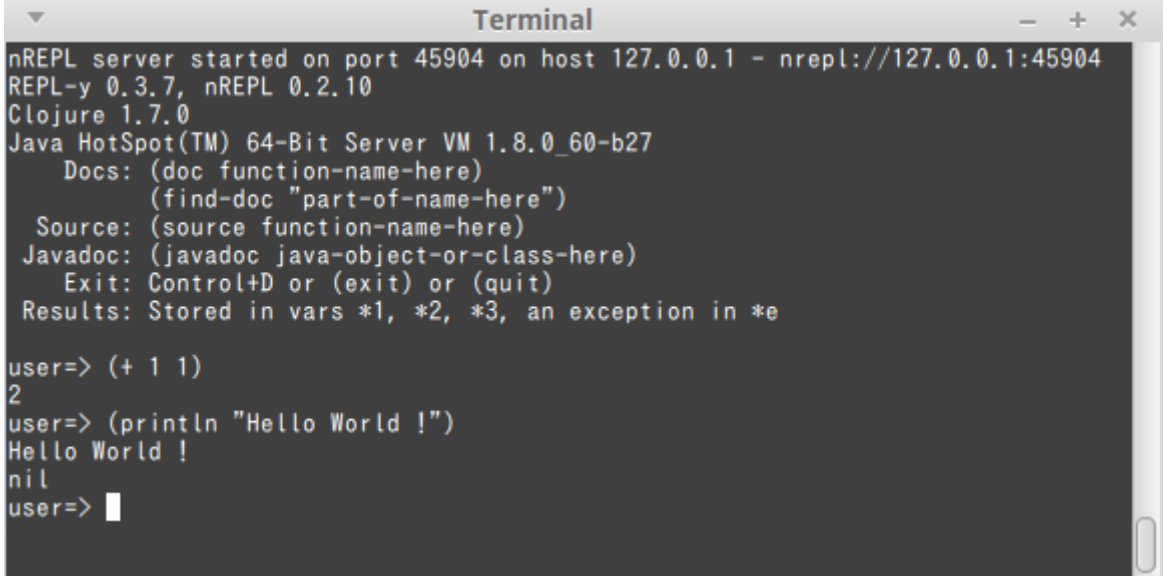

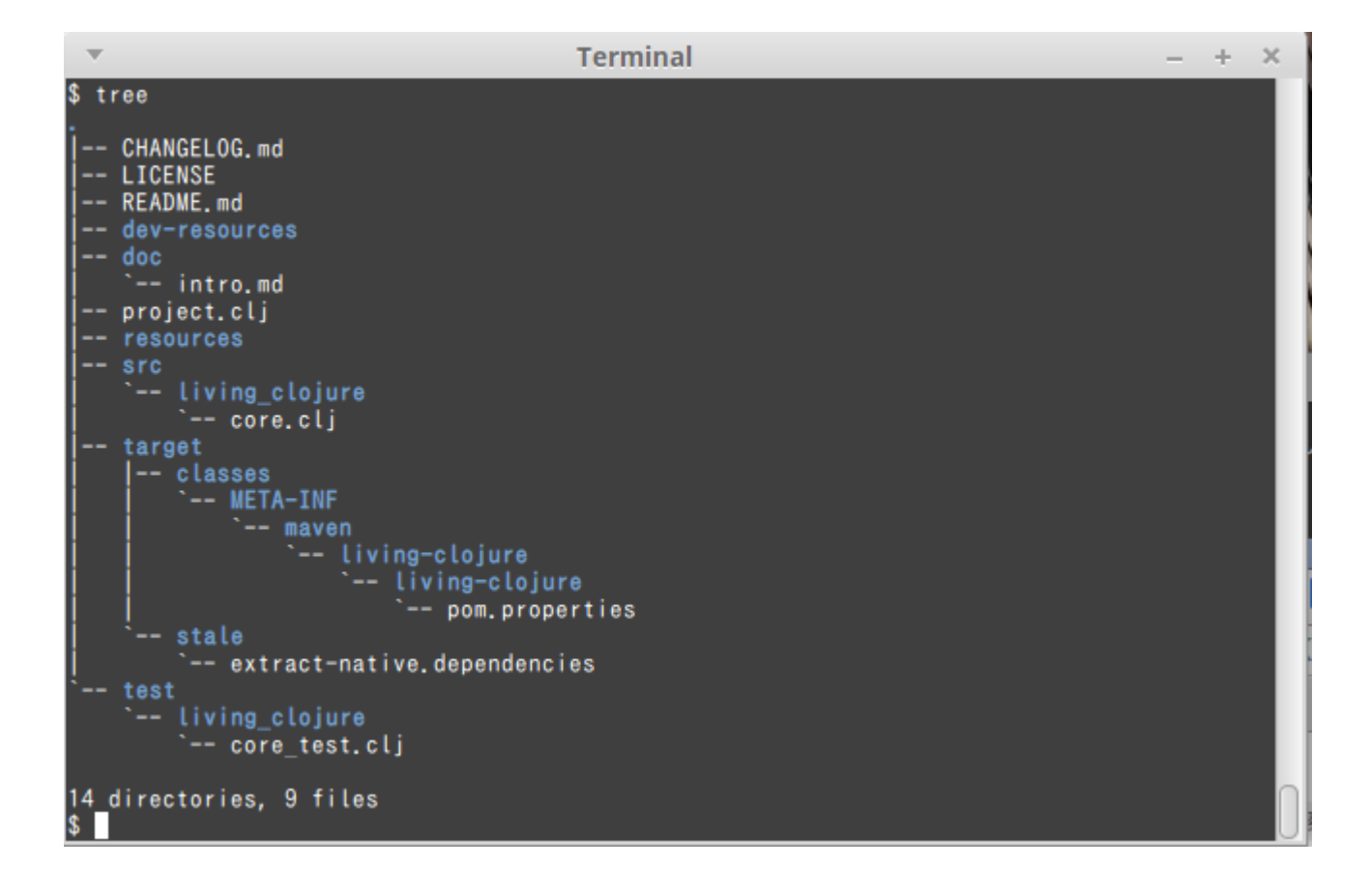

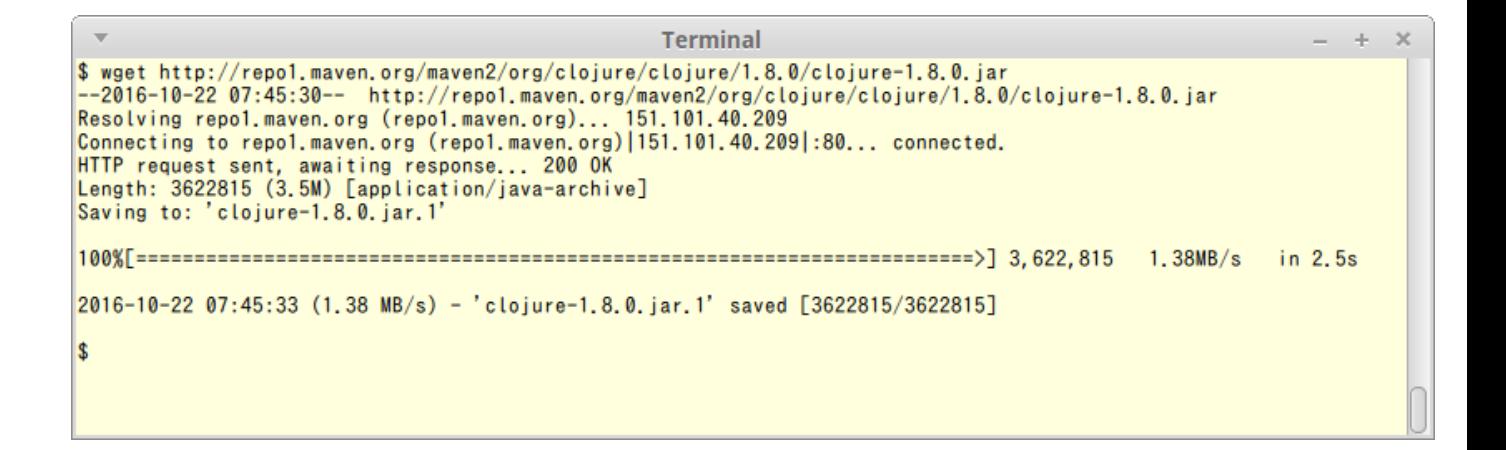

## **Chapter 2: Interacting with Collections**

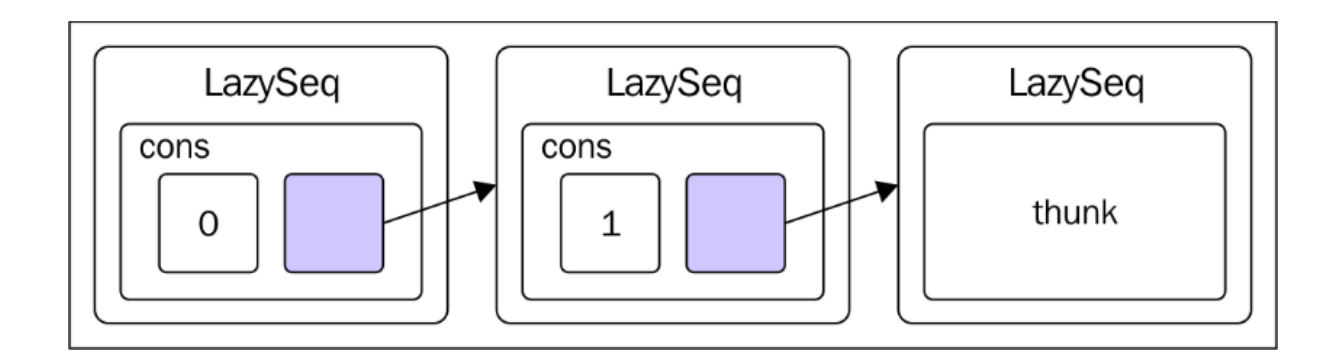

## **Chapter 3: Clojure Next**

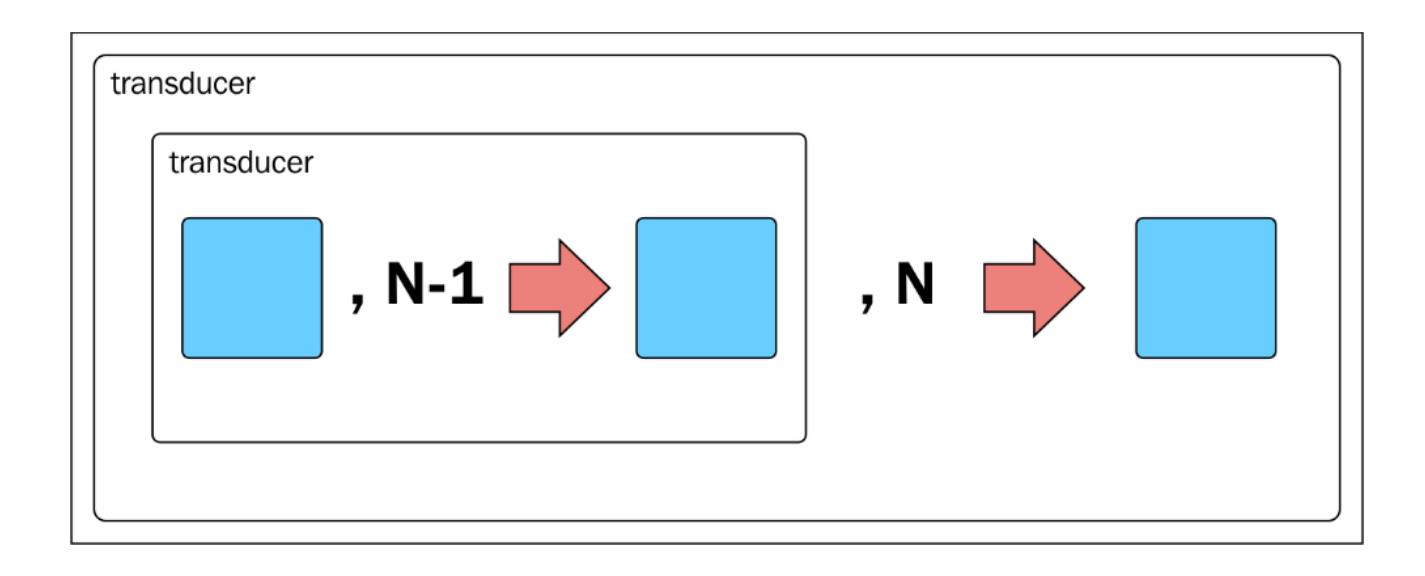

## **Chapter 4: File Access and the Network**

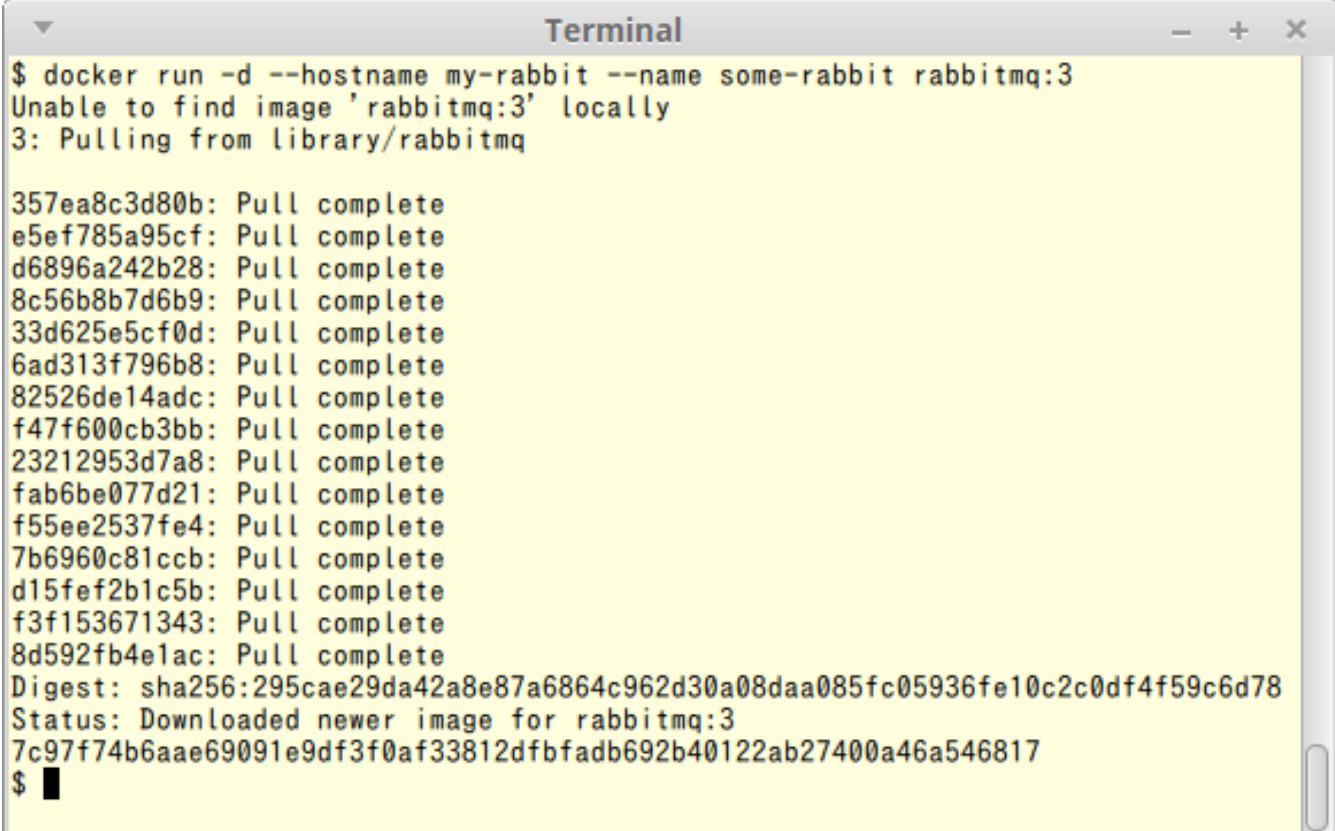

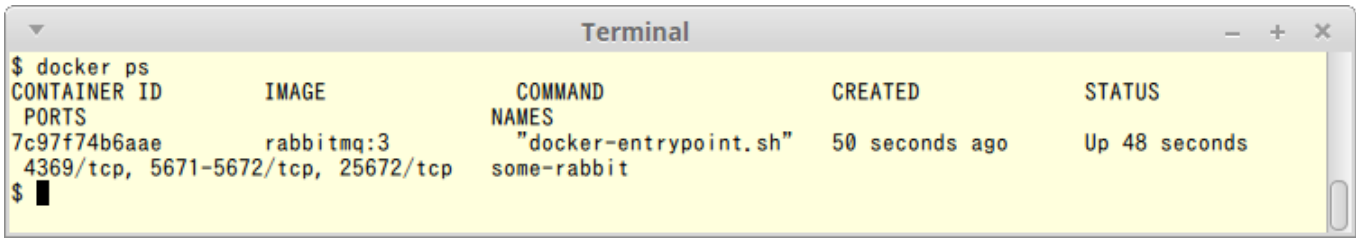

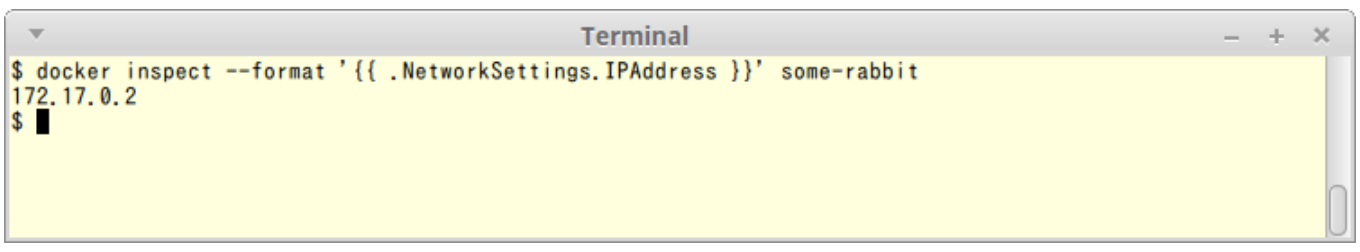

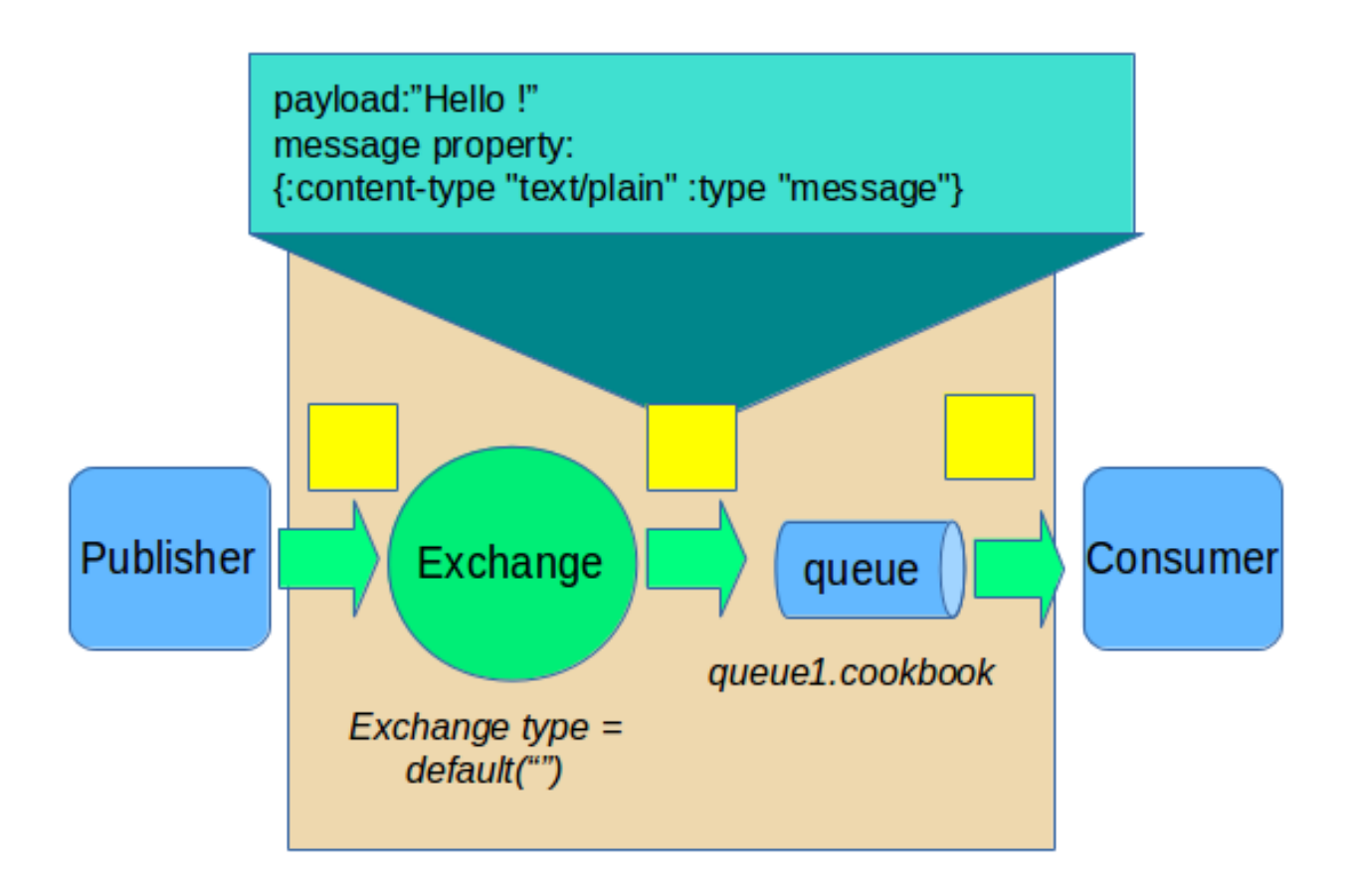

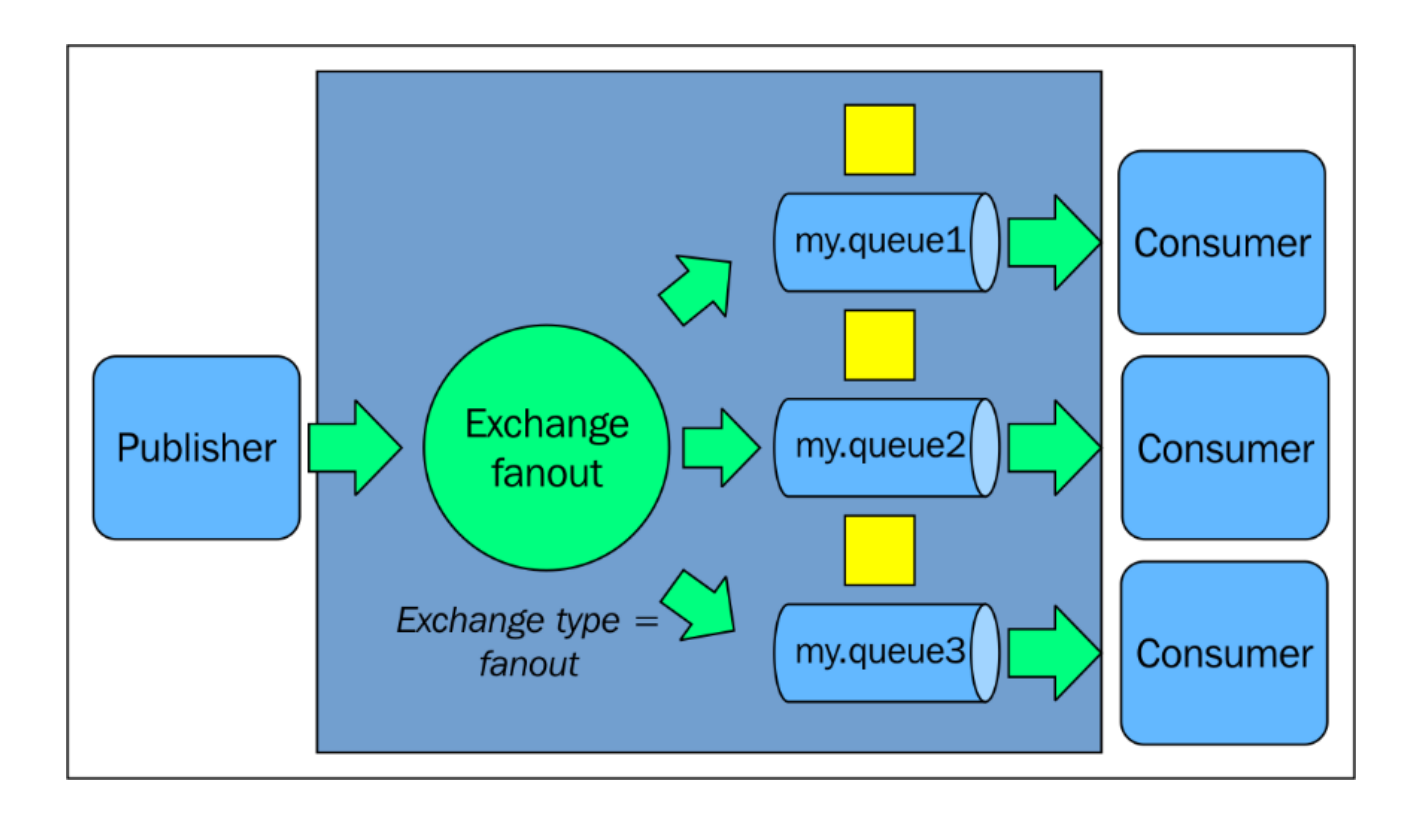

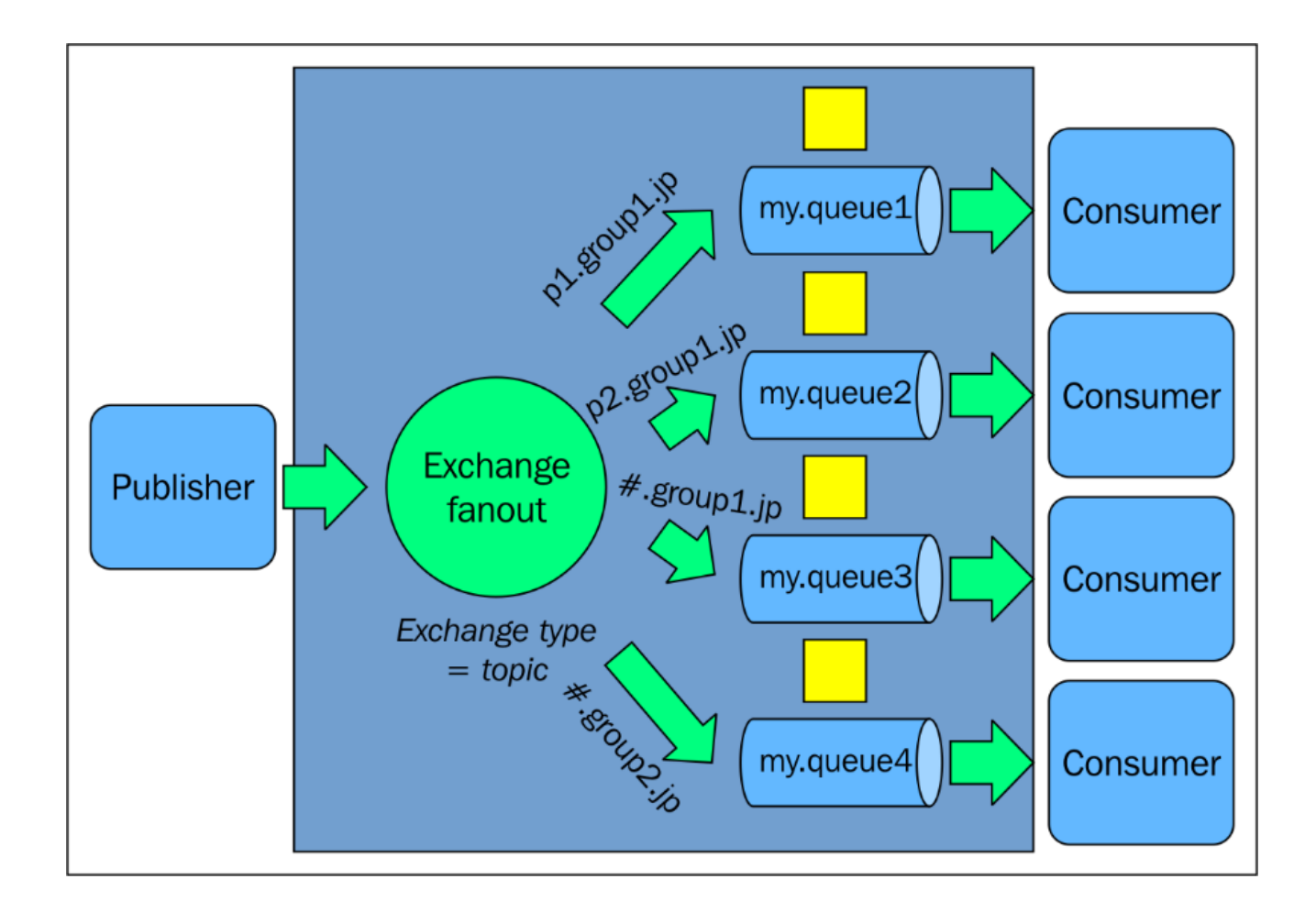

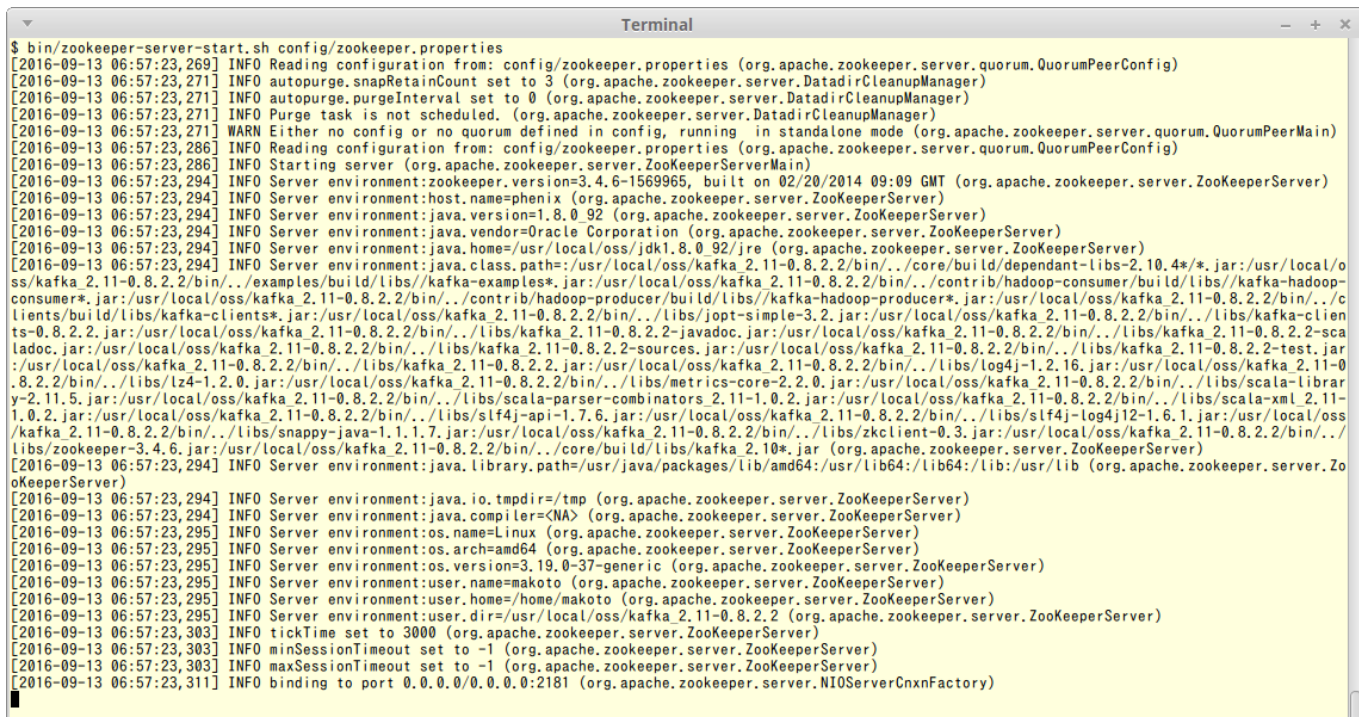

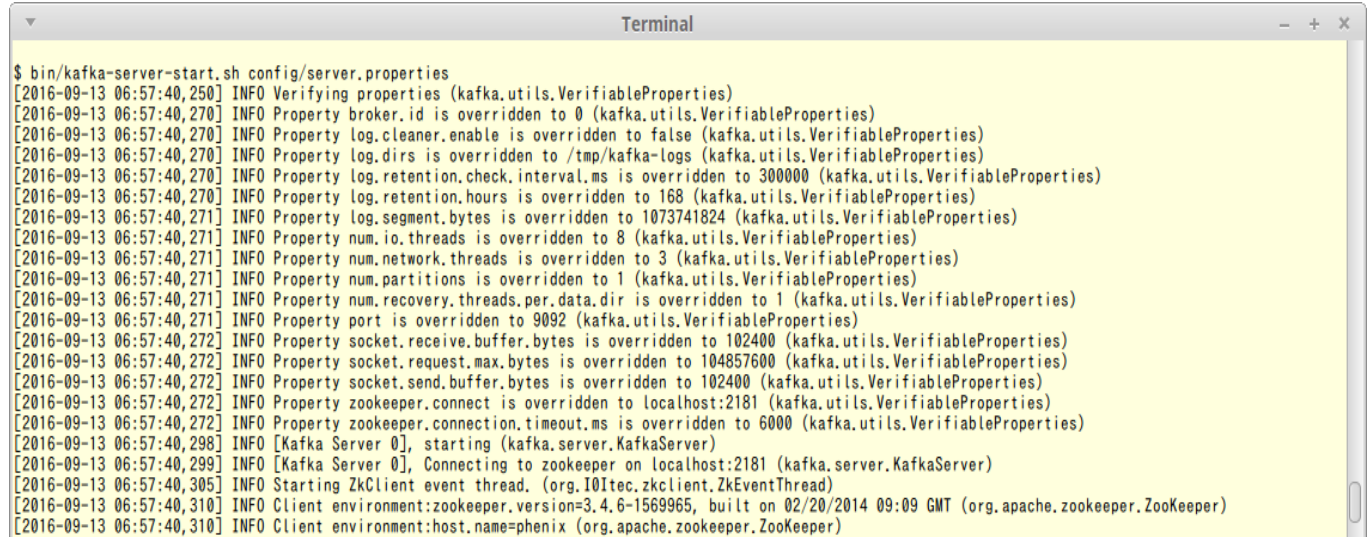

 $- + \times$ 

 $-$  +  $\times$ 

 $\boldsymbol{\mathrm{v}}$ Terminal \$ bin/kafka-topics.sh --create --zookeeper localhost:2181 --replication-factor 1 --partitions 1 --topic test<br>Created topic "test".<br>\$

 $\overline{\phantom{a}}$ 

Terminal

 $$ bin/kafka-topics.sh$  --zookeeper localhost:2181 --list<br>test<br> $$$ 

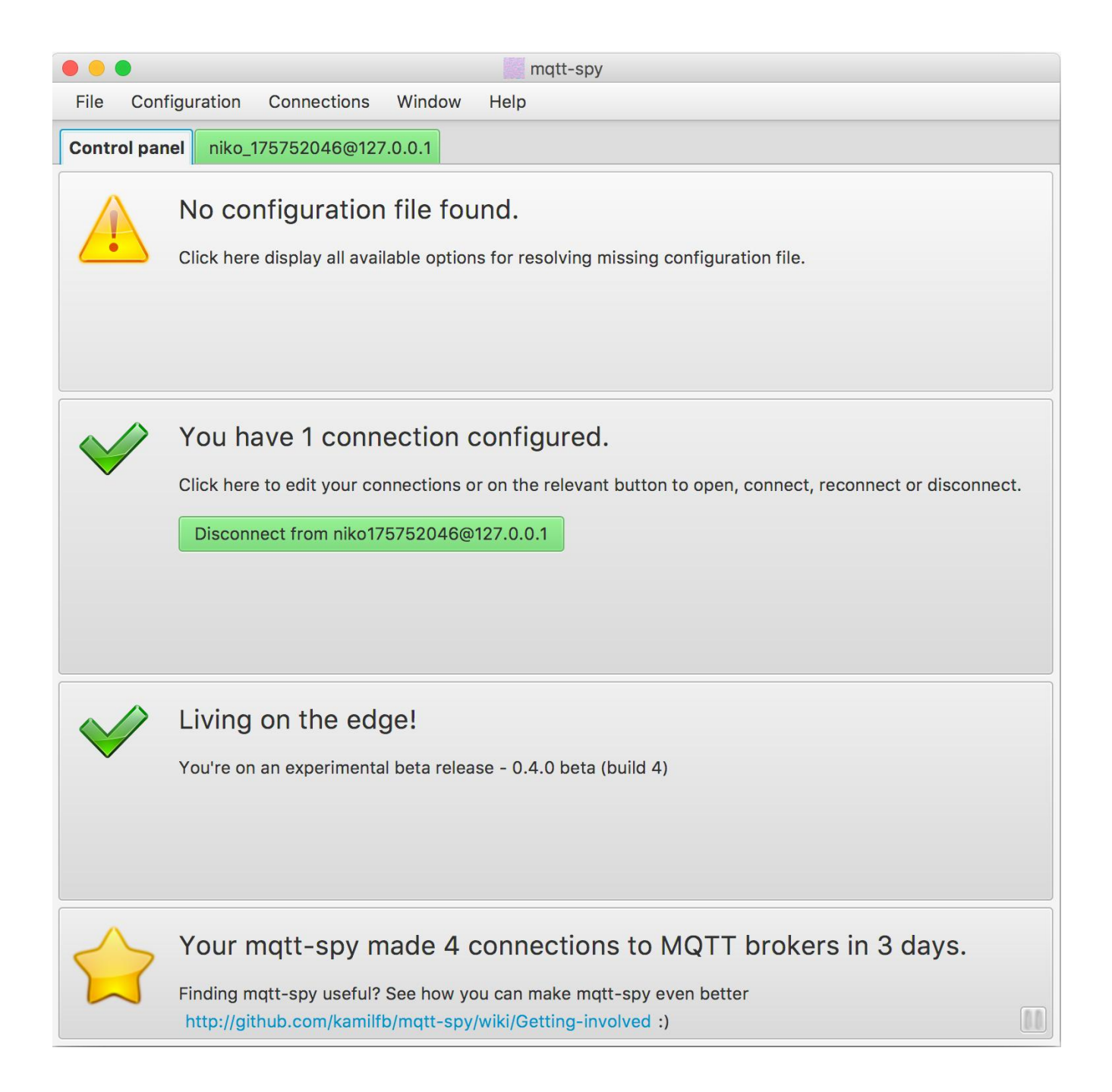

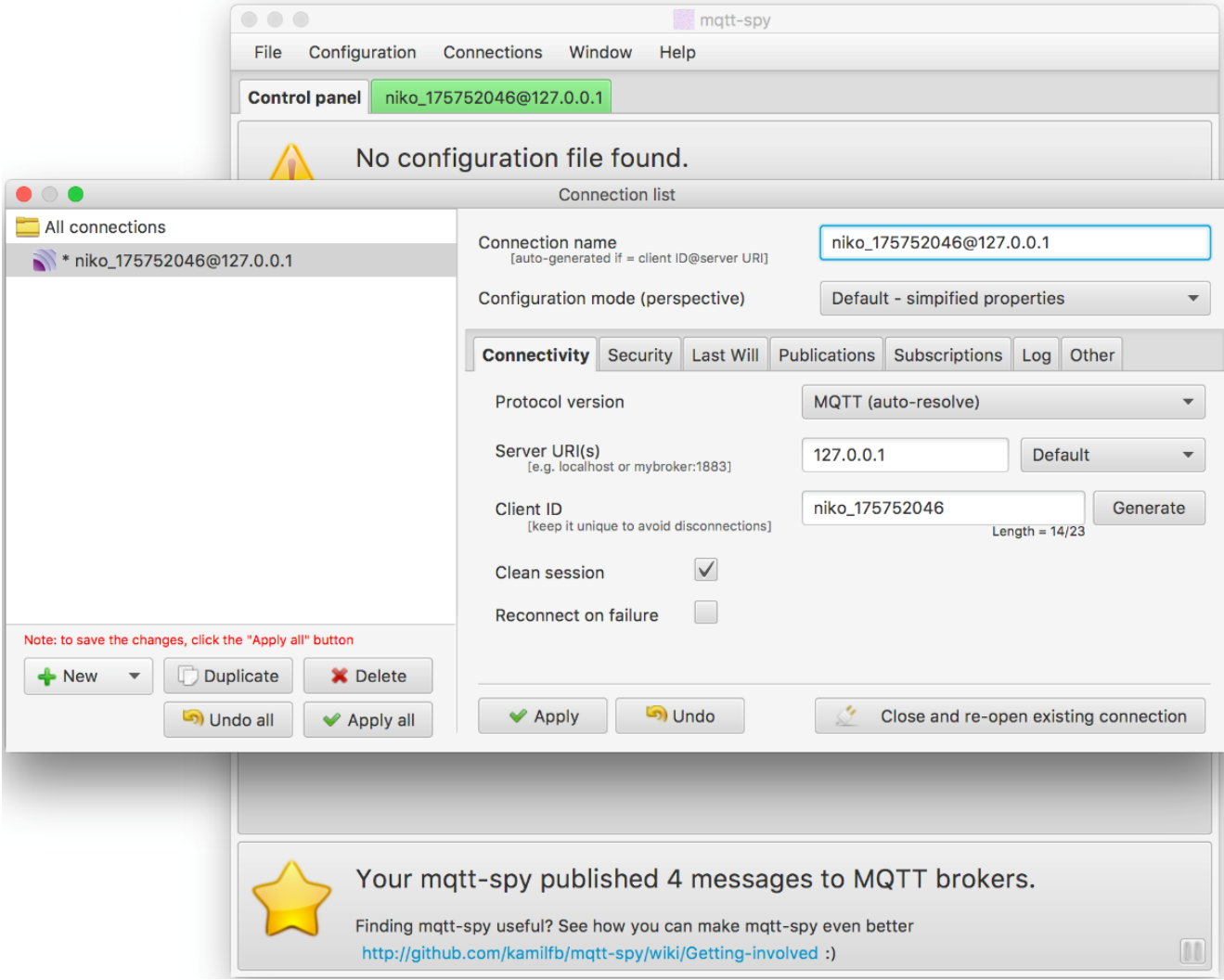

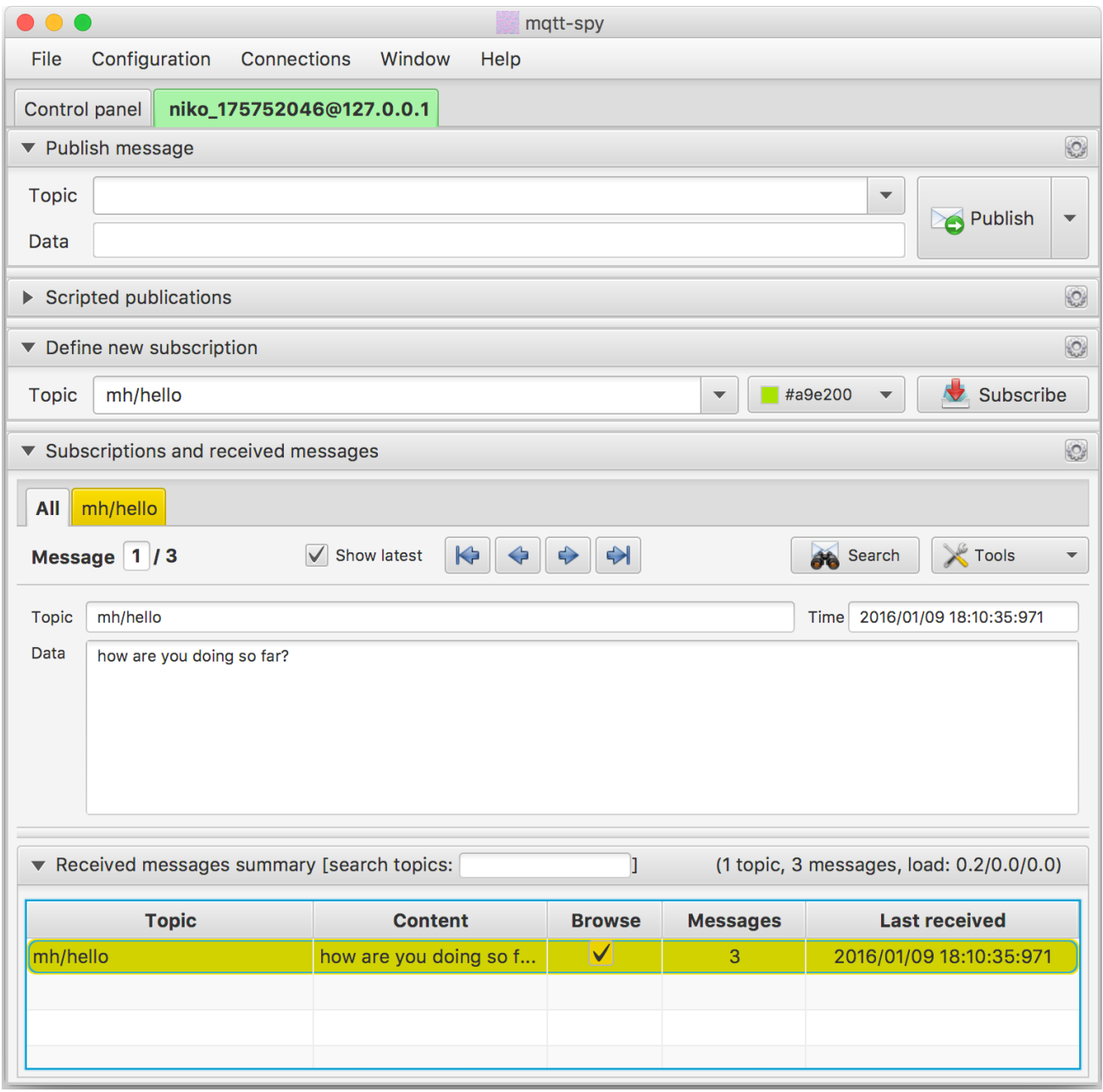

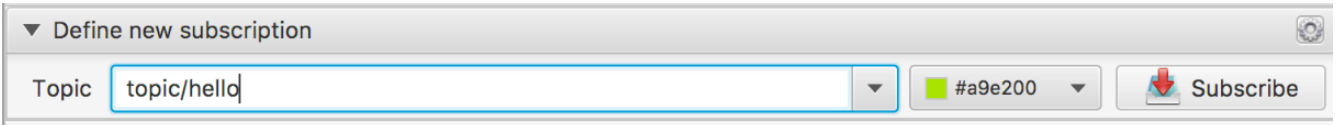

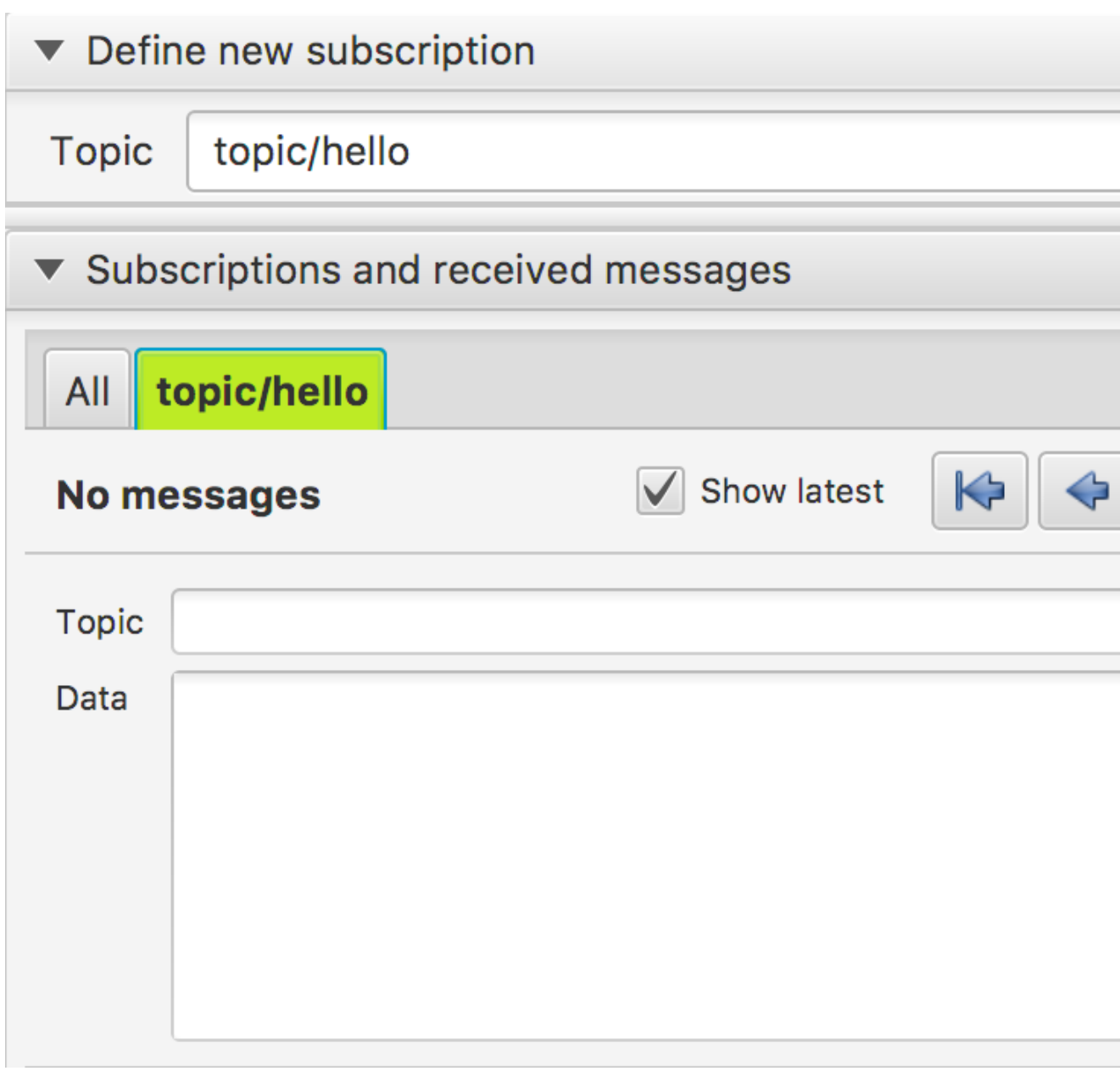

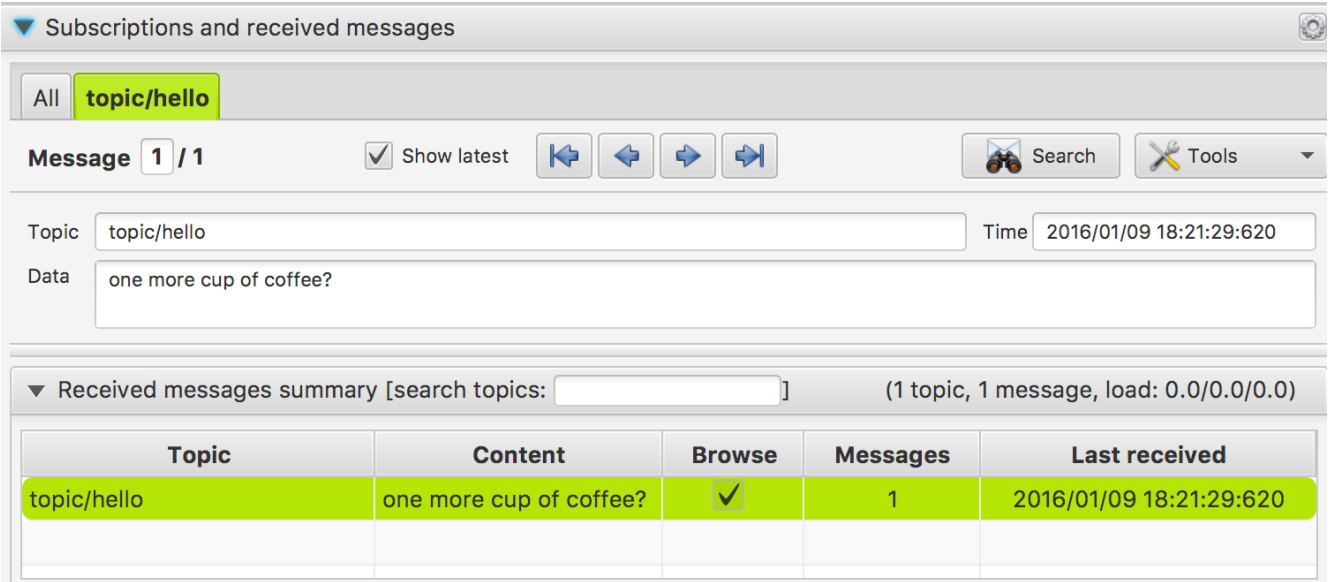

# ▼ Received messages summary [search topics:

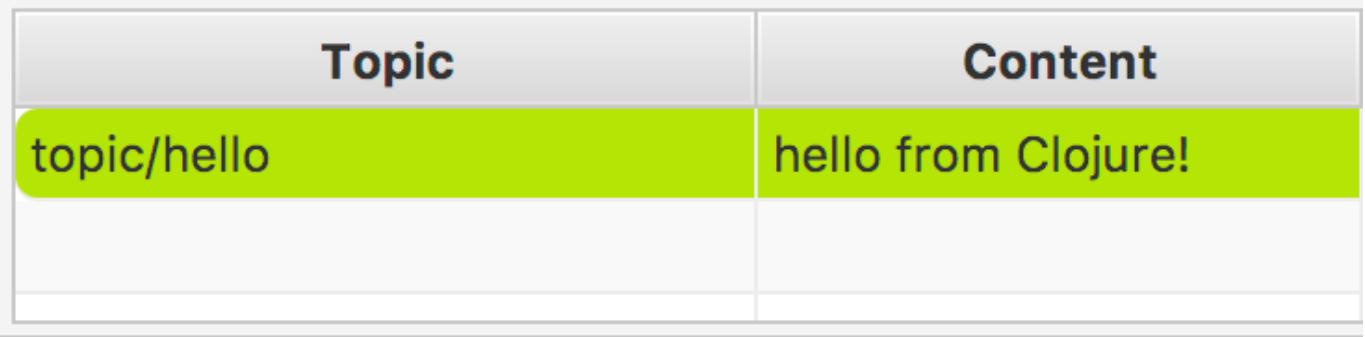

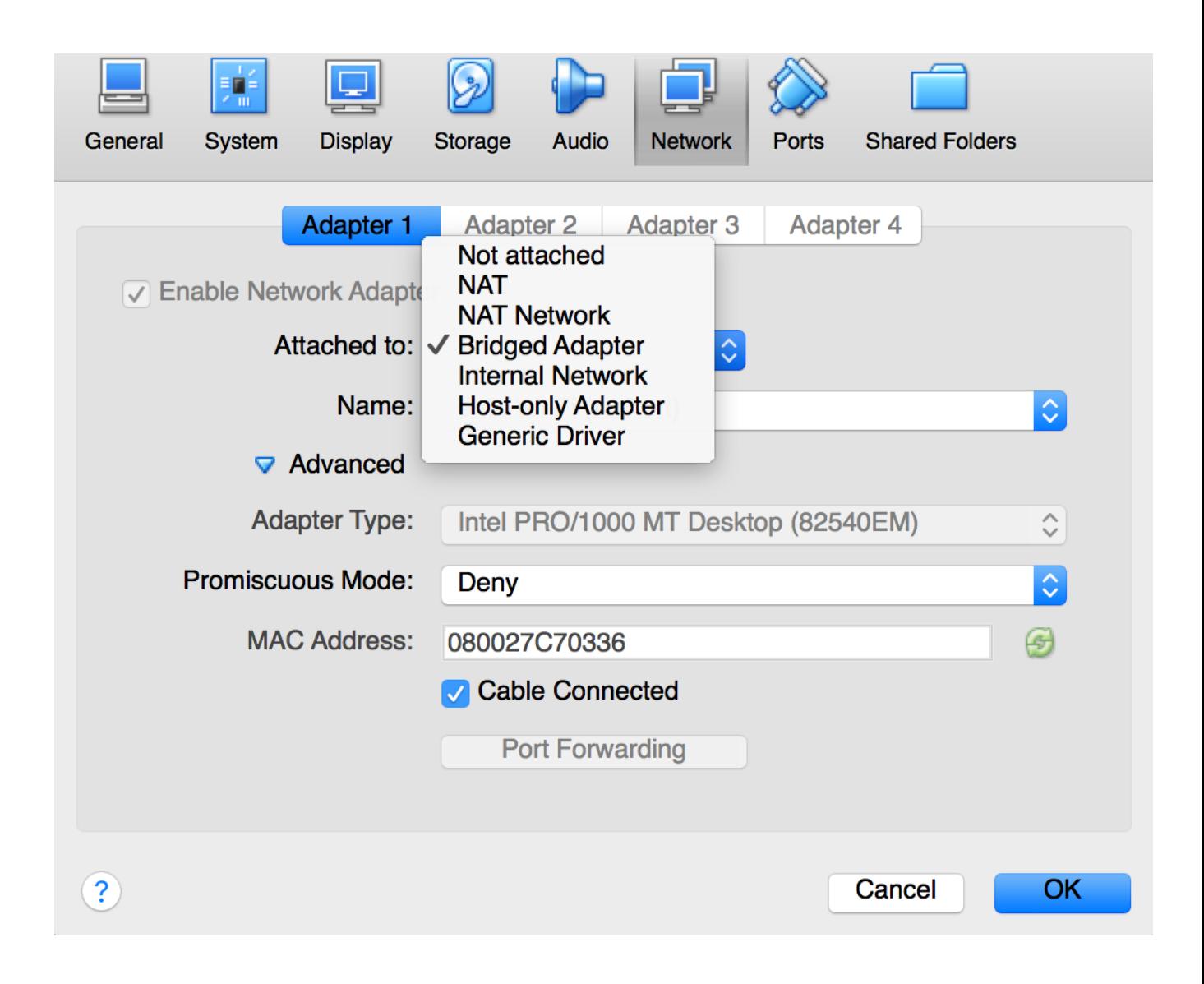

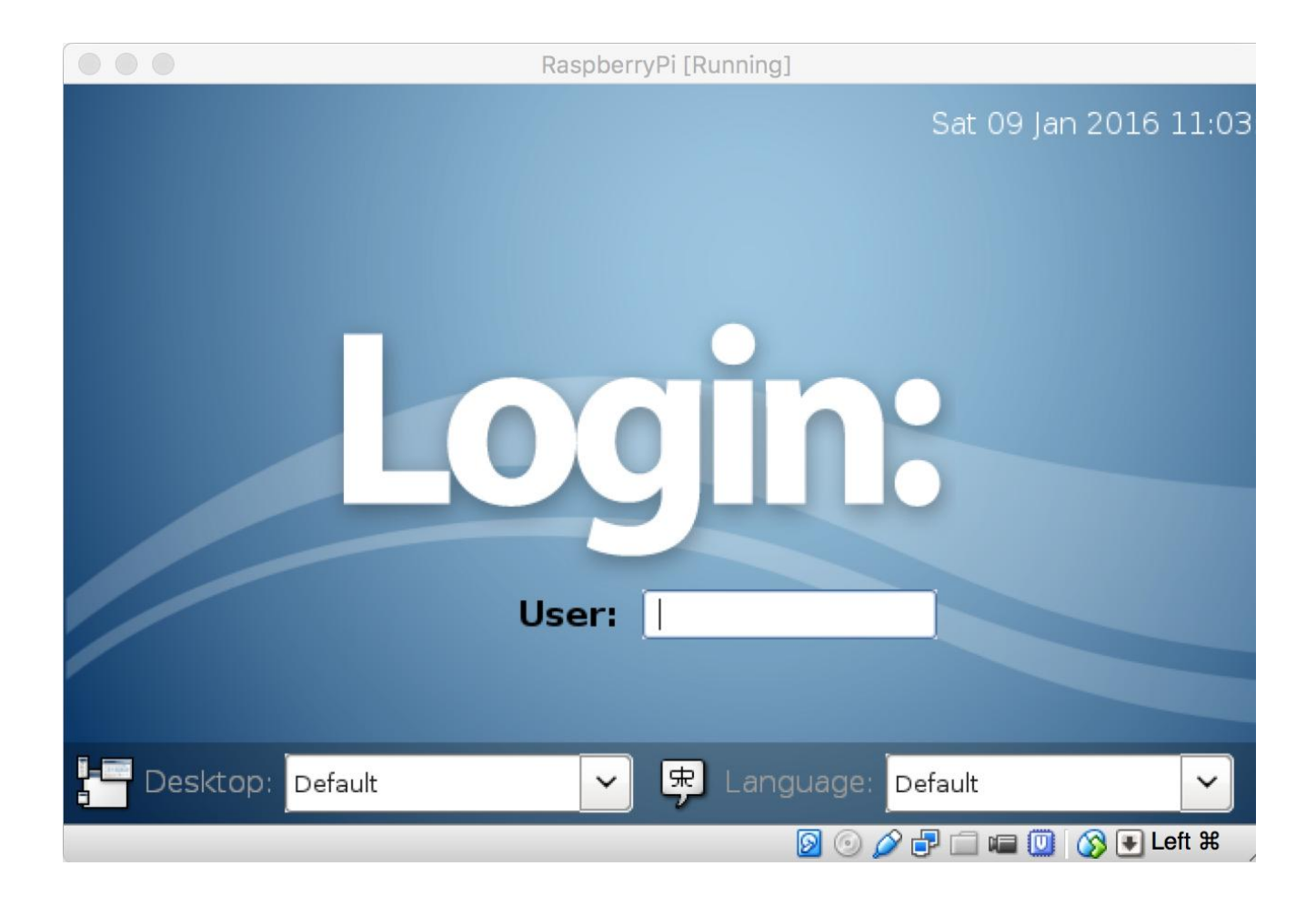

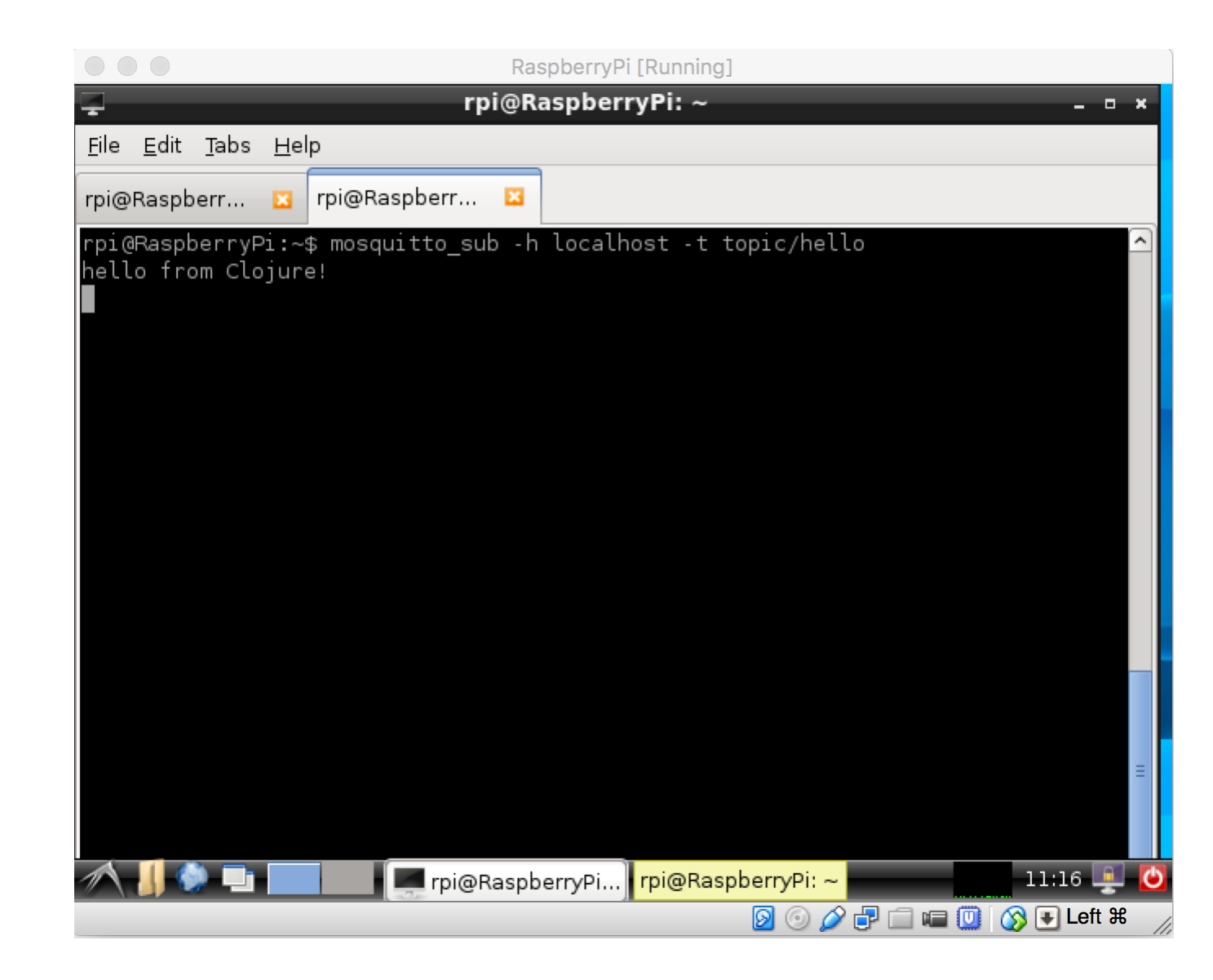

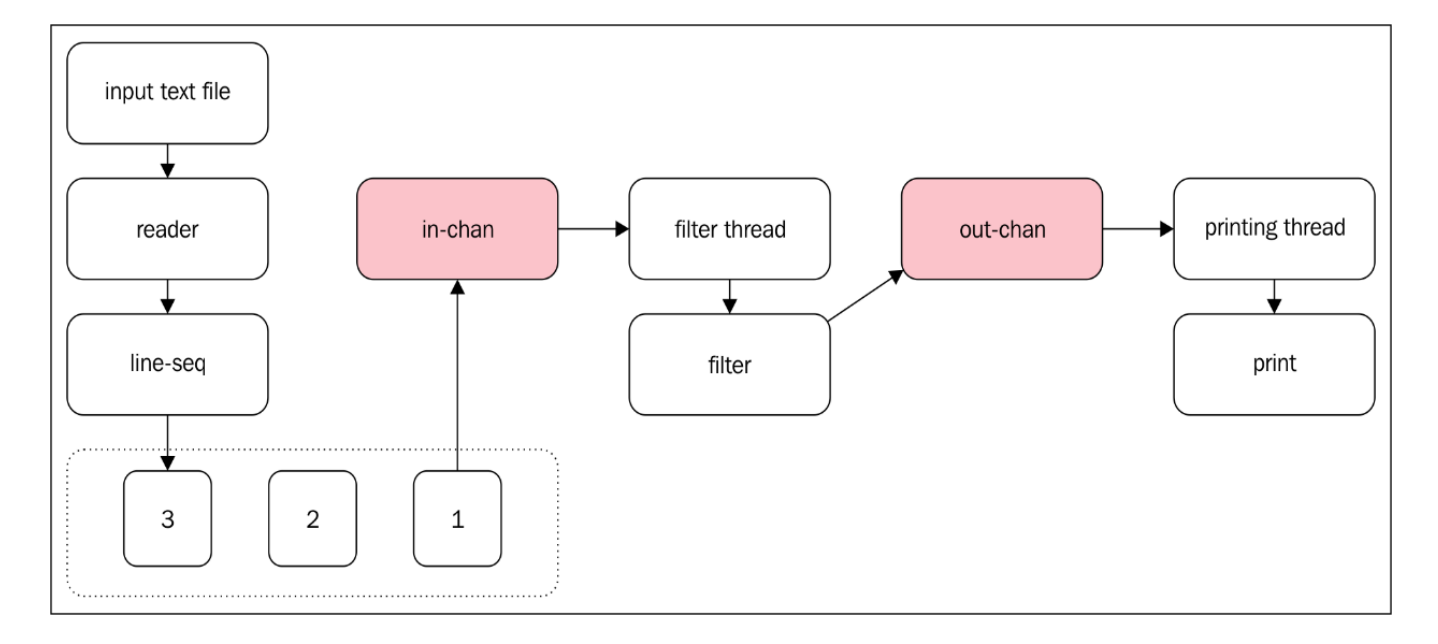

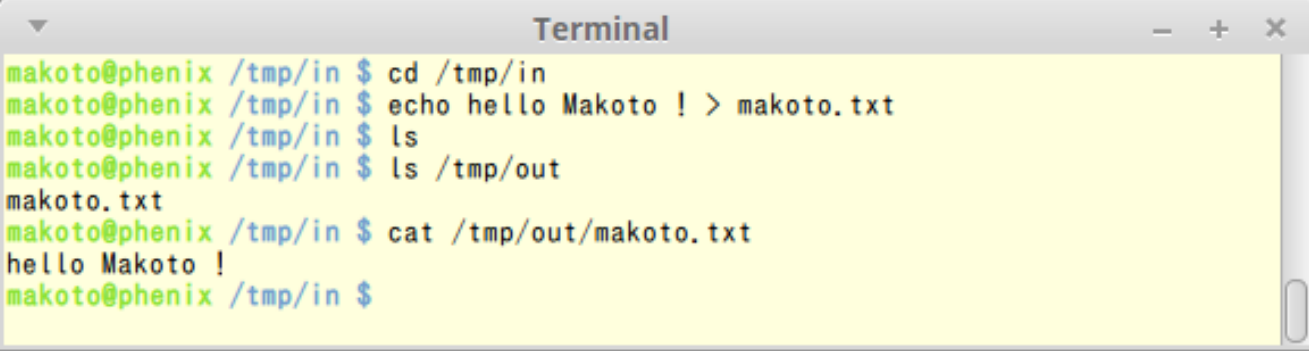

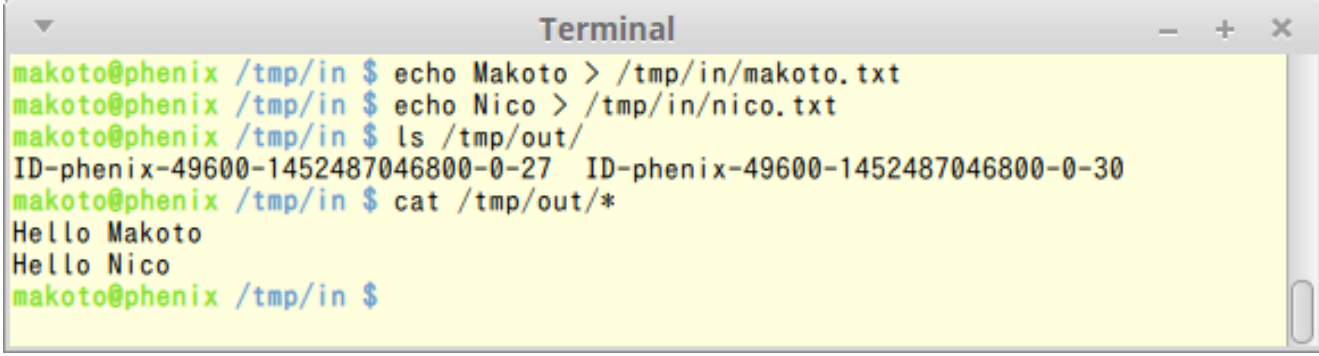

ı

#### **Chapter 5: Working with Other Languages**

**Terminal** de la  $\chi$ \$ lein uberjar Warning: specified :main without including it in :aot. Implicit AOT of :main will be removed in Leiningen 3.0.0. If you only need AOT for your uberjar, consider adding :aot :all into your :uberjar profile instead. Compiling chapter05.calling-from-java Compiling 8 source files to /home/makoto/clojure/clojure-packt-book/chapter05/target/classes Warning: skipped duplicate file: chapter05/TestInterface.class Created /home/makoto/clojure/clojure-packt-book/chapter05/target/chapter05-0.1.0-SNAPSHOT.jar Created /home/makoto/clojure/clojure-packt-book/chapter05/target/chapter05-0.1.0-SNAPSHOT-standalone.jar ß

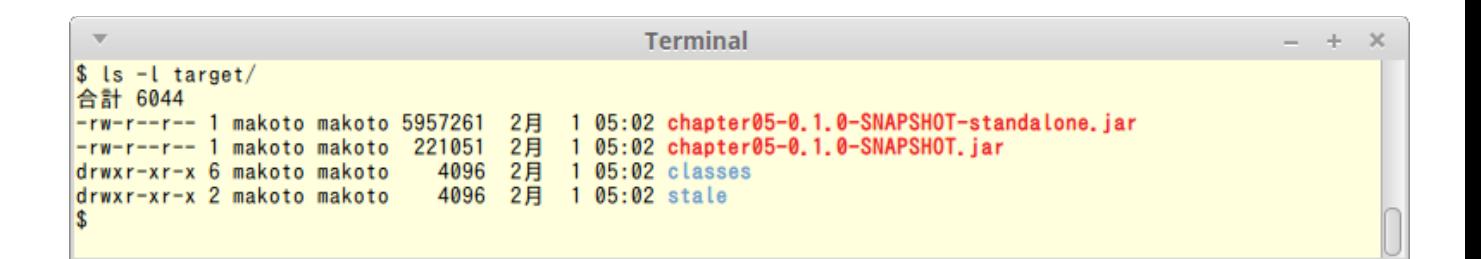

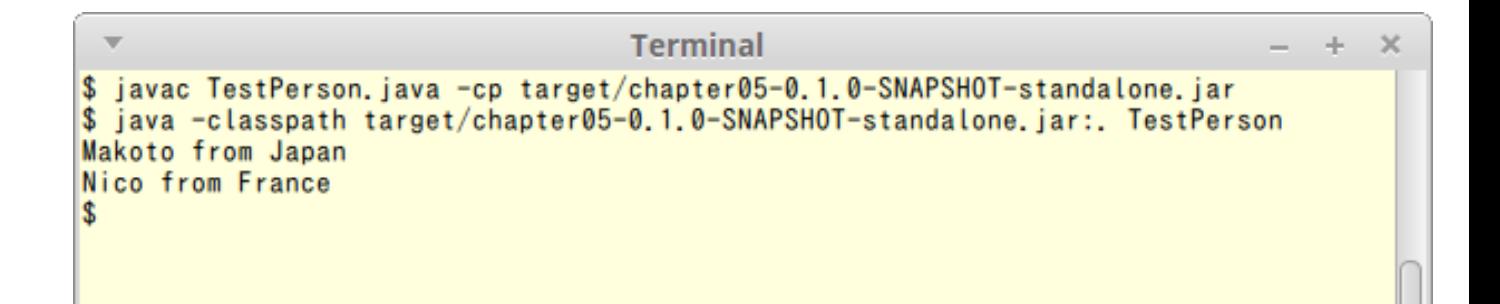

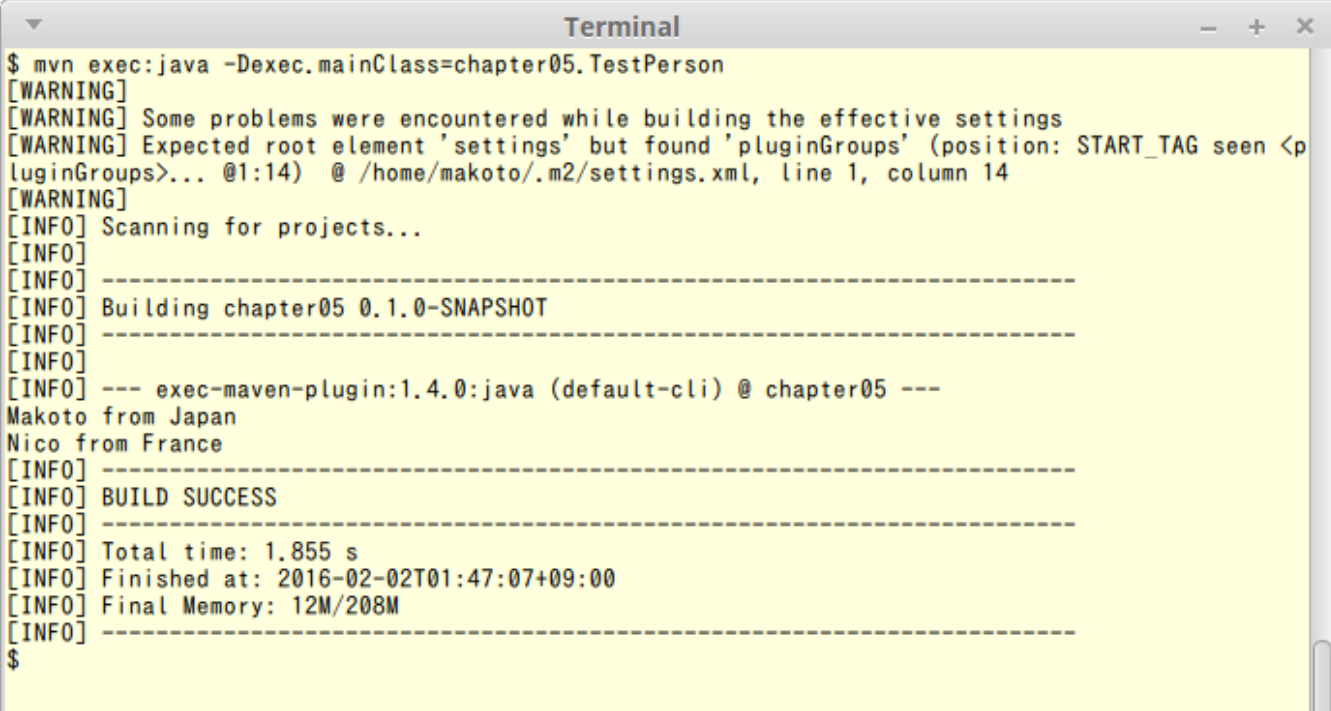

```
\overline{\mathbf{v}}Terminal
                                                                                                                                                        \pm .
                                                                                                                                                             \boldsymbol{\times}$ mvn clojure:repl
[WARNING]
[WARNING] Some problems were encountered while building the effective settings<br>[WARNING] Expected root element 'settings' but found 'pluginGroups' (position: START_TAG seen <pluginGroups>... @1:14<br>)                        
[WARNING]
[INFO] Scanning for projects...<br>[INFO]
[INFO]
[INFO] Building chapter05 0.1.0-SNAPSHOT
[INFO]
TINFO
\textcolor{red}{\bar{\text{[INFO]}}}\textcolor{blue}{\text{>>}} clojure-maven-plugin:1.3.10:repl (default-cli) \textcolor{blue}{\text{>}} test-compile @ chapter05 \textcolor{blue}{\text{>>}}[INFO]<br>[INFO]
            -- build-helper-maven-plugin:1.7:add-source (add-source) @ chapter05 ---
[INFO] Source directory: /home/makoto/clojure/clojure-packt-book/chapter05/src/java added.
TINFOT
[INFO] --- maven-resources-plugin:2.6:resources (default-resources) @ chapter05 ---
[WARNING] Using platform encoding (UTF-8 actually) to copy filtered resources, i.e. build is platform dependent!
[INFO] Copying 0 resource
LINEO1
[INFO] --- maven-compiler-plugin:3.1:compile (default-compile) @ chapter05 ---<br>[INFO] Changes detected - recompiling the module!
[INFO] Compiling 8 source files to /home/makoto/clojure/clojure-packt-book/chapter05/target/classes<br>[INFO] Compiling 8 source files to /home/makoto/clojure/clojure-packt-book/chapter05/target/classes
[INFO]
[INFO] --- clojure-maven-plugin:1.3.10:compile (compile) @ chapter05 ---
[INFO]
[INFO] --- maven-resources-plugin:2.6:testResources (default-testResources) @ chapter05 ---
[WARNING] Using platform encoding (UTF-8 actually) to copy filtered resources, i.e. build is platform dependent!
[INFO] Copying 0 resource<br>[INFO] Copying 0 resource
[INFO] --- maven-compiler-plugin:3.1:testCompile (defau<br>[INFO] Nothing to compile - all classes are up to <mark>date</mark>
        --- maven-compiler-plugin:3.1:testCompile (default-testCompile) @ chapter05 ---
TINFO
TINFOT <<< cloiure-maven-plugin:1.3.10:repl (default-cli) < test-compile @ chapter05 <<<
FINFO<sub>1</sub>
[INFO] --- clojure-maven-plugin:1.3.10:repl (default-cli) @ chapter05 ---
Clojure 1.8.0
user = \rangle
```

```
\overline{\mathbf{v}}Terminal
$ lein scalac
Compiling 1 source file to /home/makoto/clojure/clojure-packt-book/chapter05/clojure-scala/target/classes
```
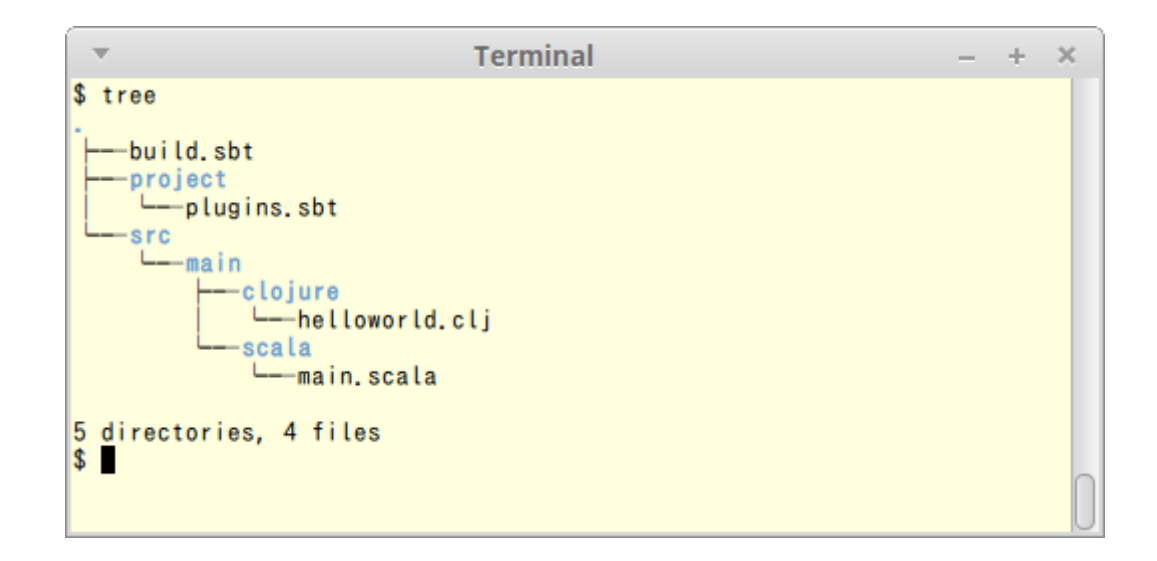

\* Sbt run<br>
[info] Loading global plugins from /home/makoto/.sbt/0.13/plugins<br>
[info] Loading project definition from /home/makoto/clojure-packt-book/chapter05/sbt-scala-clojure/project<br>
[info] Loading project definition fr  $\bar{\mathbf{v}}$ **Terminal**  $\pm$  $\overline{\mathbf{x}}$ add: 3<br>sub: 5<br>[success] Total time: 4 s, completed 2016/02/04 10:03:54

 $+$   $\cdot$  $\boldsymbol{\times}$ 

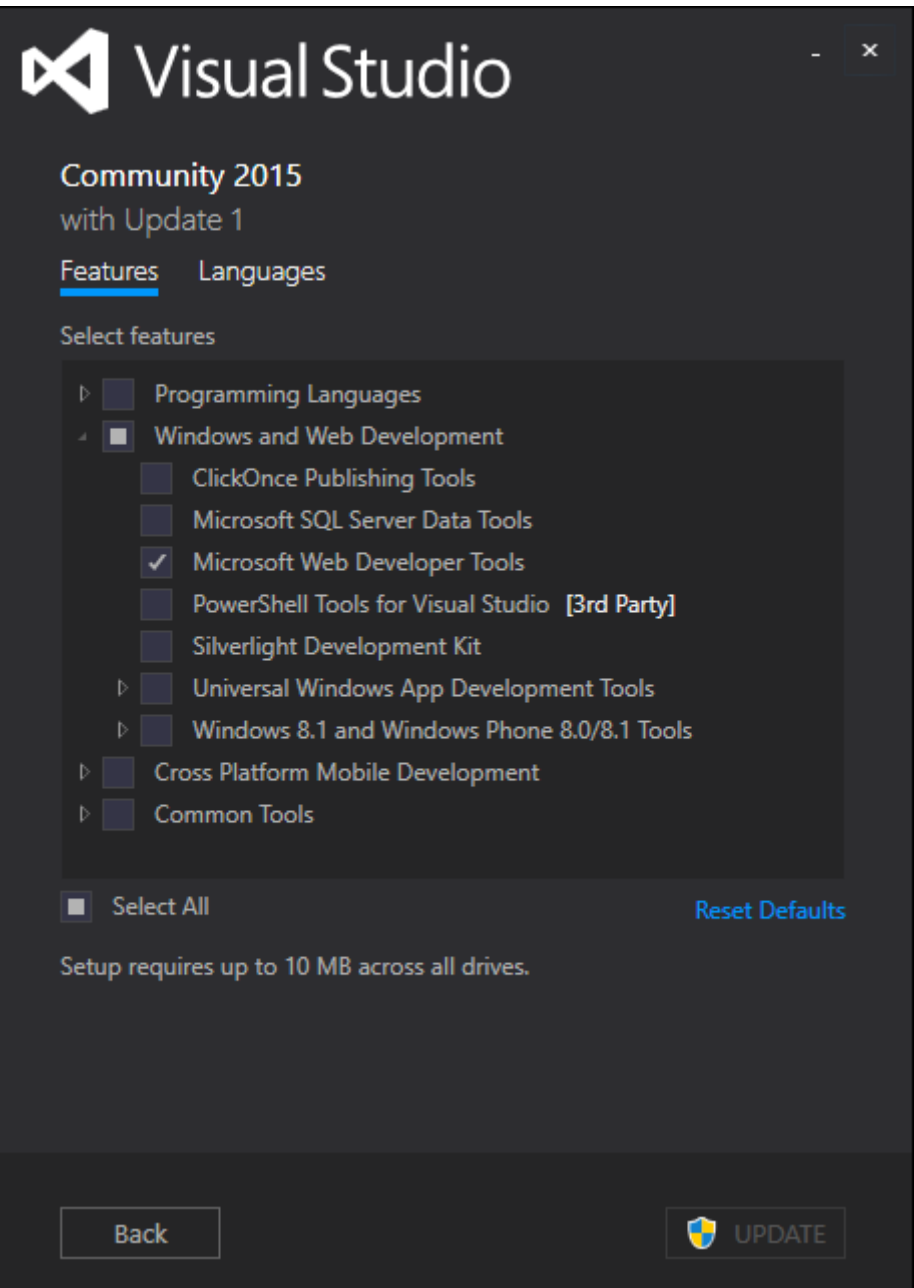

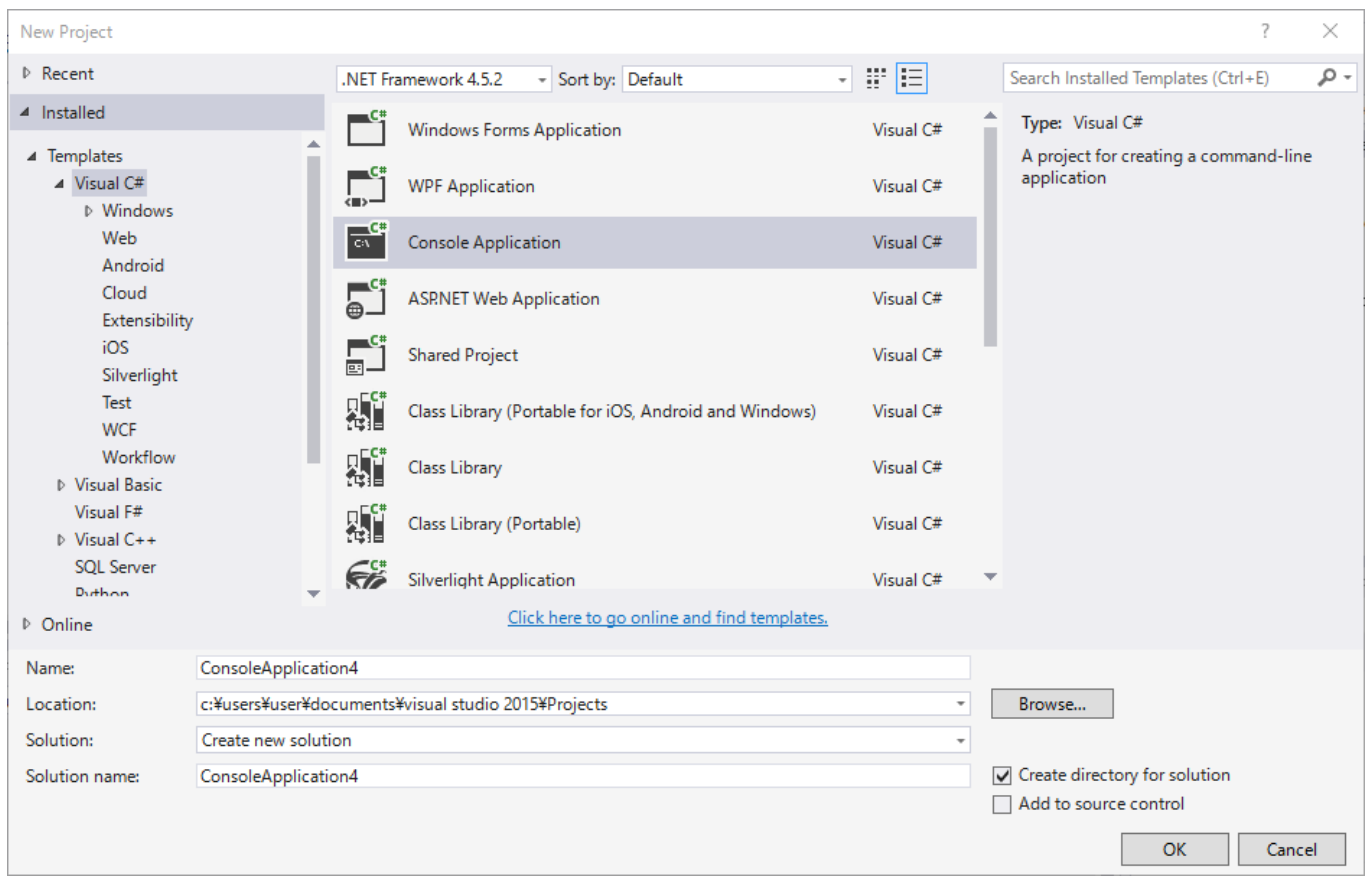

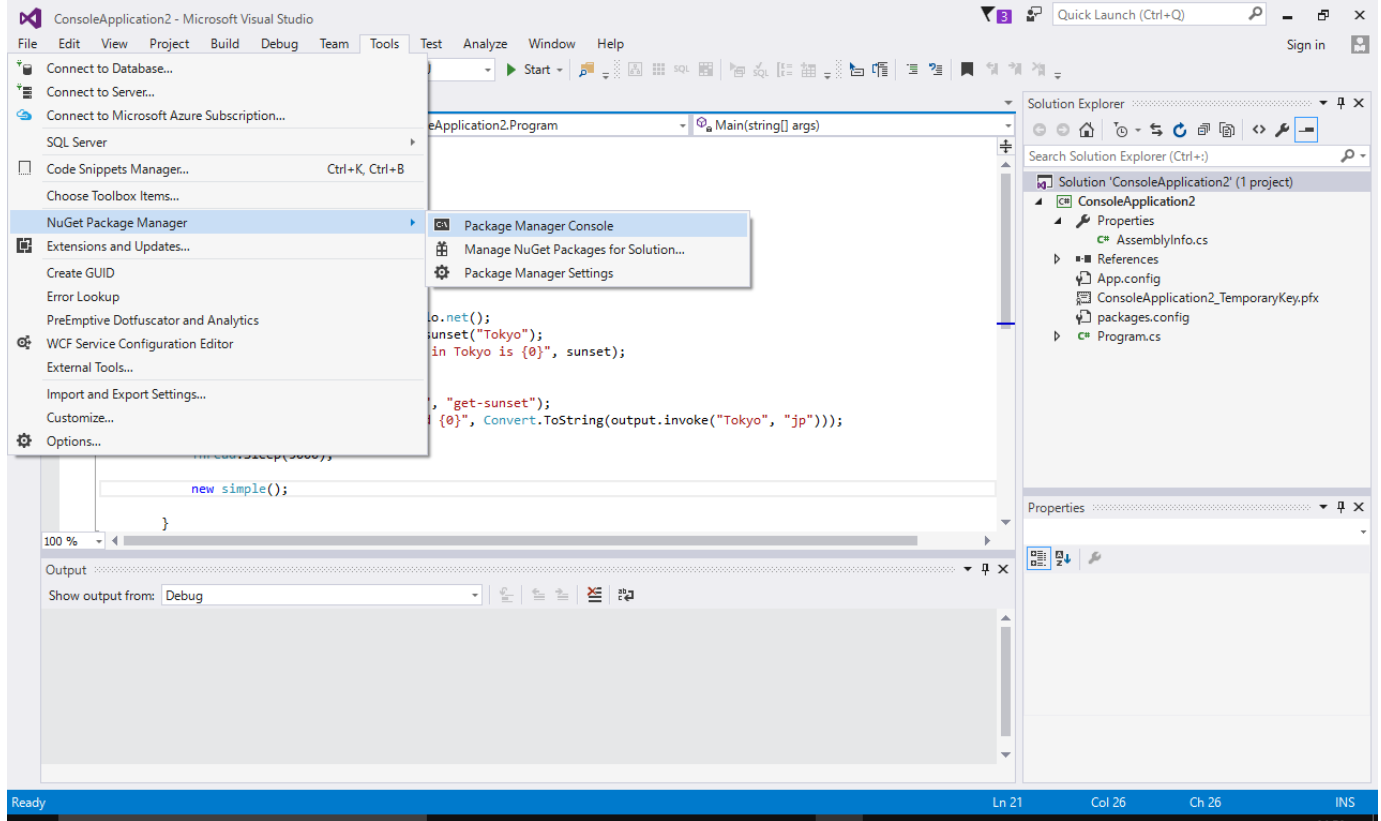

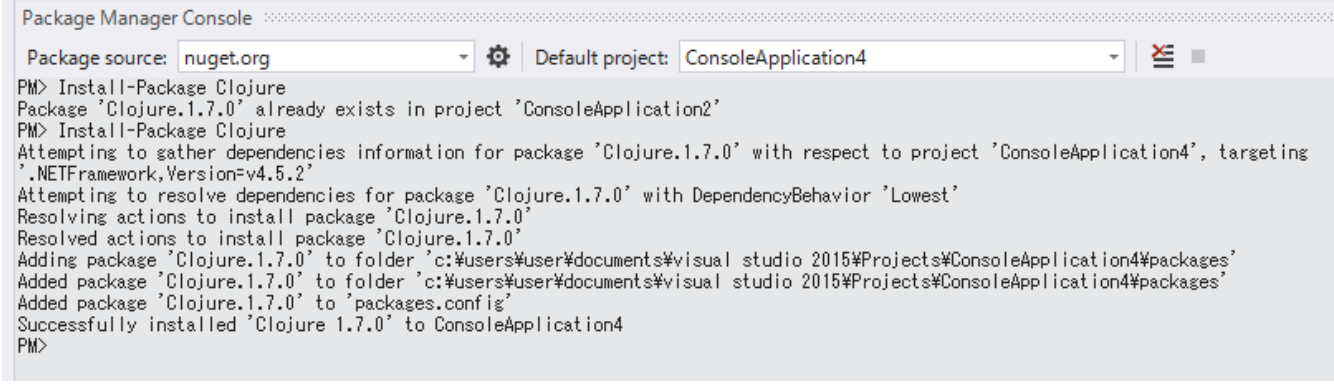

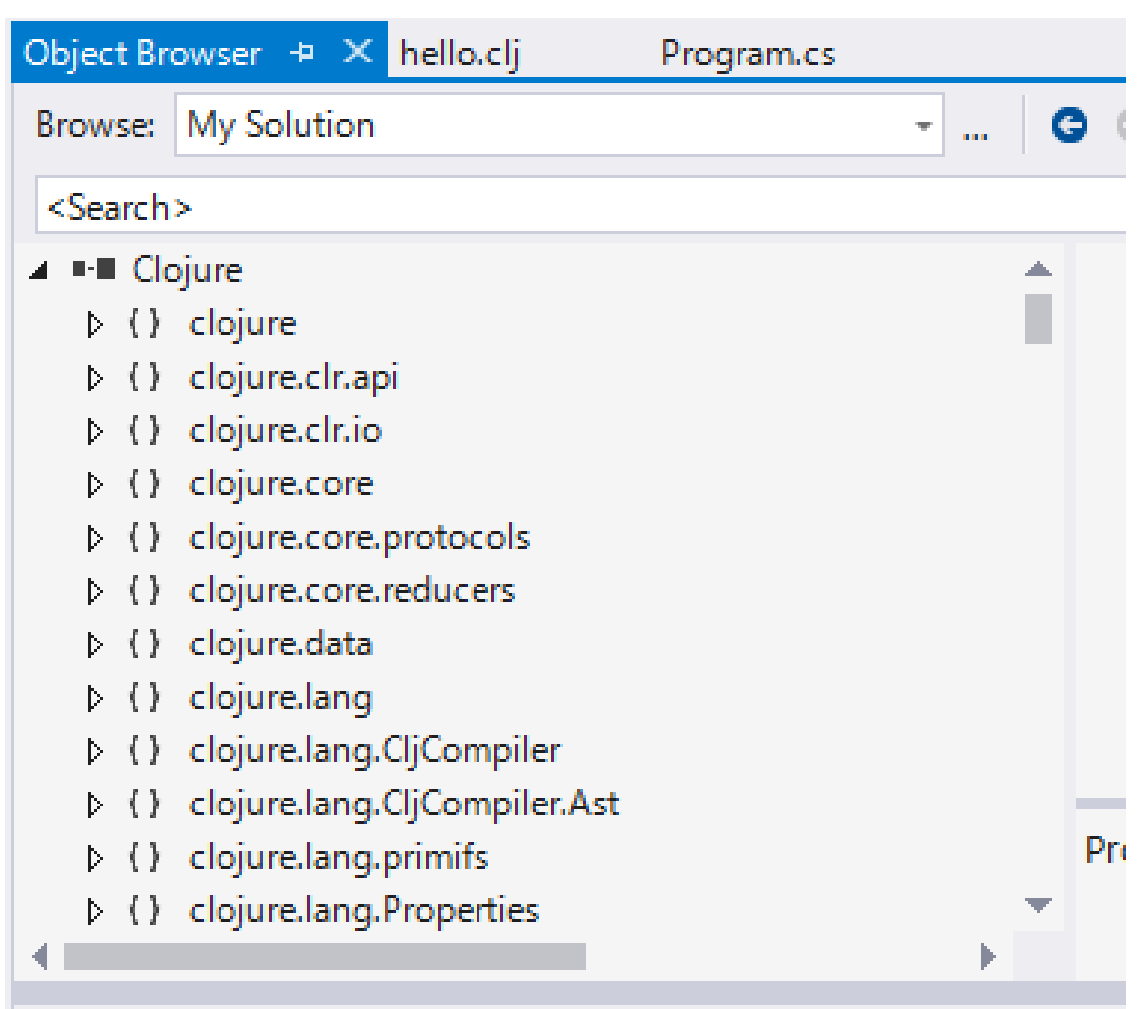

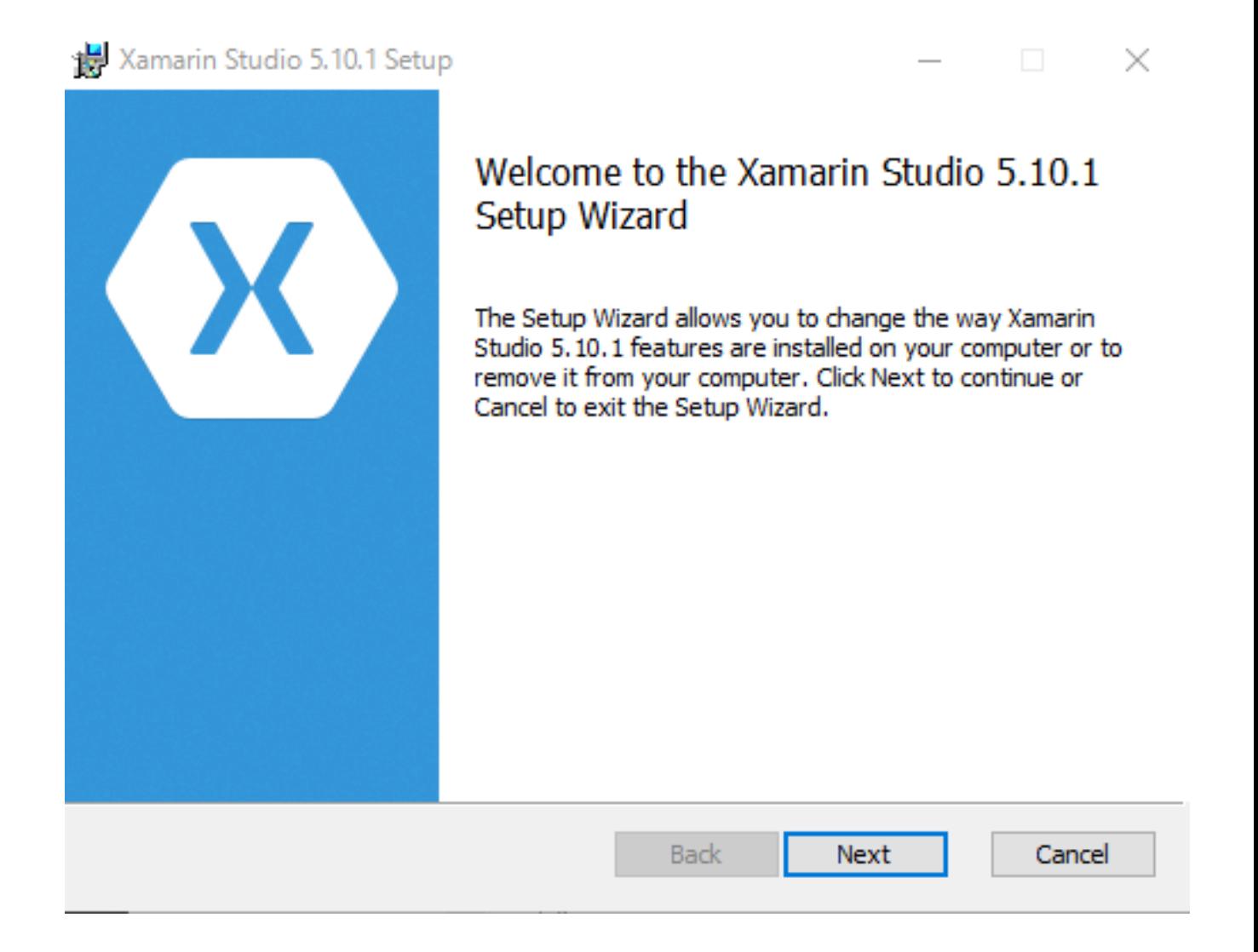

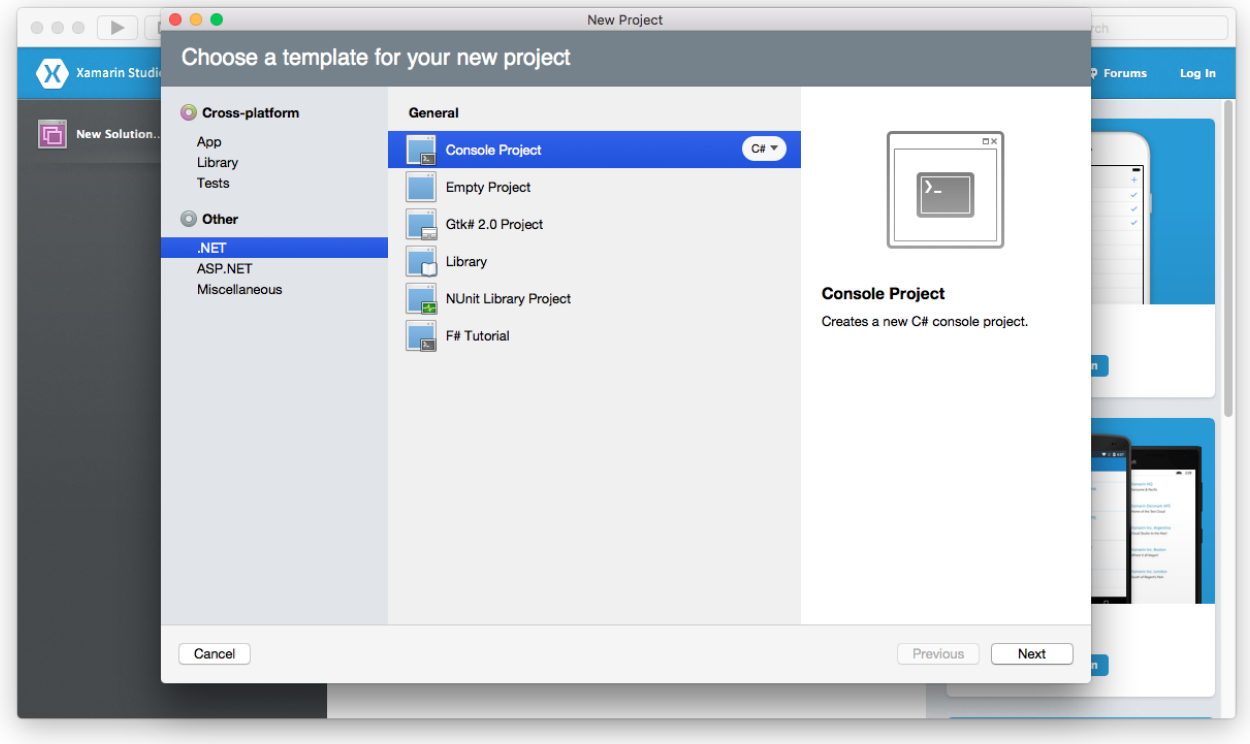

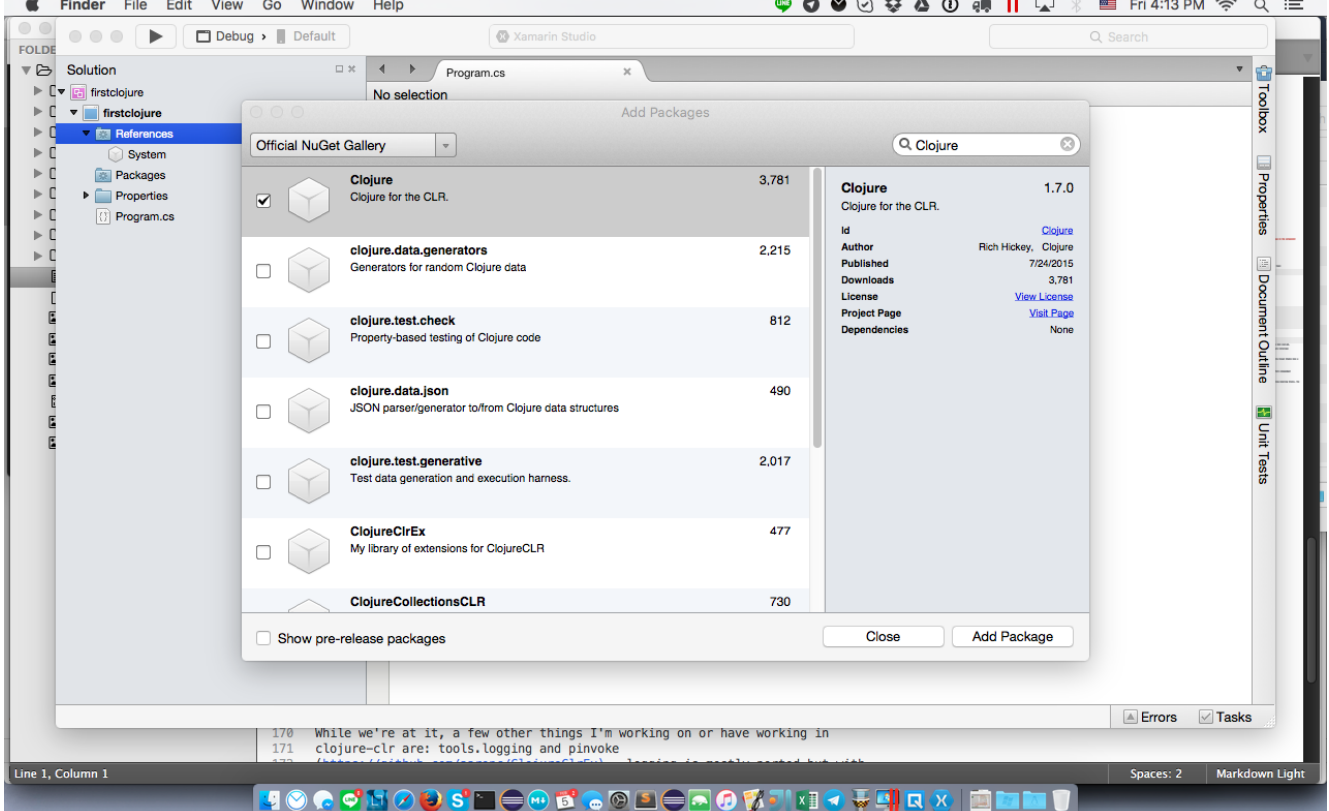

 $\ddot{\phantom{0}}$ 

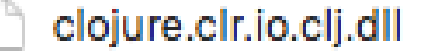

clojure.clr.shell.clj.dll

Clojure.Compile.exe

Clojure.Compile.pdb

clojure.core\_clr.clj.dll

clojure.core\_deftype.clj.dll

clojure.core\_print.clj.dll

clojure.core\_proxy.clj.dll

clojure.core.clj.dll

clojure.core.protocols.clj.dll

clojure.core.reducers.clj.dll

clojure.data.clj.dll

clojure.data.generators.dll

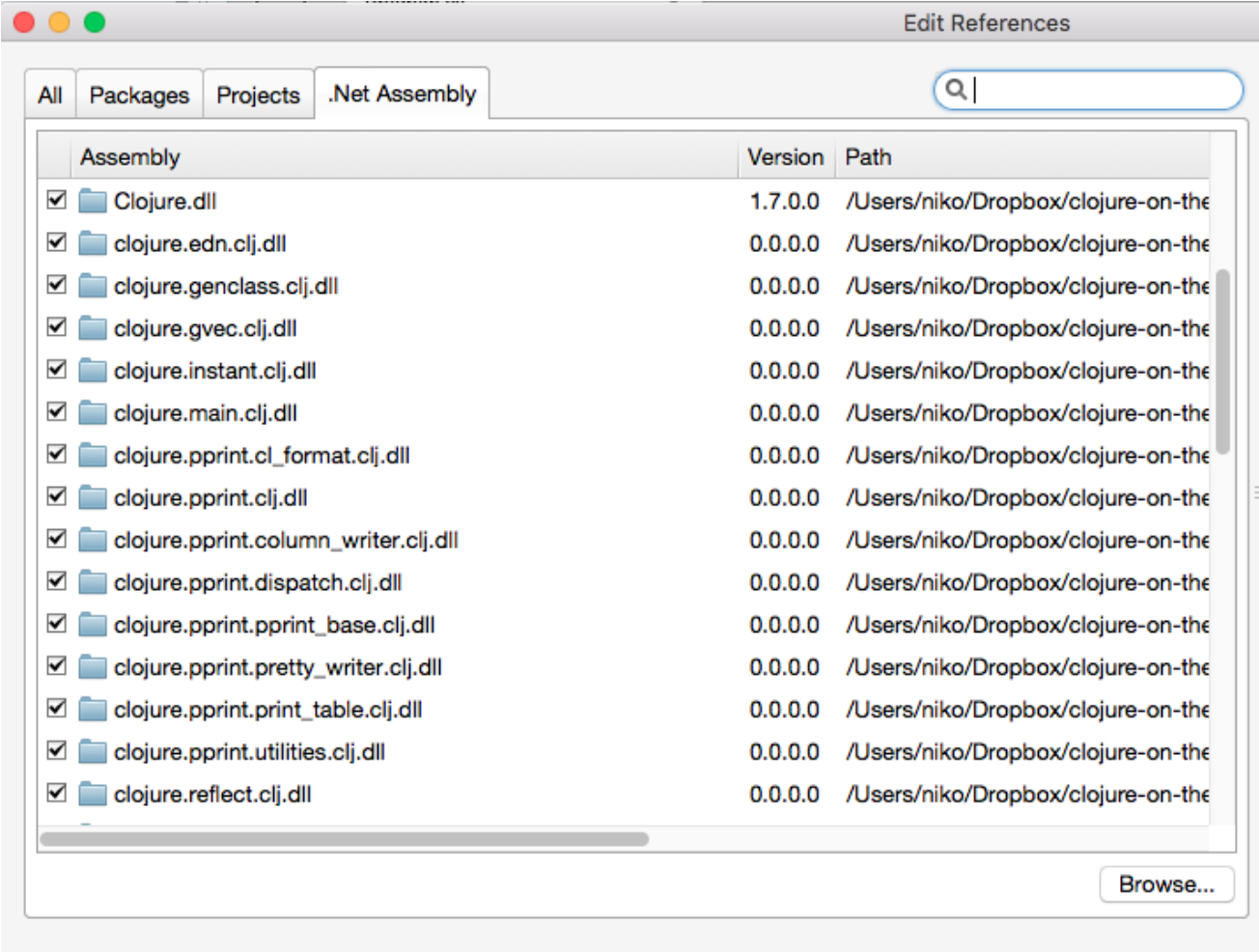

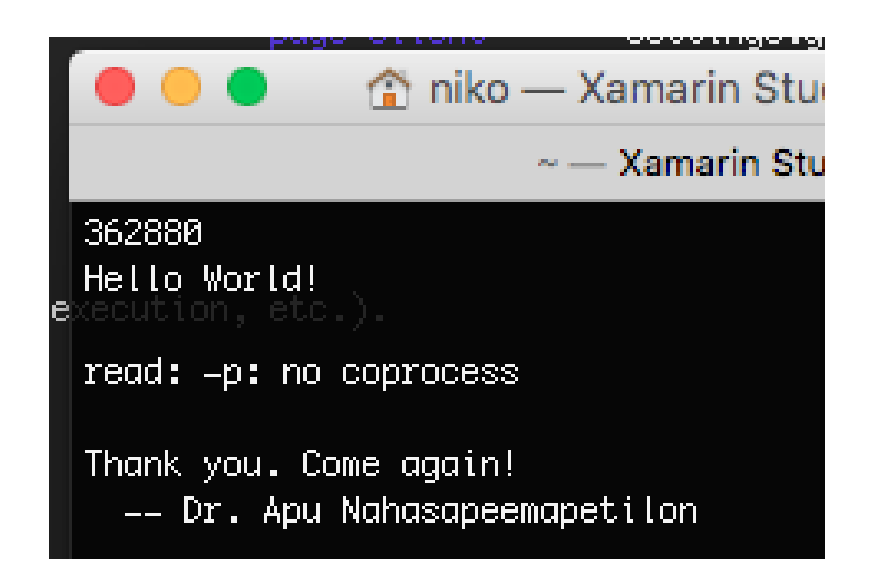

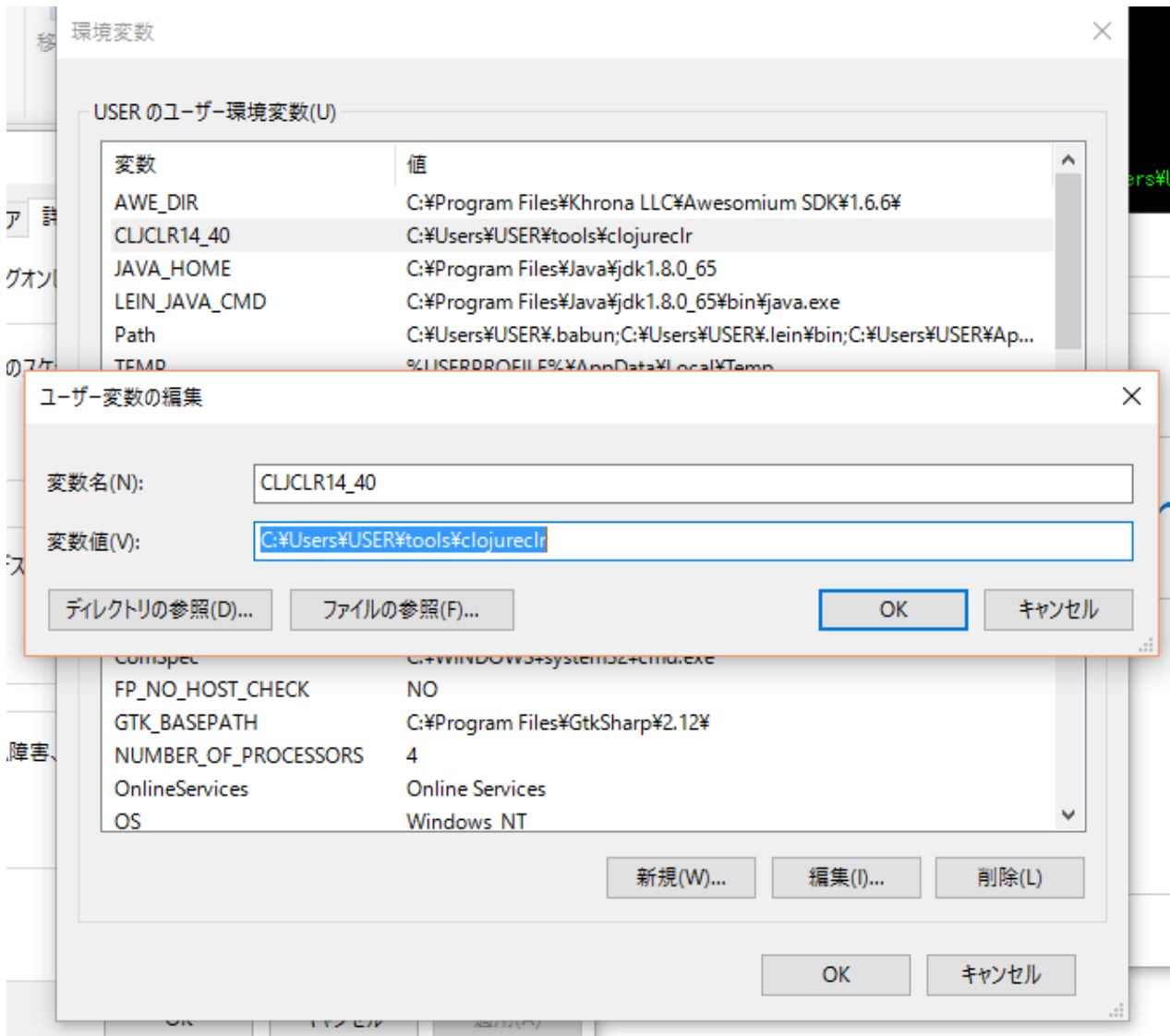

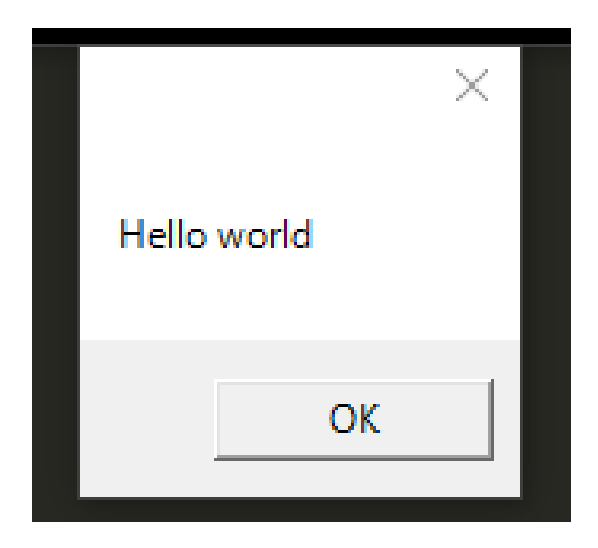

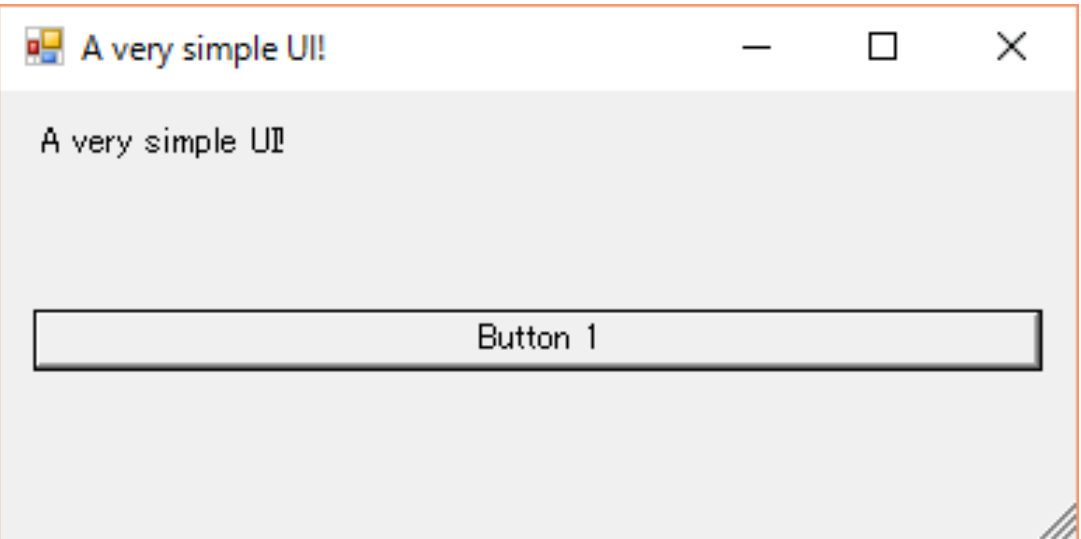

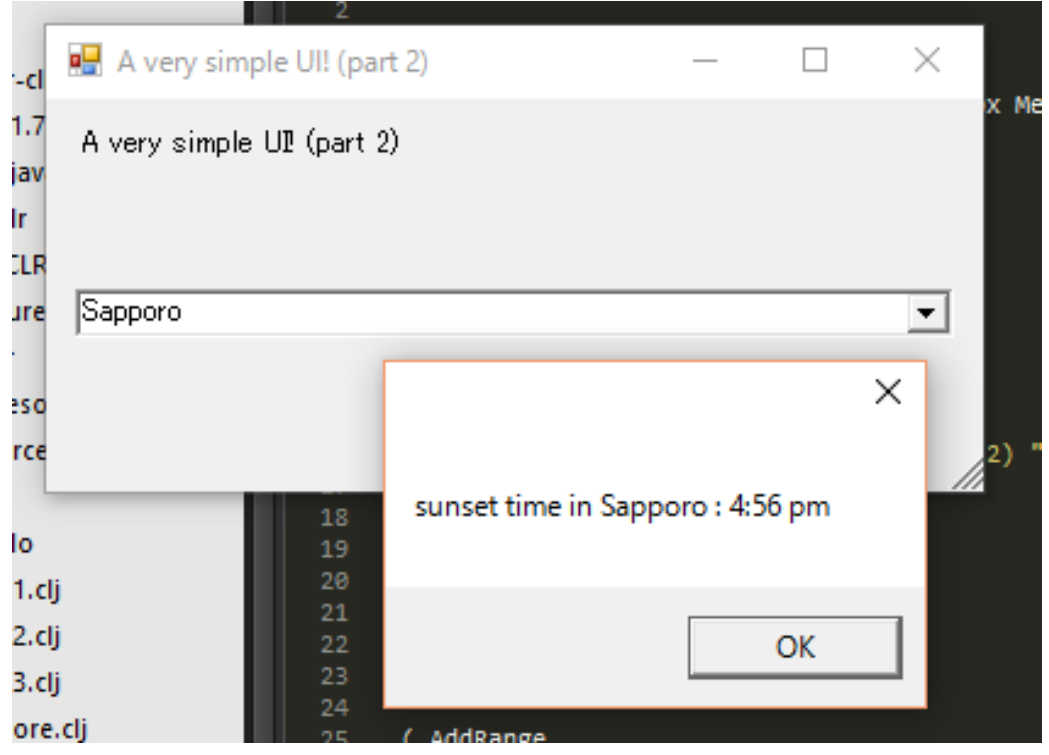

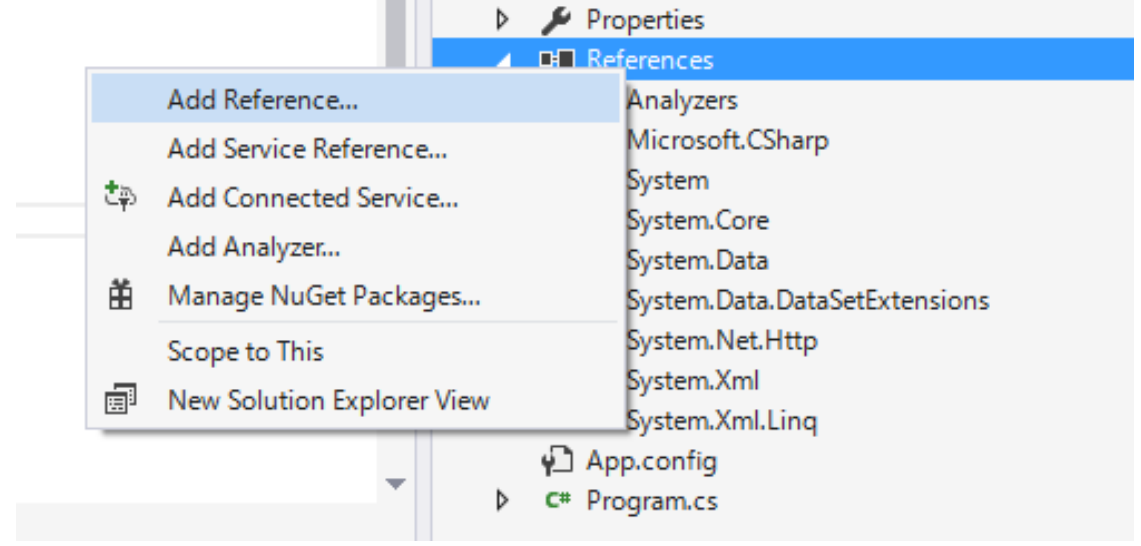

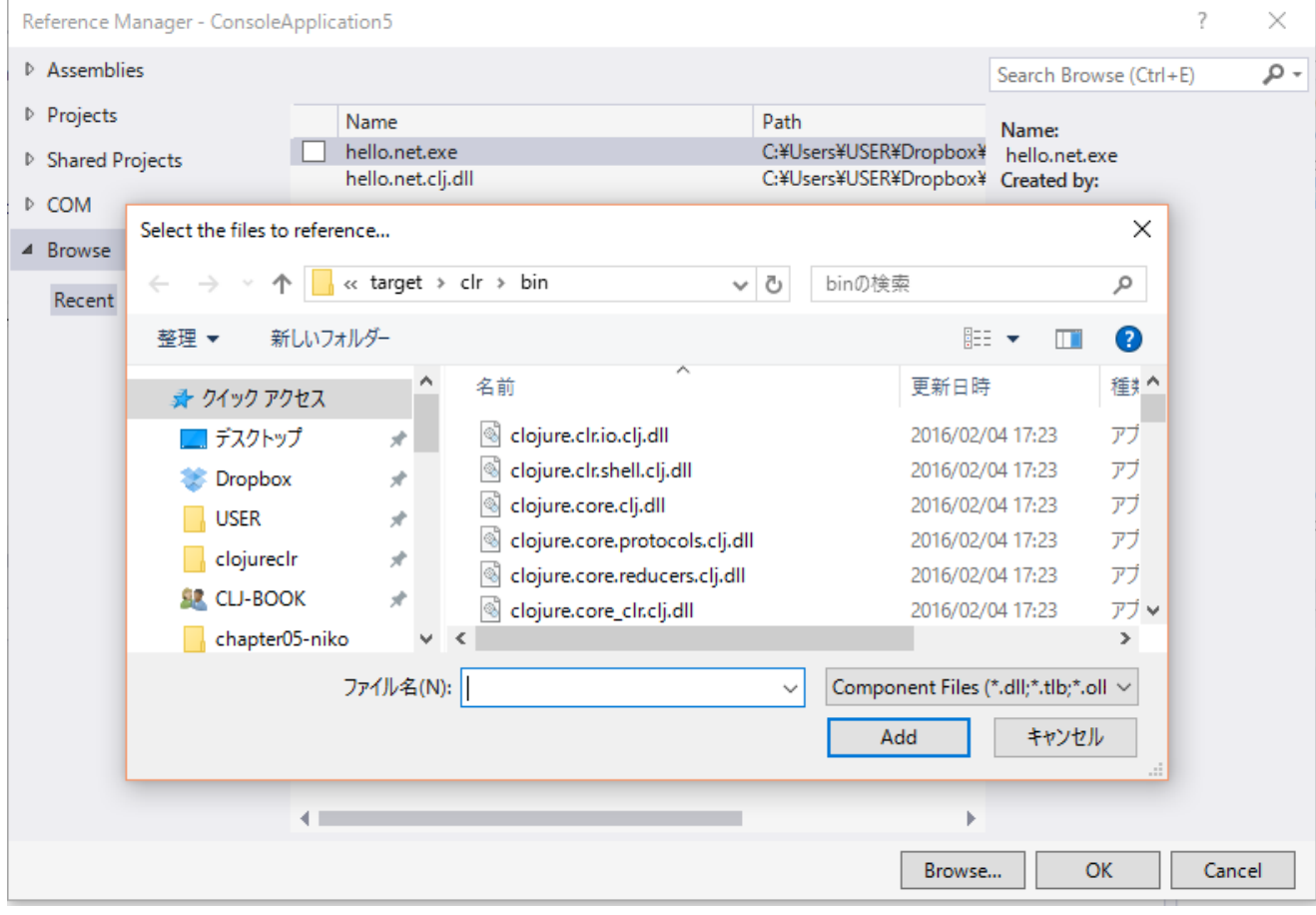

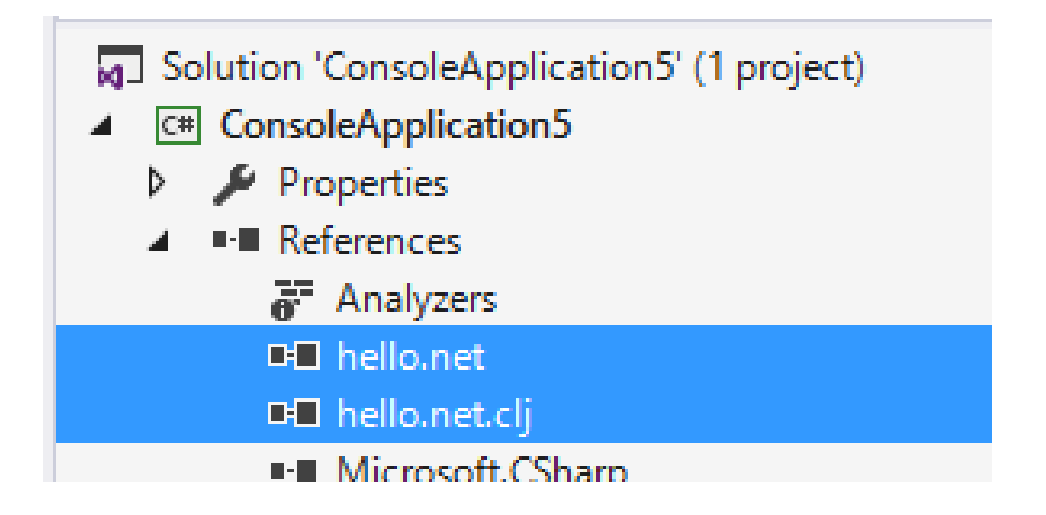

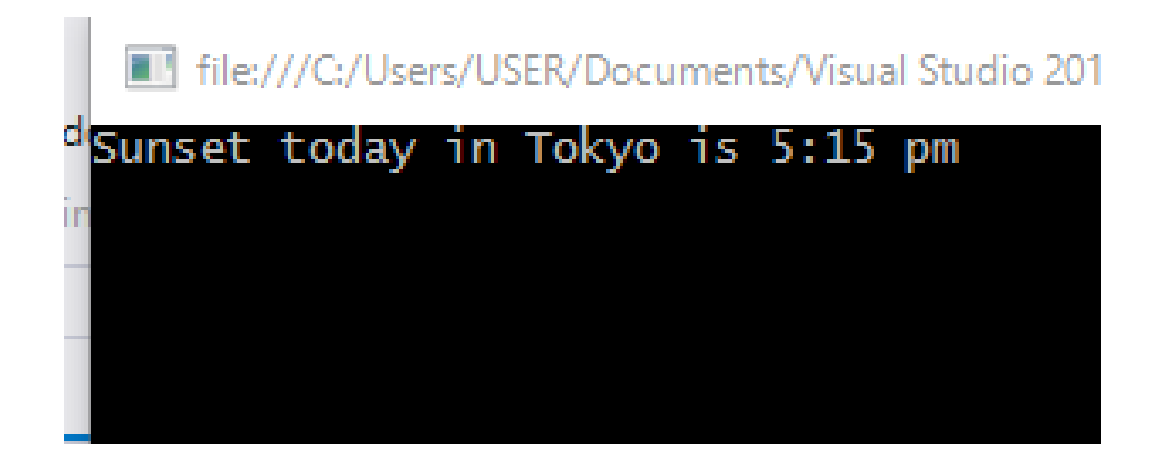

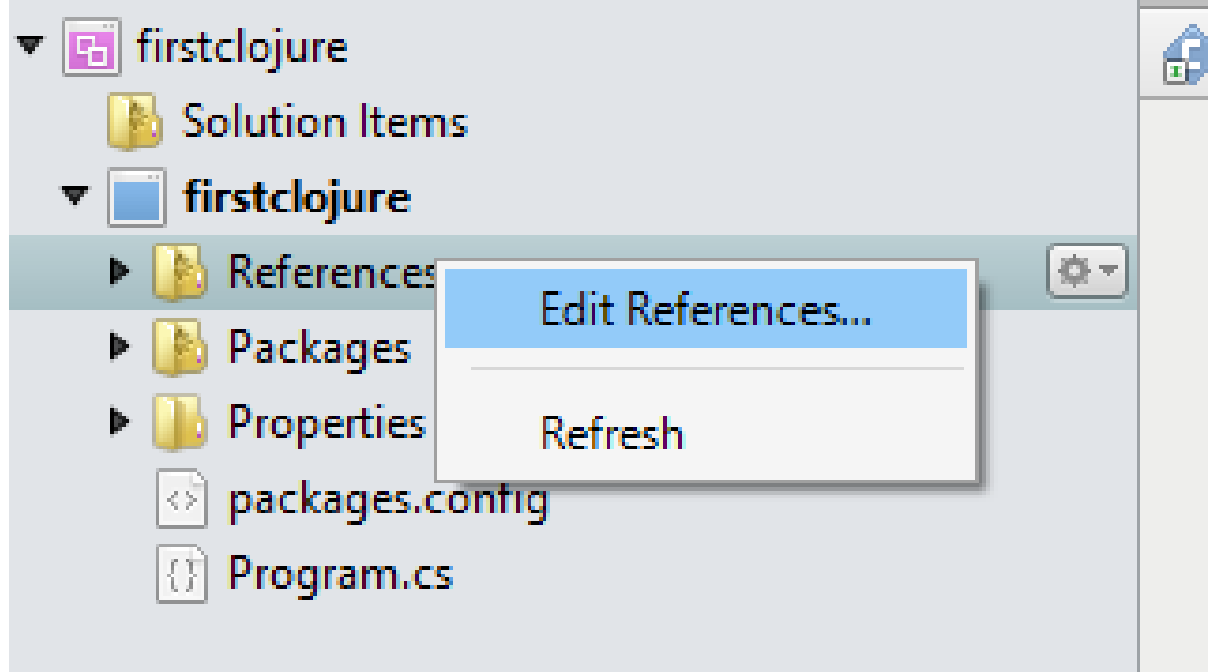

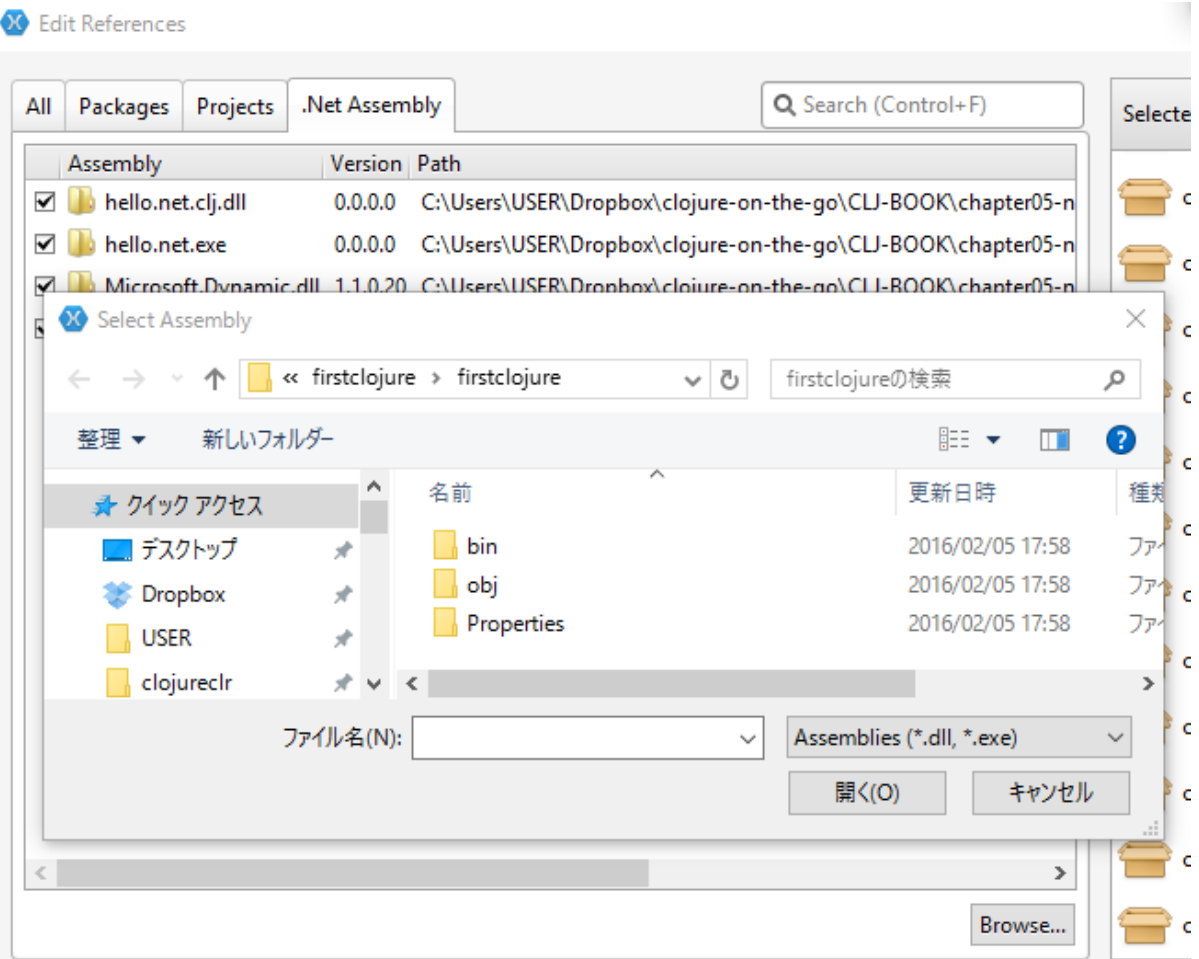

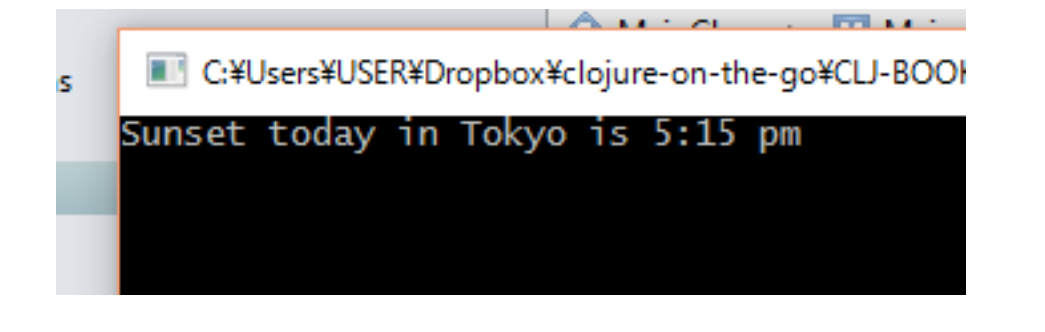

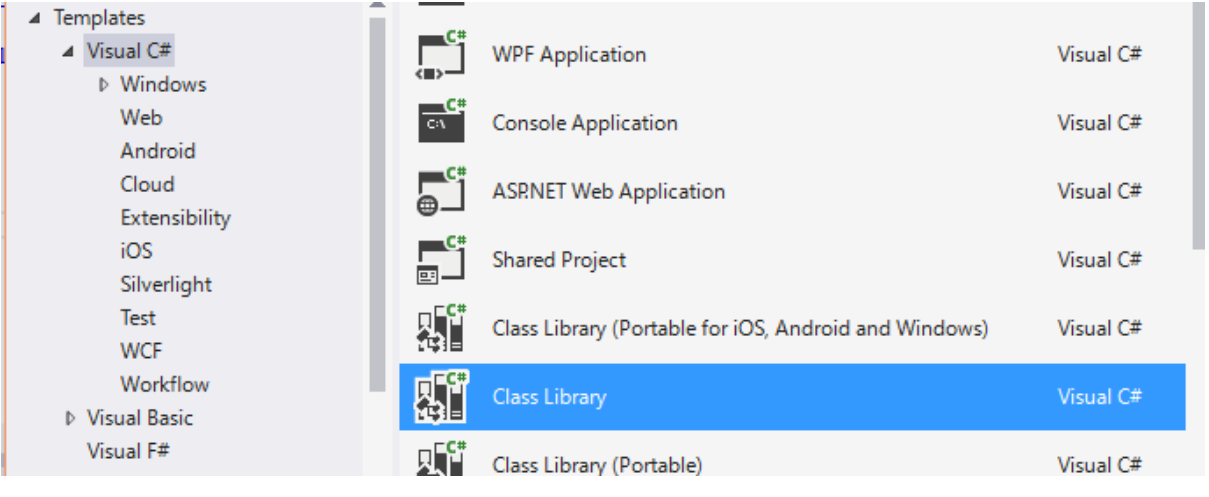

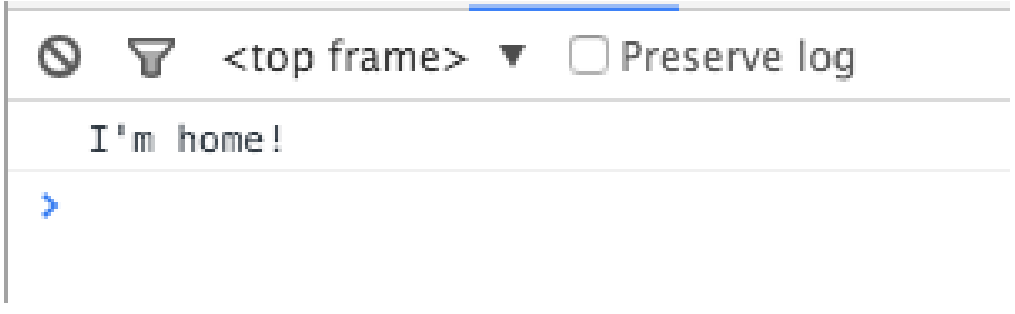

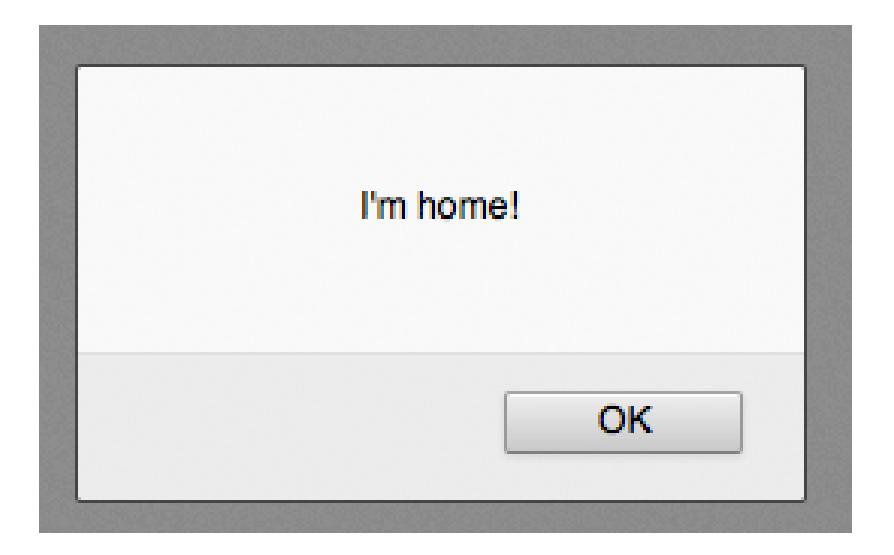

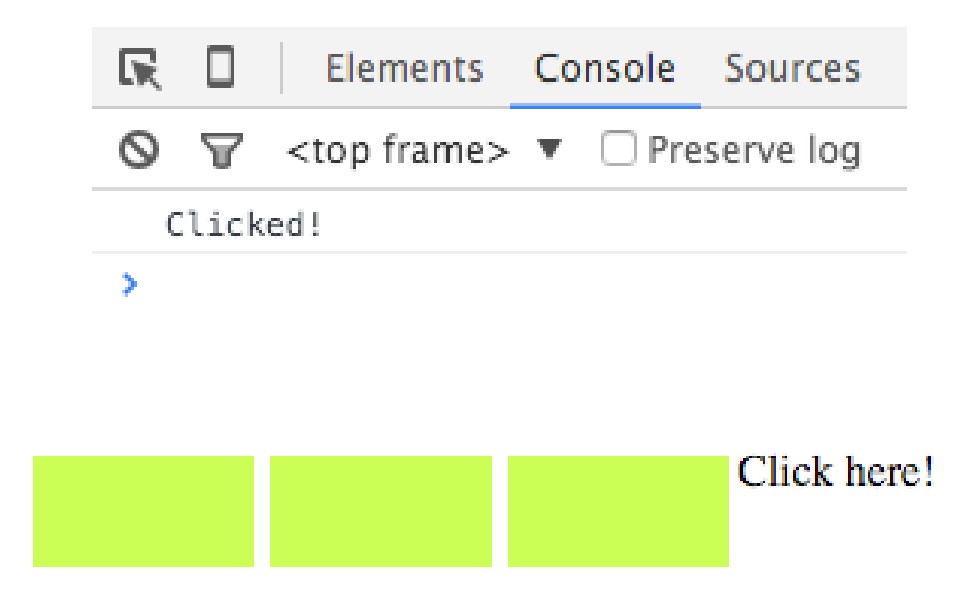

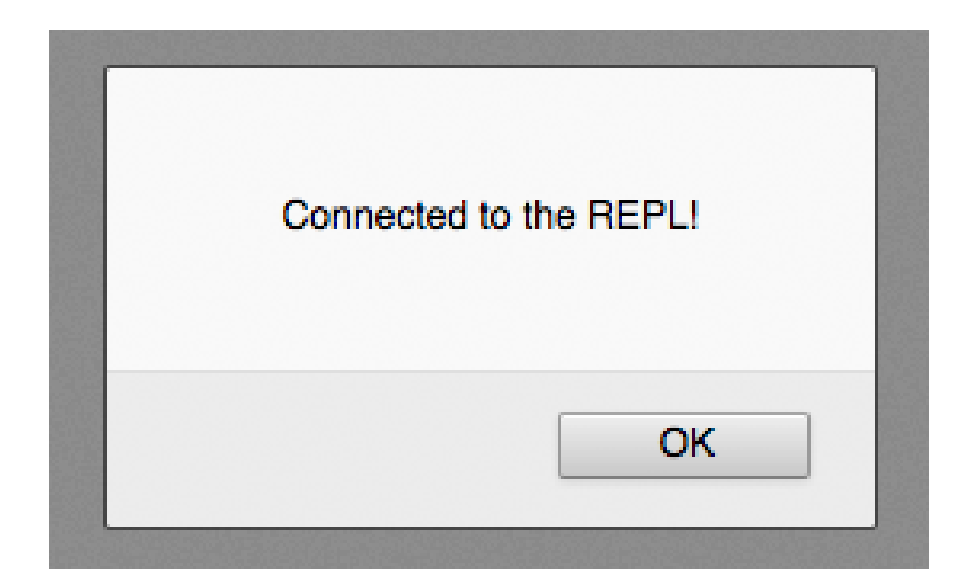
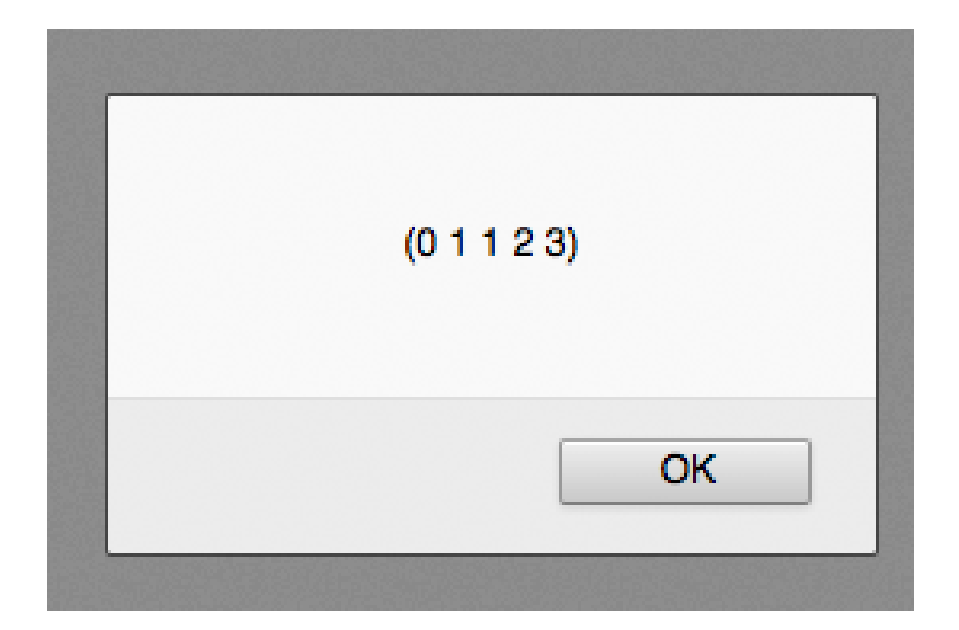

# **Chapter 6: Concurrency and Parallelism**

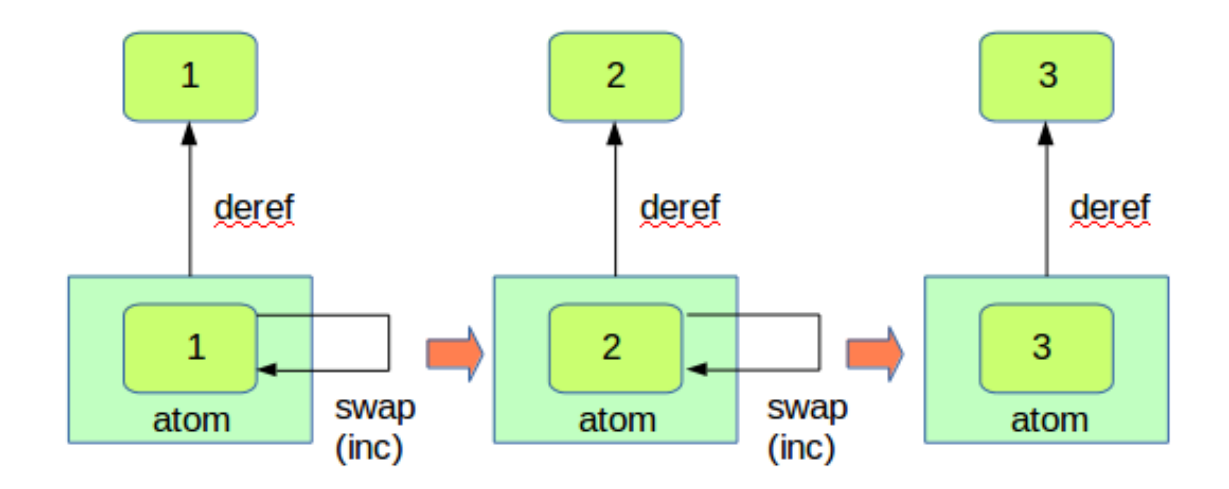

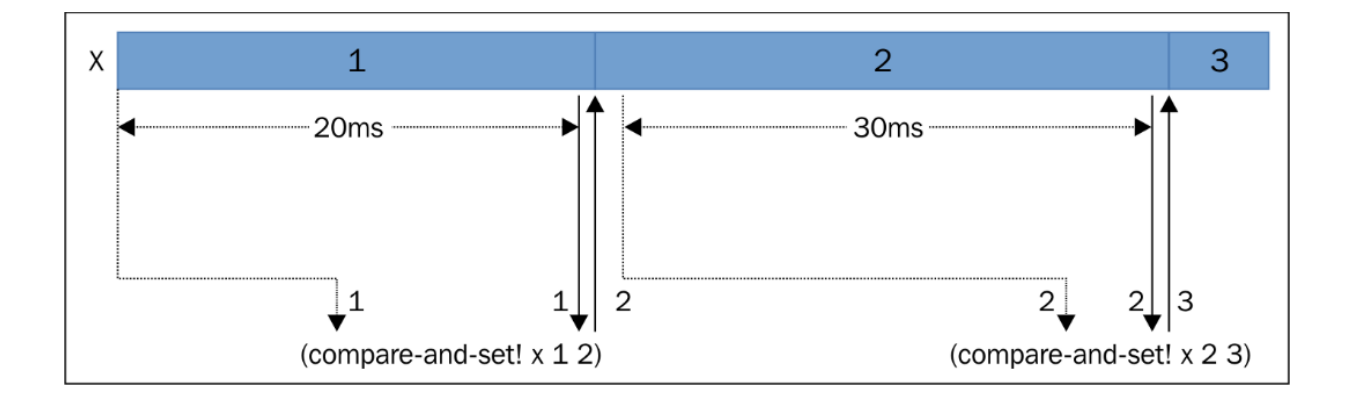

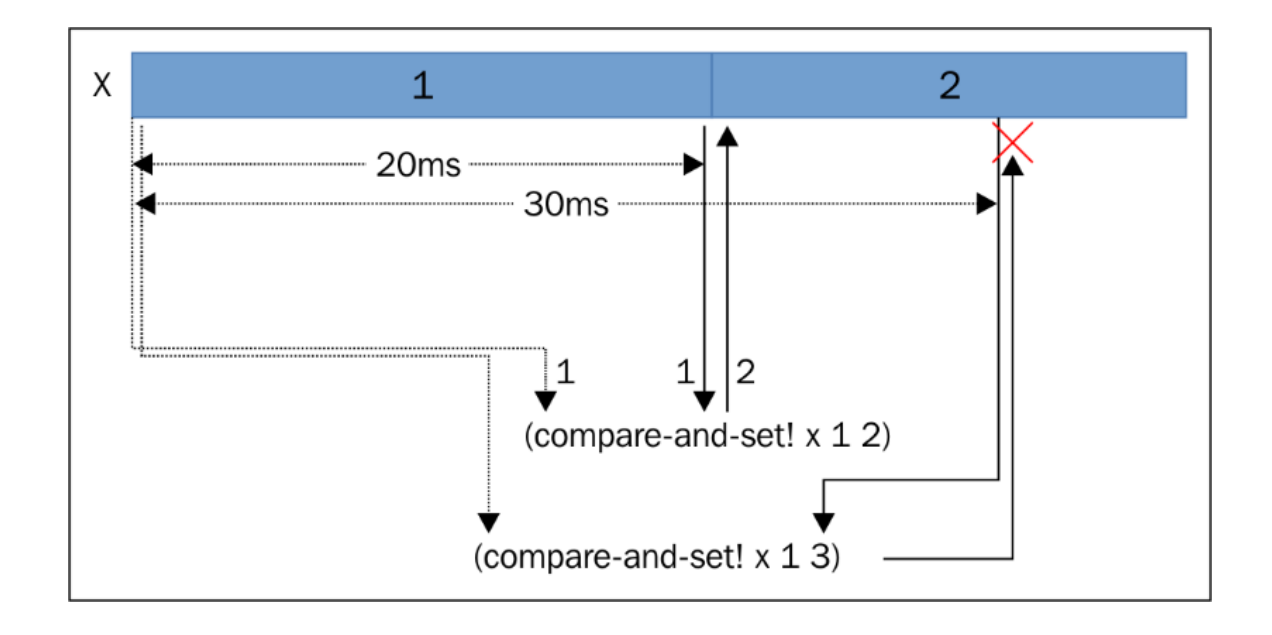

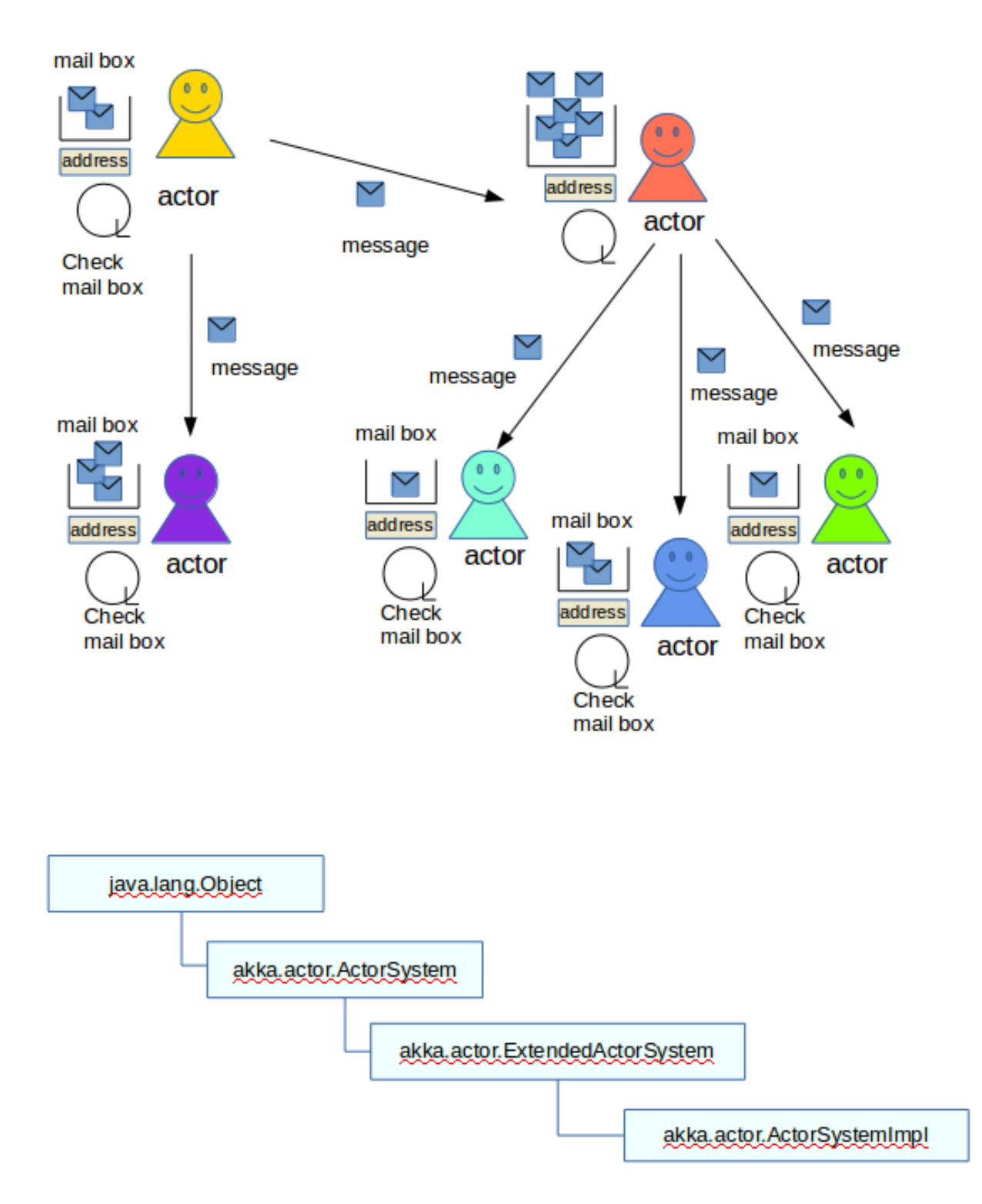

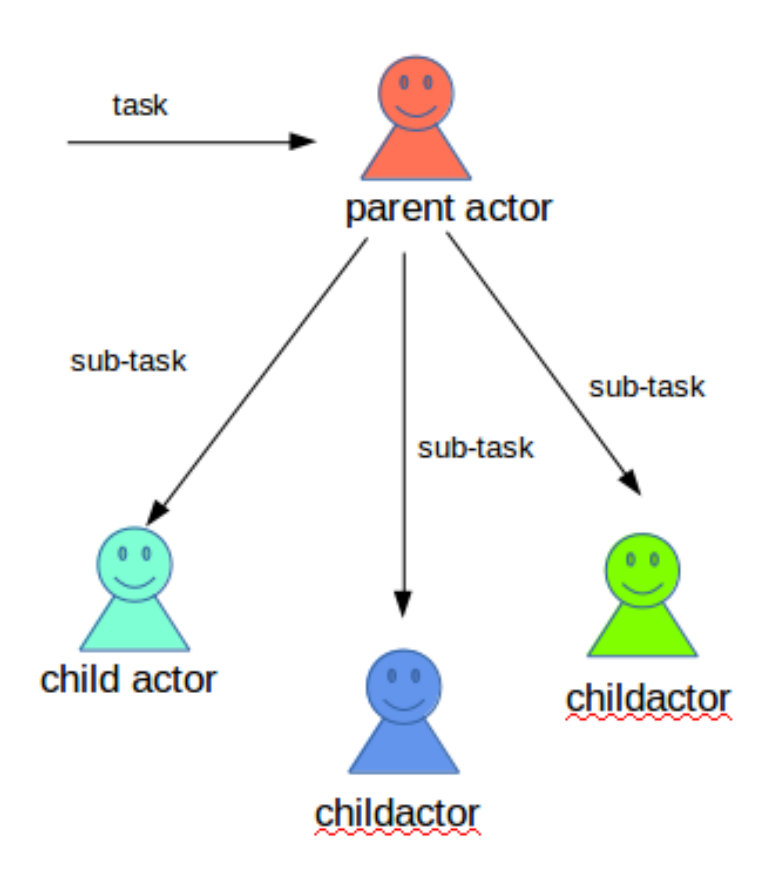

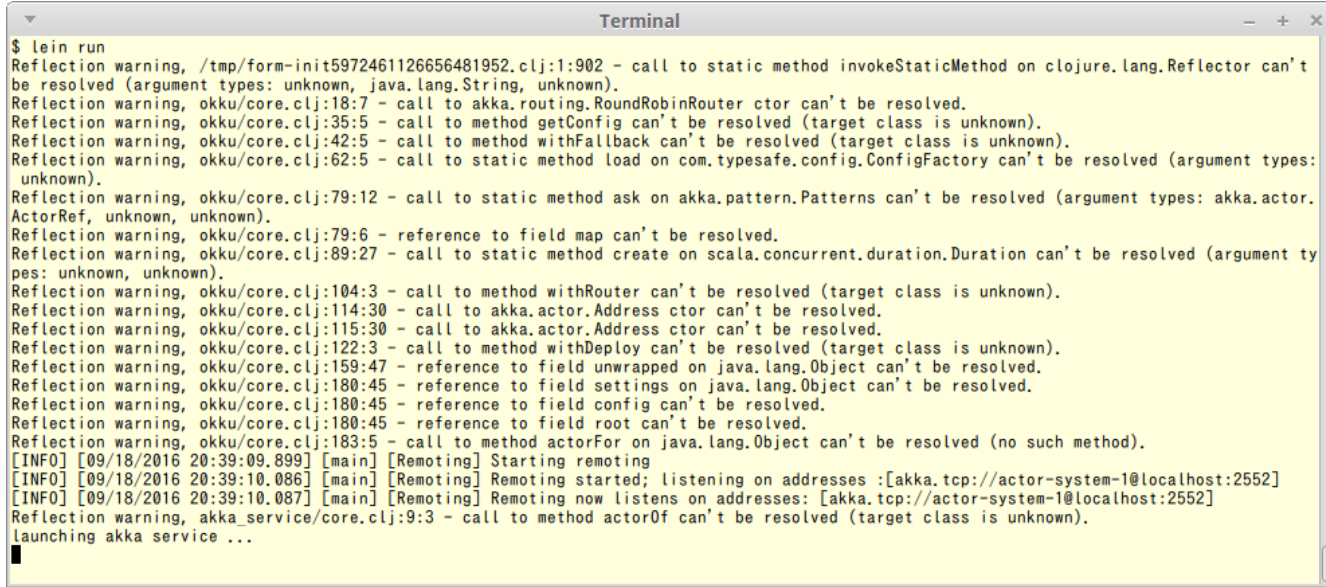

```
\overline{\mathbf{v}}Terminal
                                                                                                                                      - + \times$ lein run
[INFO] [06/01/2016 09:31:03.938] [main] [Remoting] Starting remoting<br>[INFO] [06/01/2016 09:31:04.088] [main] [Remoting] Remoting started; listening on addresses :[akka.tcp://actor-s
ystem-1@localhost:2552]
[INFO] [06/01/2016 09:31:04.126] [main] [Remoting] Remoting now listens on addresses: [akka.tcp://actor-system-1
@localhost:2552]
launching akka service ...
hello remote akka !
```
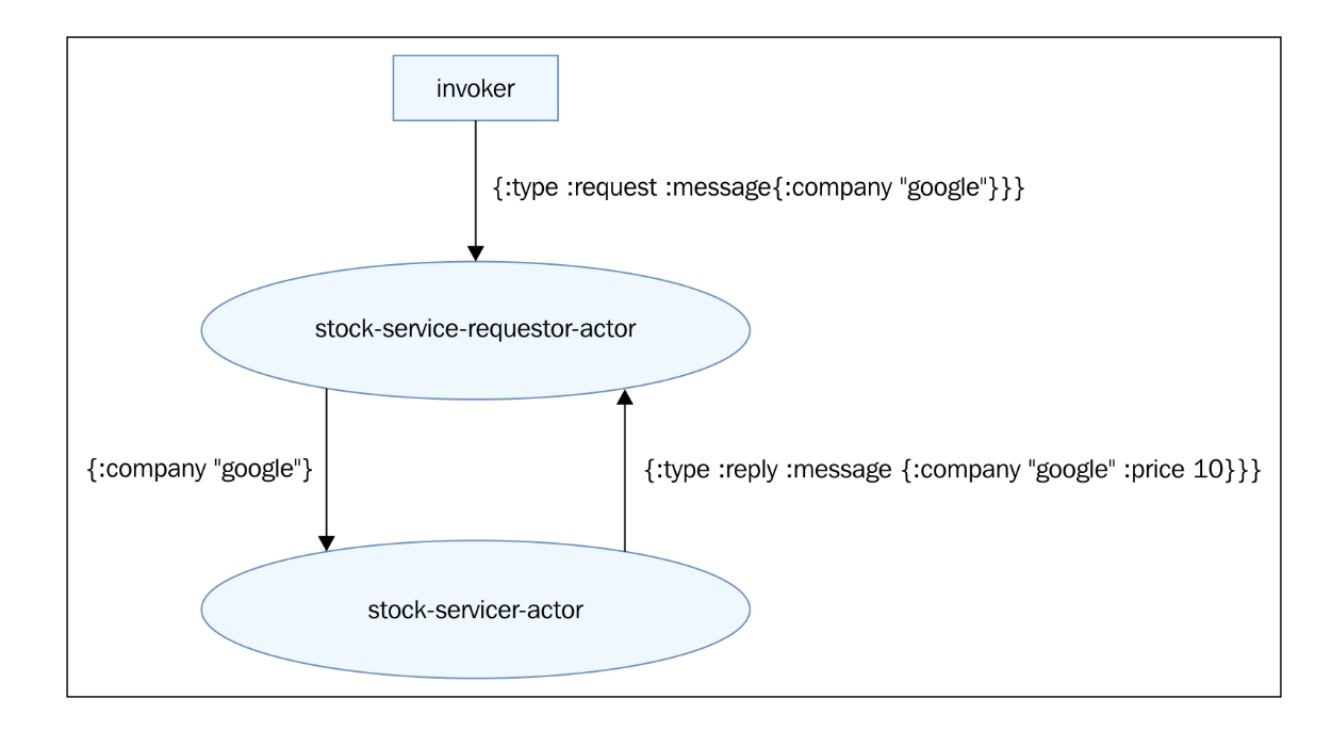

```
$ docker-compose up -d
Unable to find image 'docker/compose:1.5.0' locally
1.5.0: Pulling from docker/compose
f5f17db9ef7c: Pull complete
1a5d7604b84c: Pull complete
edb9562a1a85: Pull complete
83f27339e1ae: Pull complete
fe338db44539: Pull complete
fd10e3d2c1a4: Pull complete
a3ed95caeb02: Pull complete
Digest: sha256:146e95775e3e1a79e0e31632d3b1842f84debed41a222188eb73d6c95163175b
Status: Downloaded newer image for docker/compose:1.5.0
dockercouchbase41_couchbase1_1 is up-to-date
Starting fa82e35b4f_dockercouchbase41_couchbase3_1
Starting dockercouchbase41_couchbase2_1
```
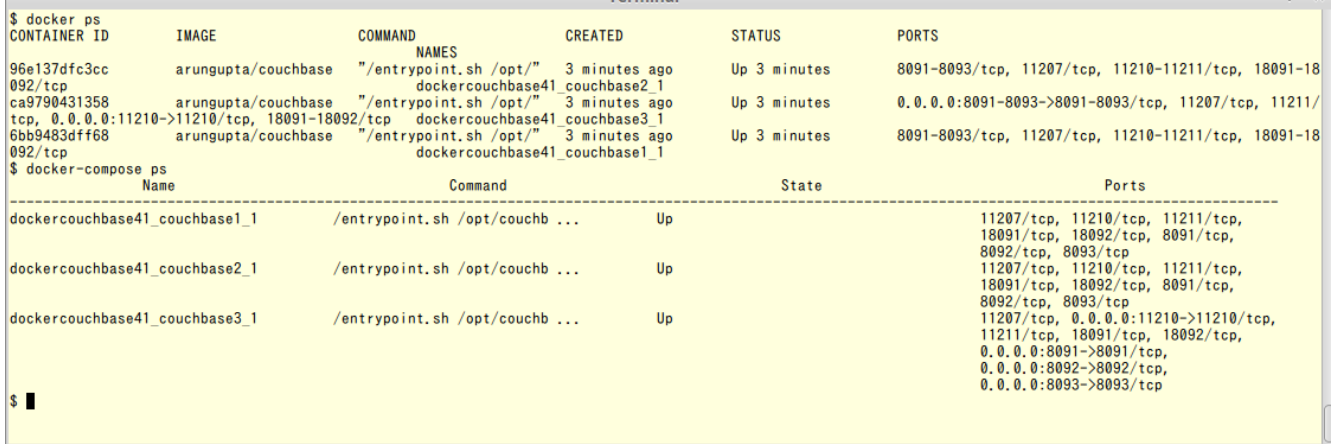

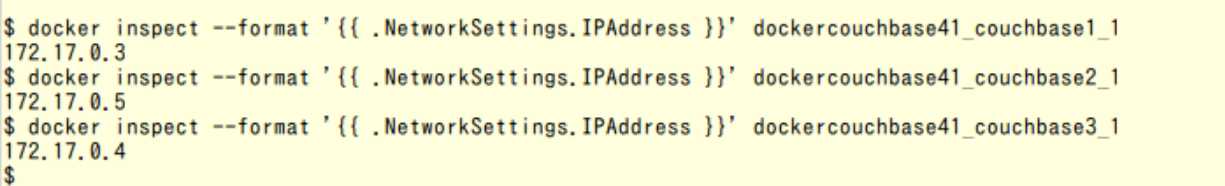

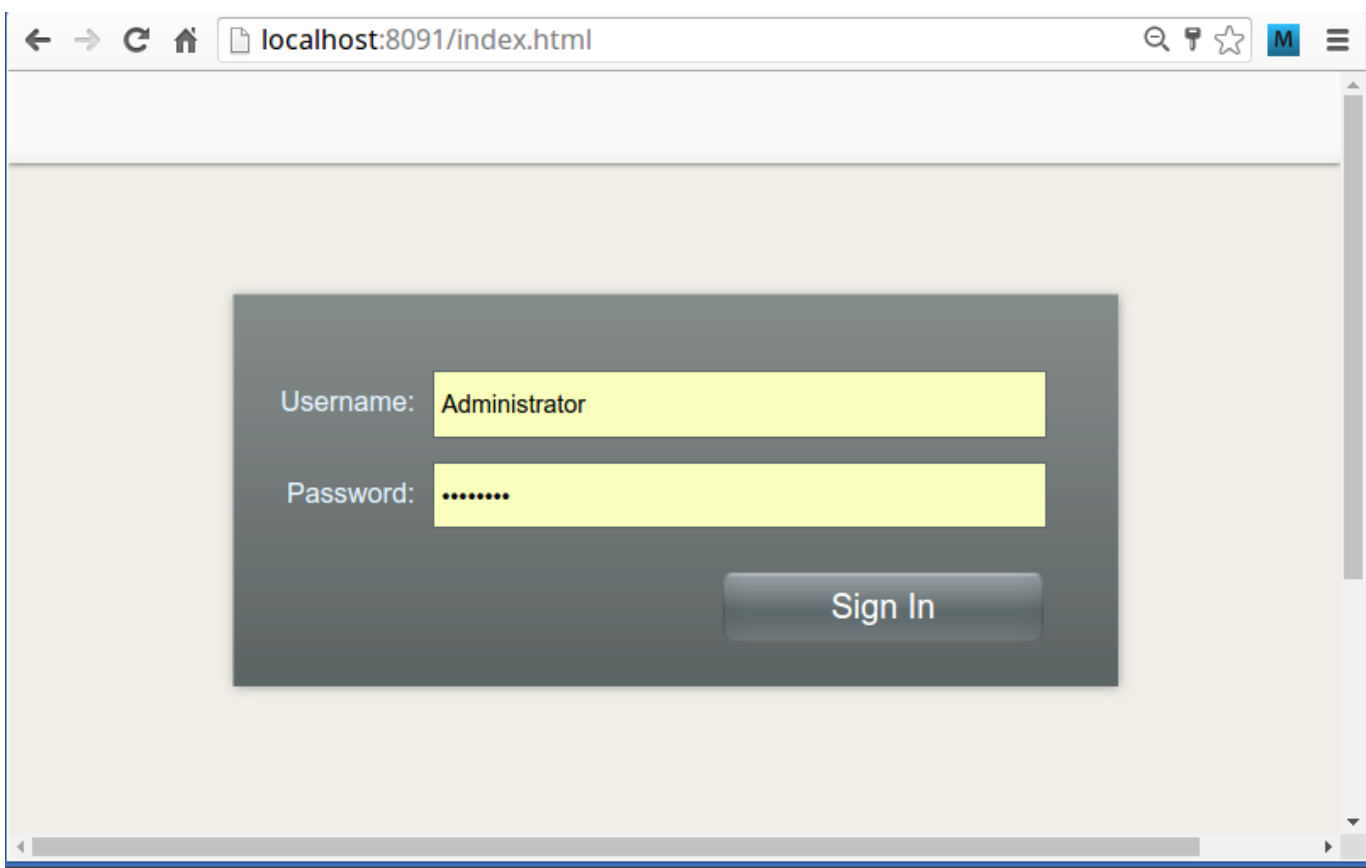

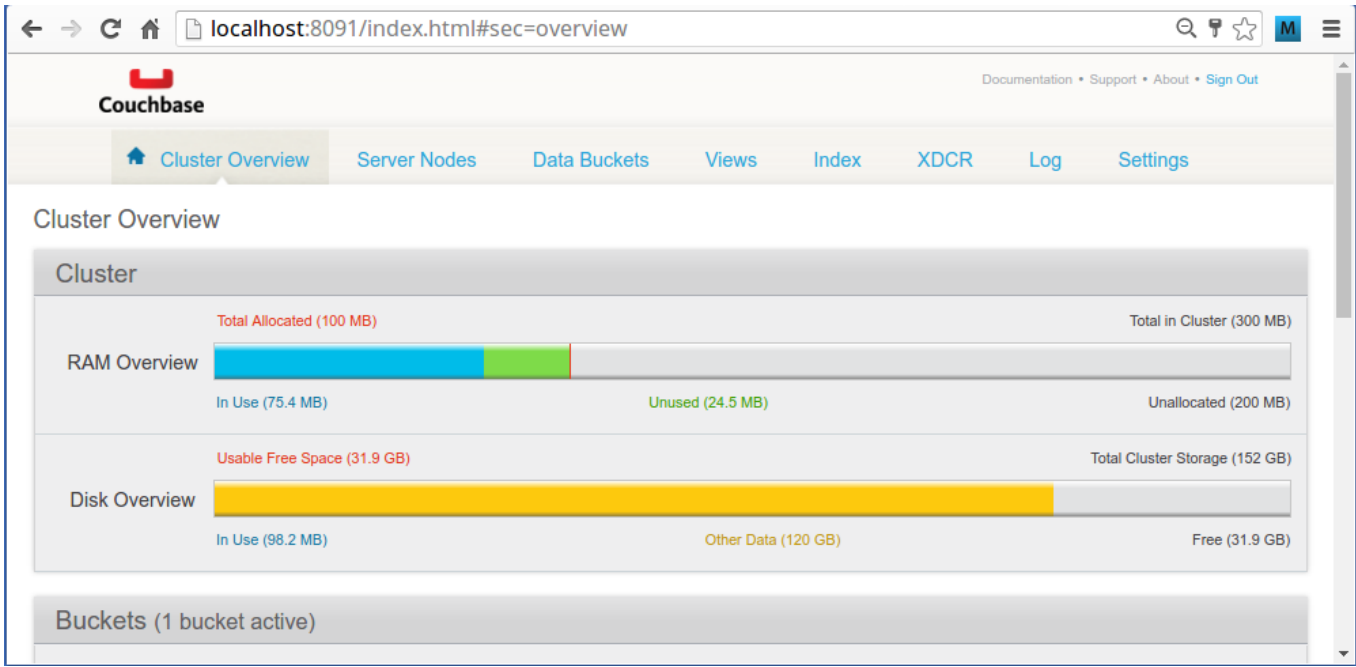

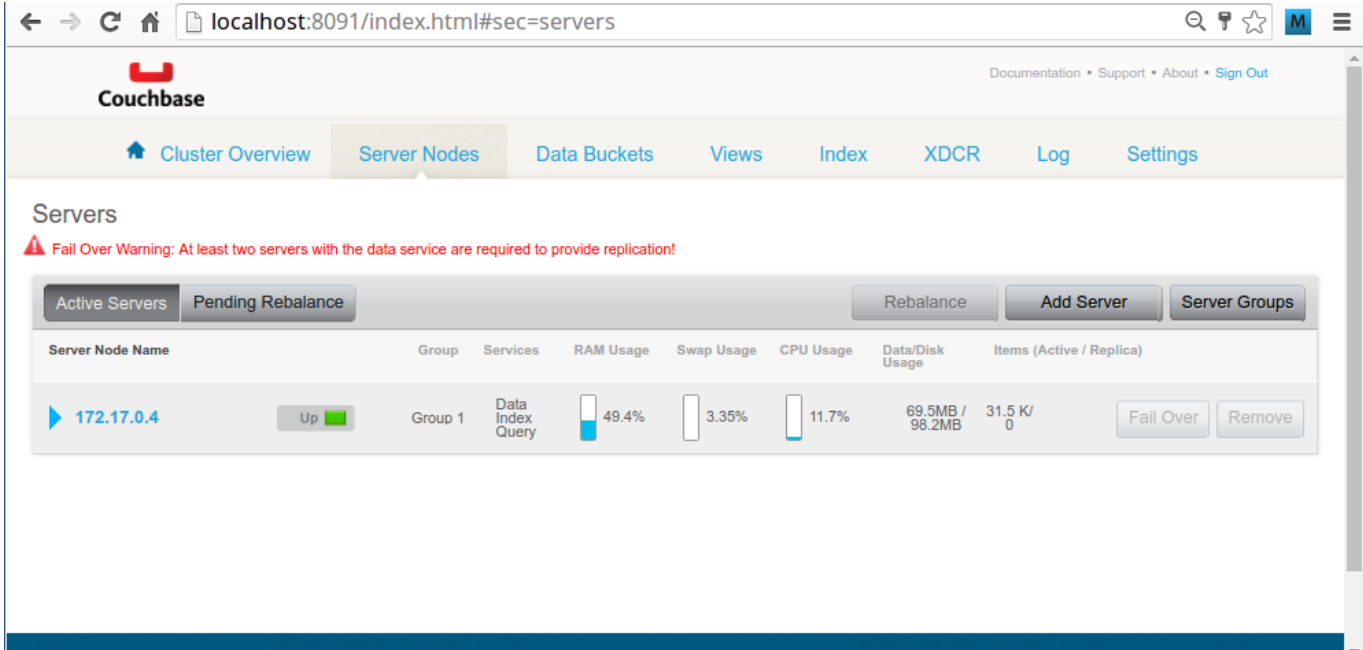

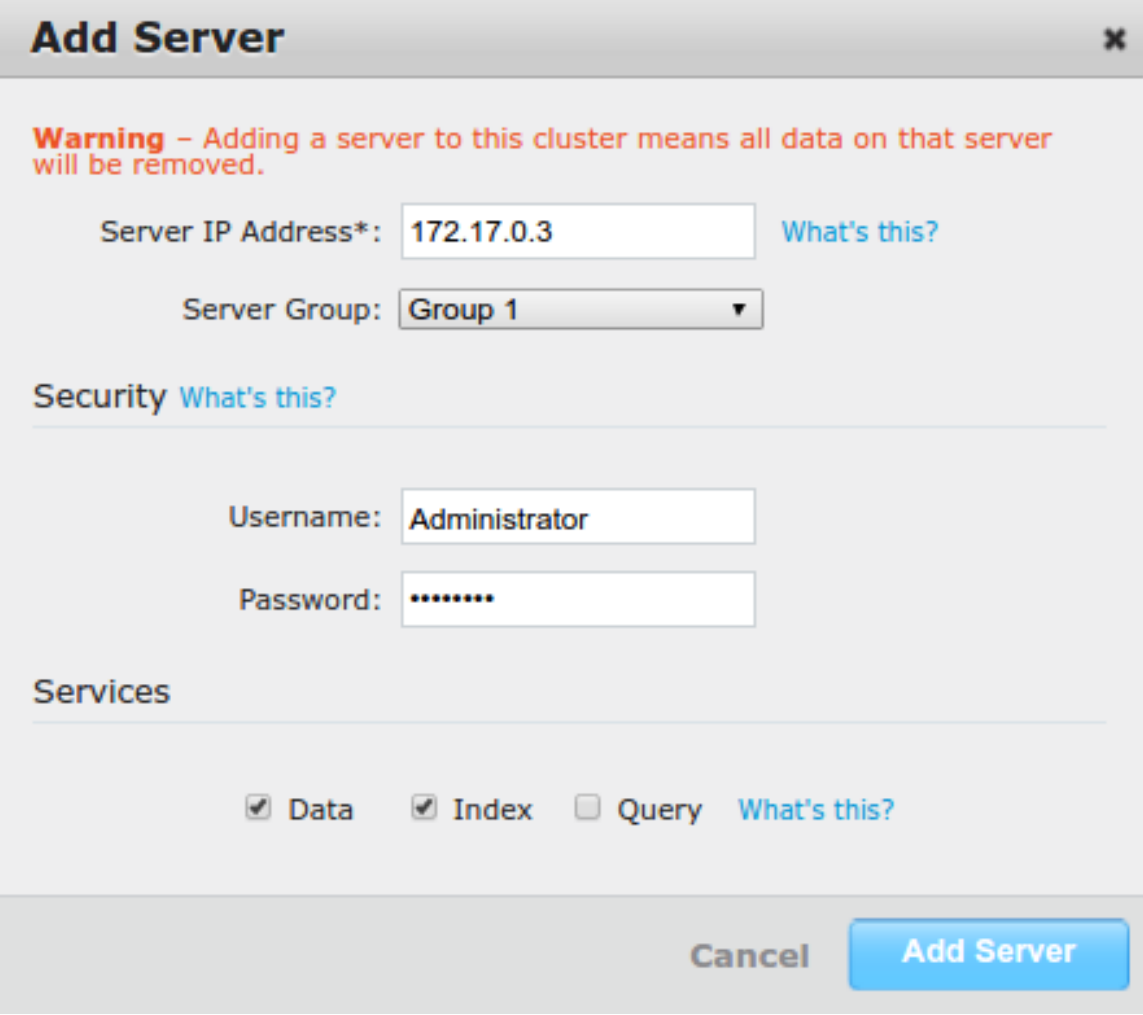

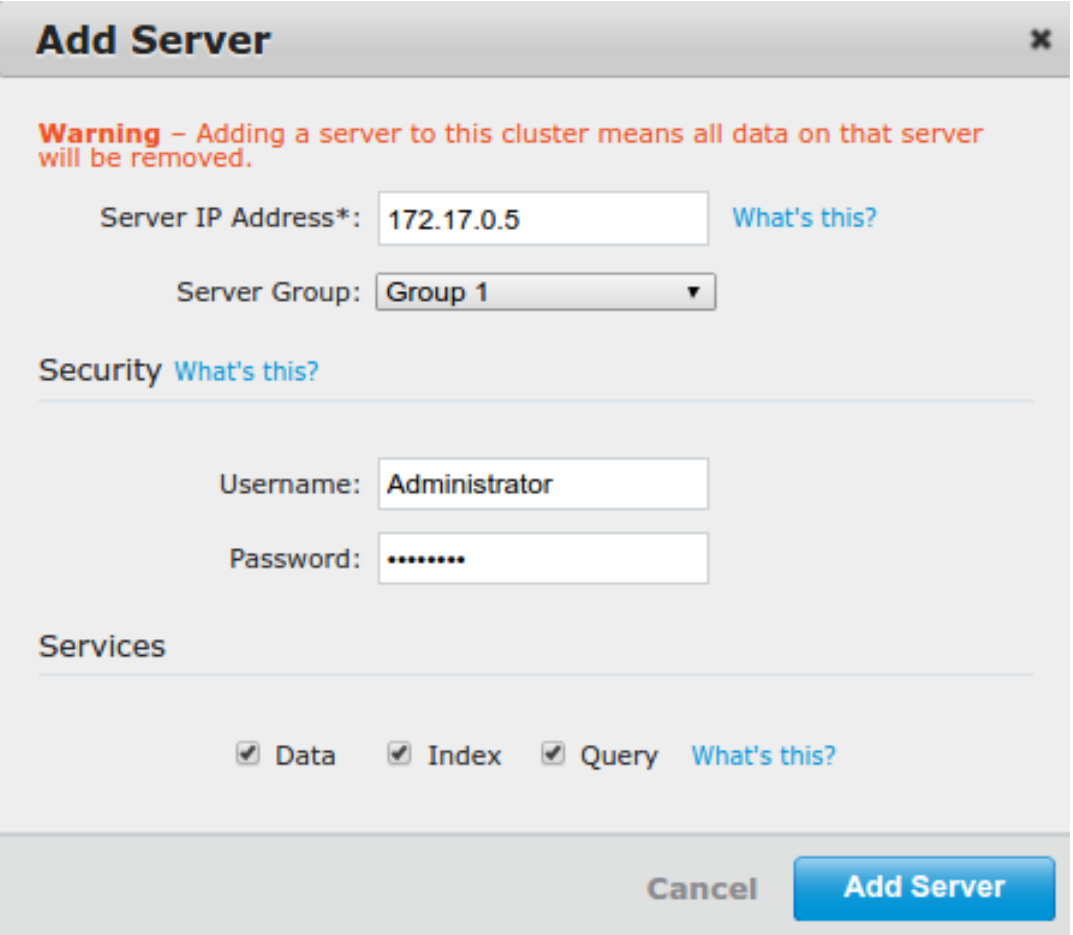

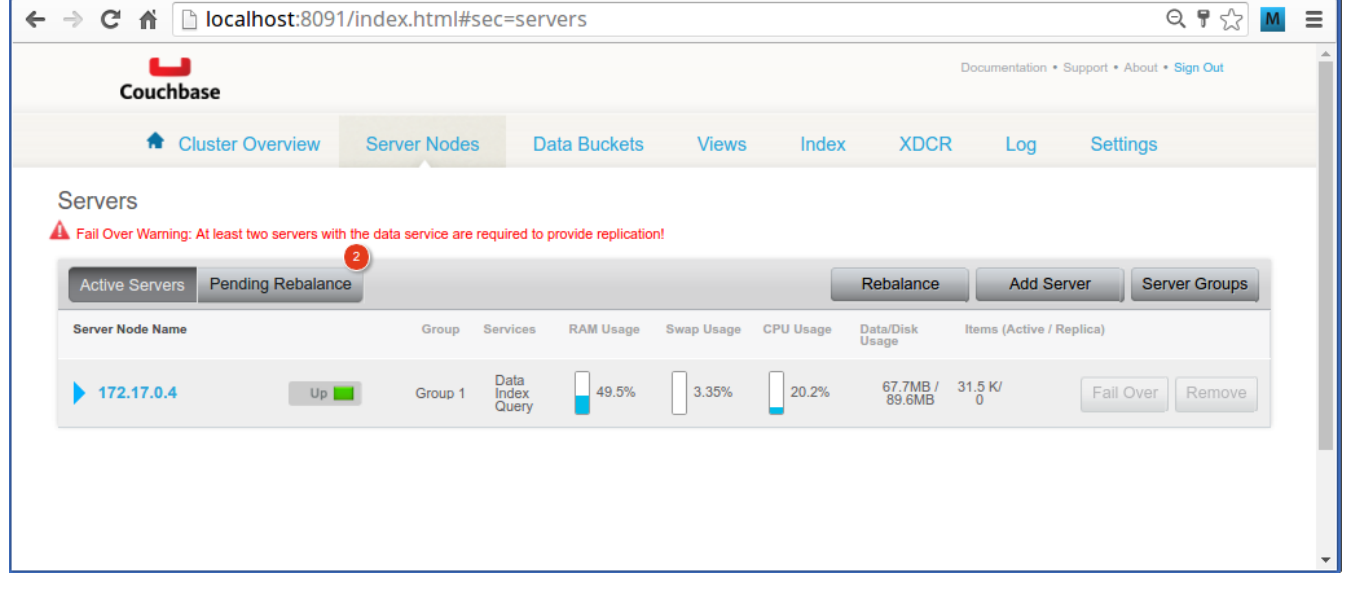

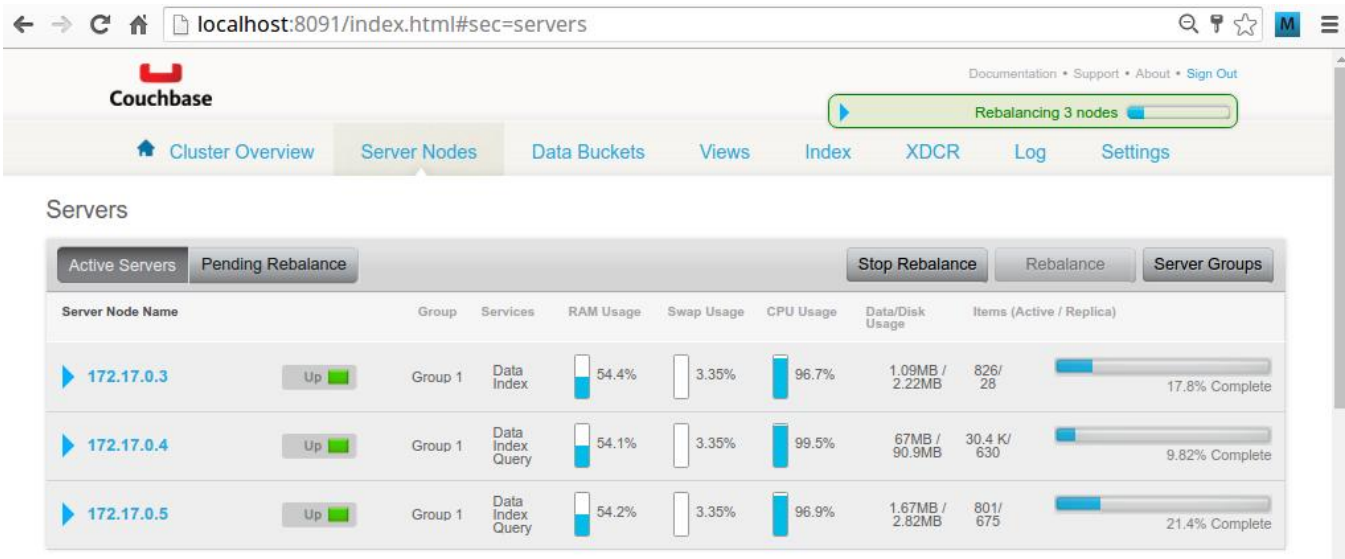

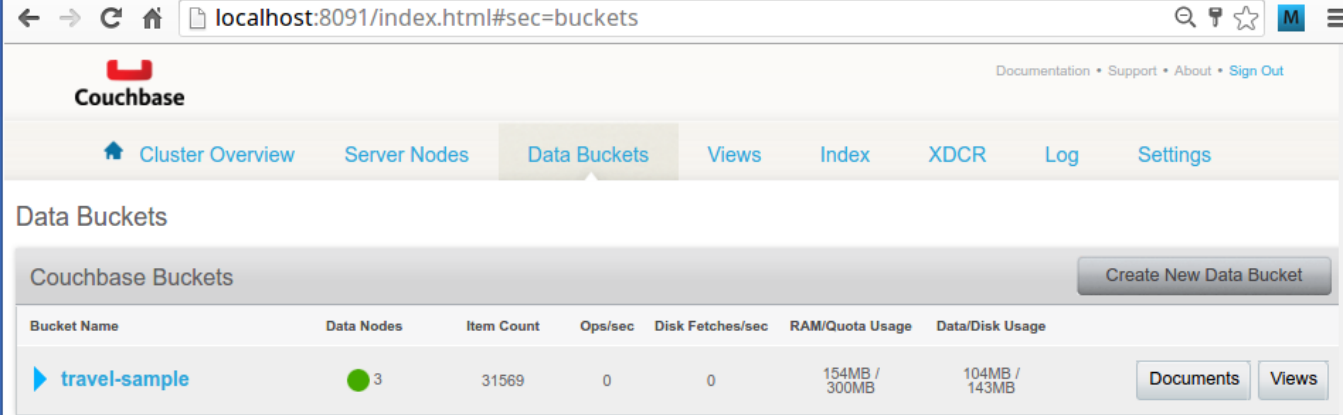

I

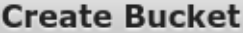

## **Bucket Settings**

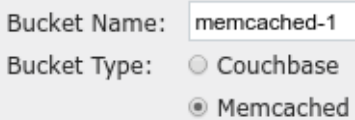

#### Memory Size

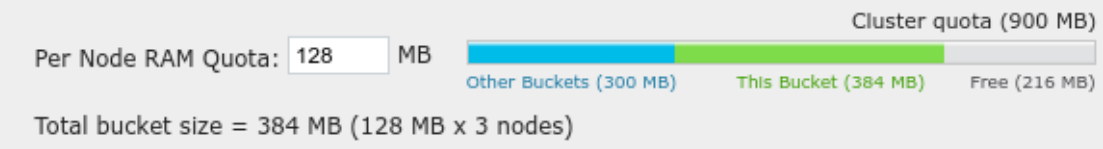

#### Access Control

- Standard port (TCP port 11211. Needs SASL auth.) Enter password:
- © Dedicated port (supports ASCII protocol and is auth-less) Protocol Port: 11212

## Flush

What's this? Enable

Cancel

Create

 $\pmb{\times}$ 

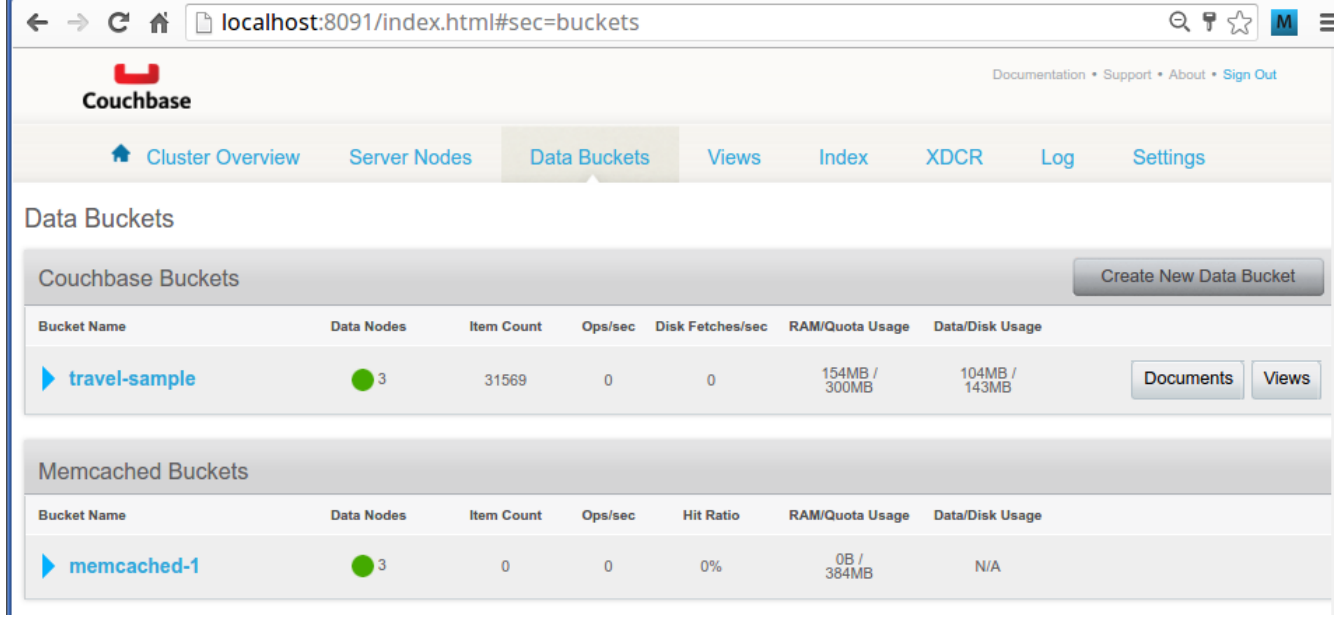

```
$ telnet 172.17.0.5 11212
Trying 172.17.0.5<br>Connected to 172.17.0.5.<br>Escape character is '<sup>2</sup>]'.
set key-1 0 60 5
test!
STORED
get key-1
VALUE key-1 0 5
test!
END
get key-2
VALUE key-2 0 7
Hello !
END
quit
Connection closed by foreign host.
$^{\bullet}
```
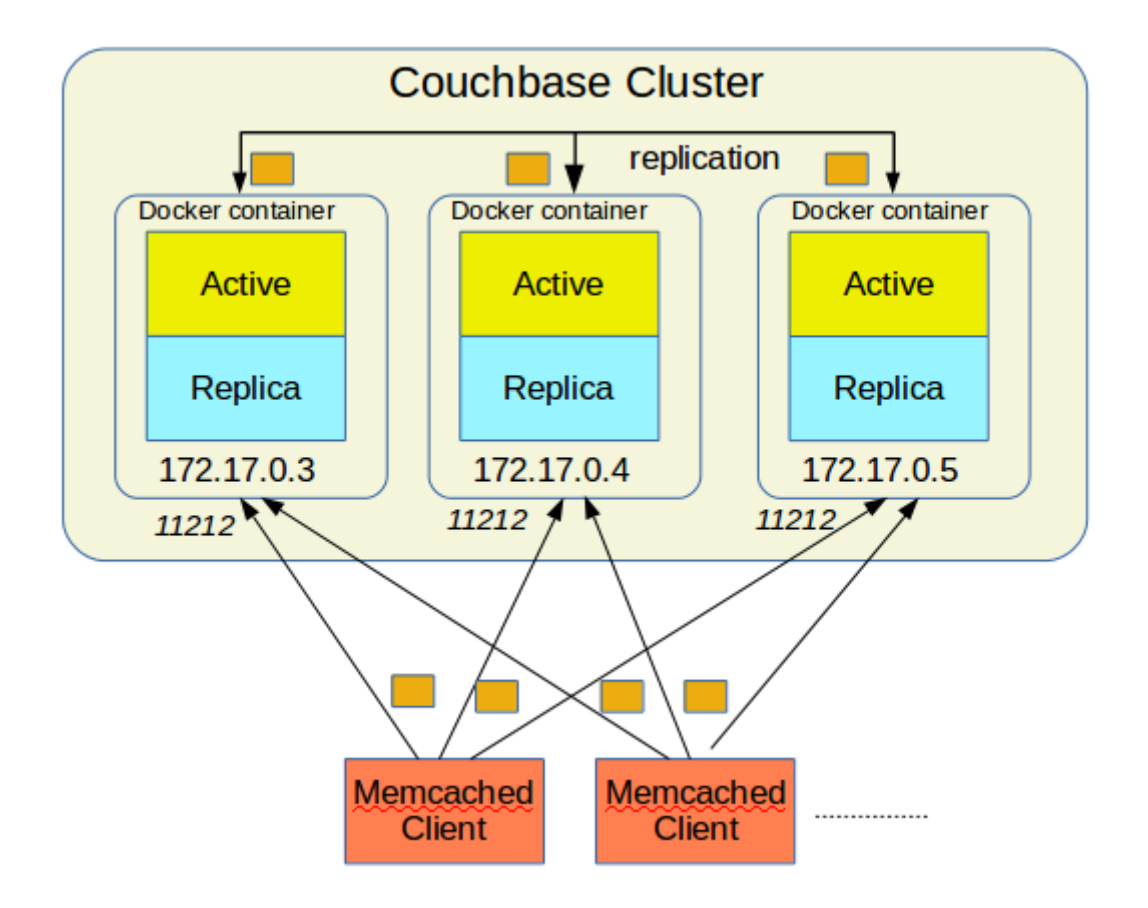

```
[nicolassmacbook% telnet 192.168.1.5 12345
Trying 192.168.1.5...
Connected to raspberrypi.
Escape character is '^]'.
10
FAHRENHEIT: 50.0
30
FAHRENHEIT: 86.0
```
## **Chapter 7: Advanced Tips**

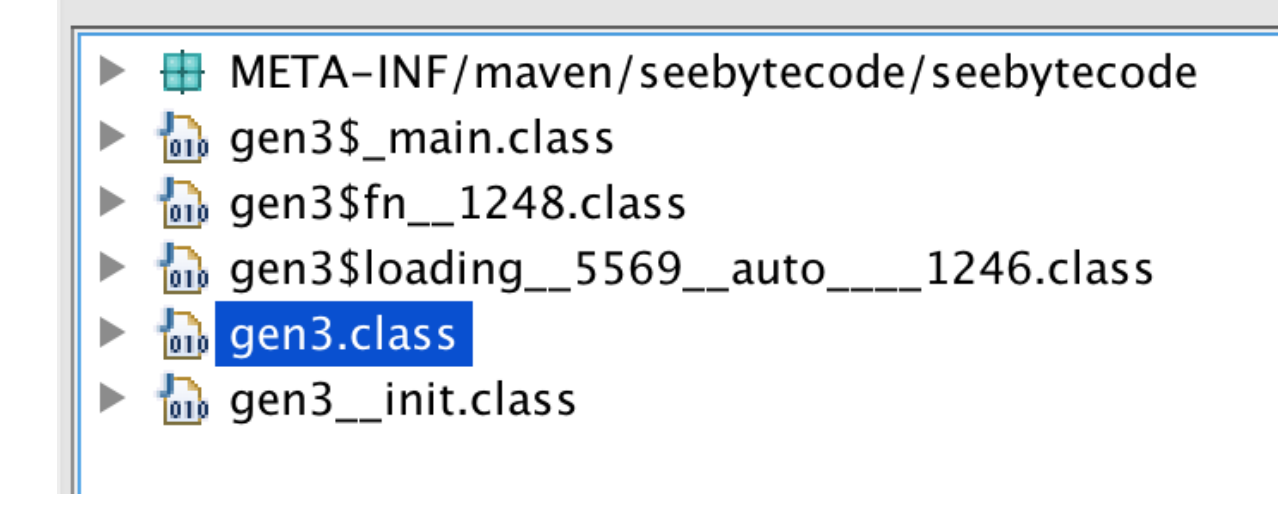

```
Terminal
$ lein figwheel
Figwheel: Validating the configuration found in project.clj
Figwheel: Configuration Valid. Starting Figwheel
Figwheel: Configuration Valid. Starting Figwheel...<br>Figwheel: Starting server at http://localhost:3449<br>Figwheel: Watching build - dev<br>Compiling "resources/public/js/compiled/cljc_example.js" from ["src"]...<br>Successfully co
                                                                                                      in 1.743 seconds.
Figwheel Controls:
                                                              ;; stops Figwheel autobuilder
               (stop-autobuild)
                                                              ", starts autobuilder focused on optional ids<br>;; starts autobuilder focused on optional ids<br>;; switches autobuilder to different build
               (\text{start}-\text{autobuild} [\text{id} \dots])<br>(\text{switch}-\text{to}-\text{build} [\text{id} \dots));; stops, cleans, and starts autobuilder<br>;; reloads build config and resets autobuild
               (reset-autobuild)
                (reload-config)
               (build-once [id \dots])<br>(clean-builds [id \dots])
                                                              ;; builds source one time
                                                              ;; deletes compiled cljs target files
               (print\text{-config} [id \dots]):: prints out build configurations
               (fig-status)
                                                              ;; displays current state of system
   Switch REPL build focus:
               :cljs/quit
                                                              ;; allows you to switch REPL to another build
      Docs: (doc function-name-here)
      Exit: Control+C or :cljs/quit
  Results: Stored in vars *1, *2, *3, *e holds last exception object
 Prompt will show when Figwheel connects to your application
To quit, type: :cljs/quit<br>cljs.user=>
```
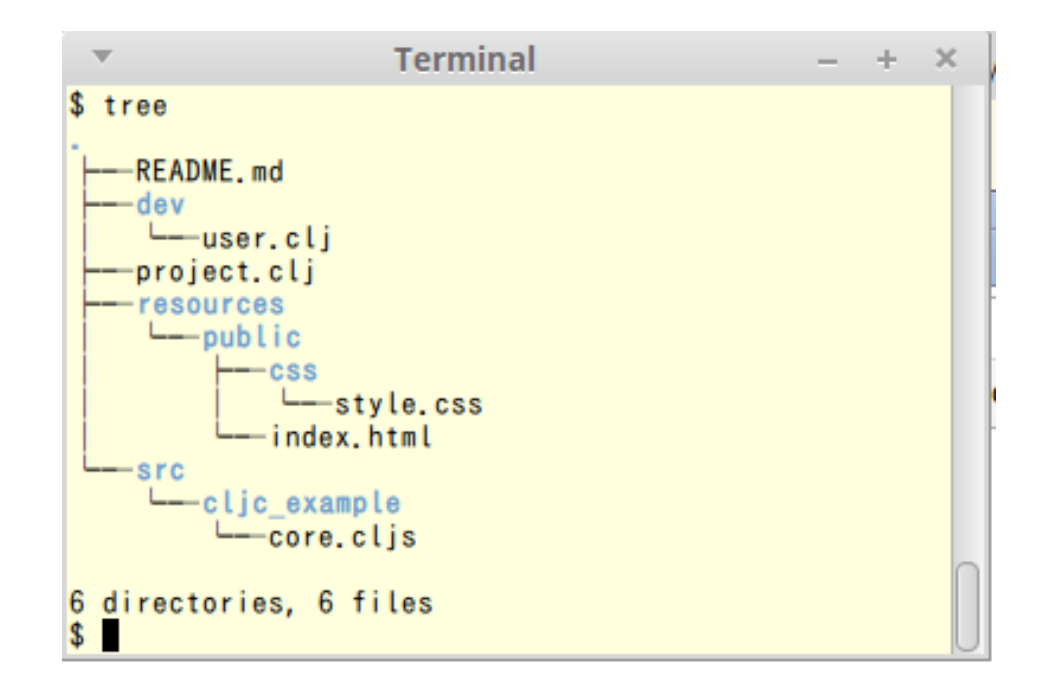

```
Terminal
    \overline{\mathbf{v}}+ - \times$ lein figwheel<br>Figwheel: Validating the configuration found in project.clj
Figwheel: Configuration Valid. Starting Figwheel ...<br>Furthel: Starting server a http://localhost:3449<br>Port 3449 is already being used. Are you running another Figwheel instance? If you want to run two Figwheel instances ad
 Figwheel: Configuration Valid. Starting Figwheel
 Figwheel Controls:<br>(stop-autobuild)
                                                                                        ;; stops Figwheel autobuilder
                                                                                       ;; stops Figundel autobuilder<br>signification of the state of the state of the state of the state of the<br>signification of the state of the state of the state of the state<br>signification is dependent to the state of the state<br>
                       (start-autobuild [id ...])<br>(switch-to-build id ...)<br>(reset-autobuild)
(reset-autobuild)<br>
(reload-config)<br>
(reload-config)<br>
(build-once [id ...])<br>
(clean-builds [id ...])<br>
(clean-builds [id ...])<br>
(print-config [id ...])<br>
(rint-config [id ...])<br>
(rint-config [id ...])<br>
(rint-config [id ...])<br>
                                                                                       ;; allows you to switch REPL to another build
```
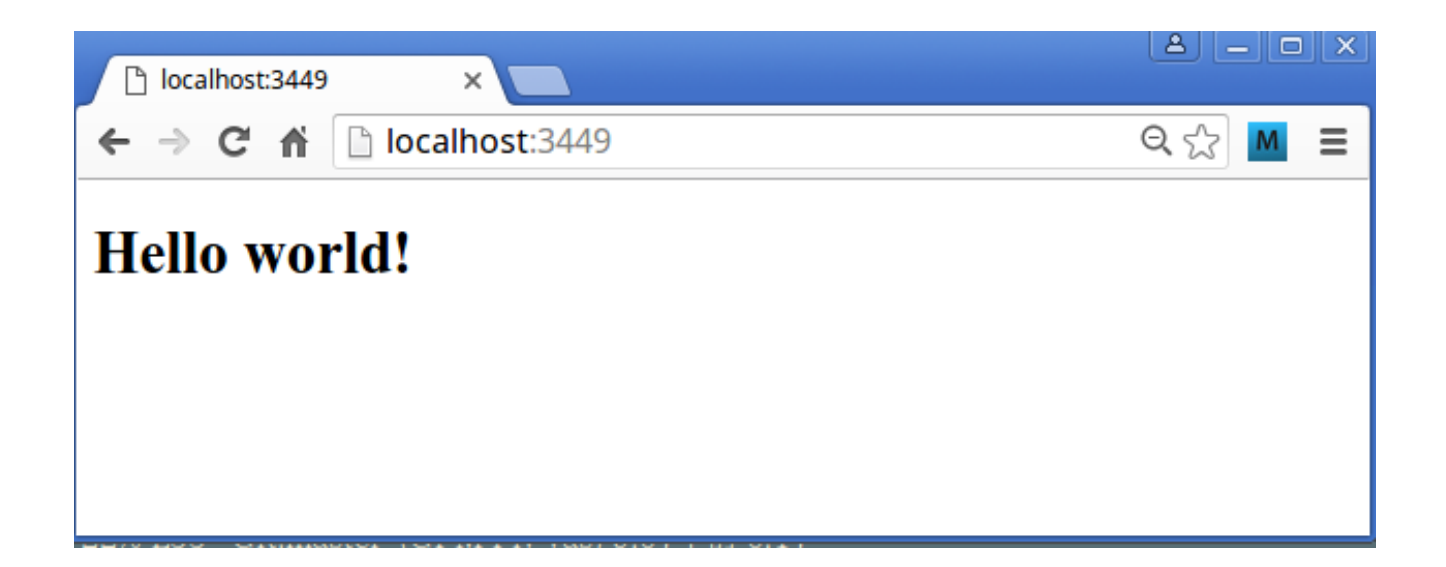

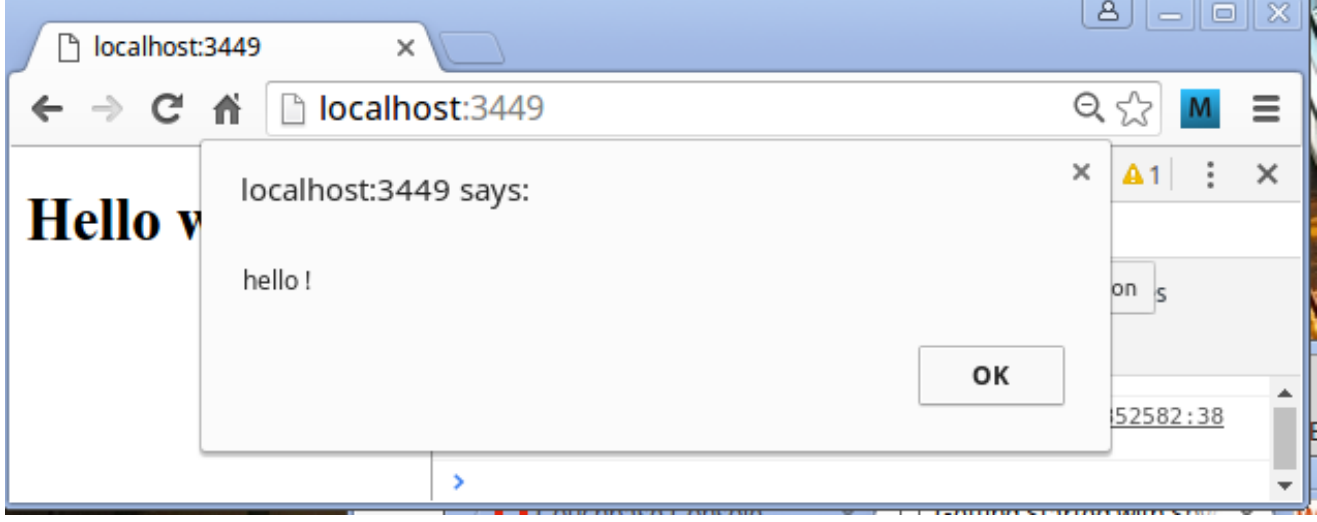

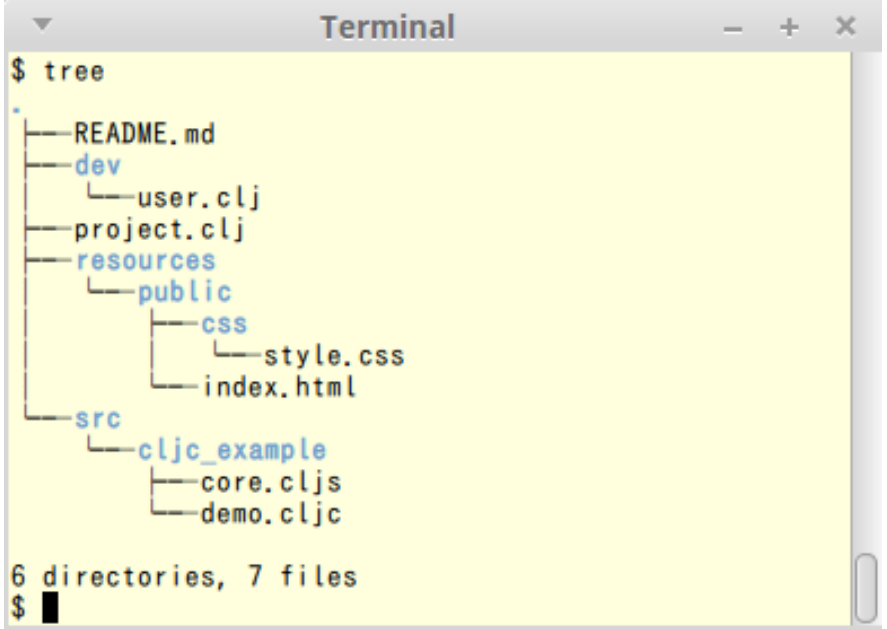

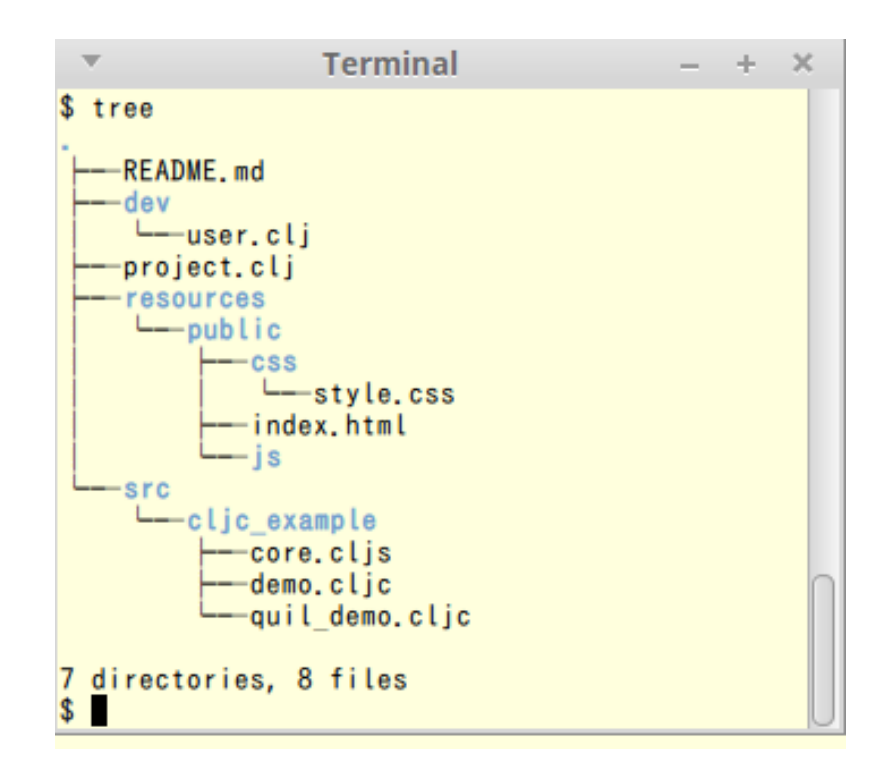

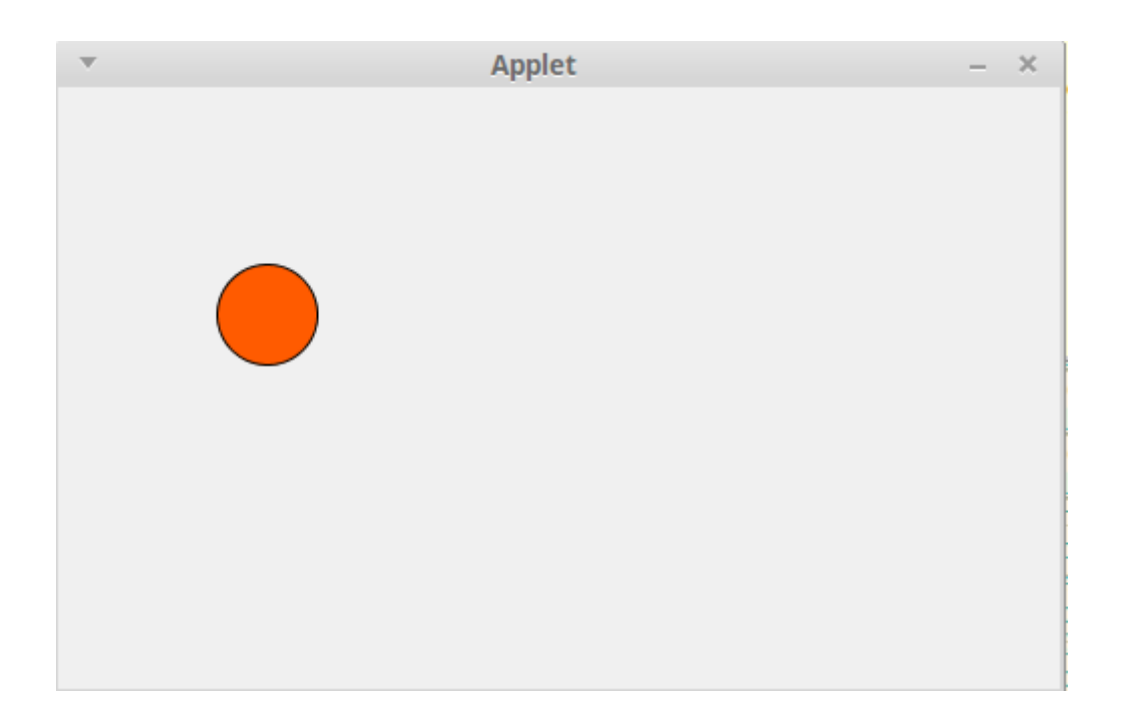

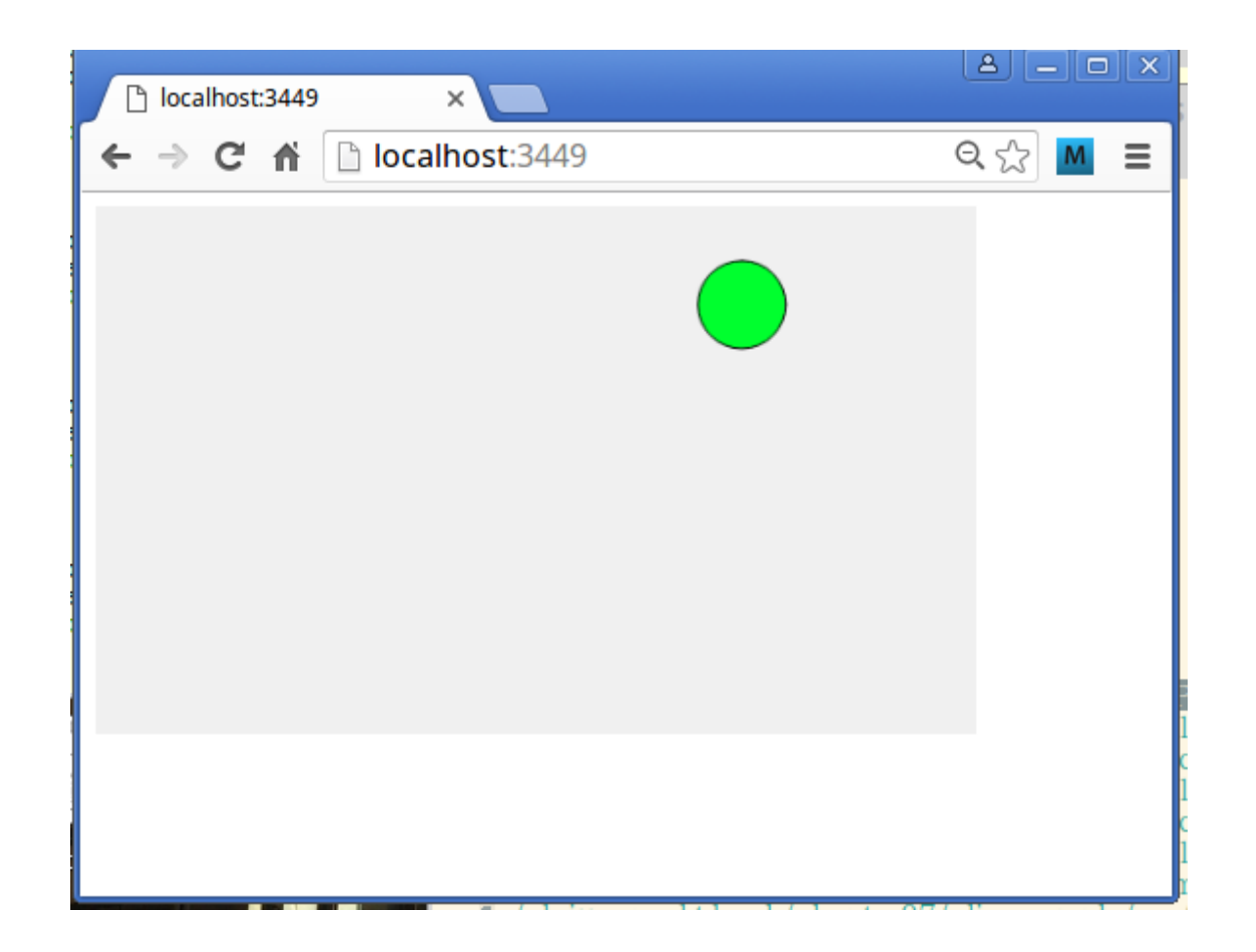

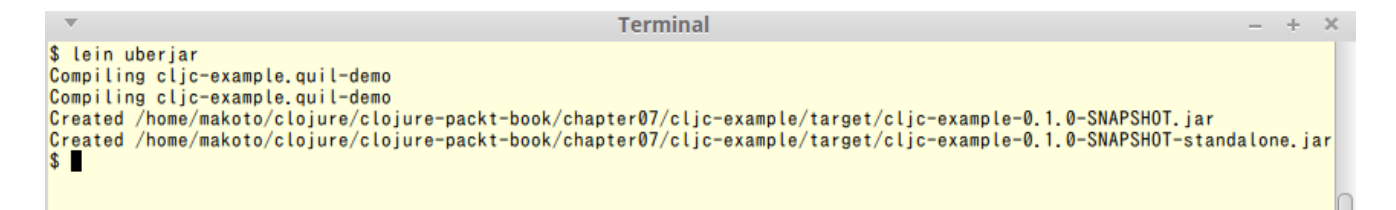

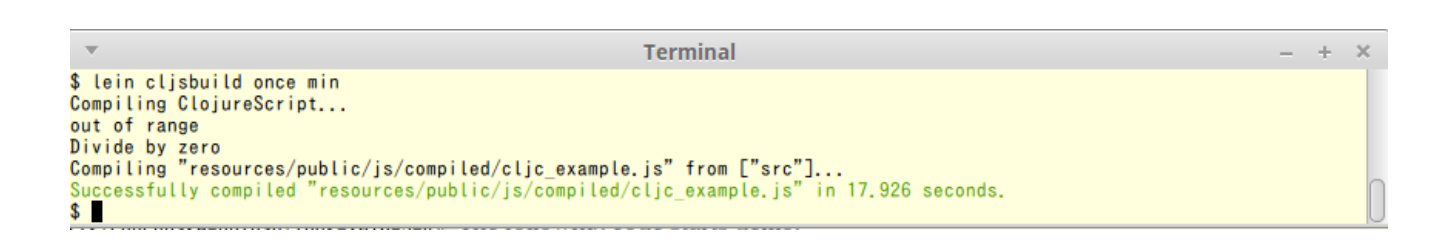

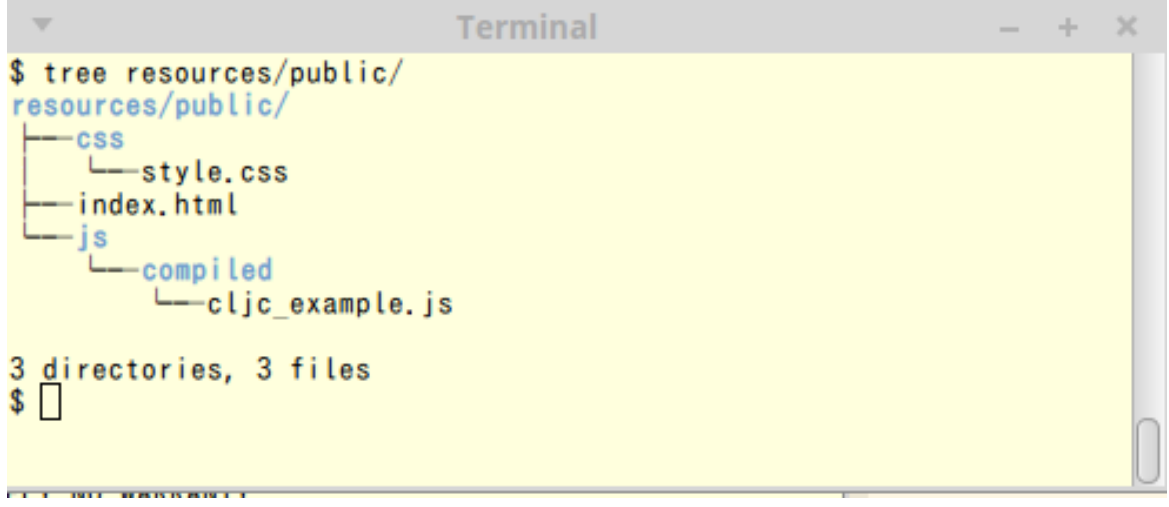

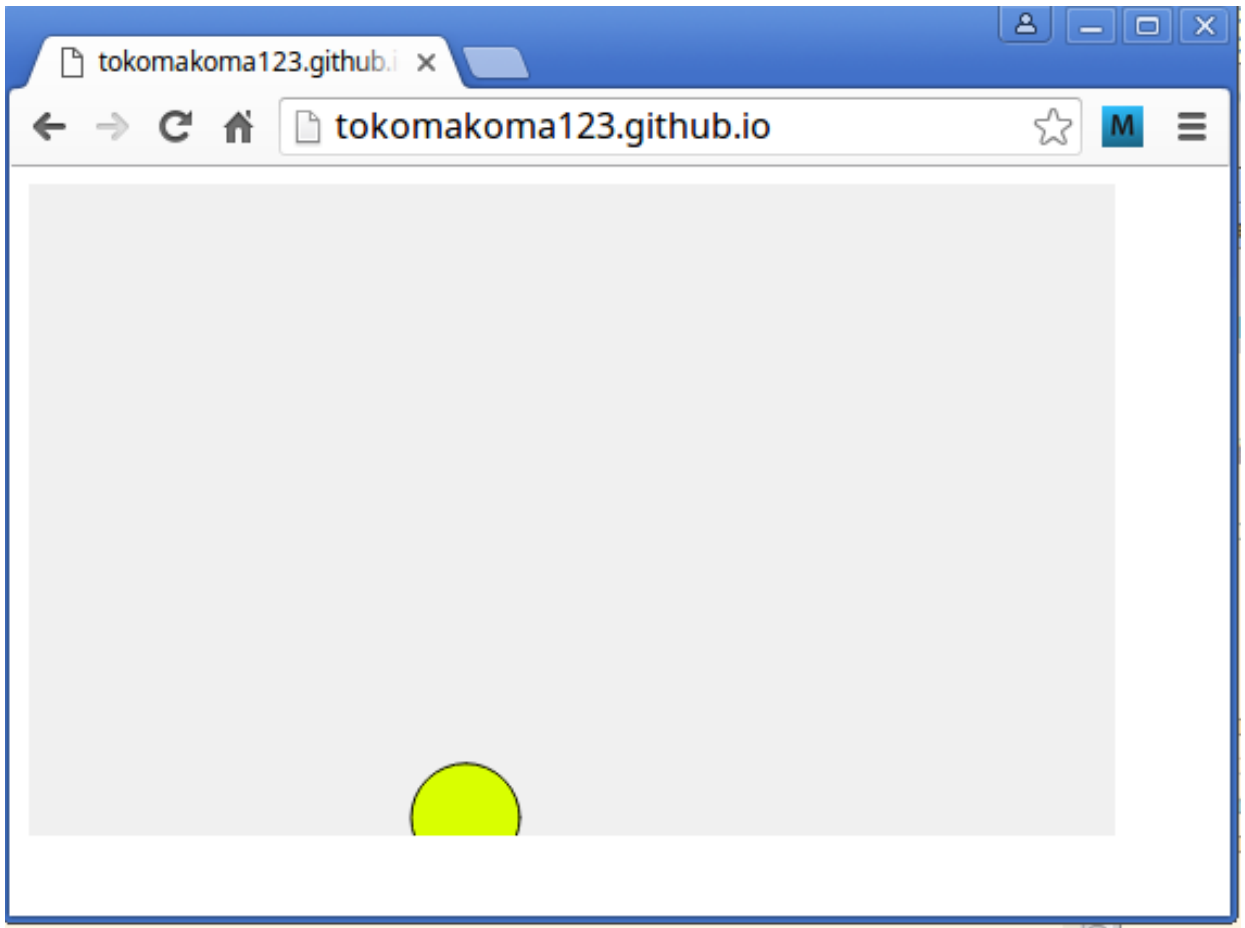

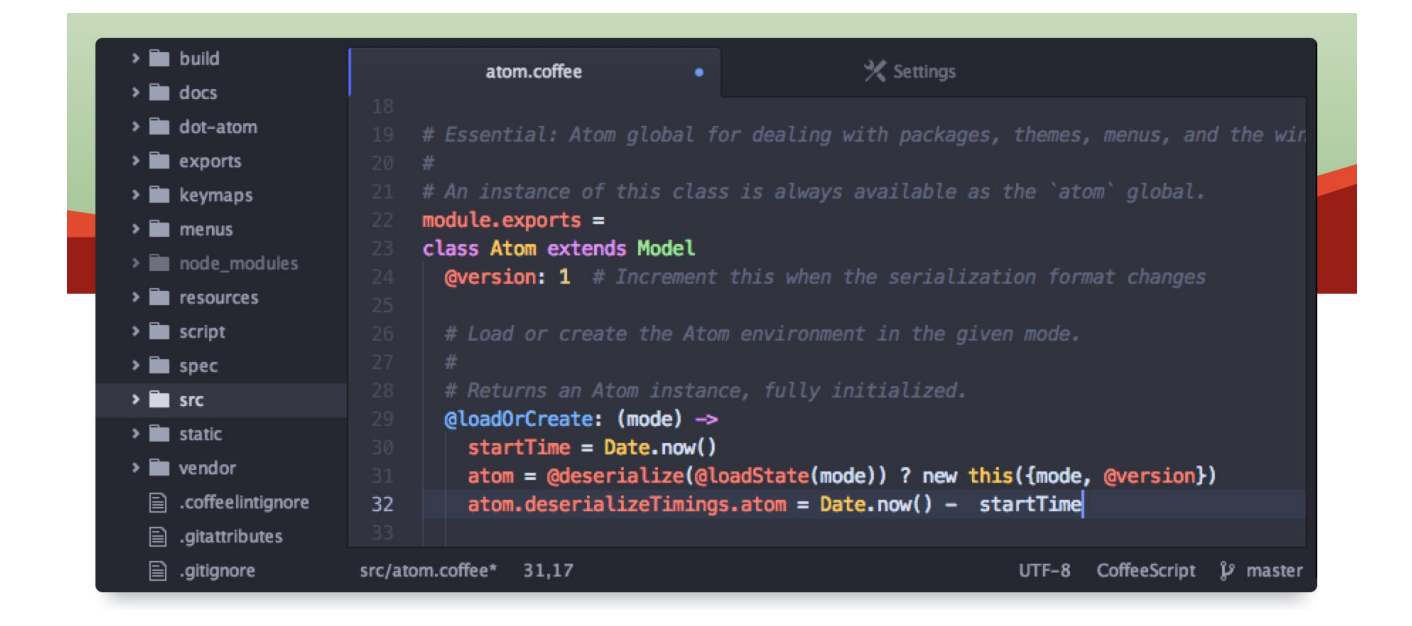

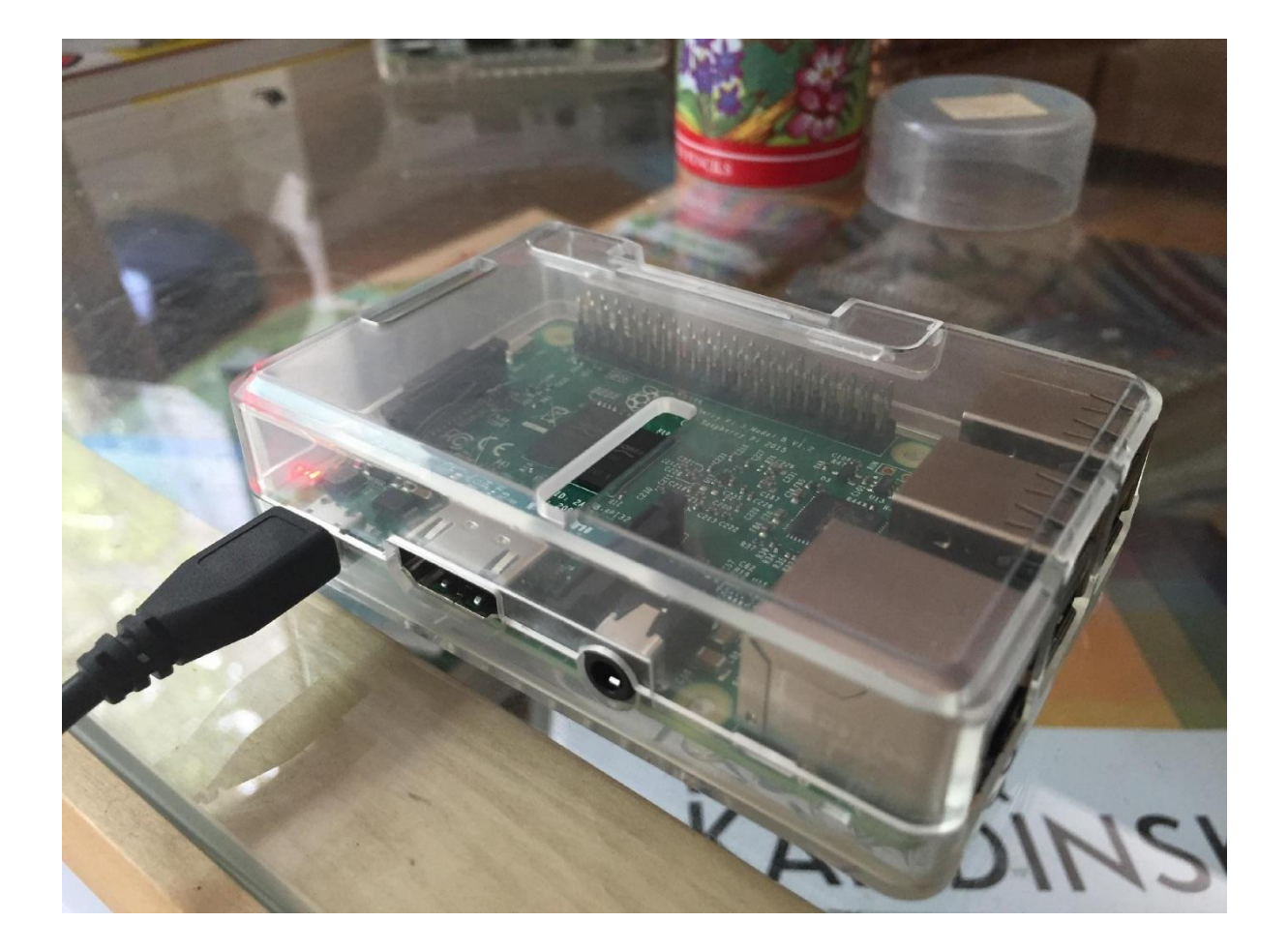

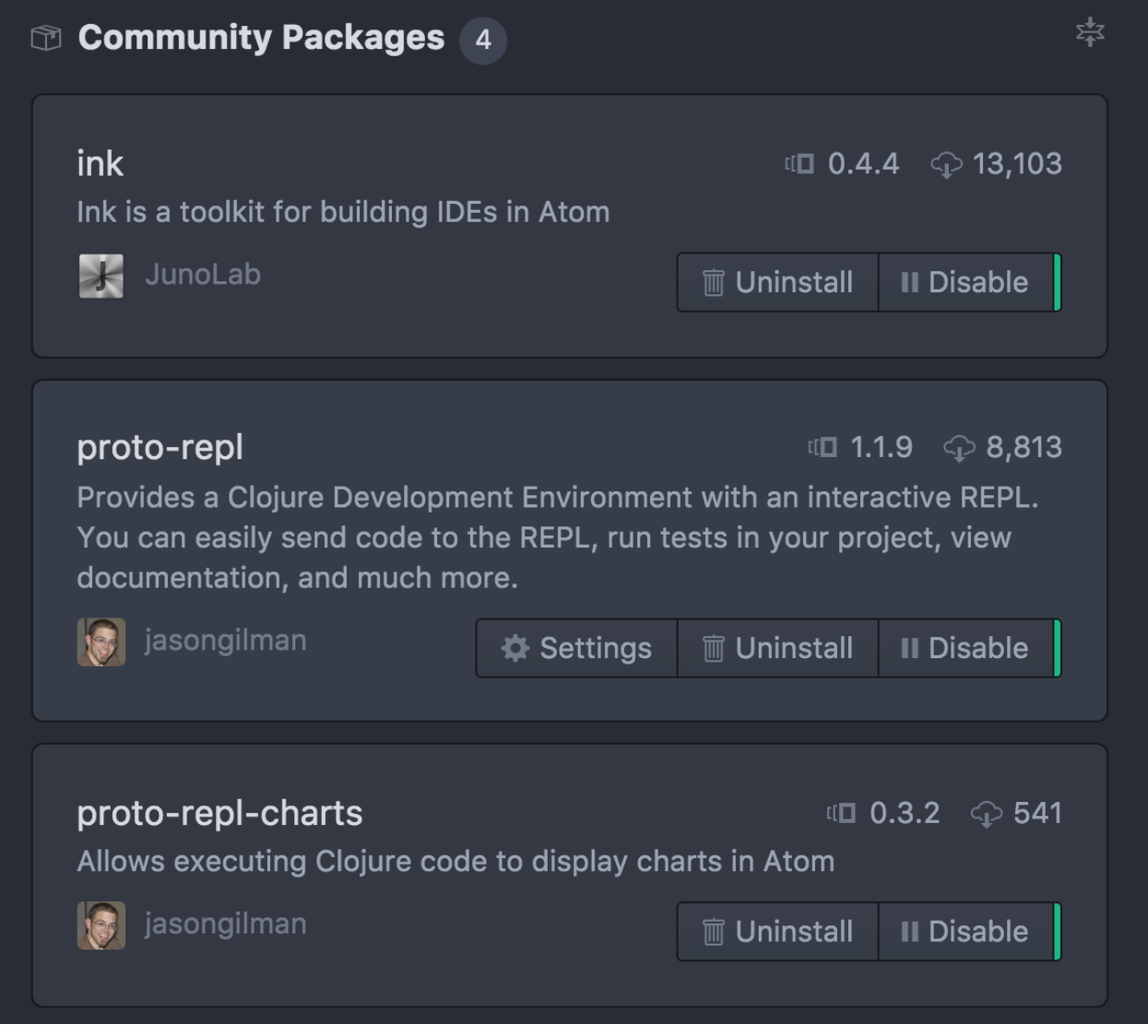

untitled - /Users/niko/Dropbox/clojure-on-the-go/CLJ-BOOK/chapter07-niko/samples/withatom

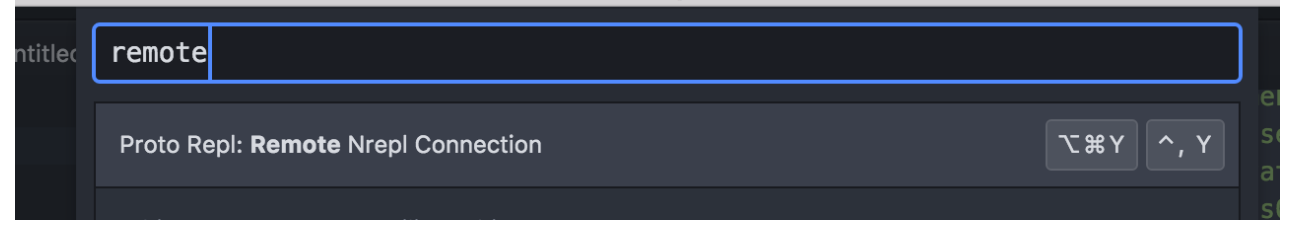

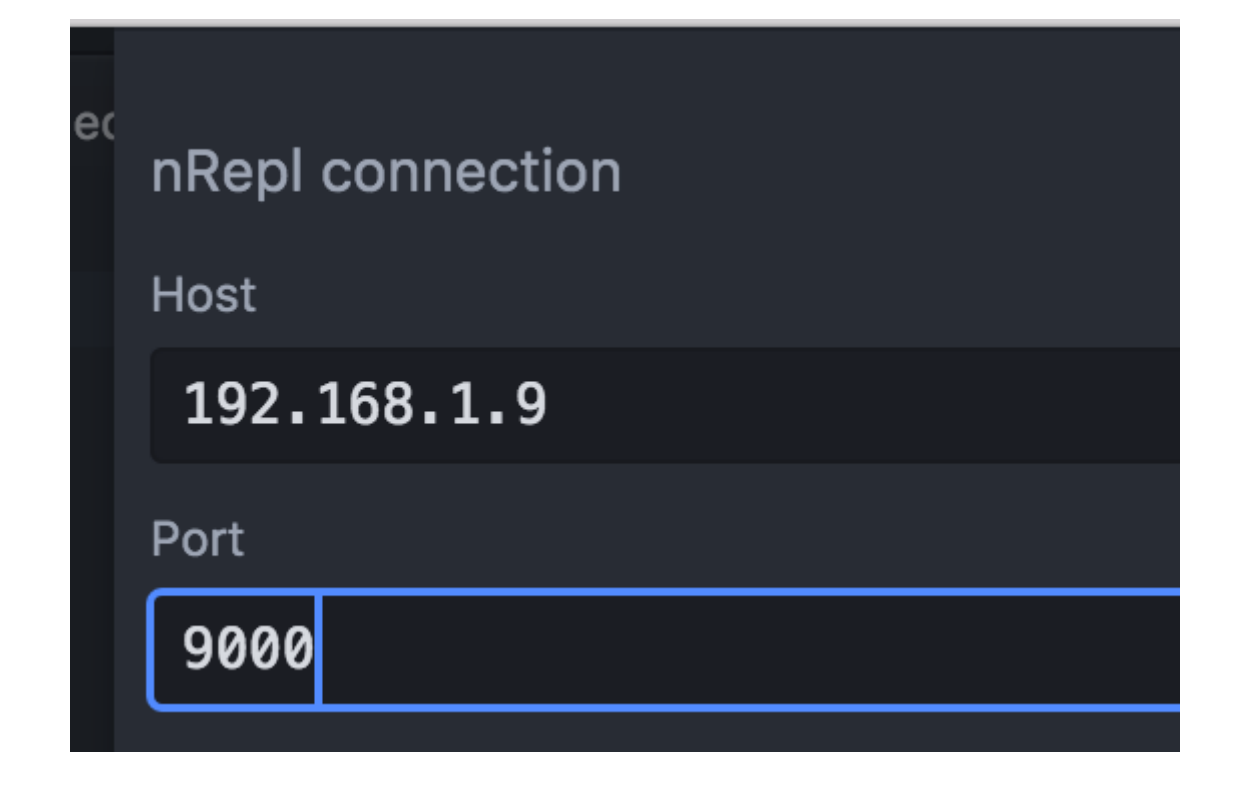

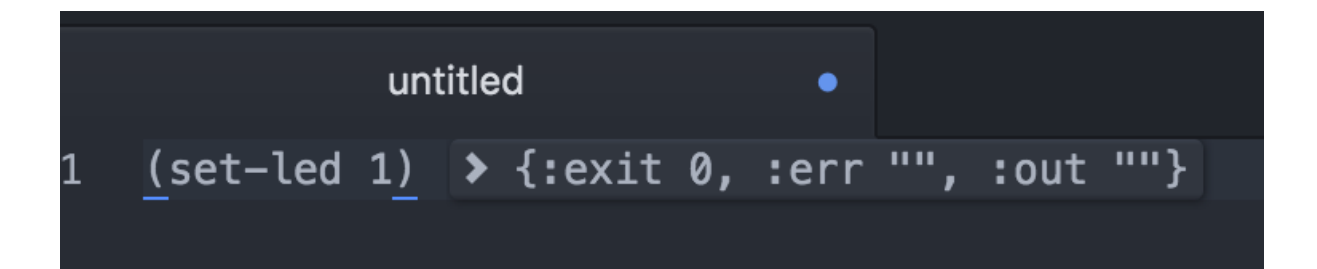

clojure.tools.namespace.repl not available. Add as a dependency to allow refresh. Refresh Warning: IllegalArgumentException No such namespace: clojure.tools.namespace.repl clojure.lang.Var.find (Var.java:141)

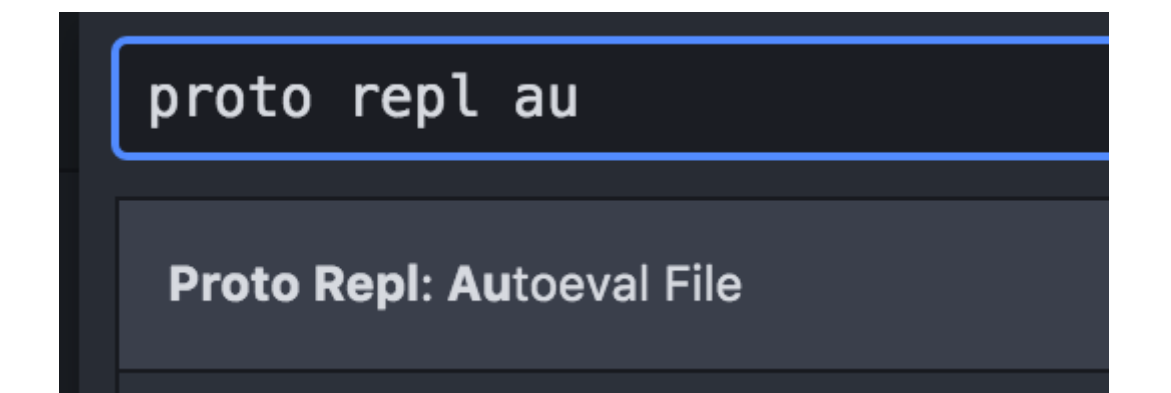

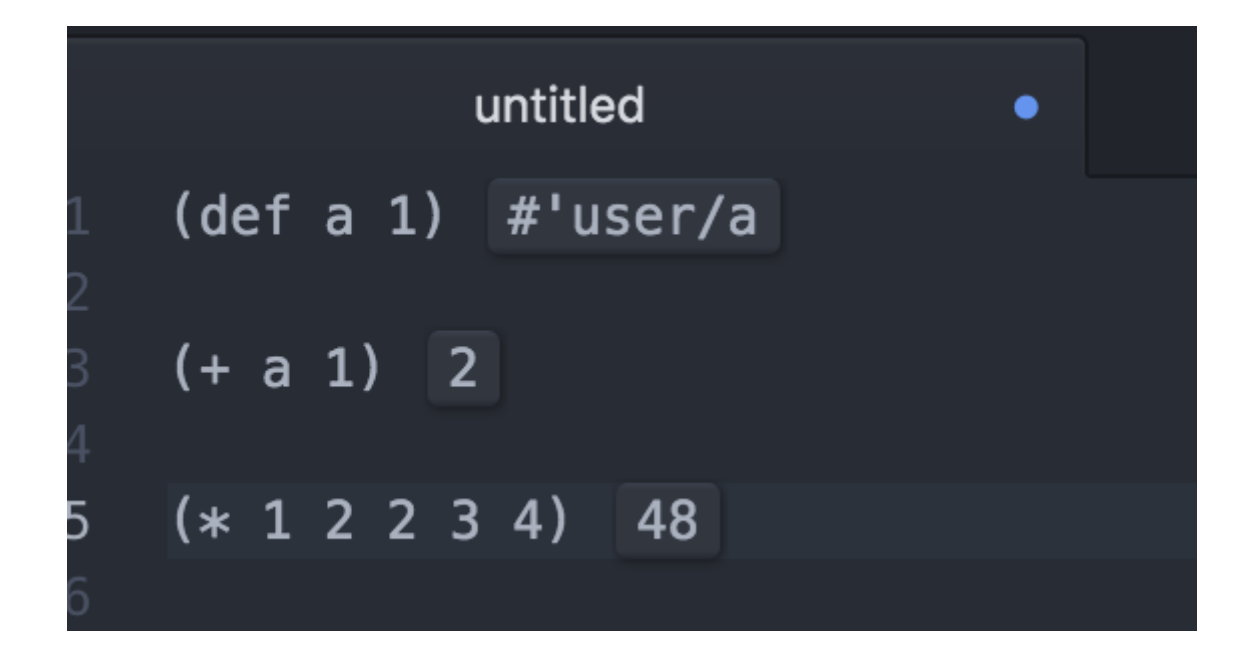

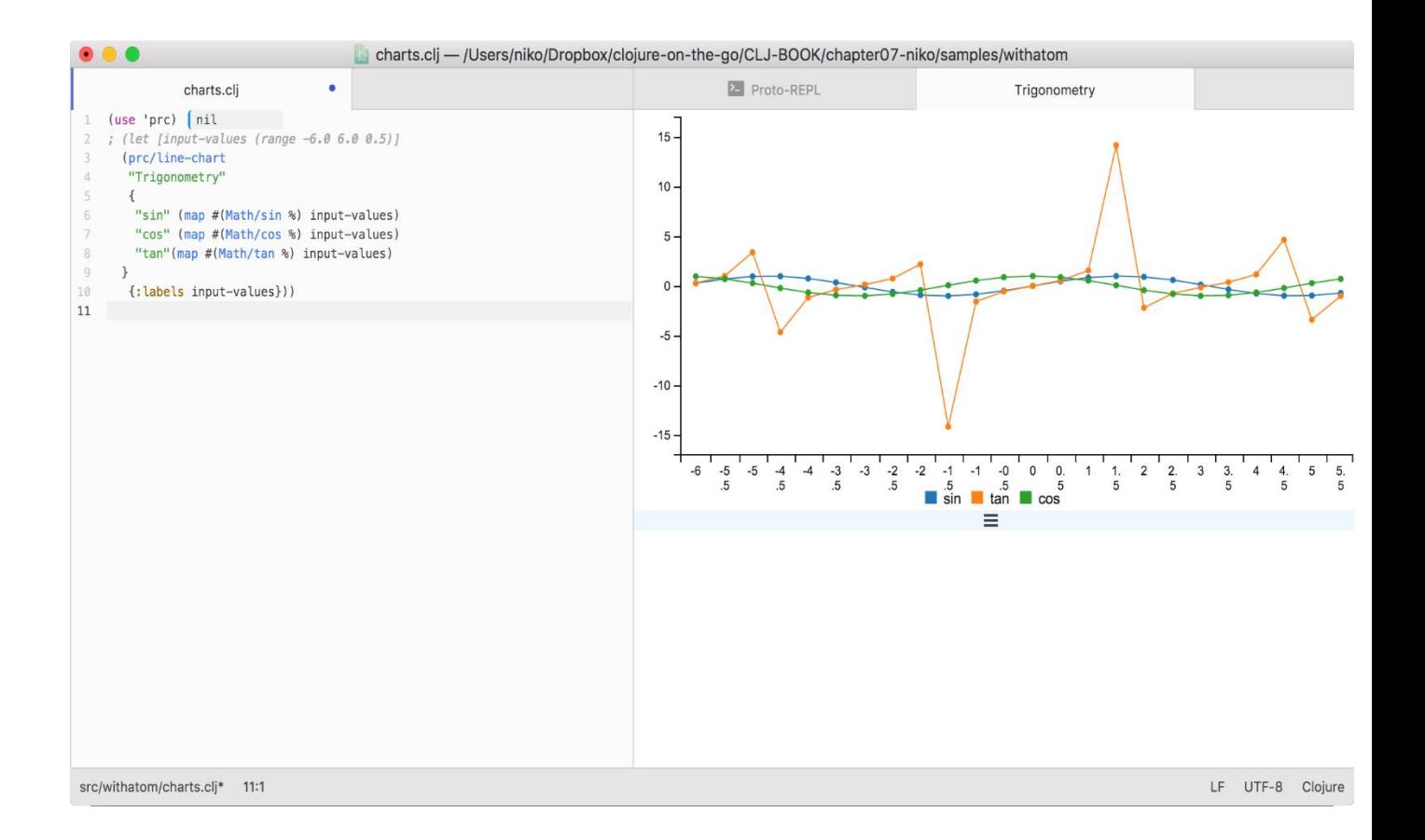

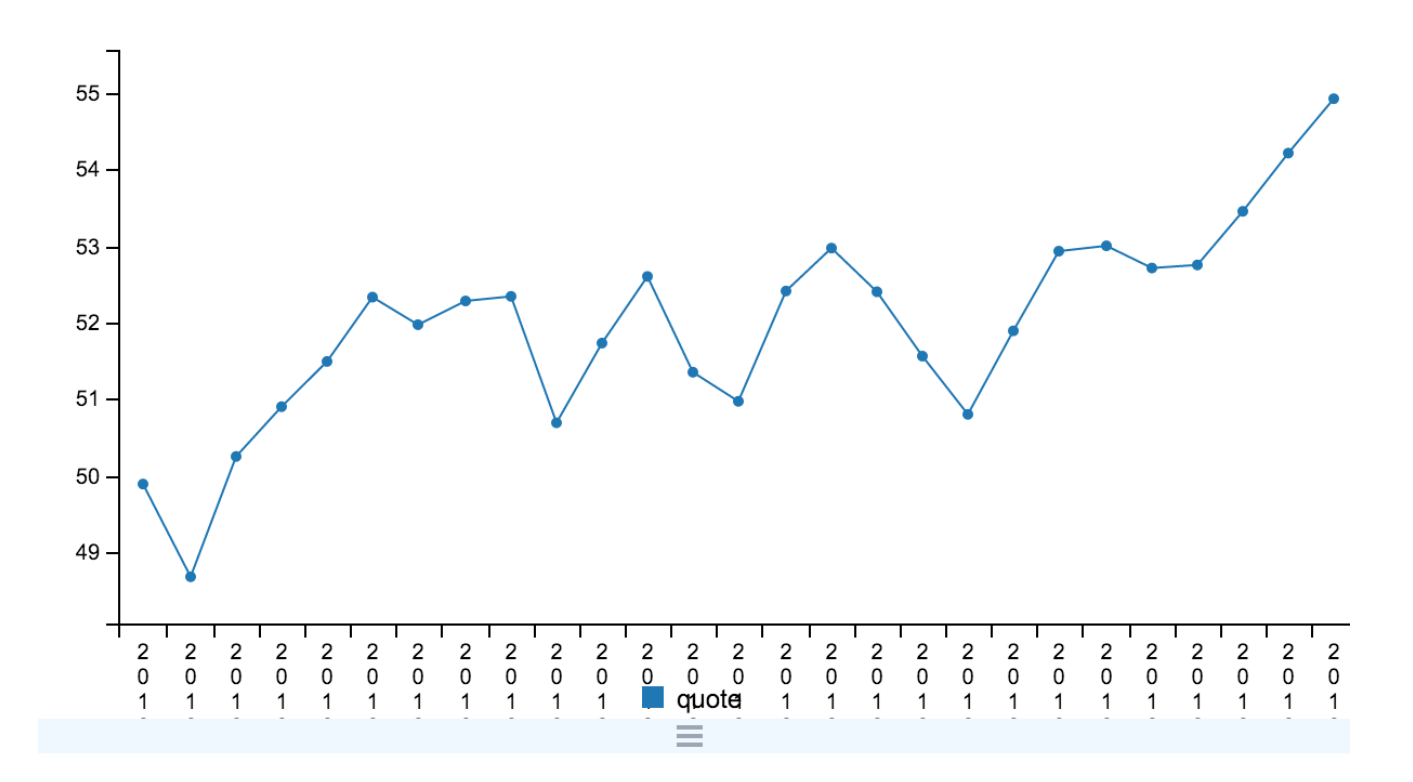

**Chapter 8: Web Applications**

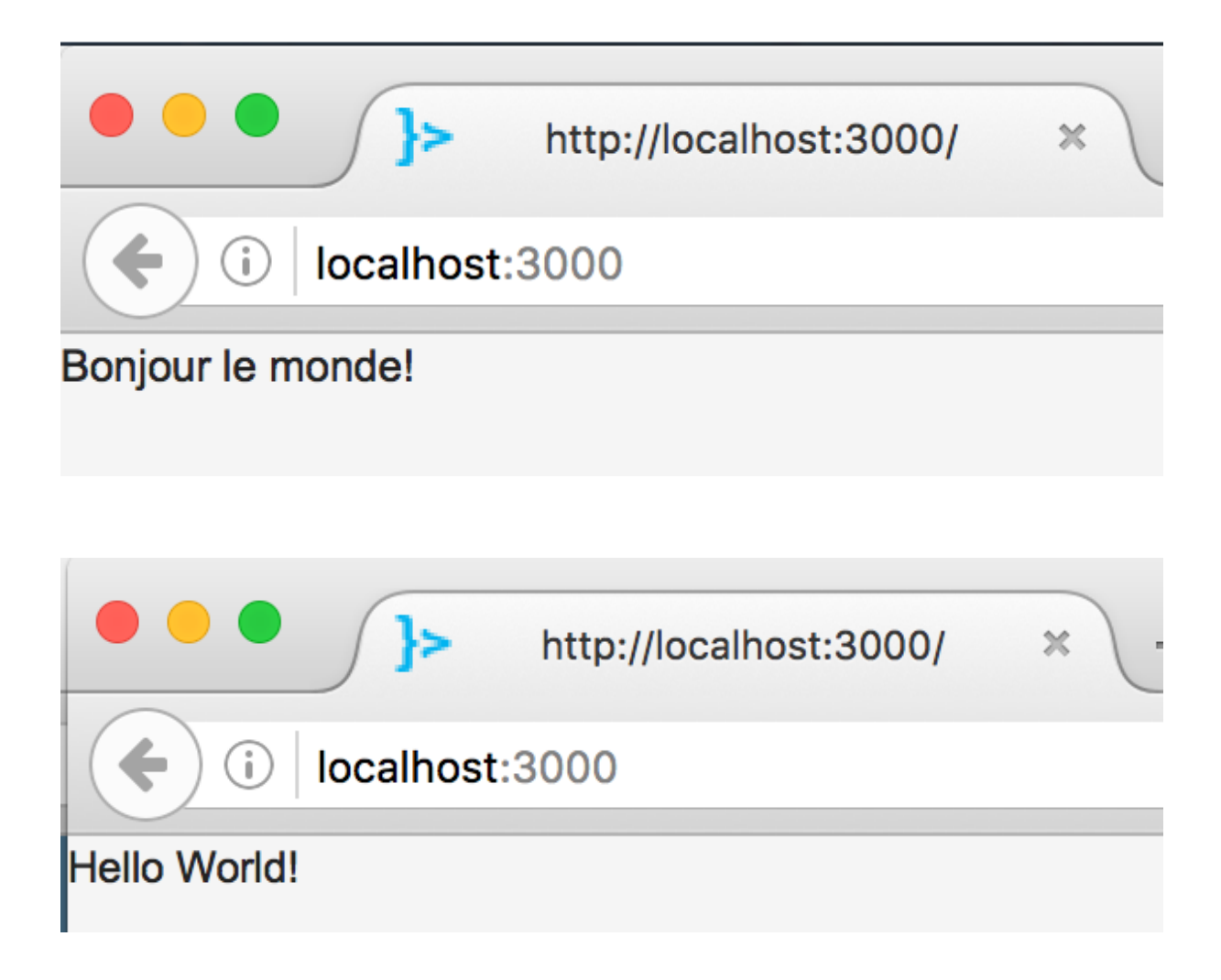

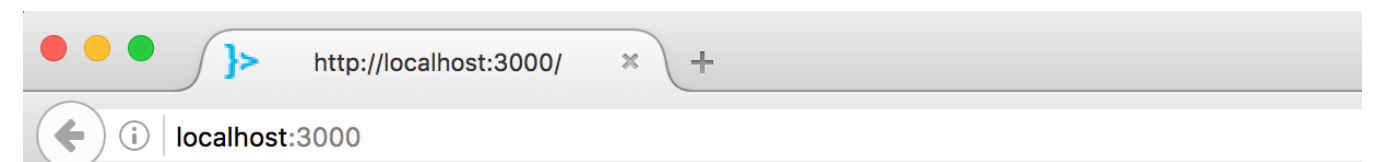

### **Today Calendar Sunday 6/19/16** ∢ ь 1 AM 2 AM 3 AM 4 AM 5 AM 6 AM 7 AM **8 AM** 9 AM **10 AM 11 AM 12 PM** 1 PM 2 PM 3 PM 4 PM 5 PM 6 PM 7 PM **8 PM** 9 PM **10 PM 11 PM**

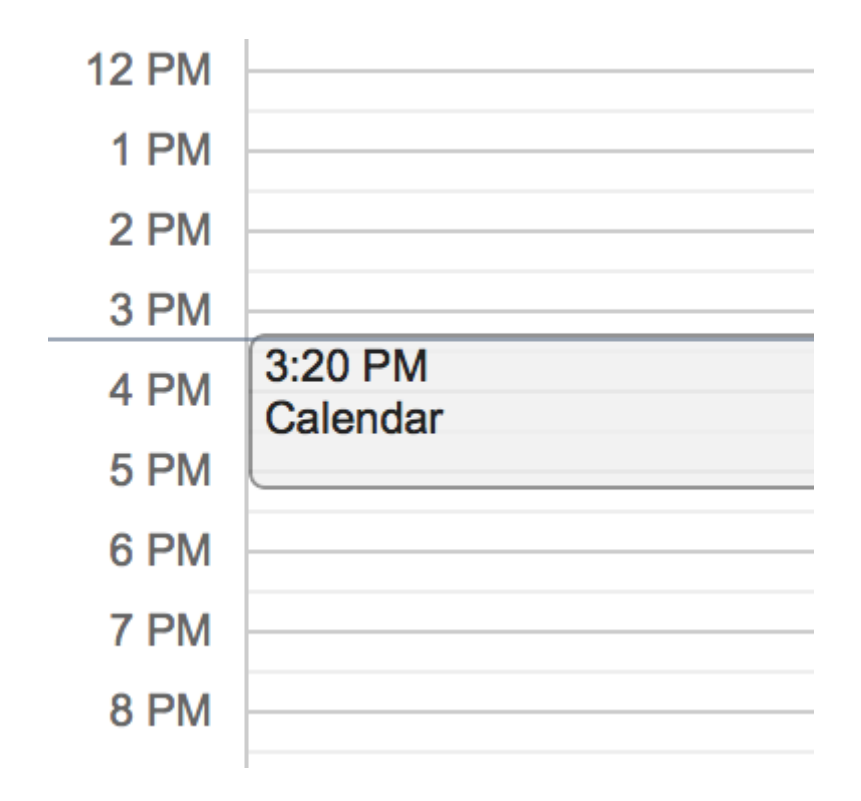

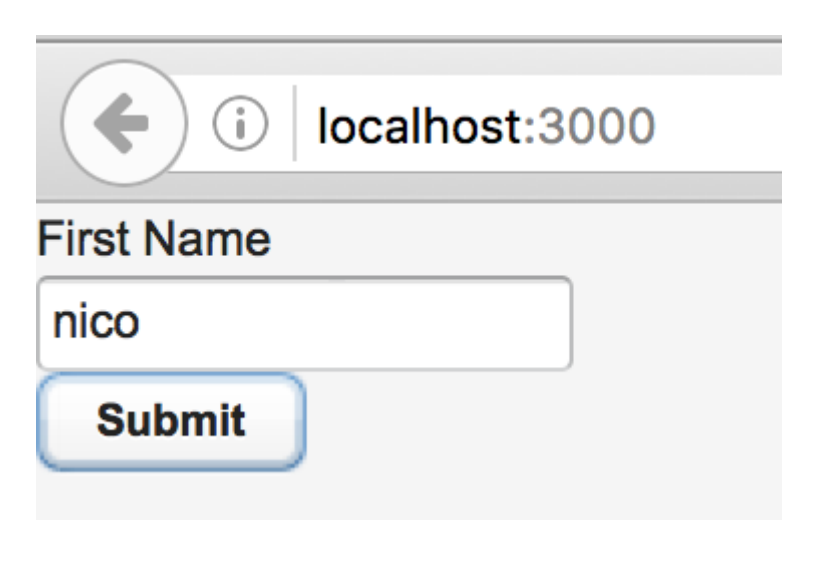

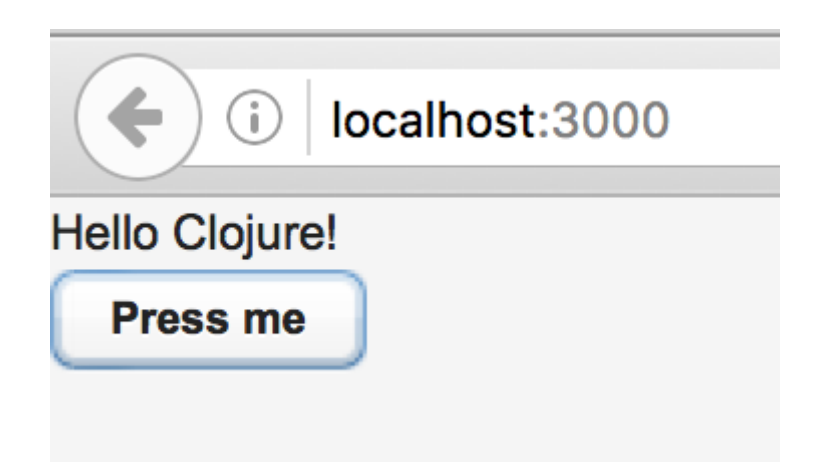

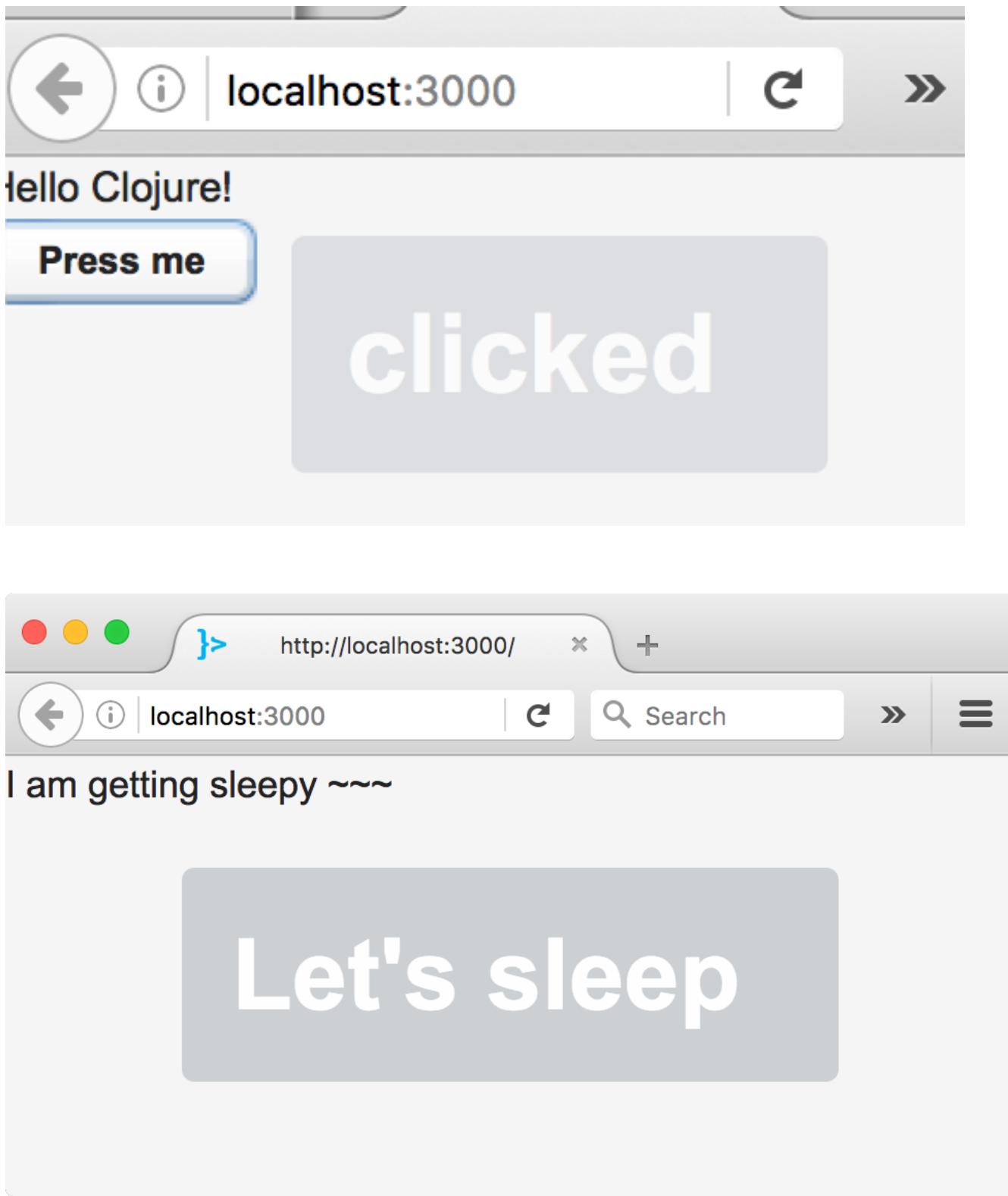

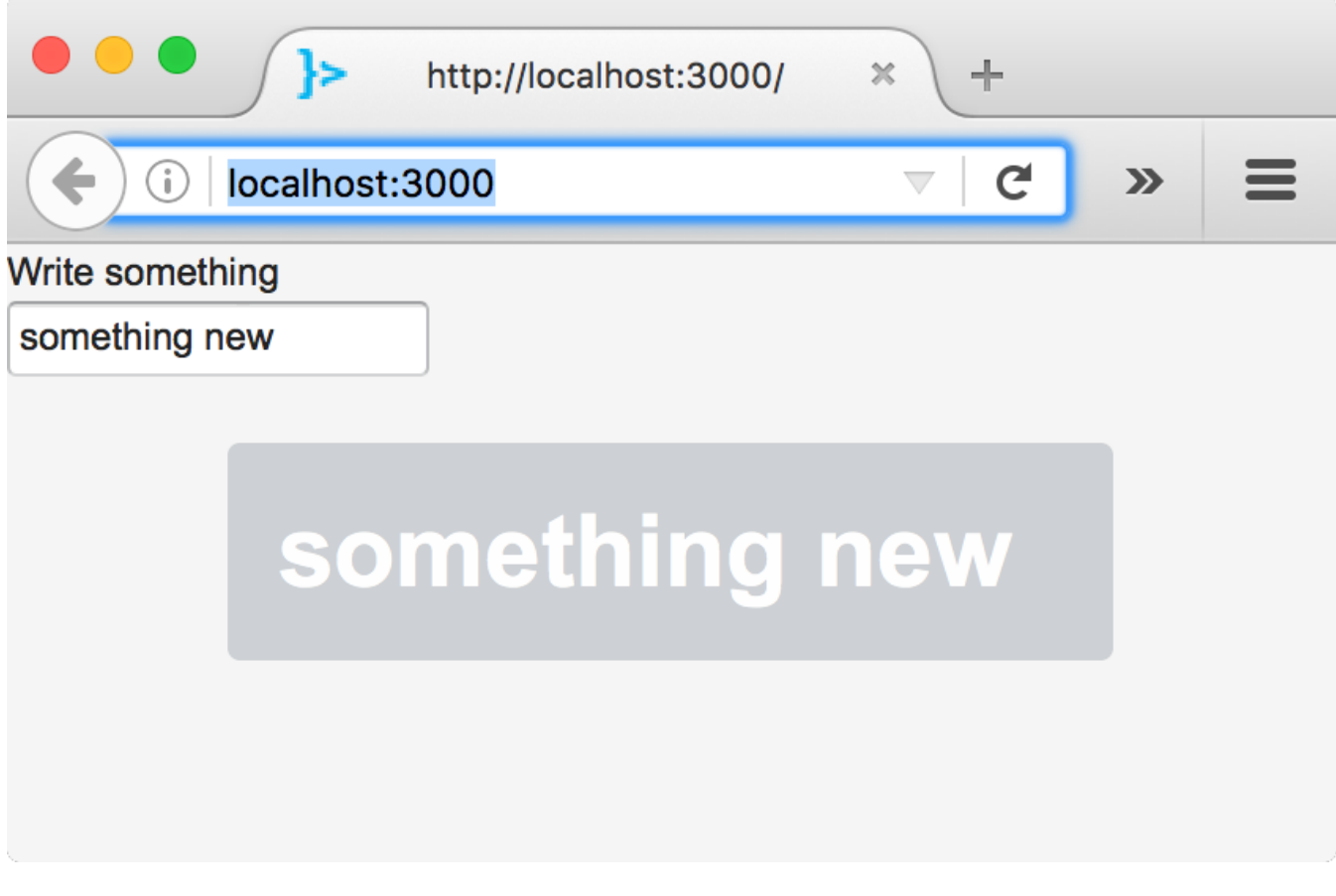

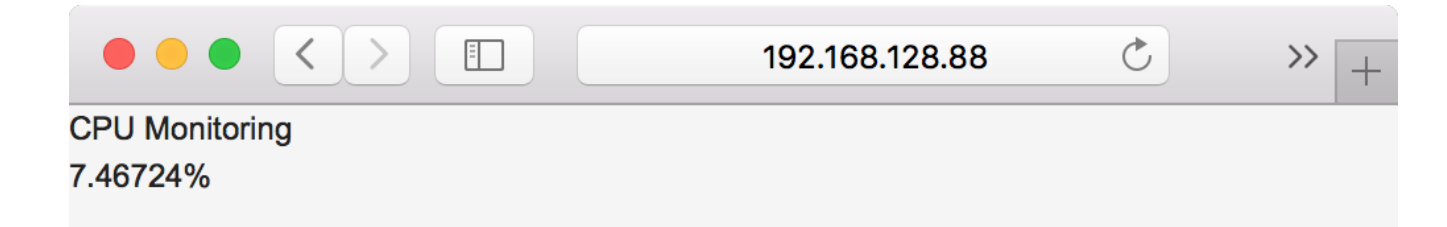

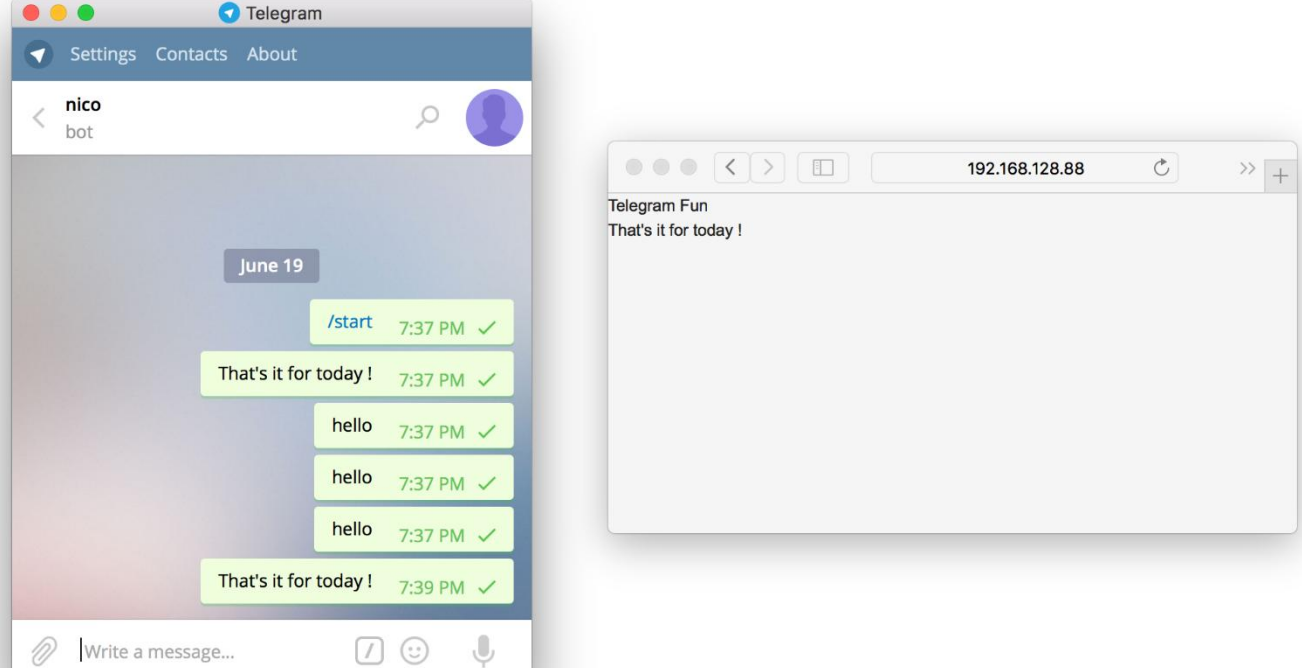

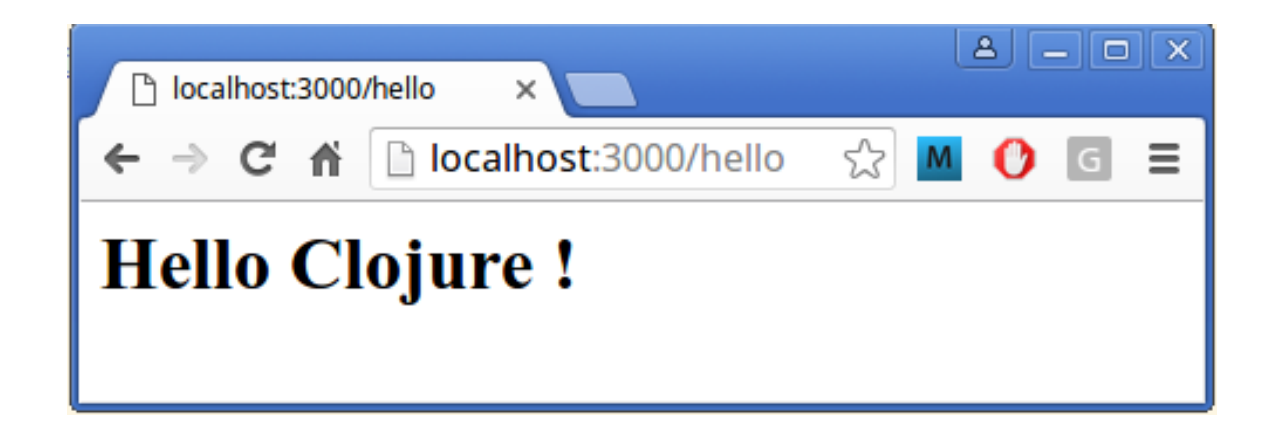

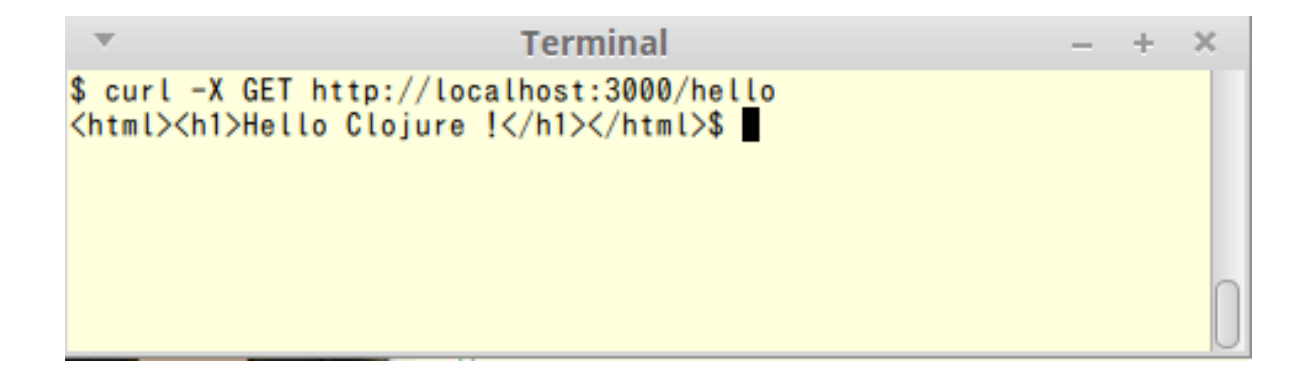

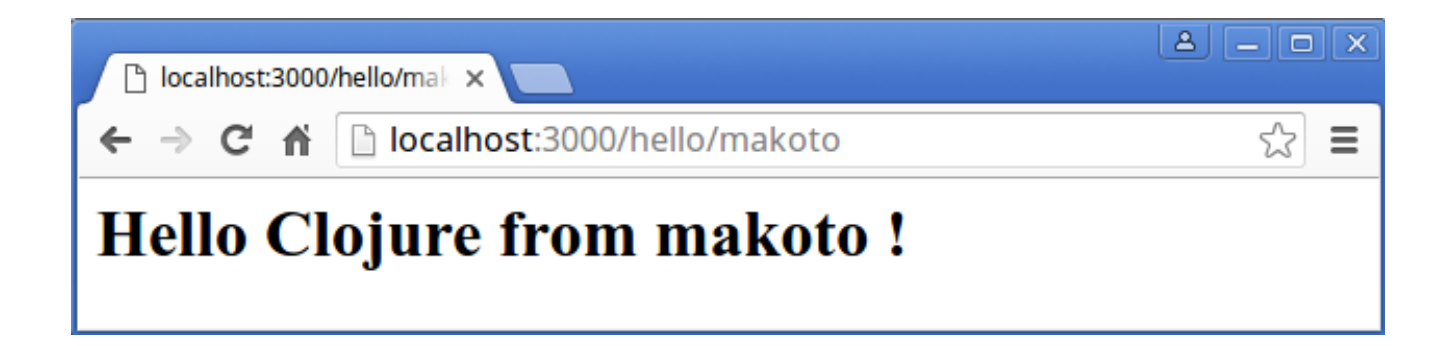

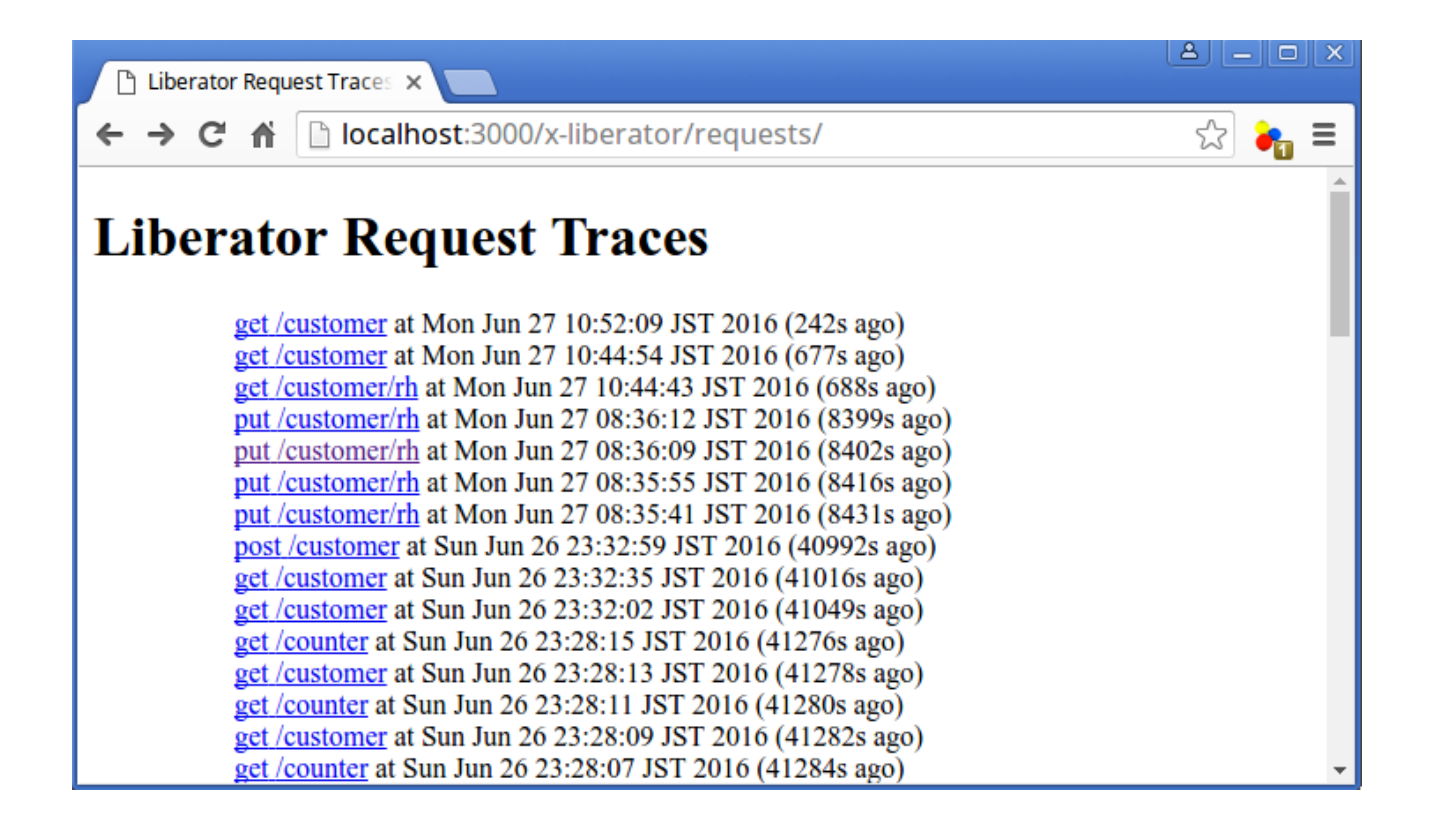

D Liberator Request Trace x

← → C <del>n</del> D localhost:3000/x-liberator/requests/uren6

List of all traces

# Liberator Request Trace #uren6 at Mon Jun 27 10:52:09 JST 2016 (328s ago)

 $\begin{tabular}{|c|c|c|c|c|c|} \hline \textbf{a} & \textbf{b} & \textbf{c} & \textbf{c} \\ \hline \end{tabular}$ 

☆ •

Request was ":GET /customer"

#### **Parameters**

#### **Headers**

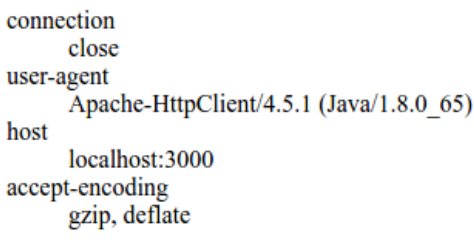

#### **Trace**

1. decision: initialize-context {}

2. decision: service-available? true

3. decision: known-method? :get

4. decision: uri-too-long? false

5. decision: method-allowed? :get

6. decision: malformed? false

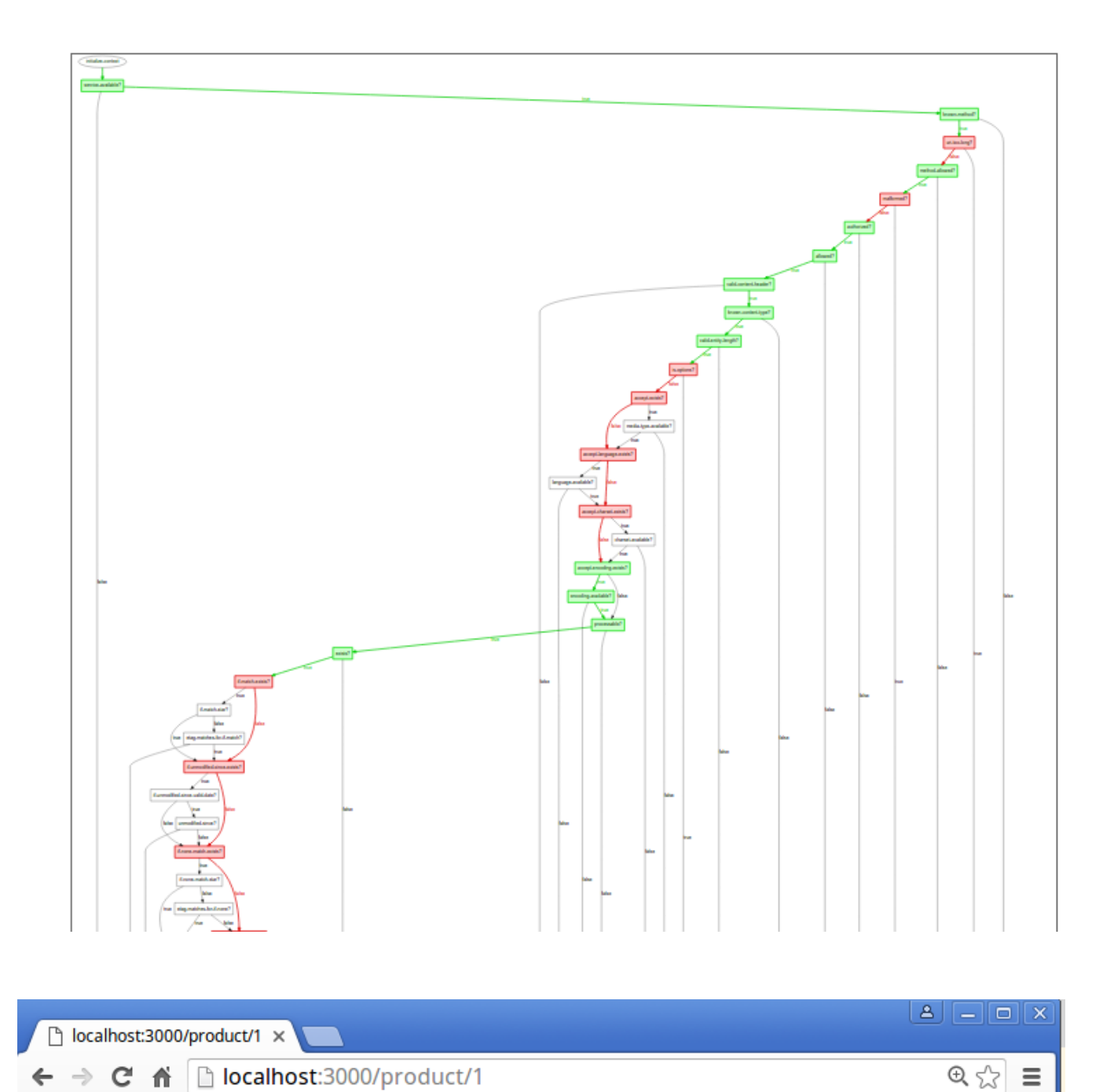

{"id":1,"name":"macbook air 11.6","maker":"Apple","description":"Apple MacBook Air MJVM2LL\/A 11.6-Inch<br>laptop","clock":1.6,"ram":4,"price":797.00}

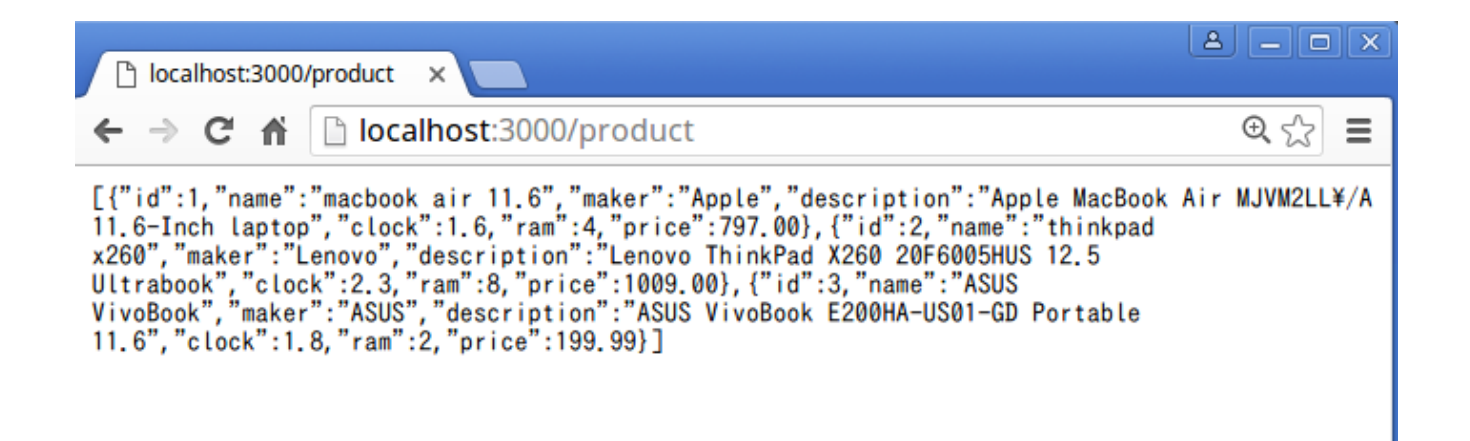

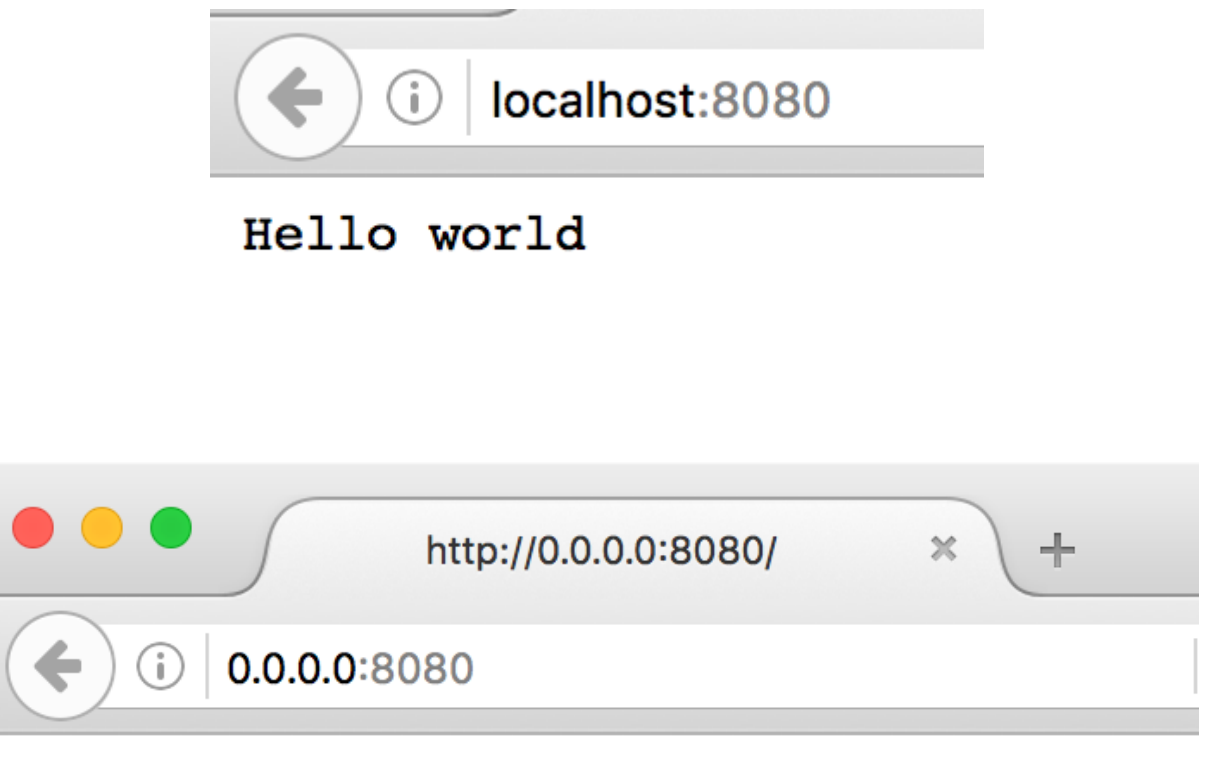

# **Hello Immutant World**

Send a message

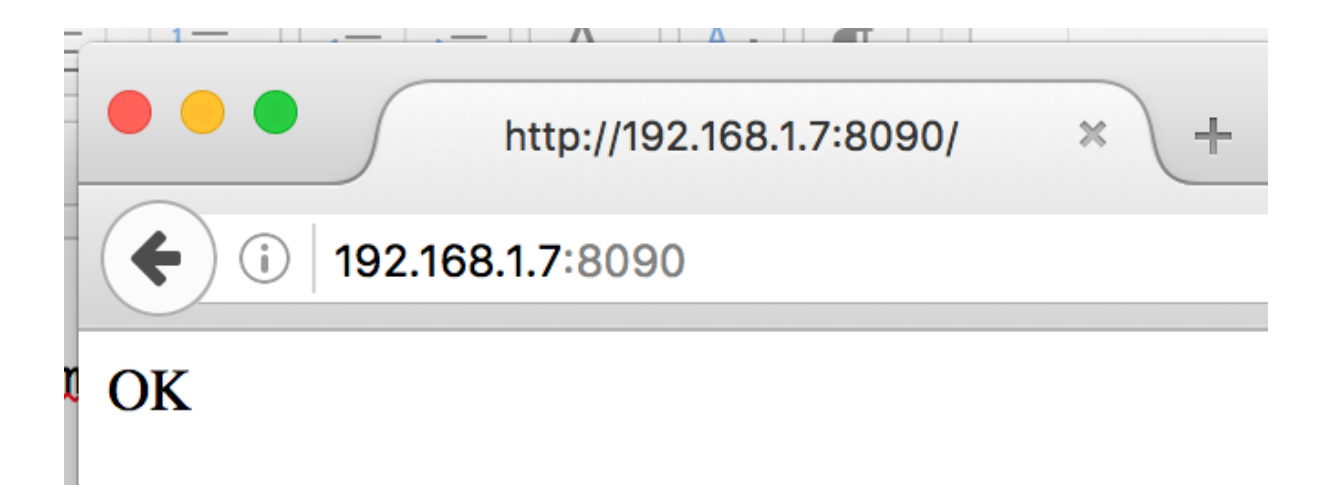

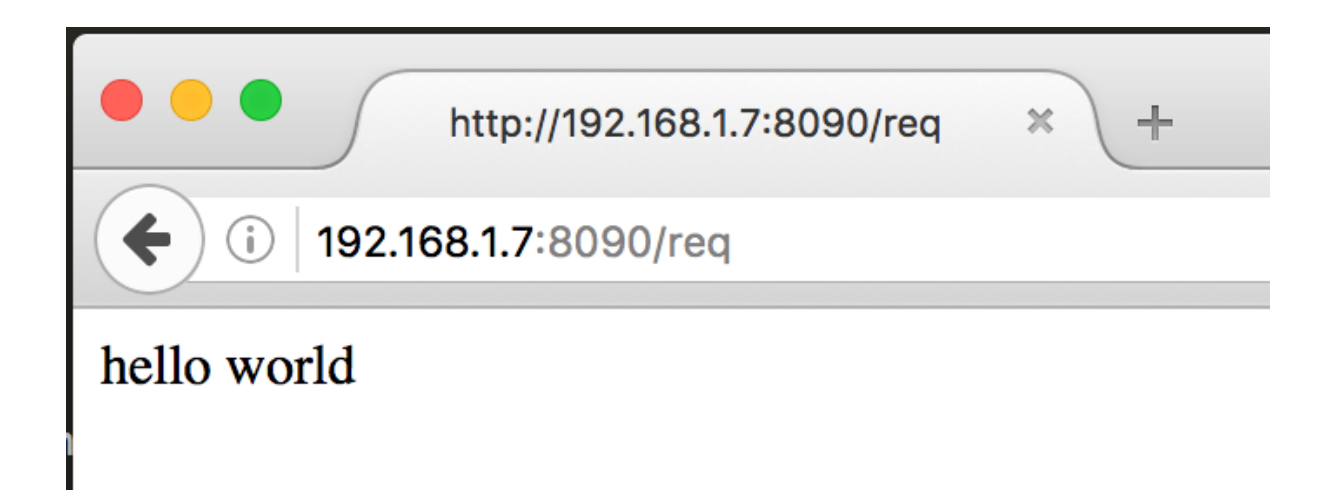

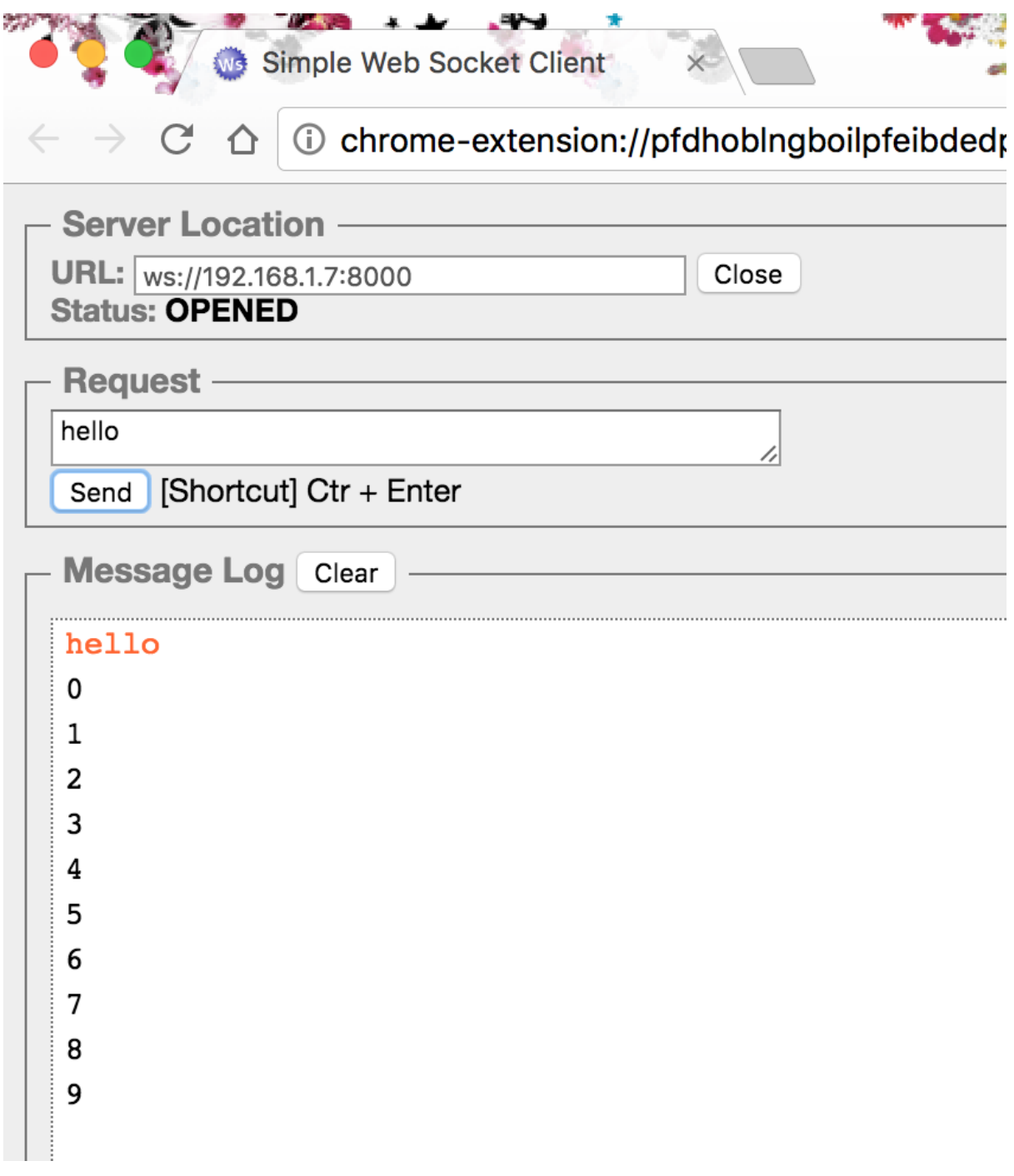

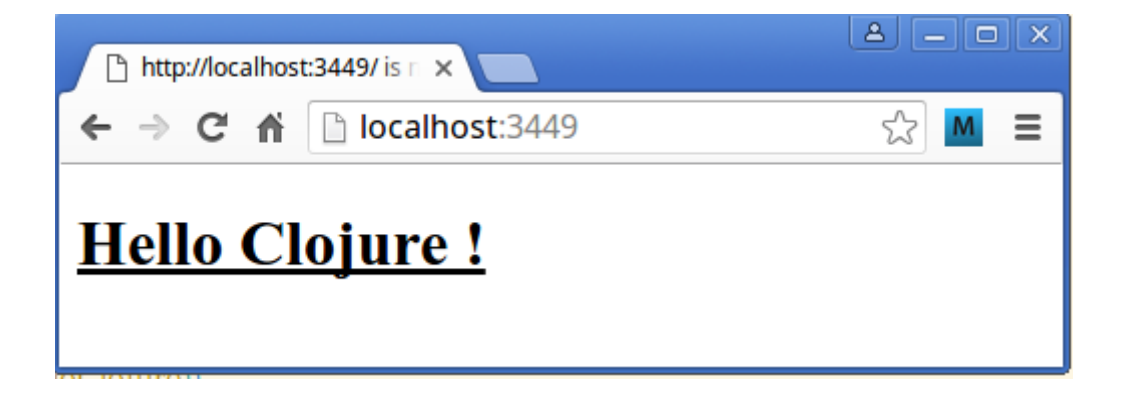
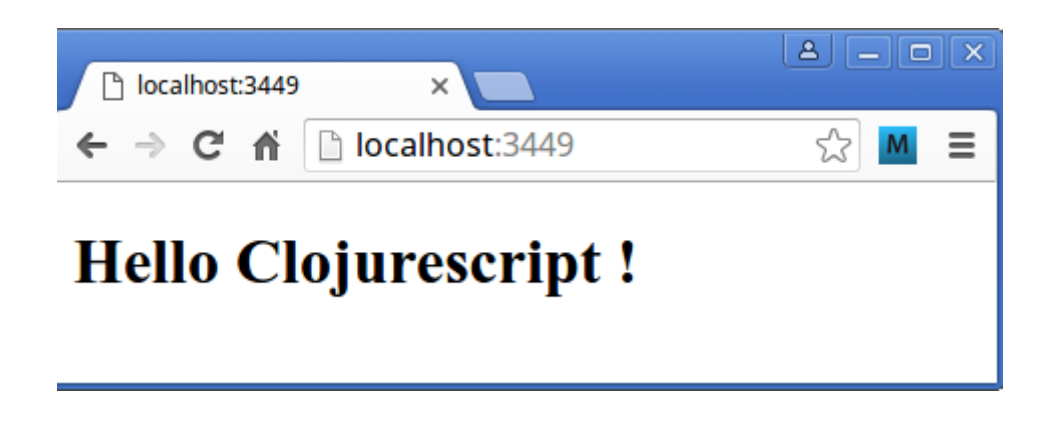

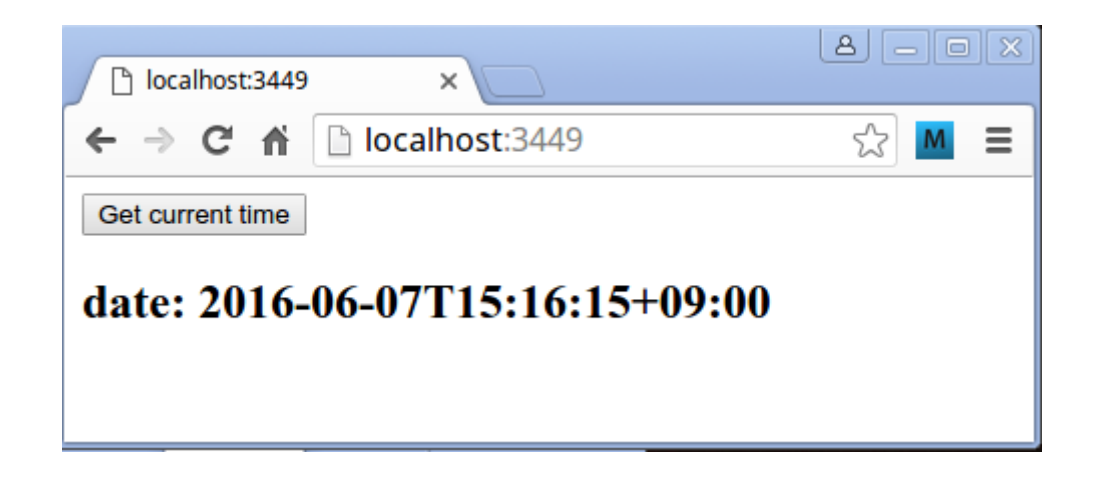

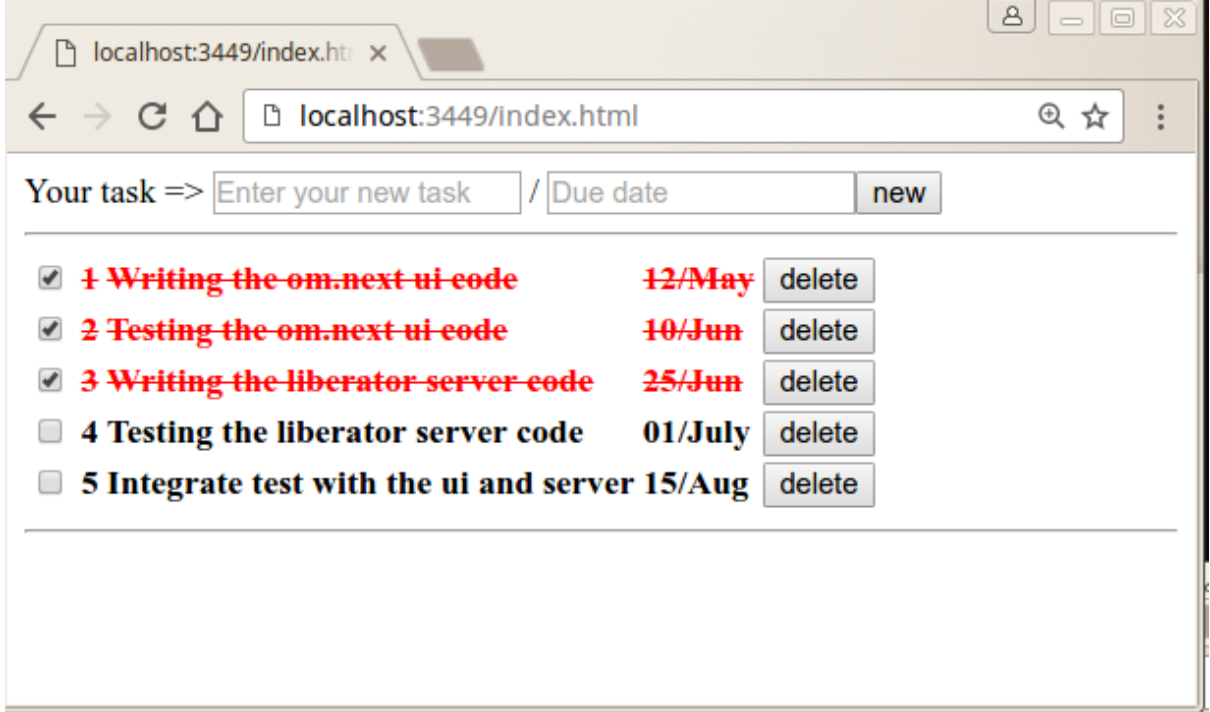

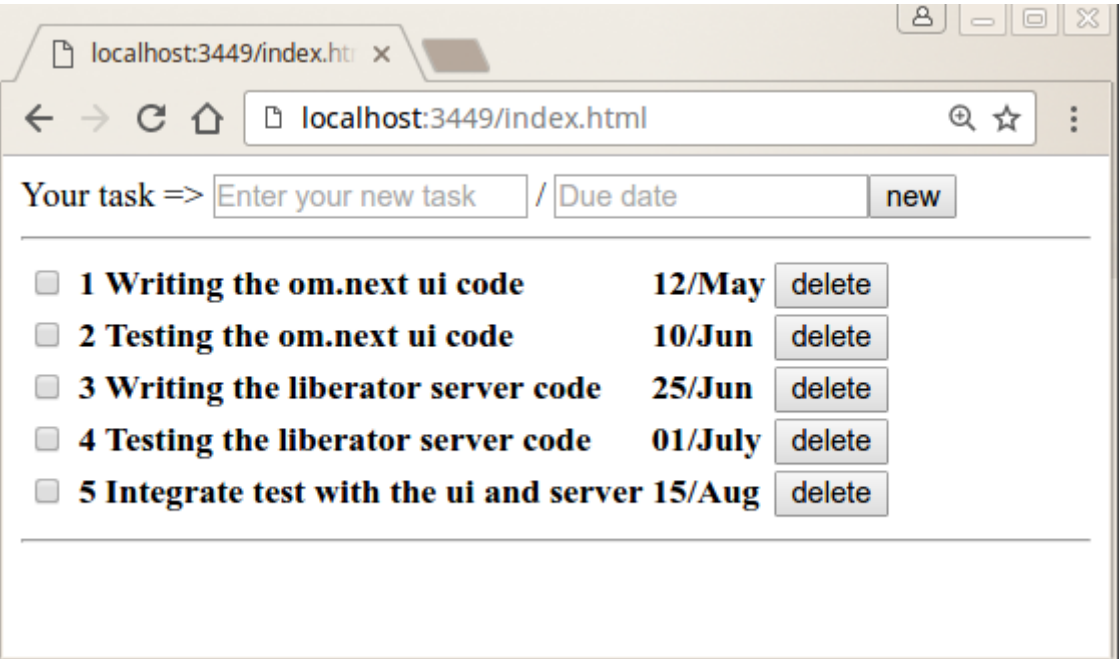

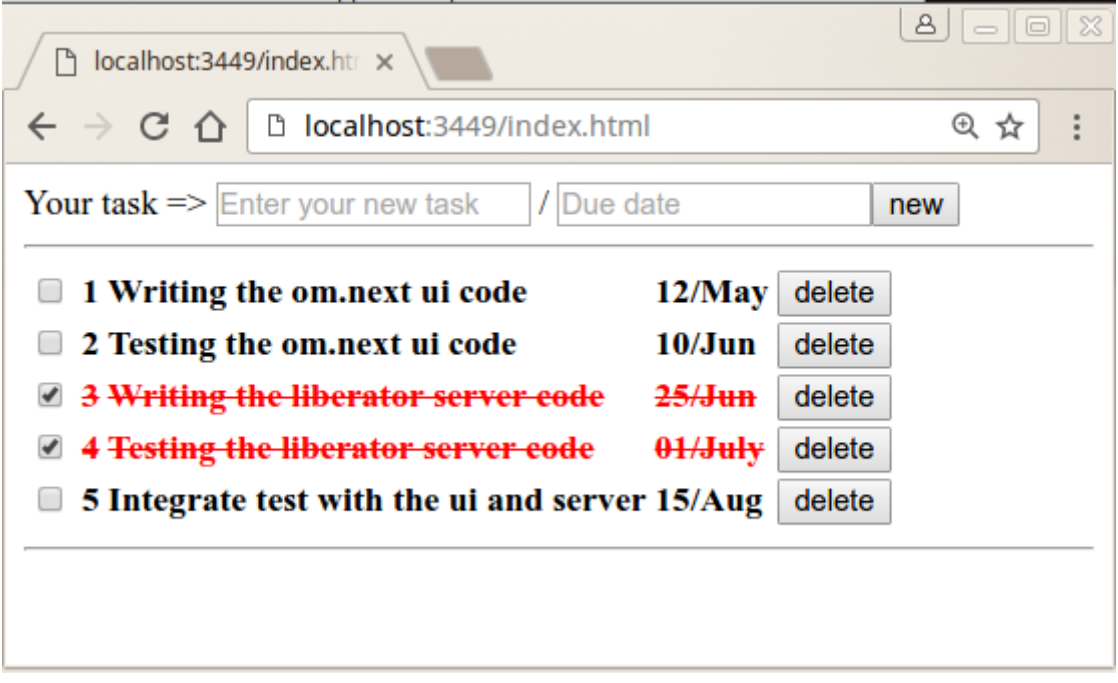

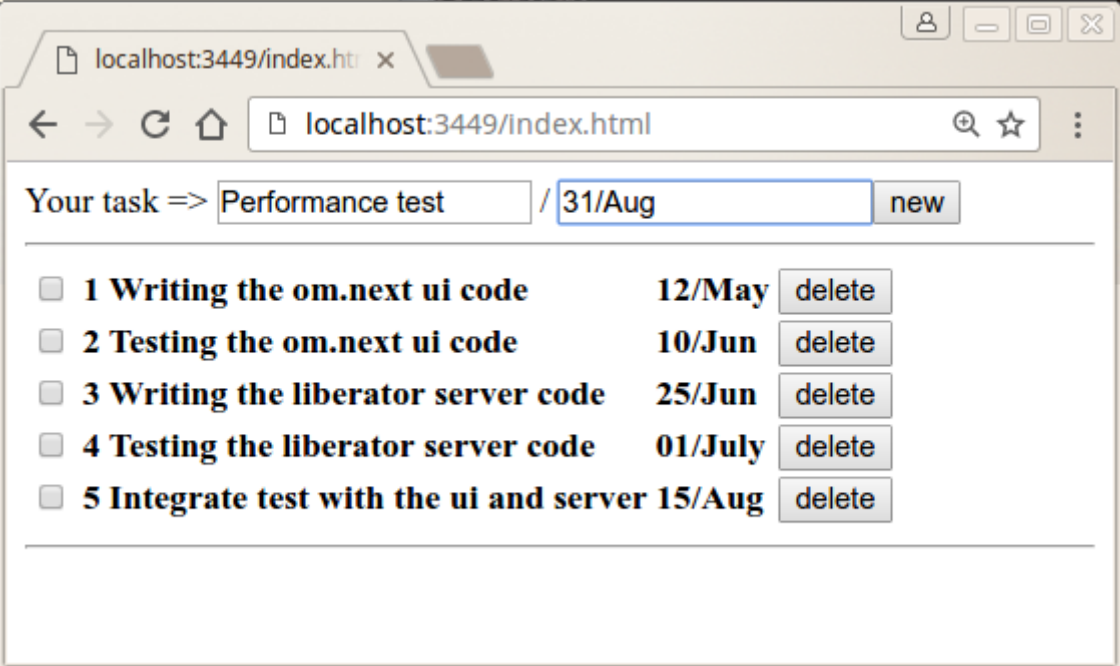

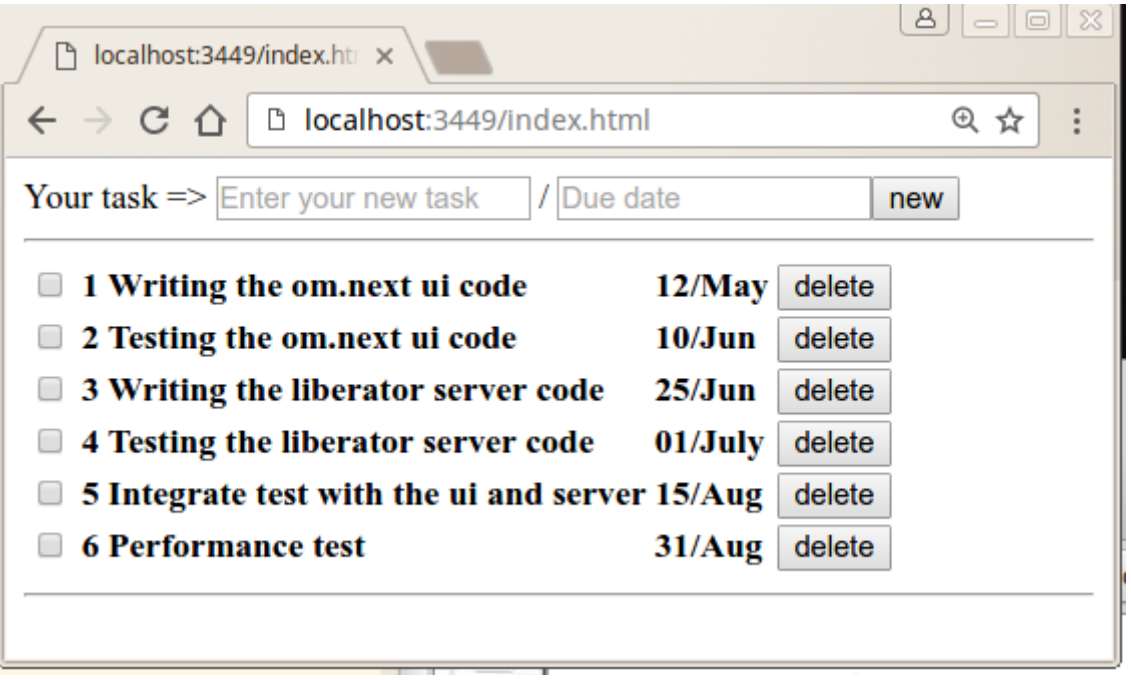

#### **Chapter 9: Testing**

▼ → features00  $\blacktriangledown$   $\triangleright$  step\_definitions **B** first\_steps.clj **A** first.feature

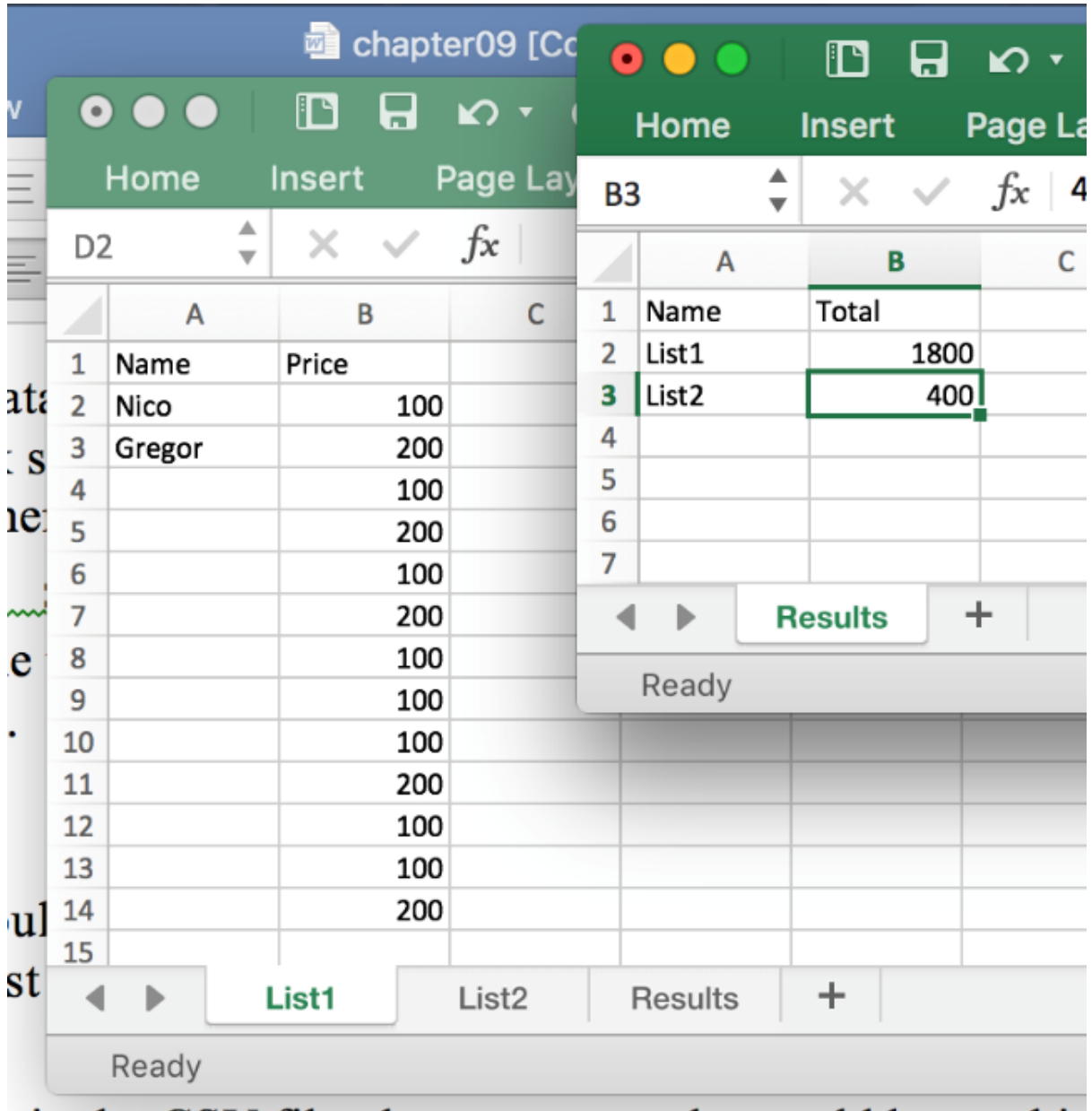

 $\overline{\phantom{a}}$  in the CSV file then comeone else could be working

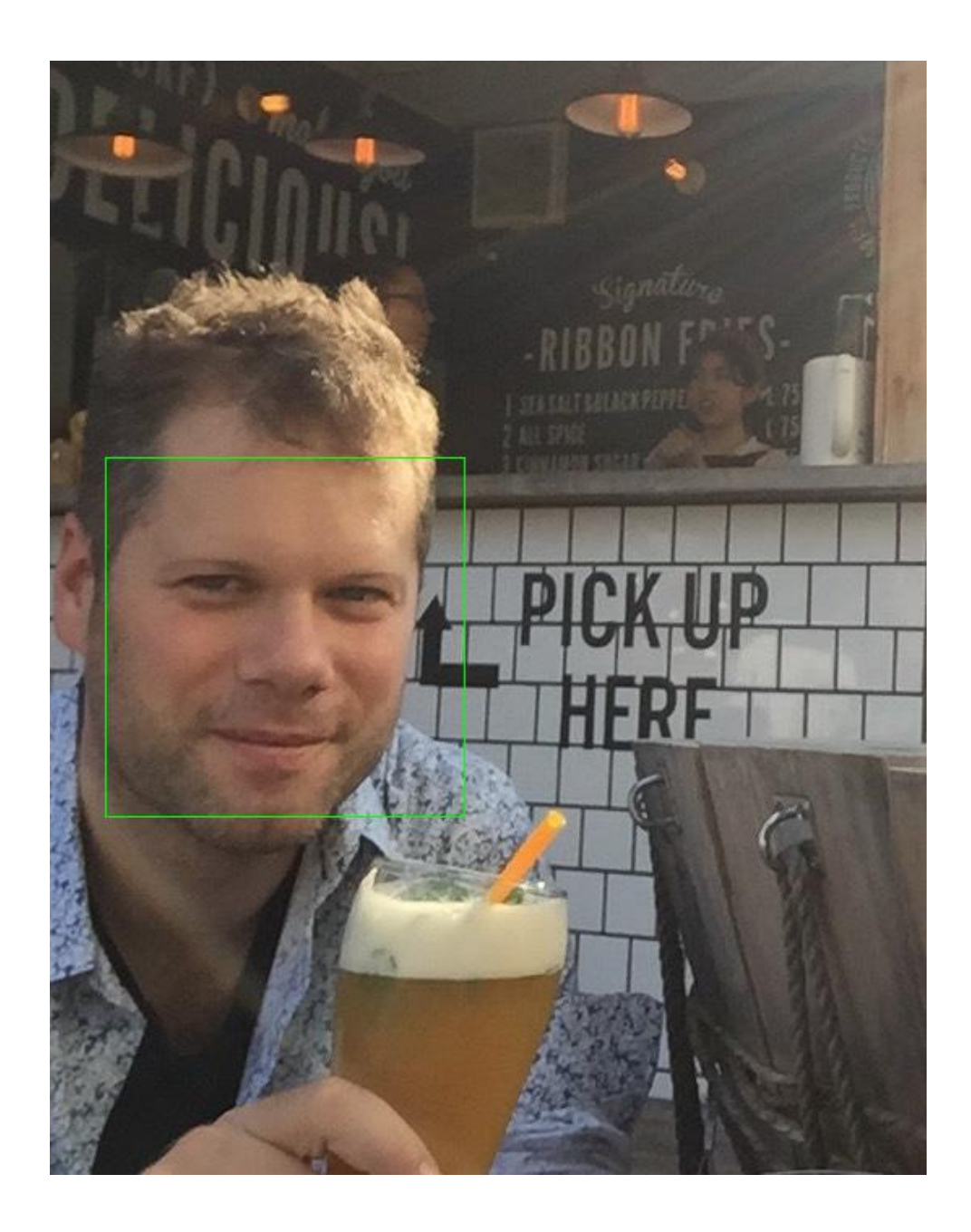

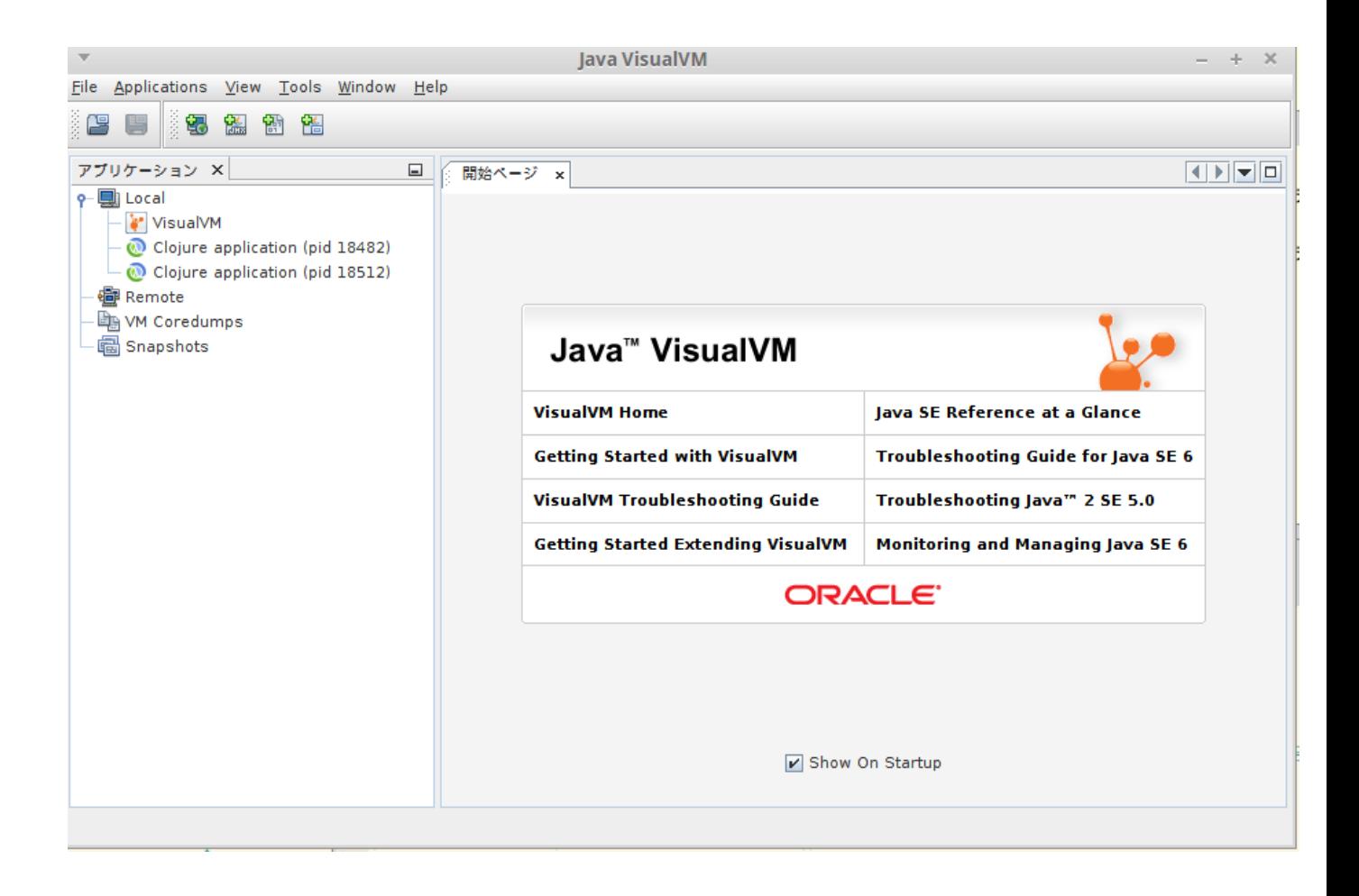

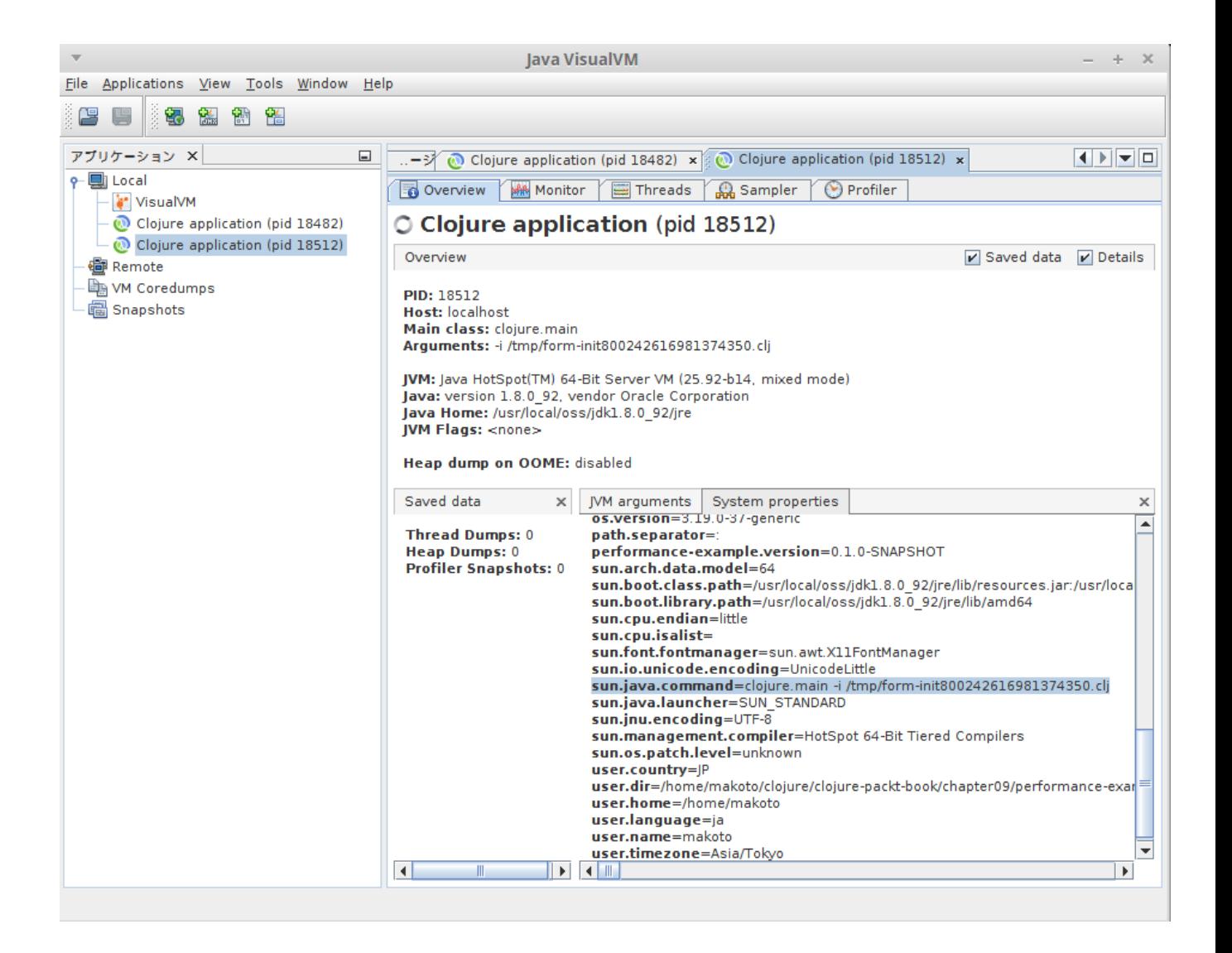

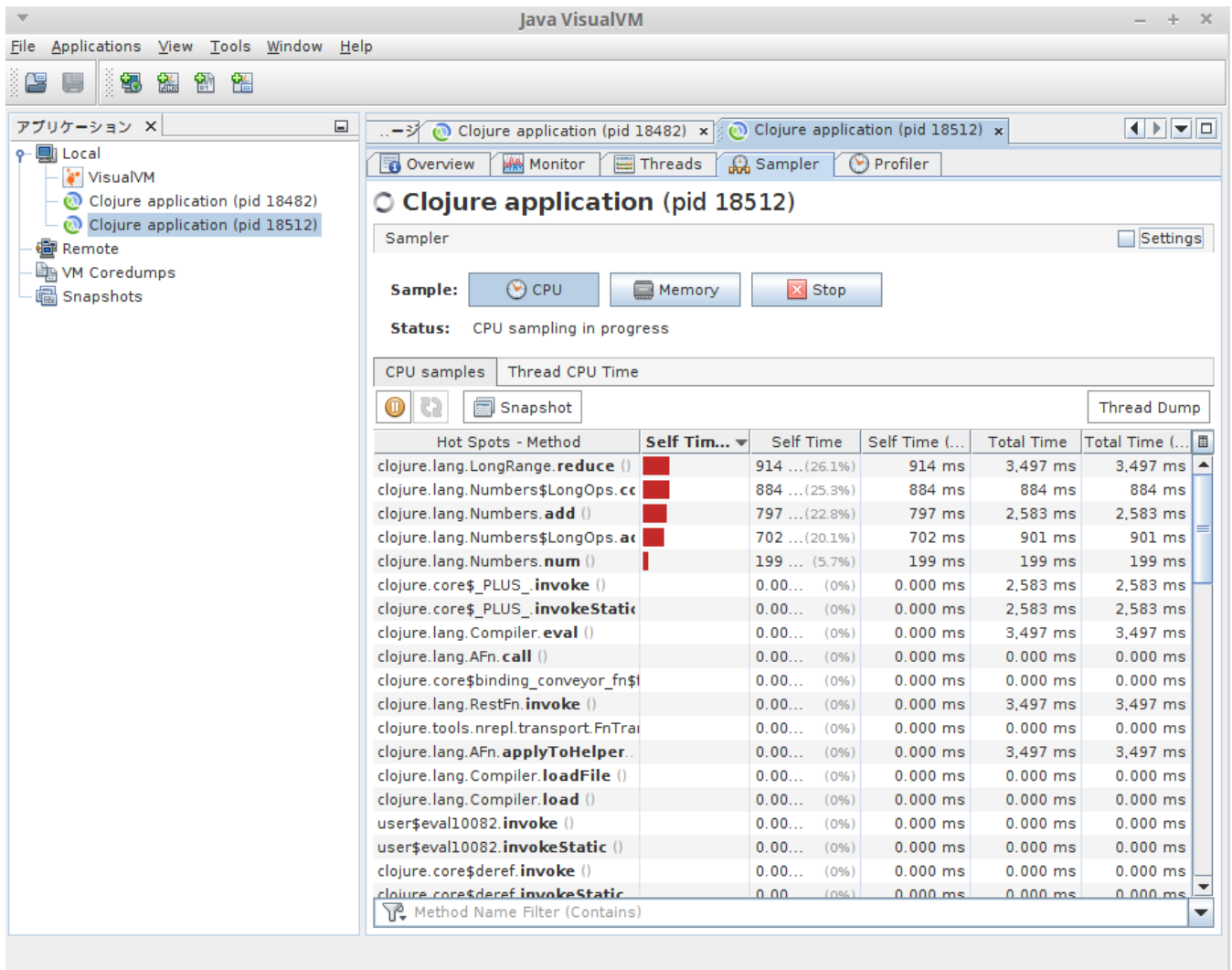

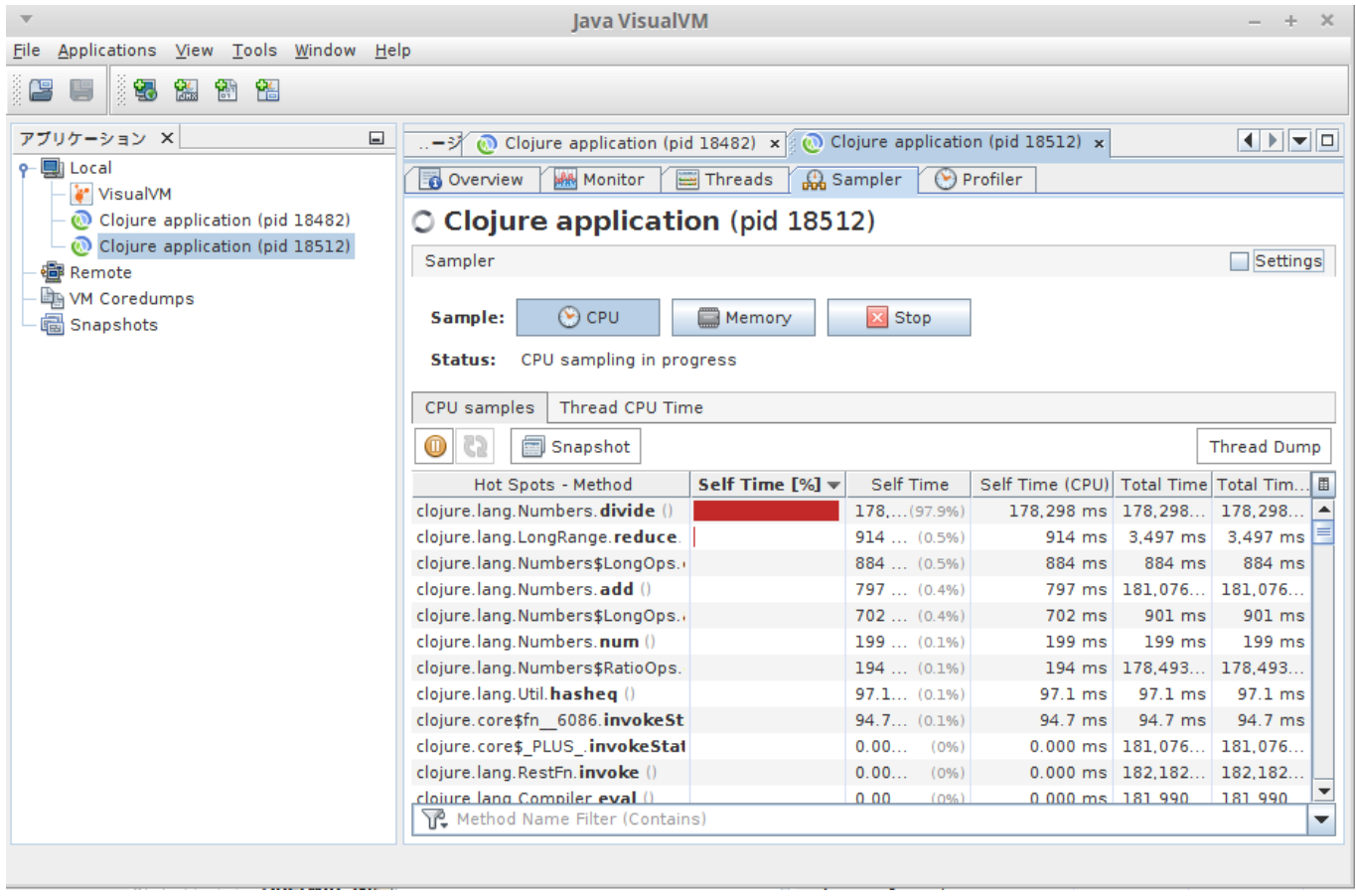

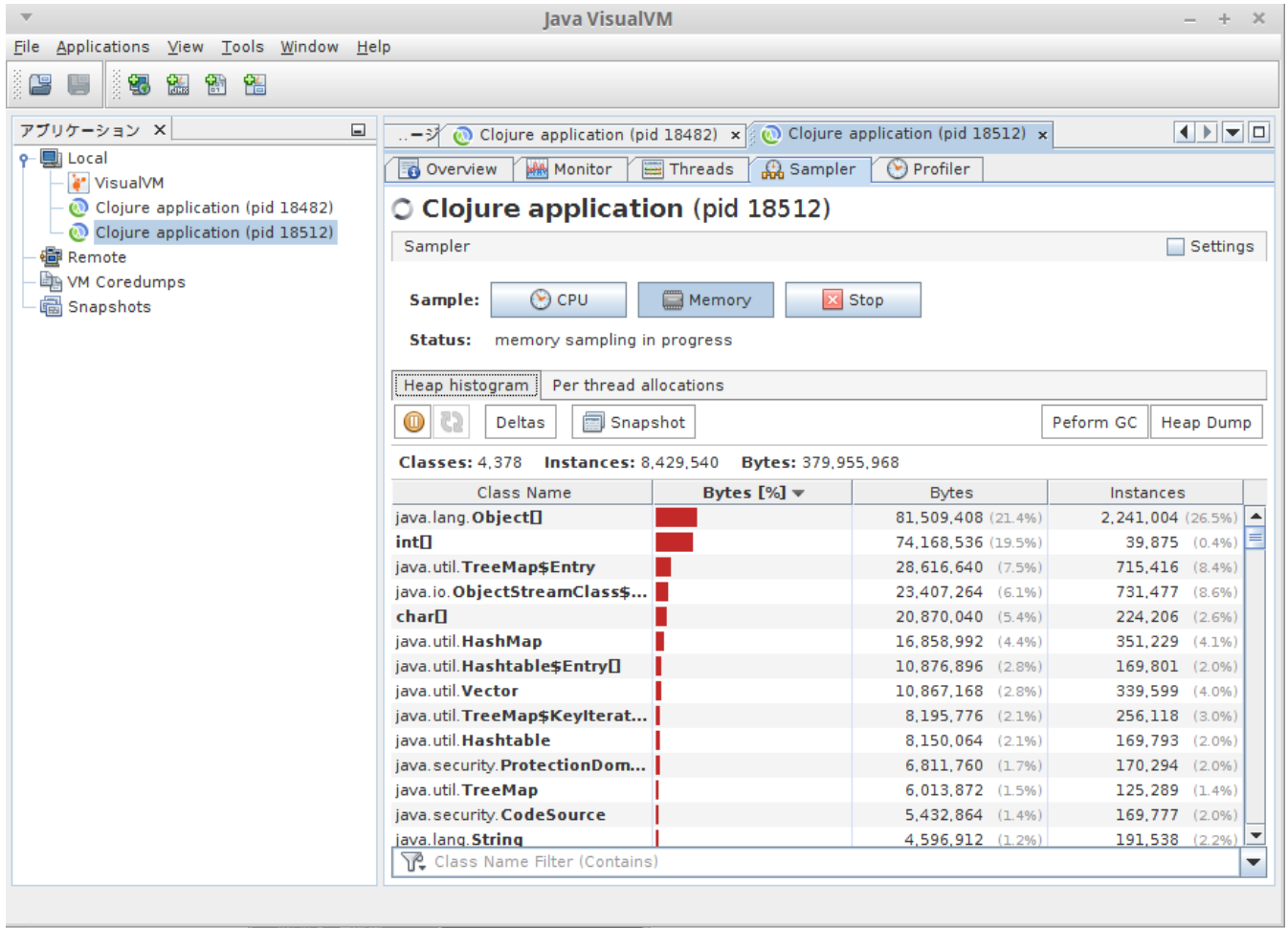

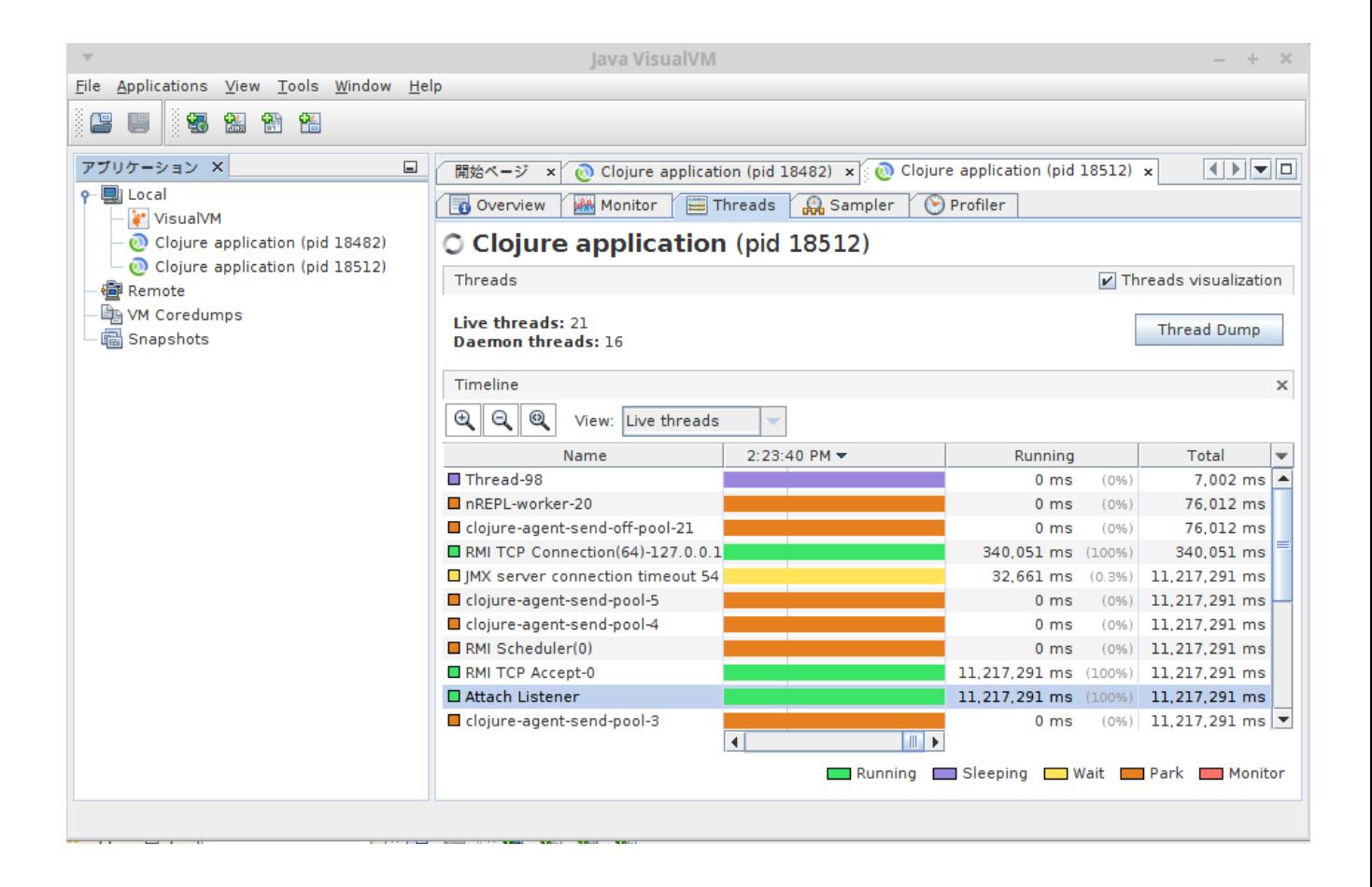

#### **Chapter 10: Deployment and DevOps**

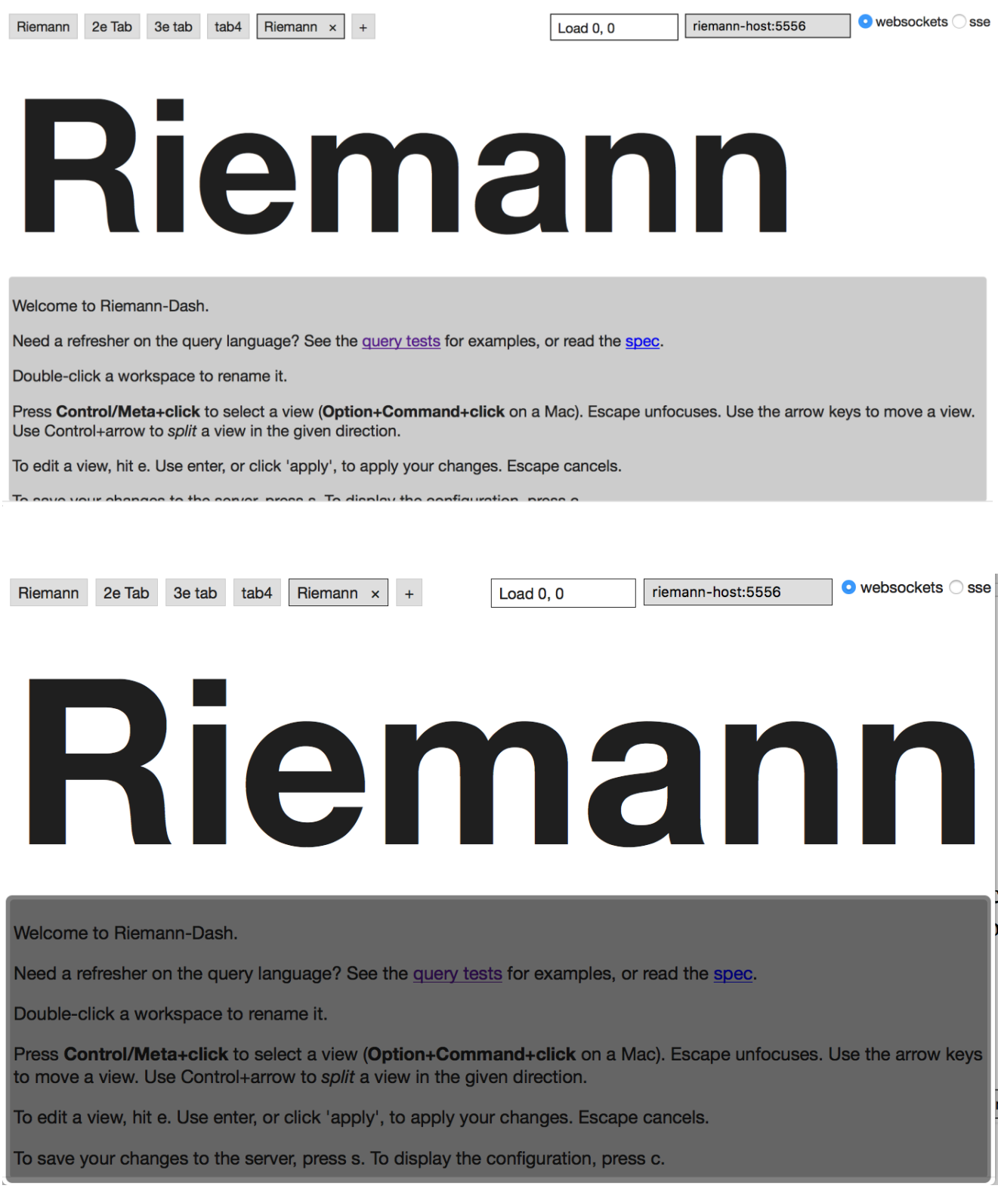

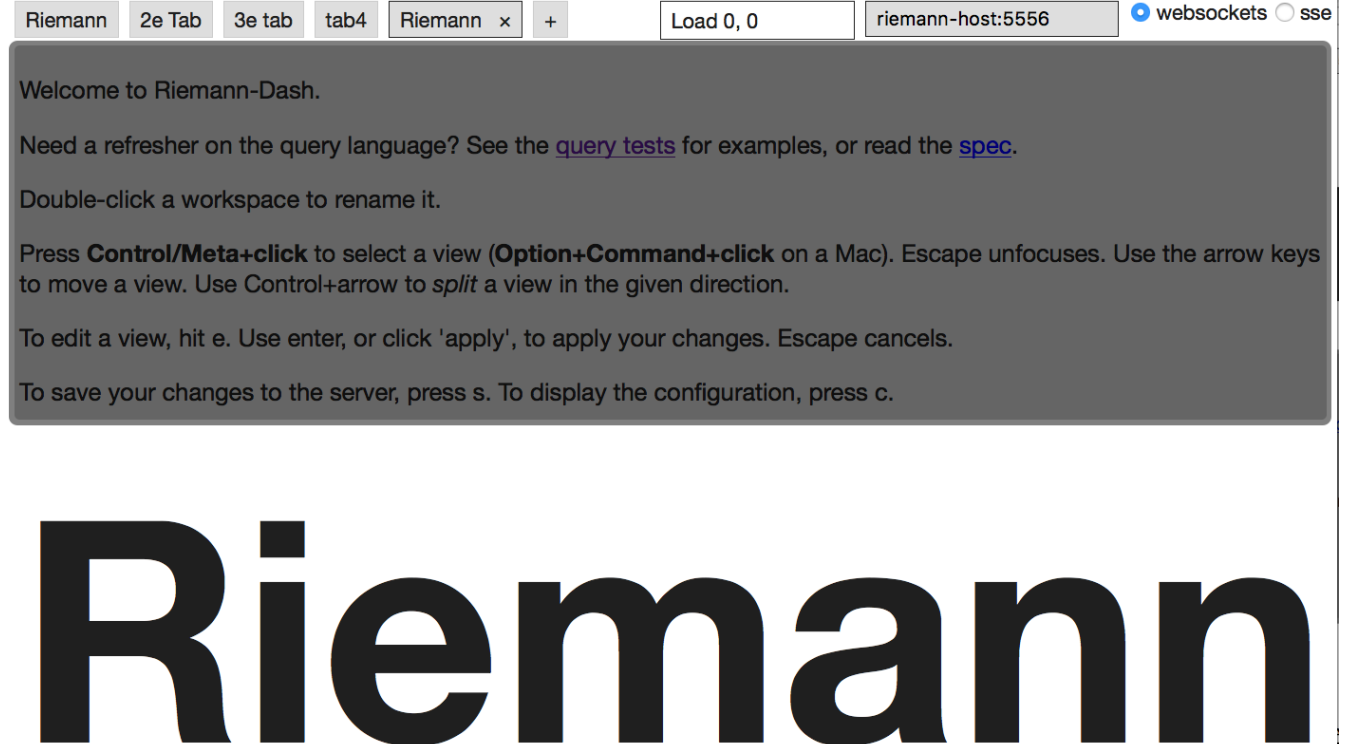

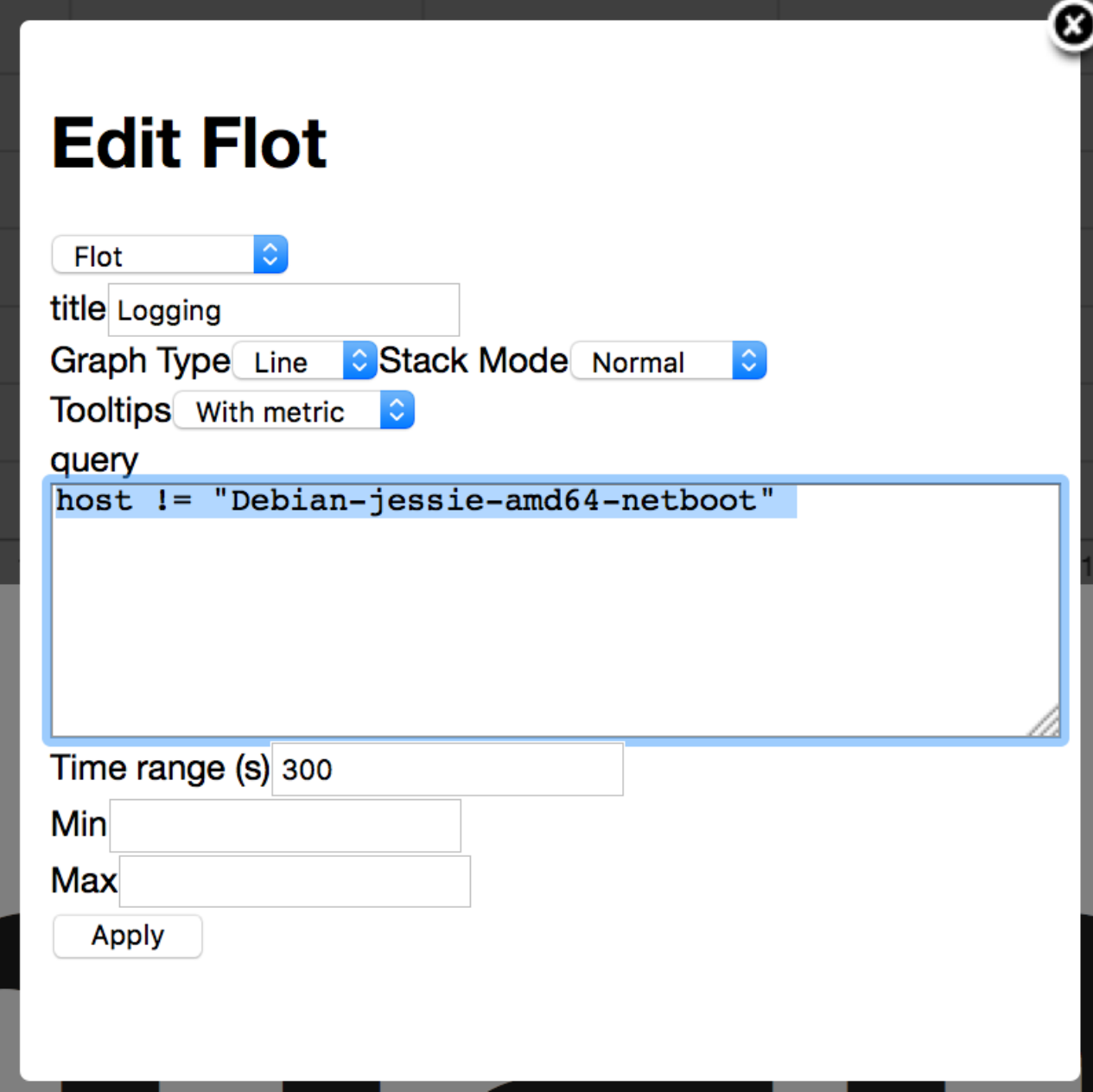

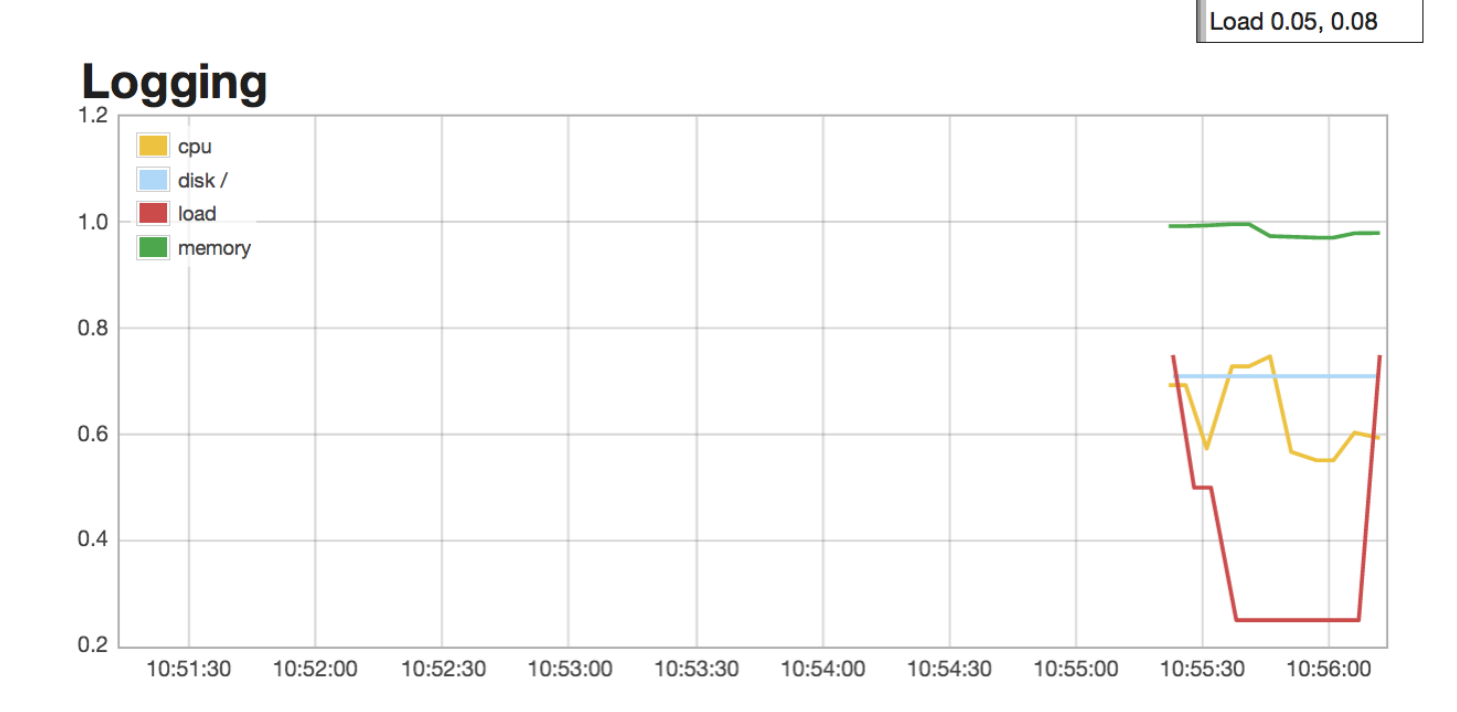

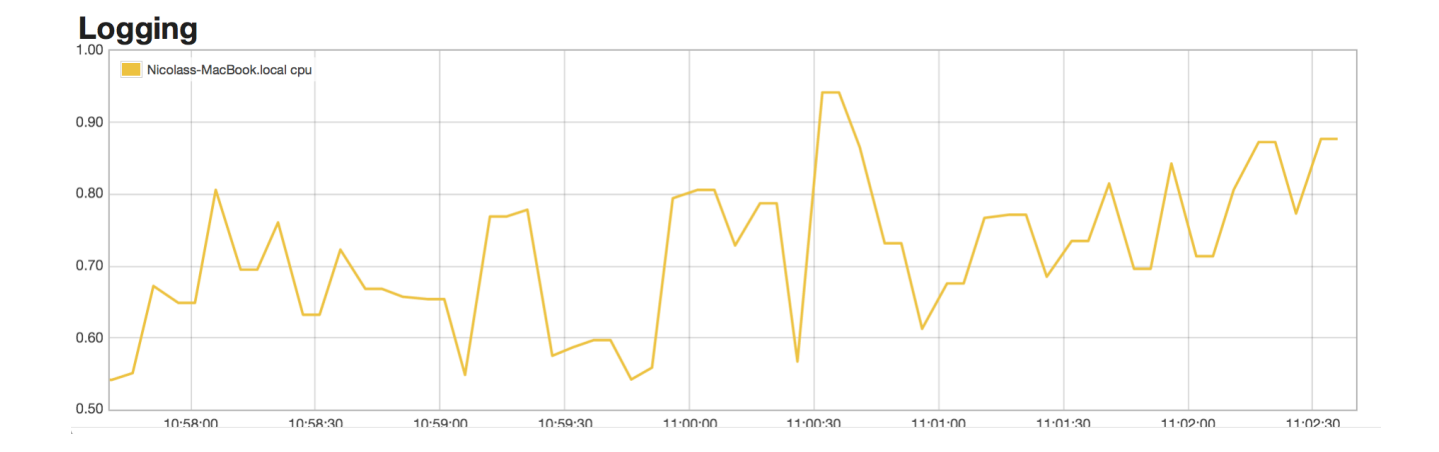

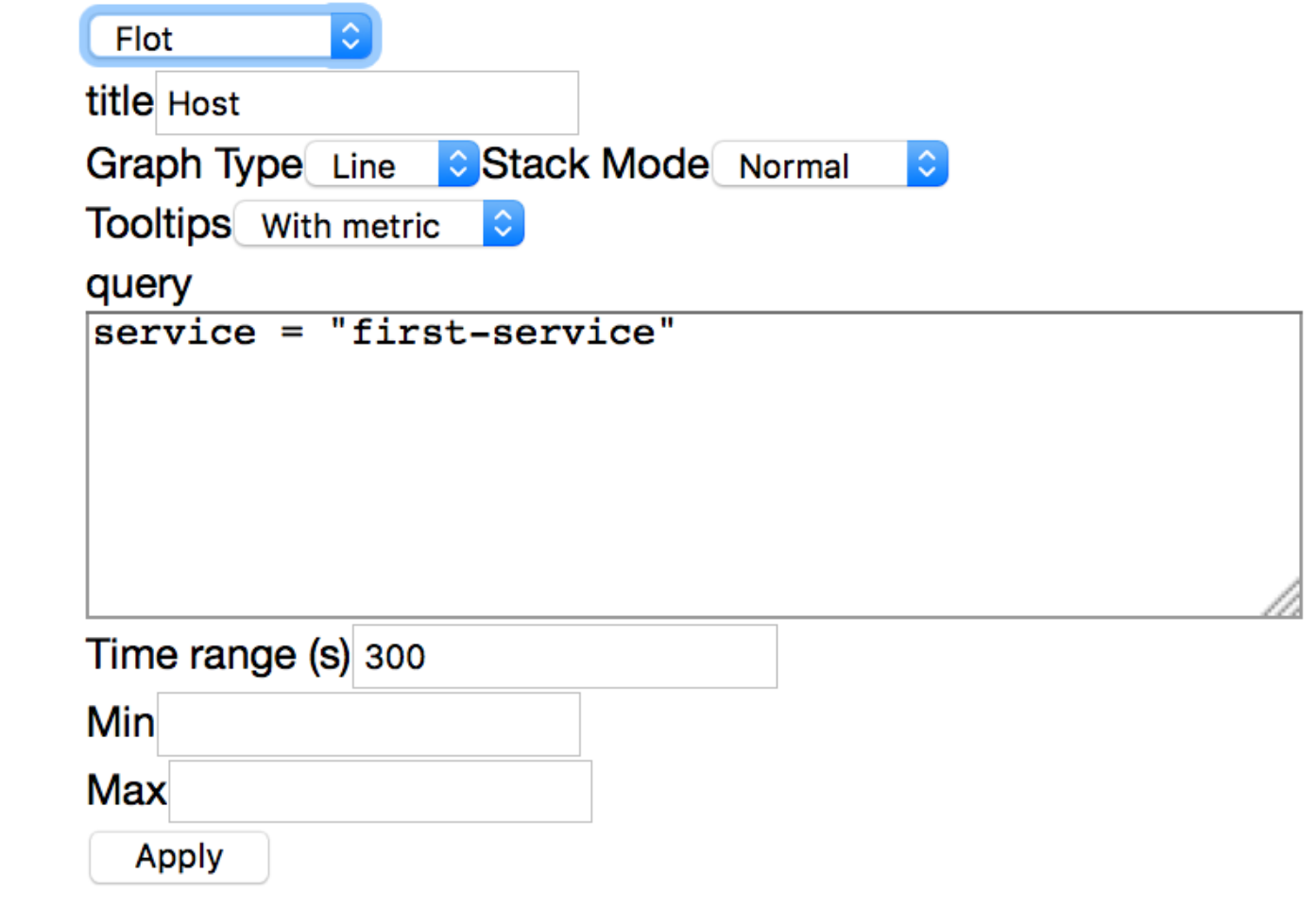

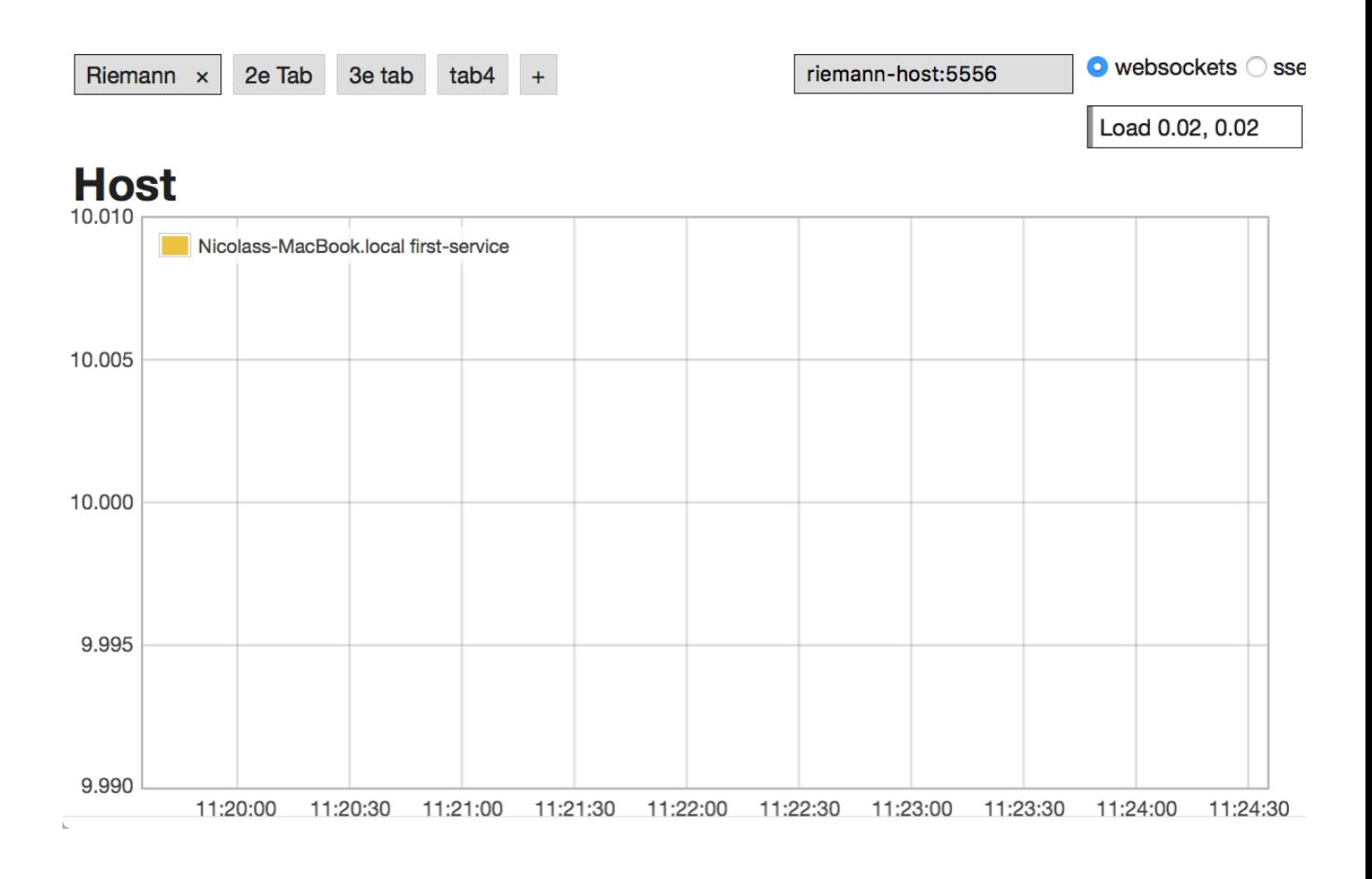

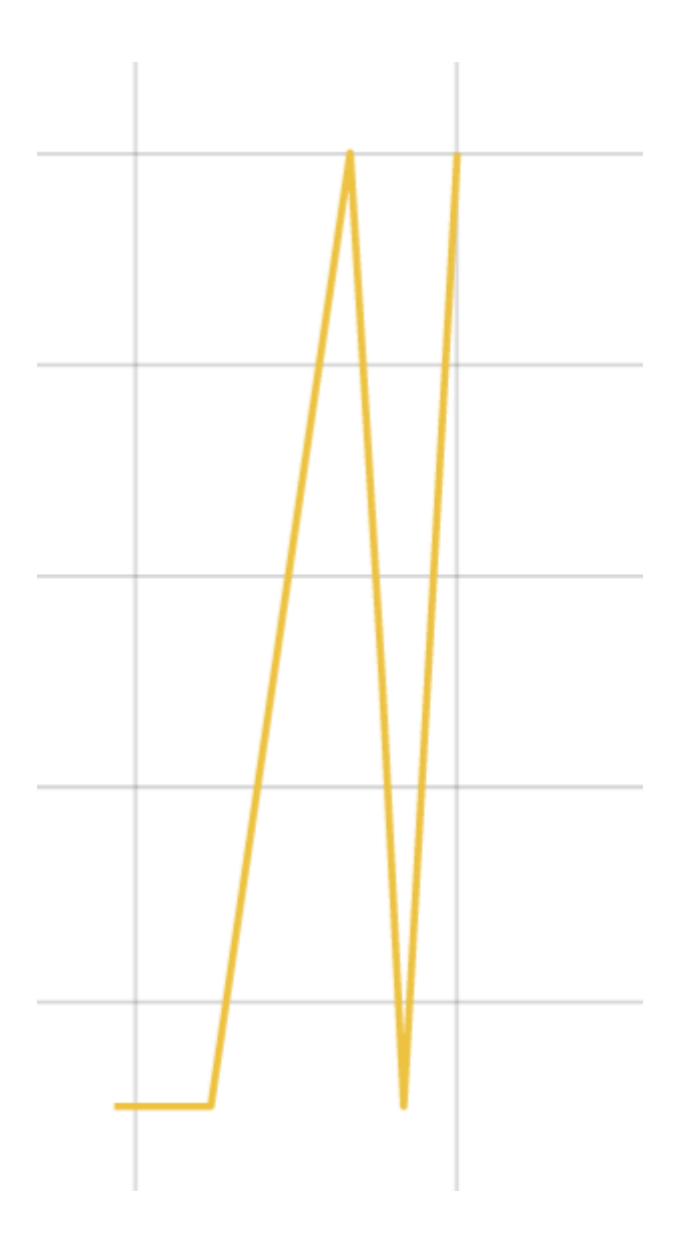

# **Edit Log**  $\overline{\mathcal{C}}$ Log title Host query service = "first-service"

#### Maximum lines (number of events) 1000

Apply

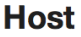

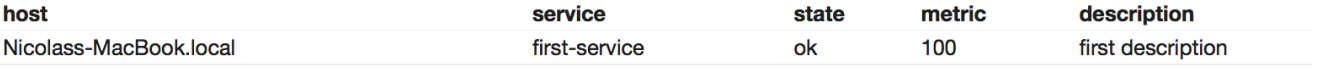

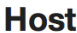

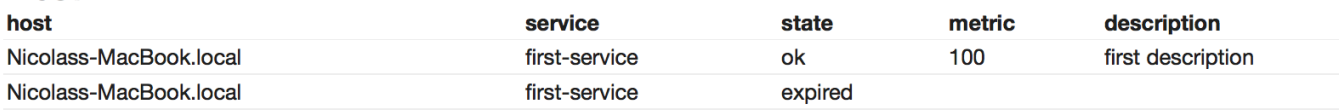

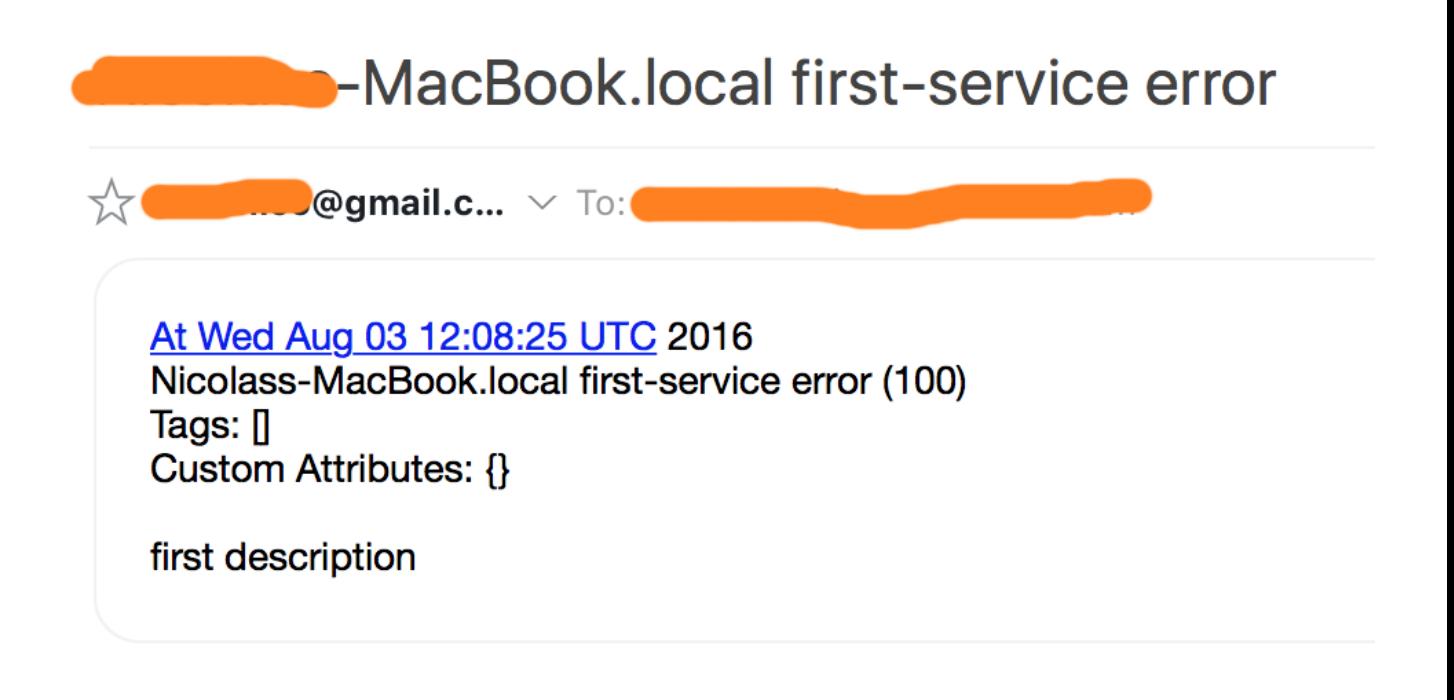

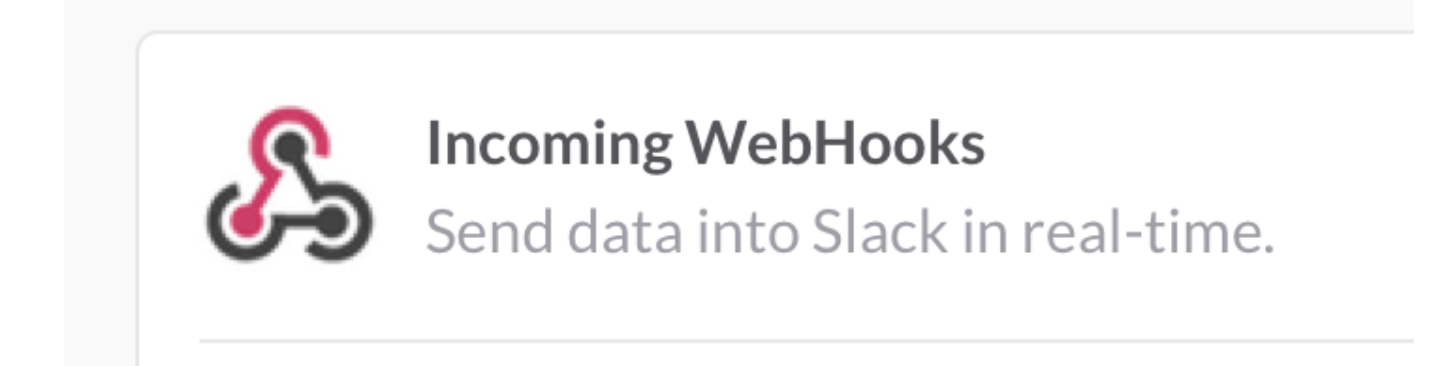

#### **Post to Channel**

Start by choosing a channel where your Incoming Webhook will post messages to.

Choose a channel...

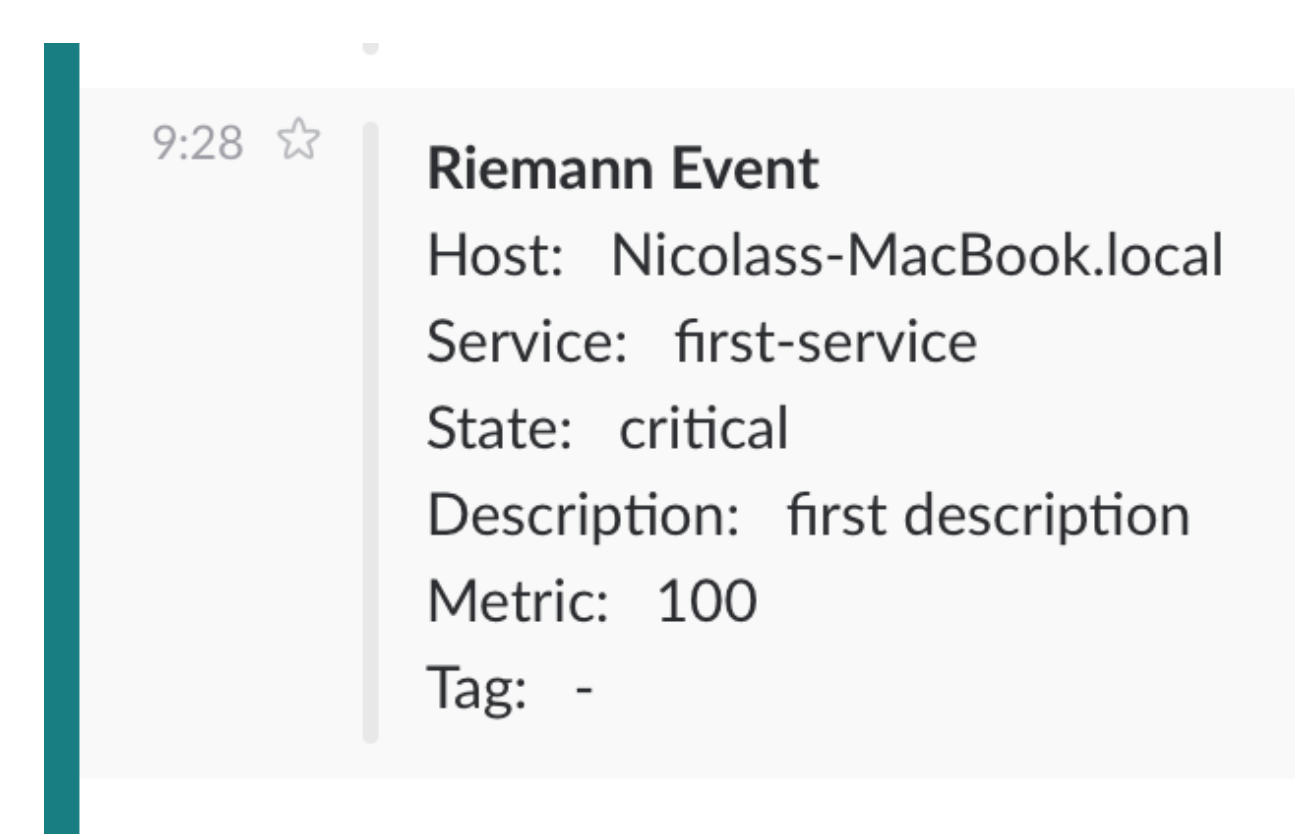

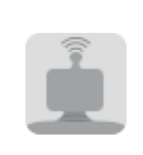

**Bots** Connect a bot to the Slack Real Time Messaging API.

### **Customize Name**

Choose the username for this bot.

@breakfast

Usernames must be al contain letters, numbe

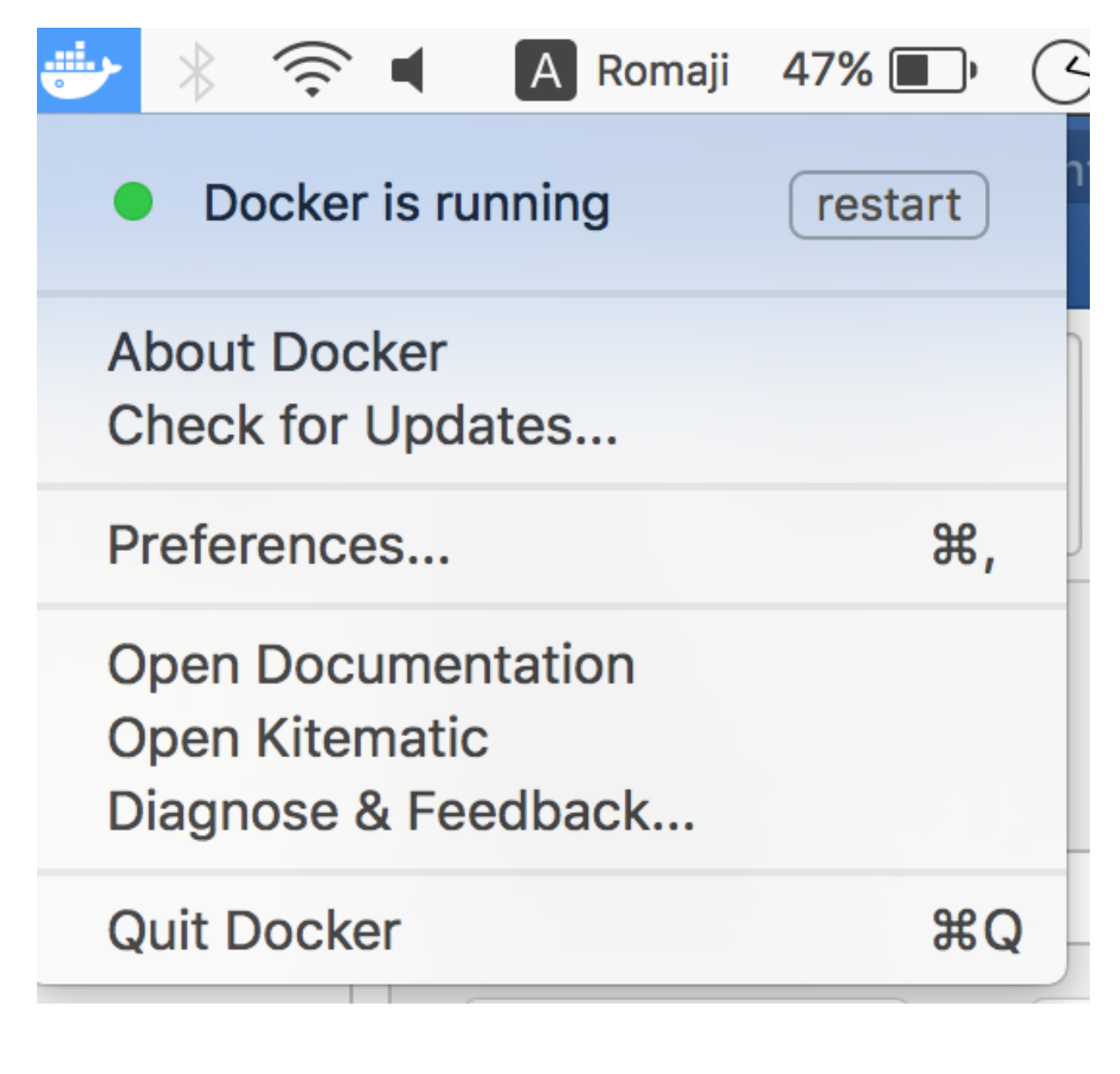

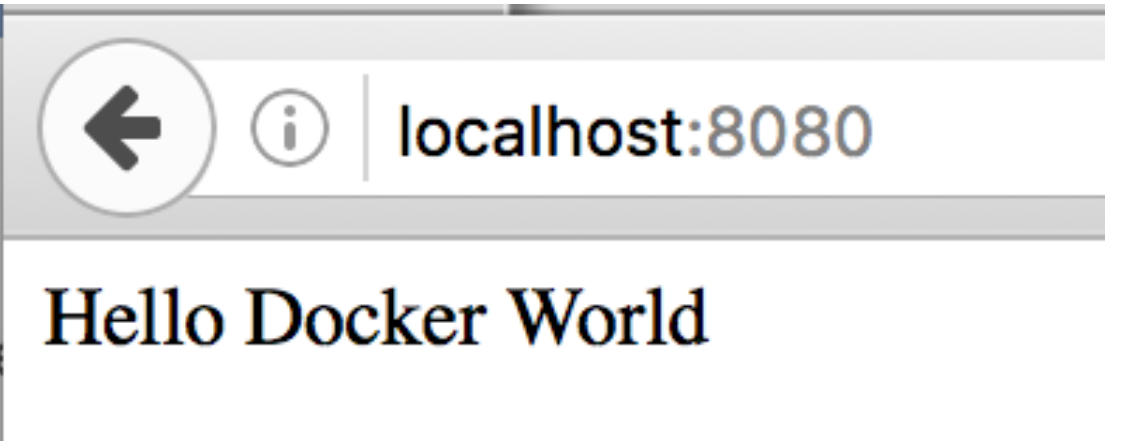

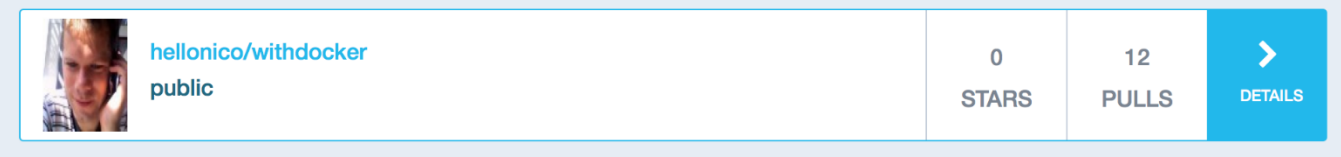

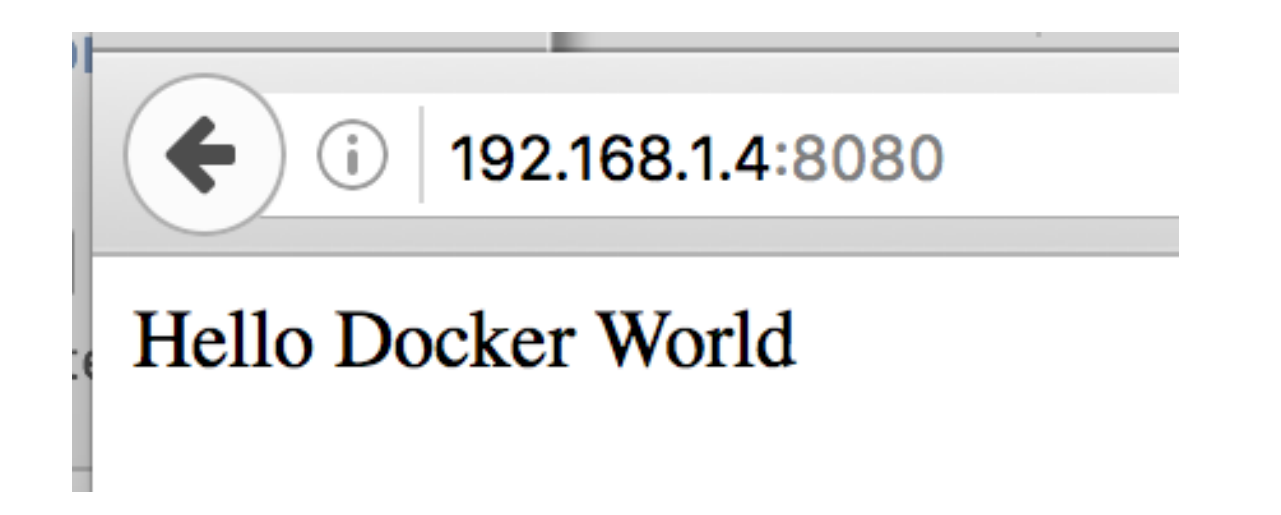

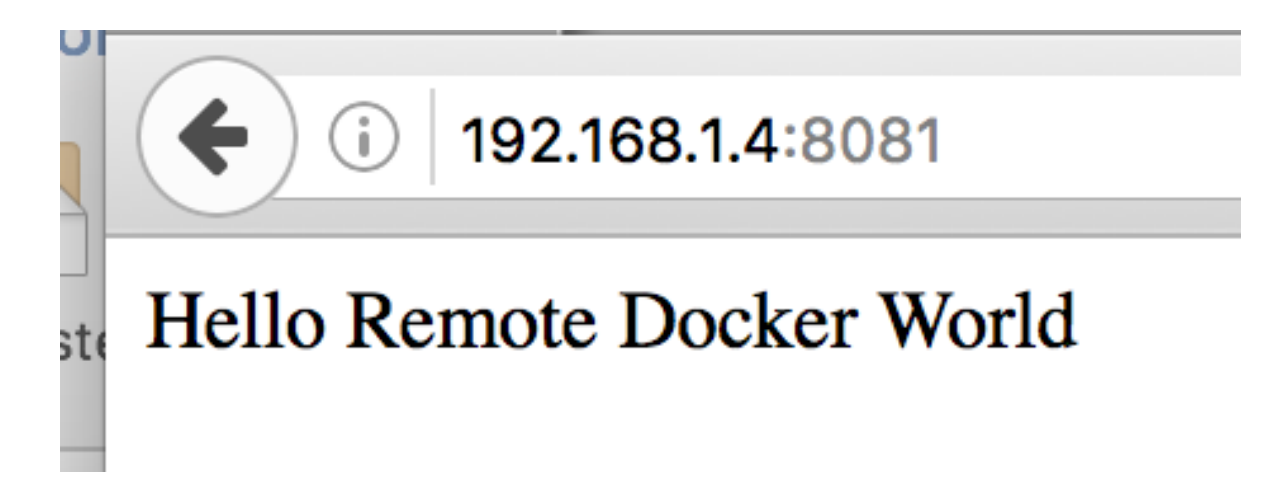

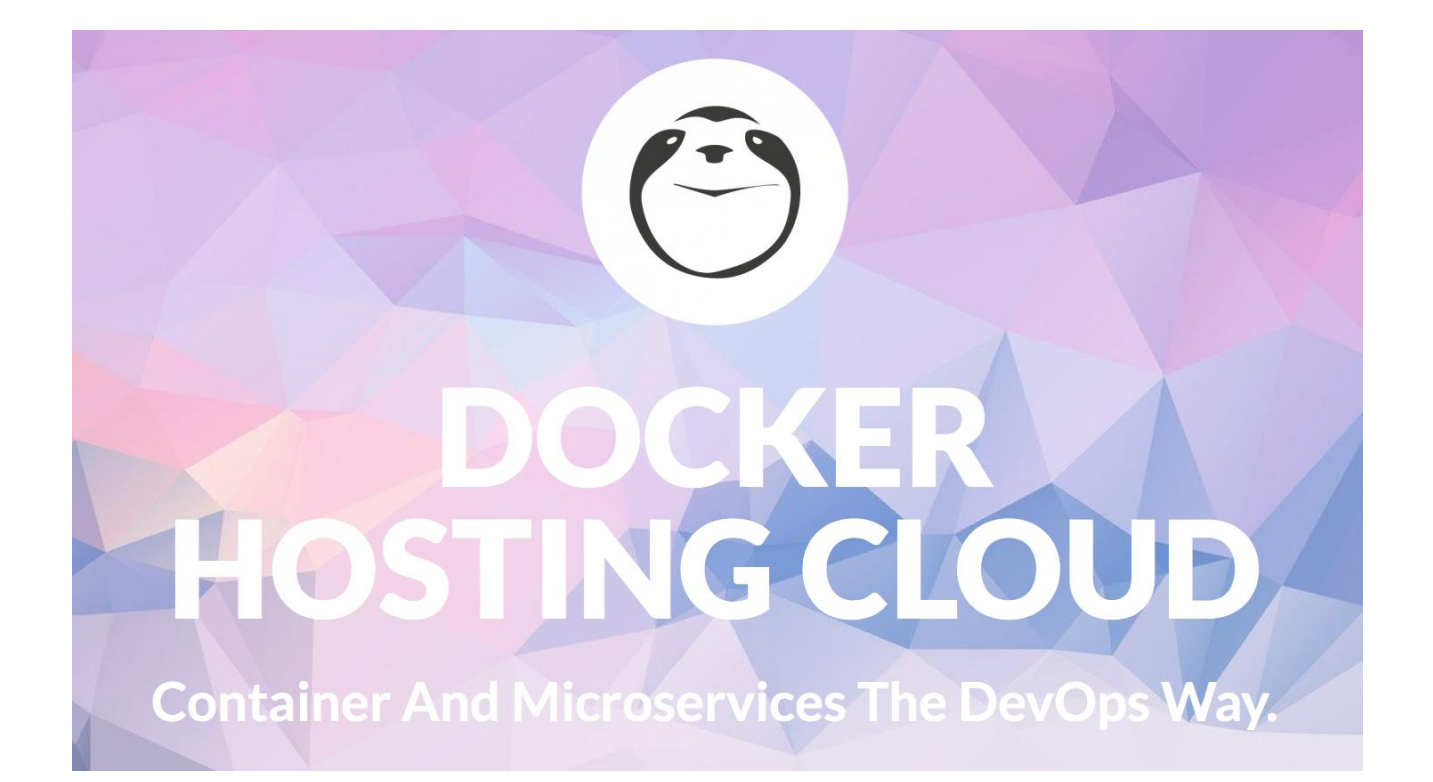

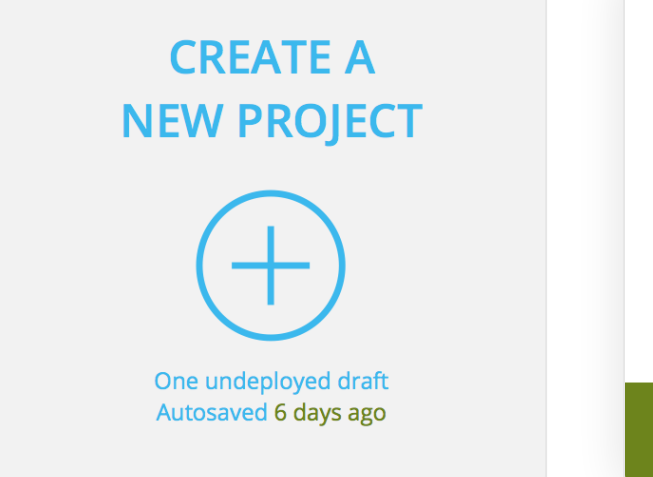

clojure https://clojure.sloppy.zone/

**CONTAINS** 1 Image

**RUNNING** 

**MANAGE** 

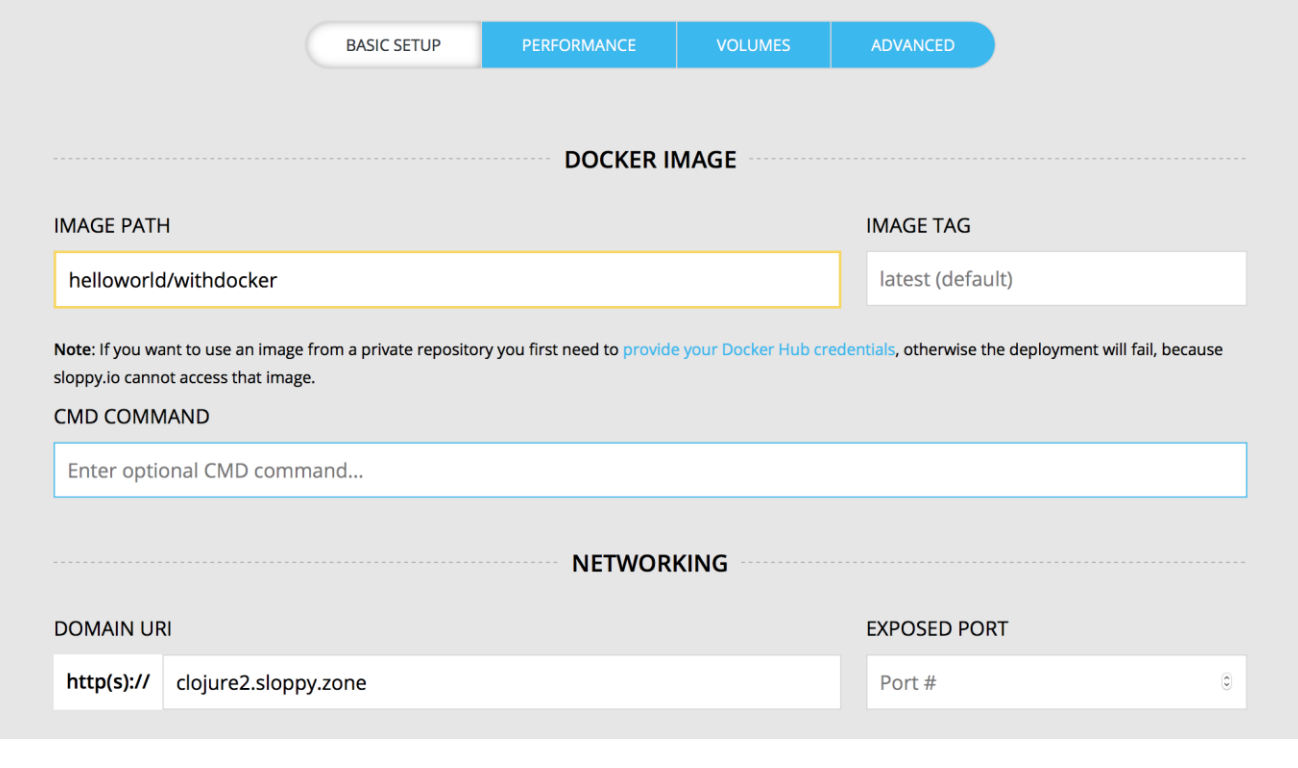

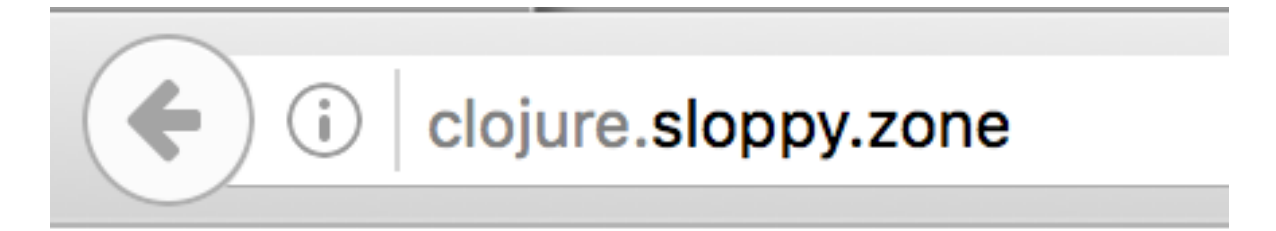

## Hello Remote Docker World

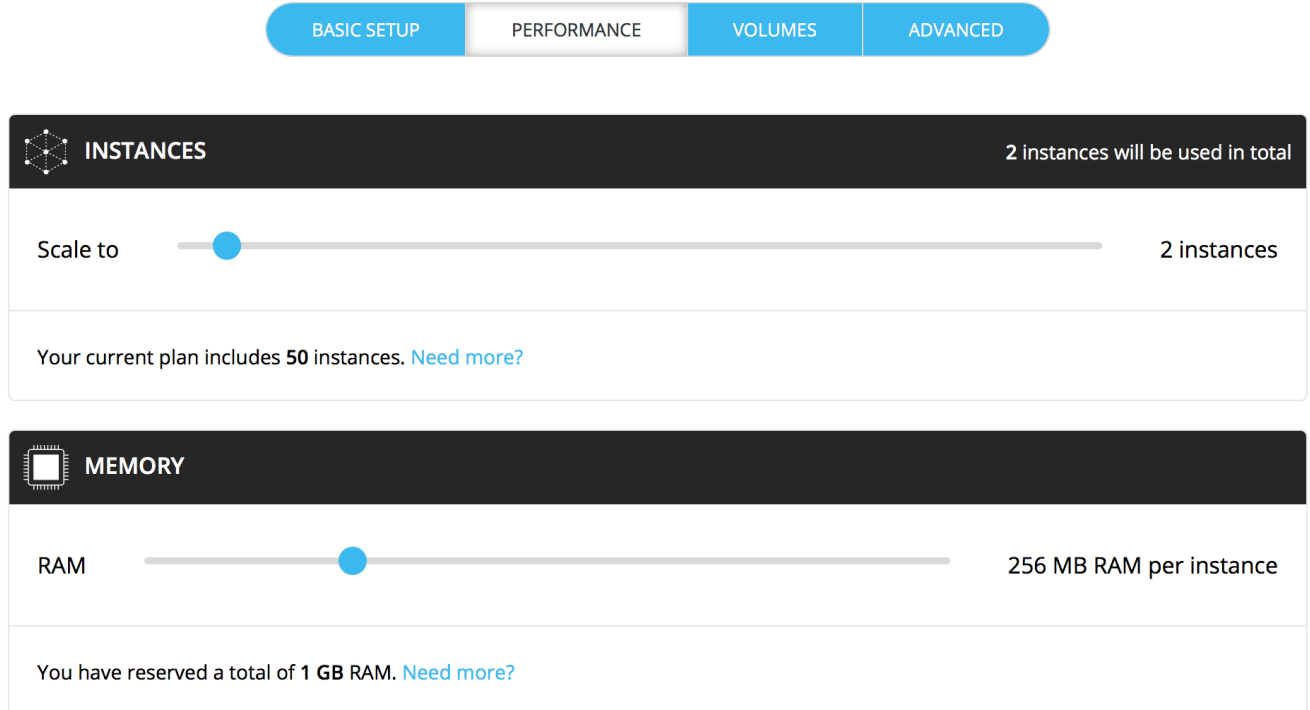

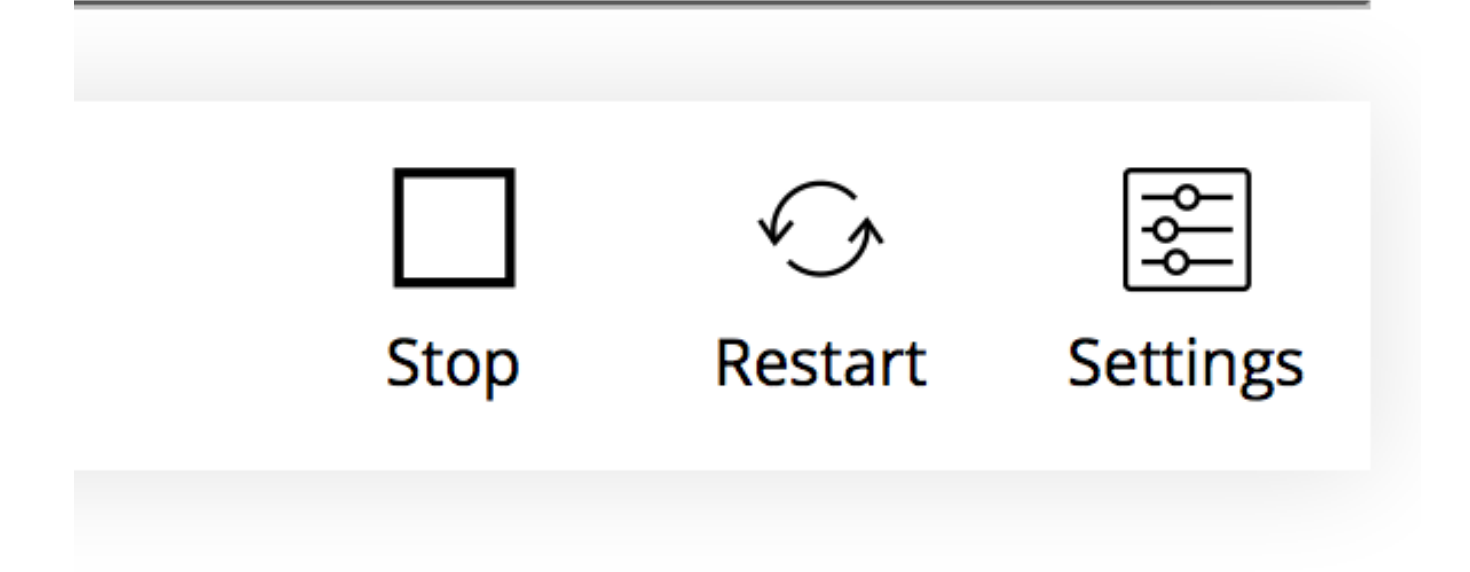

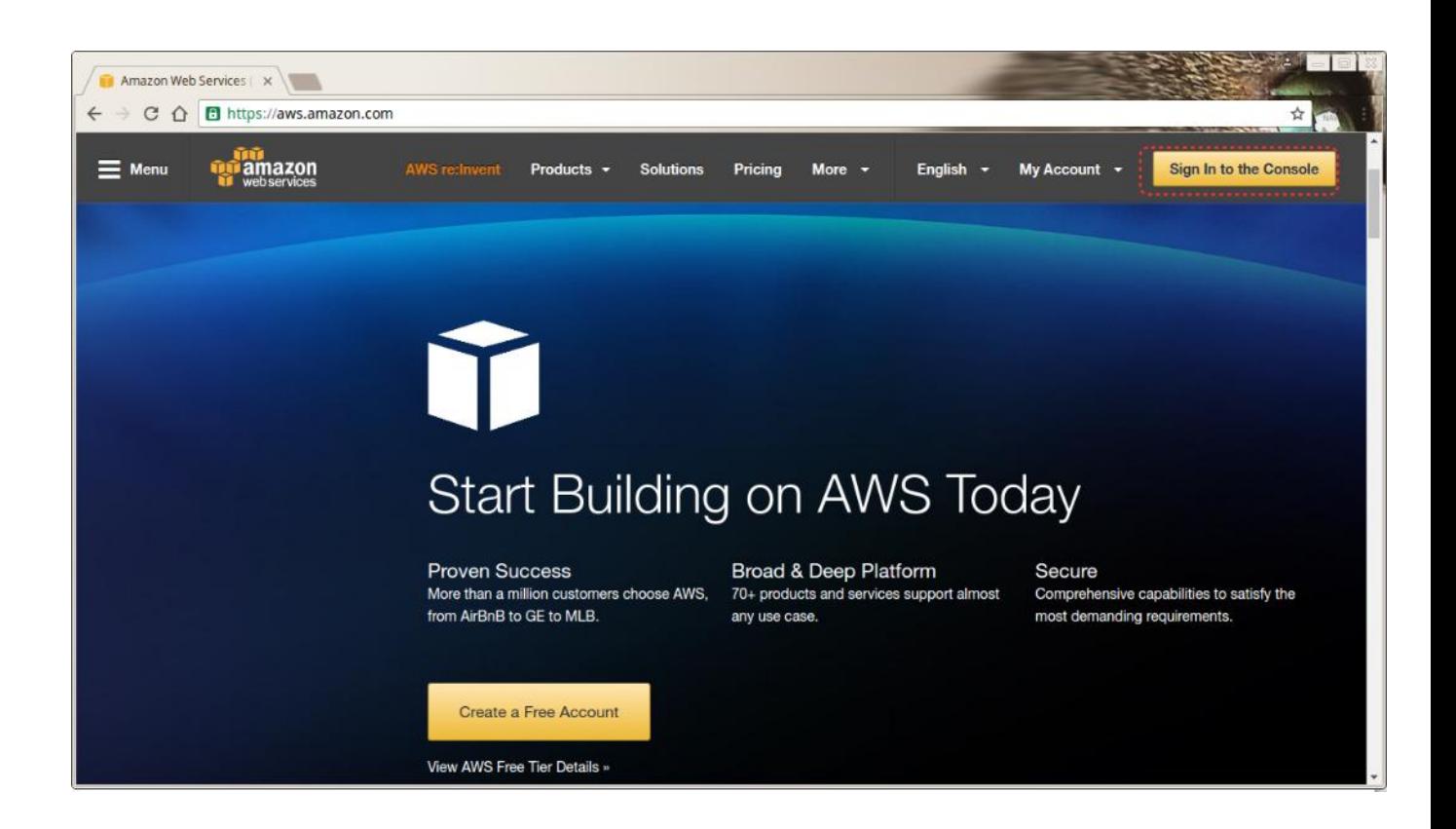

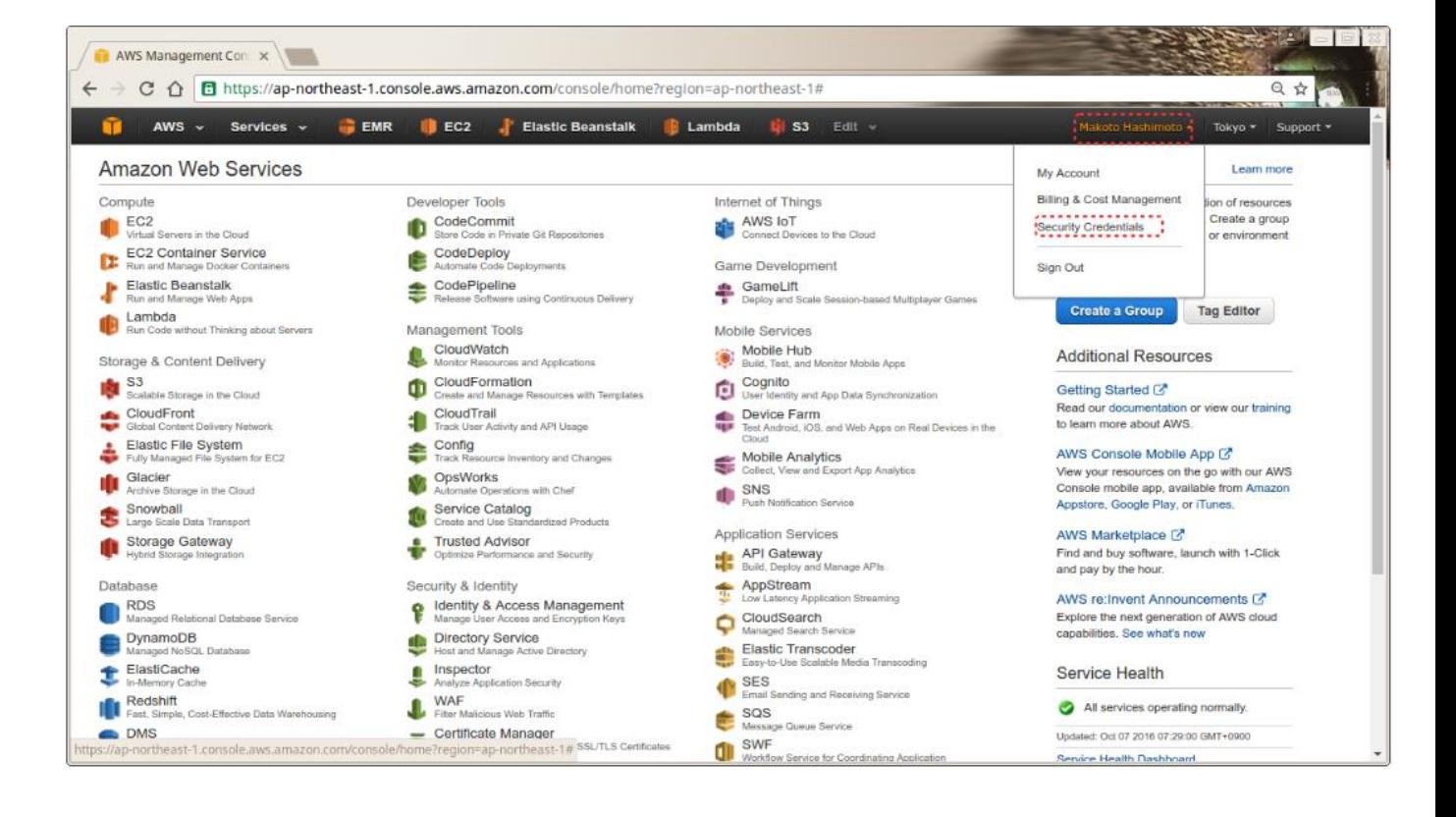

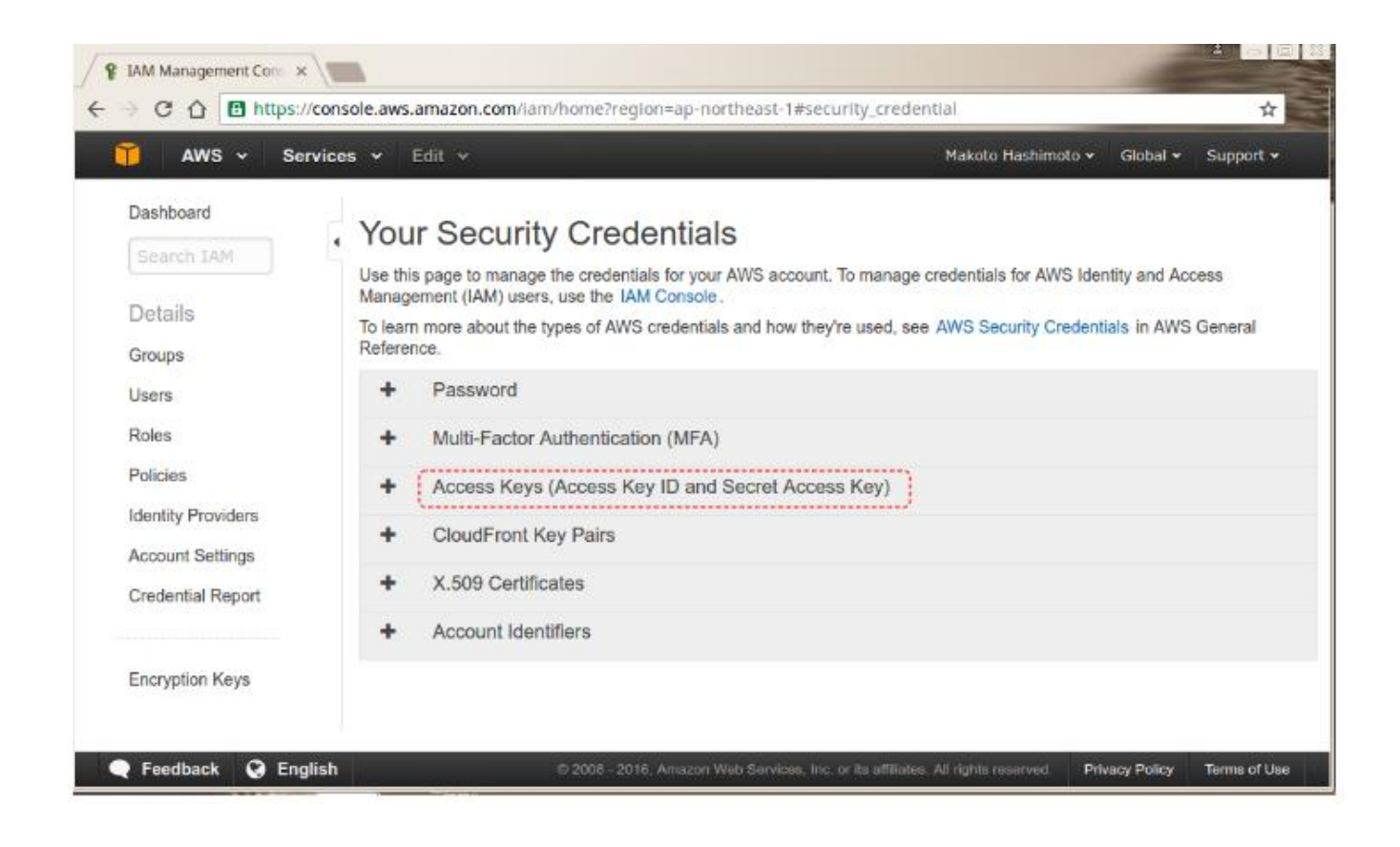

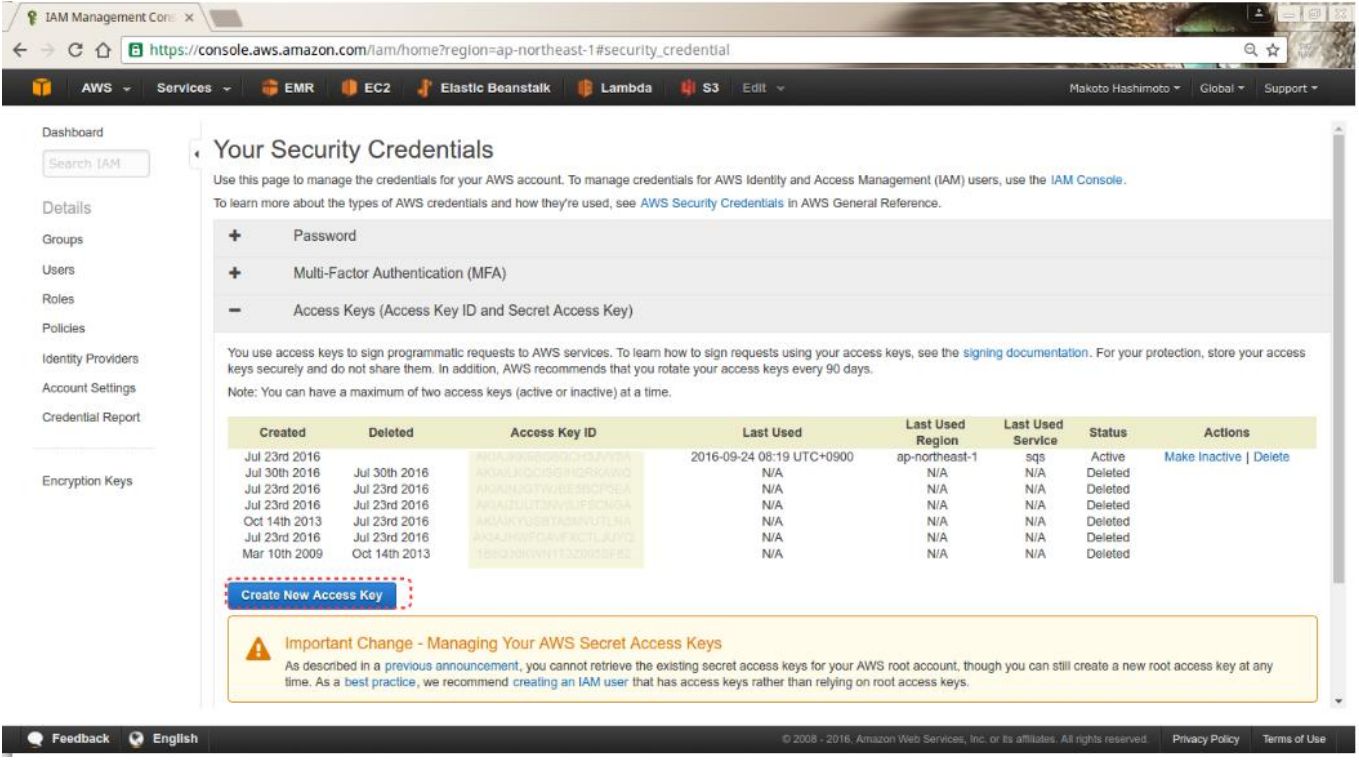

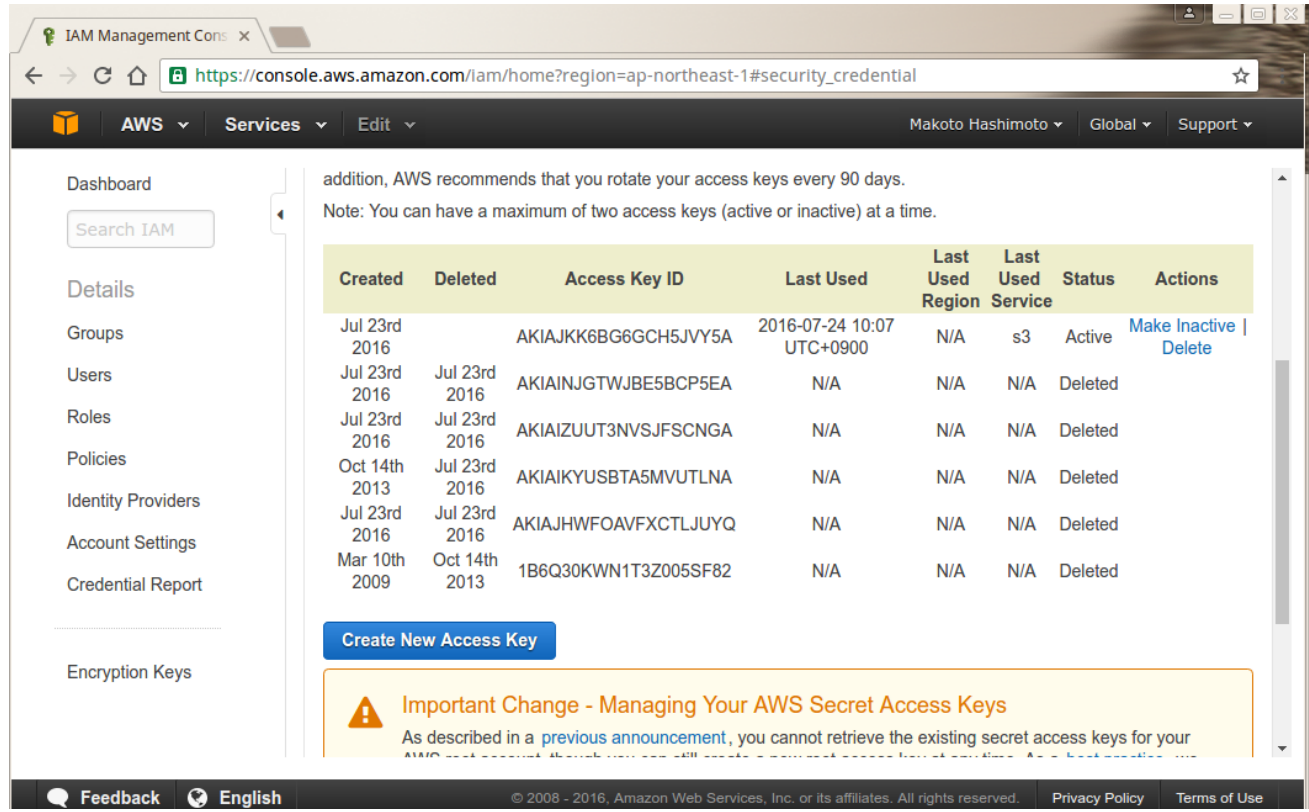

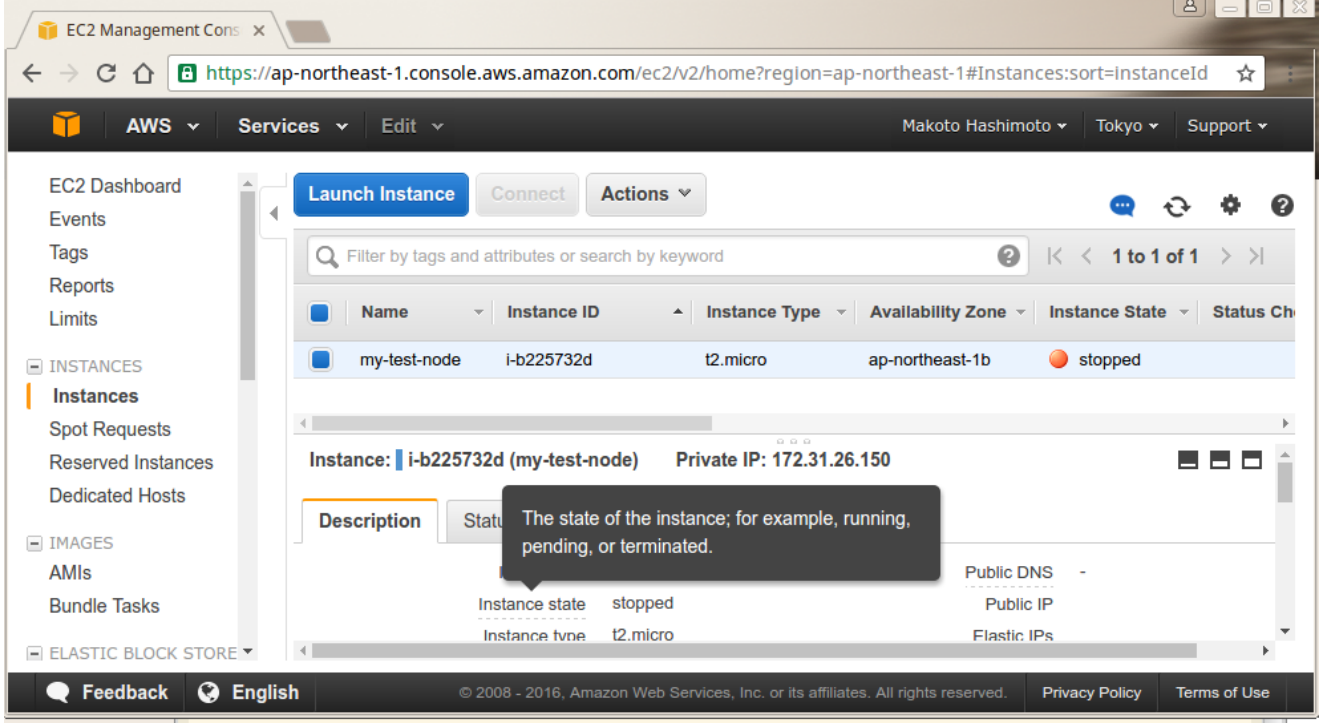

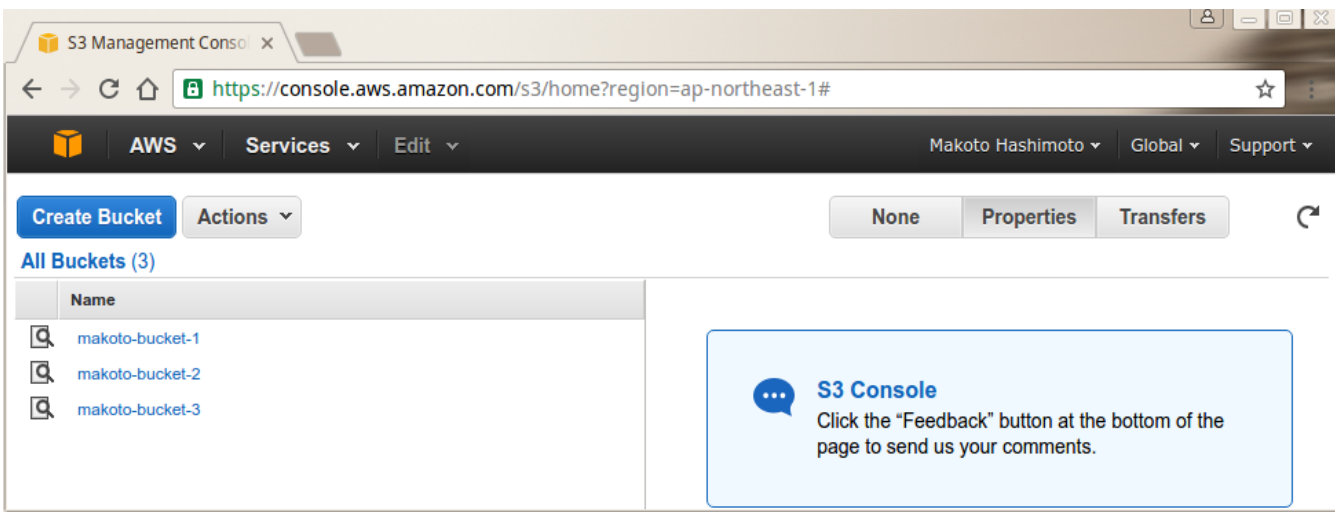

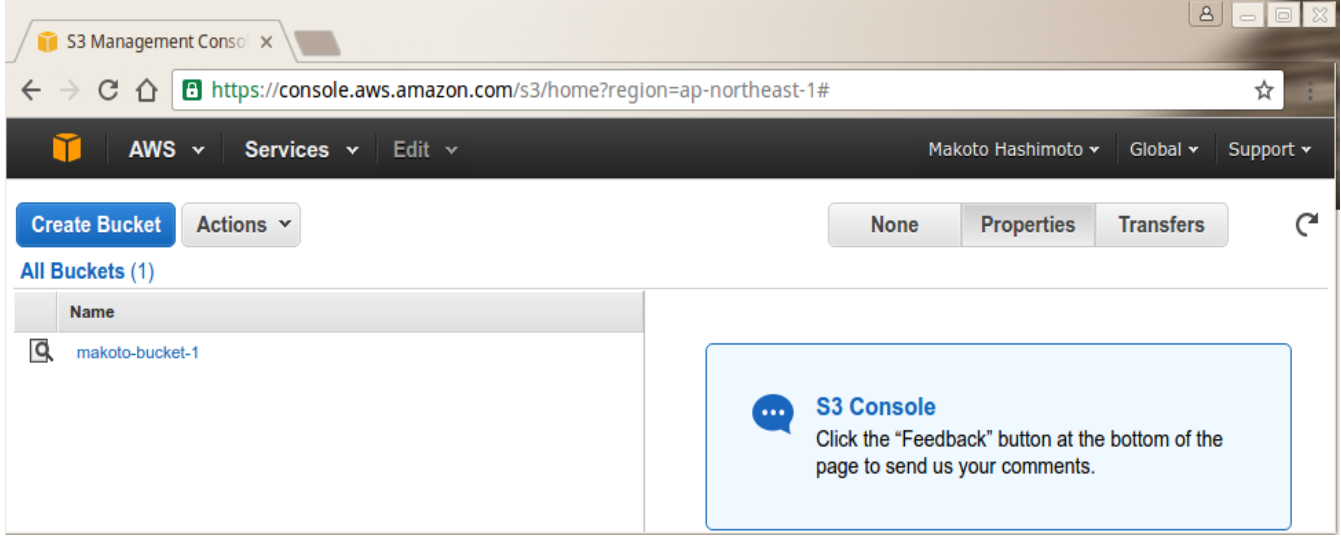

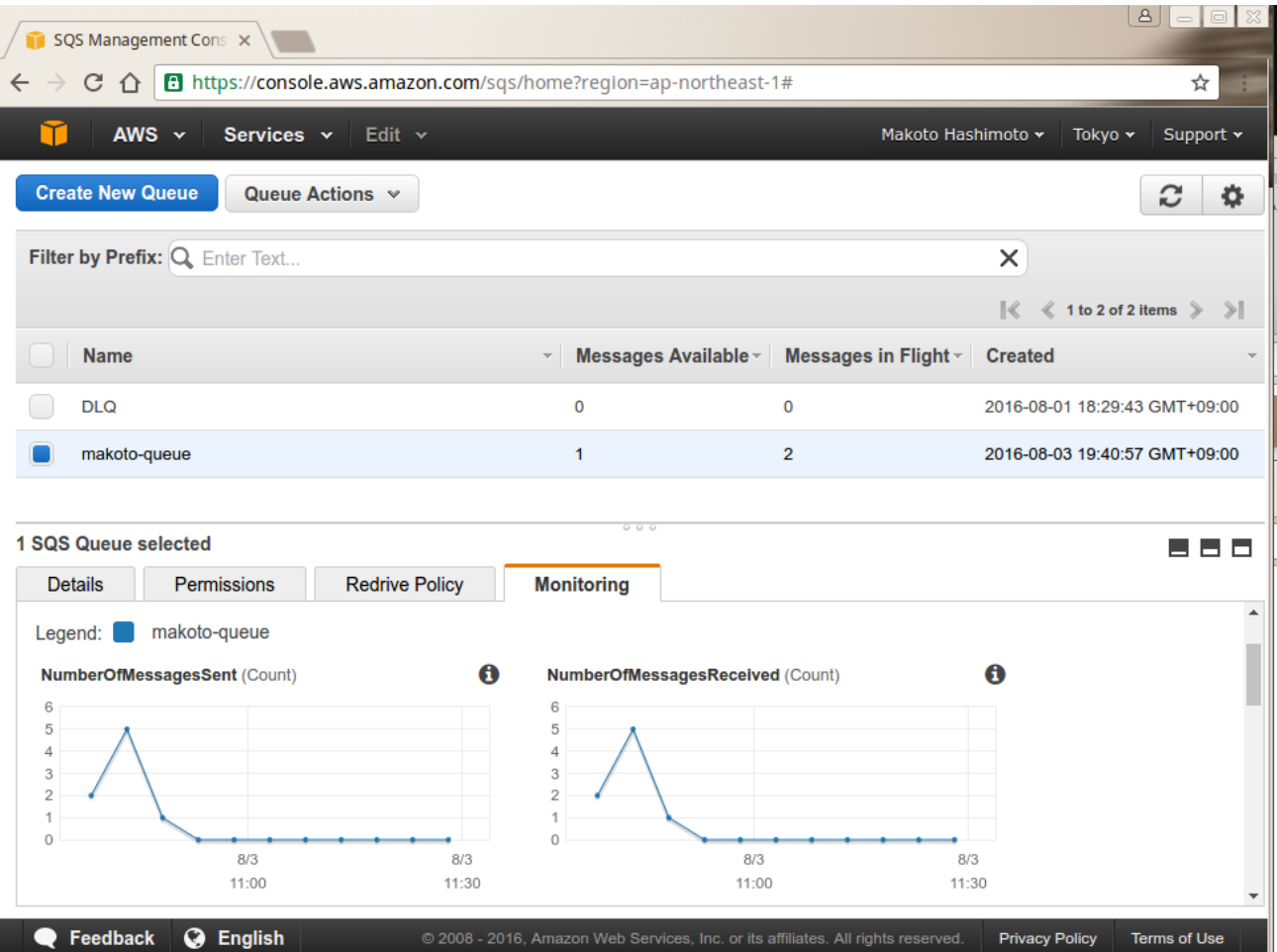